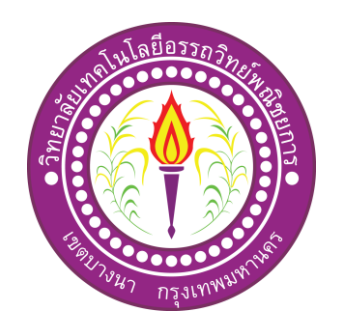

# โครงการ เว็บไซต์51 สิ่งมหัศจรรยข์องโลก

51 wonders of the world

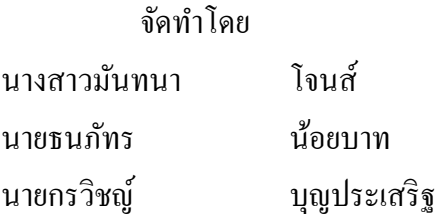

โครงการน้ีเป็นส่วนหน่ึงของการศึกษาตามหลกัสูตรประกาศนียบตัรวิชาชีพ สาขาวิชาคอมพิวเตอร์ธุรกิจ วิทยาลัยเทคโนโลยีอรรถวิทย์พณิชยการ ปี การศึกษา 2562

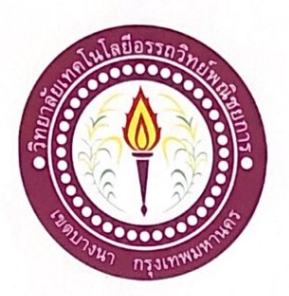

ชื่อโครงการภาษาไทย 51 สิ่งมหัศจรรย์ของโลก ซื้อโครงการภาษาอังกฤษ  $\,$  s1 Wonders of the world โดย 1. นางสาวมันทนา โจนส์ 2. นายธนภัทร น้อยบาท 3. นายกรวิชญ์ บุญประเสริฐ

คณะกรรมการอนุมัติให้เอกสารโครงการฉบับนี้เป็นส่วนหนึ่งของการศึกษาวิชาโครงการ ตามหลักสูตรประกาศนี้ยบัตรวิชาชีพ สาขาวิชาคอมพิวเตอร์ธุรกิจ วิทยาลัยเทคโนโลยีอรรถวิทย์ พณิชยการ (ATC.)

(อาจารย์สมาภรณ์ เย็นคี) อาจารย์ที่ปรึกษา

ROPO

(ดาจารย์ฐิติรัตน์ นัยพัฒน์) อาจารย์ที่ปรึกษาร่วม

(อาจารย์คิฐประพงน์ สุวรรณศาสตร์) หัวหน้าสาขาวิชาคอมพิวเตอร์ธุรกิจ

 $\bar{\Pi}$ 

#### **บทคัดย่อ**

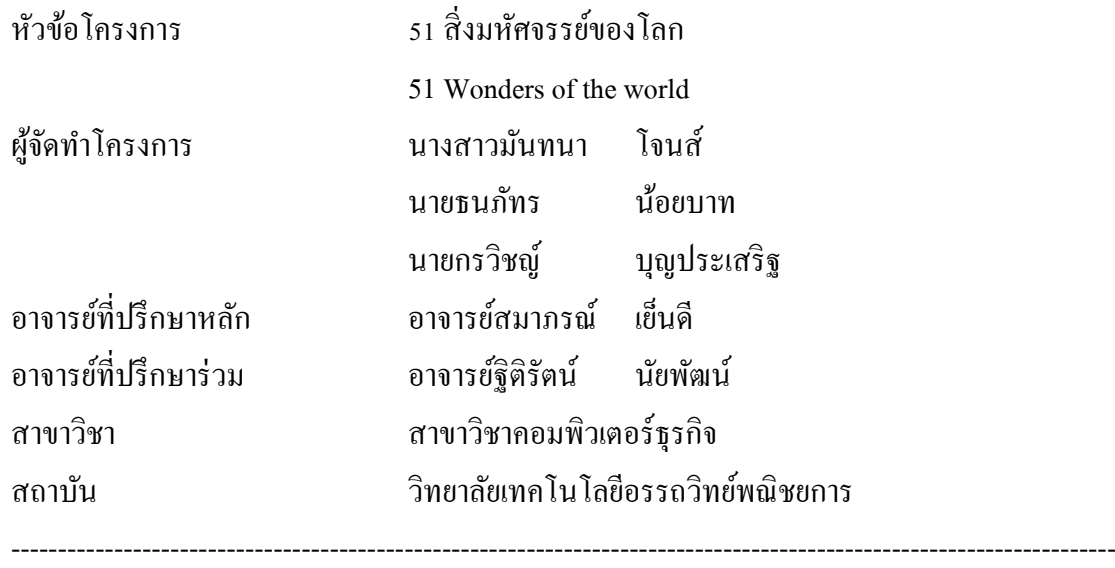

#### **บทคัดย่อ**

ในการจัดทา โครงการเล่มน้ีจัดทา ข้ึนเกี่ยวกับสิ่งมหัศจรรย์ของโลก เพื่อจะสื่อให้เห็นถึง ความส าคัญของสถานที่ท่องเที่ยวที่คนปัจจุบันไม่ค่อยรู้จัก เพื่อเป็นความรู้ใหแ้ก่ผทู้ี่ตอ้งการจะศึกษา หาความรู้เกี่ยวกับสิ่งมหัศจรรย์ของโลก

ทางคณะผู้จัดท าได้มีการใช้โปรแกรม Adobe Dreamweaver CS6 ใช้ในการสร้างและ ออกแบบเว็บไซต์ โปรแกรม Adobe Photoshop CS6 ใช้ในการออกแบบข้อความและรูปภาพต่าง ๆ โปรแกรม Adobe Flash Professional CS6 ใชใ้นการสร้างภาพเคลื่อนไหว ซ่ึงโปรแกรมเหล่าน้ีทาง ึ คณะผู้จัดทำใด้ทำการเรียนรู้ด้วยตัวเอง และขอคำแนะนำจากท่านอาจารย์บางส่วนจึงทำโครงการ สมบูรณ์มากข้ึน

โครงการน้ีให้ประโยชน์เกี่ยวกบัความรู้ลความเป็นมาของสถานที่มหัศจรรยต์ ่าง ๆ ทางคณะ ผู้จัดท าได้มีการพัฒนาเกี่ยวกับการใช้โปรแกรมต่าง ๆ ในการสร้างเว็บไซต์ให้ออกมาสมบูรณ์และ พร้อมใช้งาน

#### **กิตติกรรมประกาศ**

ขอขอบคุณทางวิทยาลัยเทคโนโลยีอรรถวิทย์พณิชยการที่เอื้อเฟื้อสถานที่ในการจัดทำ โครงการและการให้ข้อมูลในการจัดทำโครงการพร้อมทั้งหลักสูตรที่ทำให้คณะผู้จัดทำได้มีการ ประยกุ ตค์วามรู้ความสามารถในการสร้างผลงานทางวิชาการข้ึน

ขอขอบคุณพระคุณอาจารย์สมาภรณ์ เย็นดีอาจารย์ที่ปรึกษาหลัก และอาจารย์ฐิติรัตน์ ้นัยพัฒน์ อาจารย์ที่ปรึกษาร่วมที่ได้ให้ความช่วยเหลือและสนับสนุนในการจัดทำโครงการในครั้งนี้ ้อีกทั้งยังคอยให้คำปรึกษาทางด้านเอกสารโครงการที่มีข้อผิดพลาด และแก้ไขให้สมบูรณ์ ึ ขอกราบขอบพระคุณคุณพ่อคุณแม่และครอบครัวที่ให้กำลังใจและสนับสนุนด้านการศึกษา ค้นคว้าข้อมูลการท าโครงการคร้ังน้ีสุดทา้ยน้ีขอบคุณสมาชิกในกลุ่มที่คอยให้ความช่วยเหลือมาโดย

ตลอดจนโครงการส าเร็จตามวัตถุประสงค์ได้เป็ นอย่างดี

การจัดท าโครงการน้ีเป็นส่วนหน่ึงของวิชาโครงการรหัสวิชา 2204-2805 หลักสูตร ประกาศนียบัตรสาชาวิชาคอมพิวเตอร์ธุรกิจ โดยคณะผู้จัดทำใด้จัดทำโครงการประเภท เว็บไซต์ เรื่อง 51สิ่งมหัศจรรย์ของโลก โดยมีการสร้างเว็บไซต์เพื่อการนำเสนอผลงานแก่ผู้ที่สนใจ เวบ็ ไซตท์ ี่ทางคณะผูจ้ดั ทา ไดจ้ดั ทา น้ัน ประกอบไปดว้ยความเป็นมาของสิ่งมหัศจรรยน์ ้ัน ๆ เพื่อนำเสนอภายในเว็บไซต์จะประกอบด้วยหัวข้อใหญ่ 4 หัวข้อ เพื่อให้เข้าใจในการนำเสนอได้ ้อย่างถูกต้อง สวยงาม และเพื่อเป็นความรู้ให้แก่ผู้ที่ต้องการจะศึกษาหาความรู้เกี่ยวกับสิ่งมหัศจรรย์ ี ของโลก รวมถึงยังช่วยอนุรักษ์สถานที่ท่องเที่ยวและส่งเสริมให้คนรุ่นใหม่รักการอ่านมากยิ่งขึ้น หากโครงการน้ีมีข้อผิดพลาดประการใด ทางคณะผูจ้ัดท าขออภัยไว้มา ณ ที่น้ีและจะ ดา เนินการพฒั นาผลงานทางดา้นคอมพิวเตอร์ใหพ้ ฒั นาใหด้ีข้ึนไป

> คณะผู้จัดทำ 17 กุมภาพันธ์ 2563

**สารบัญ**

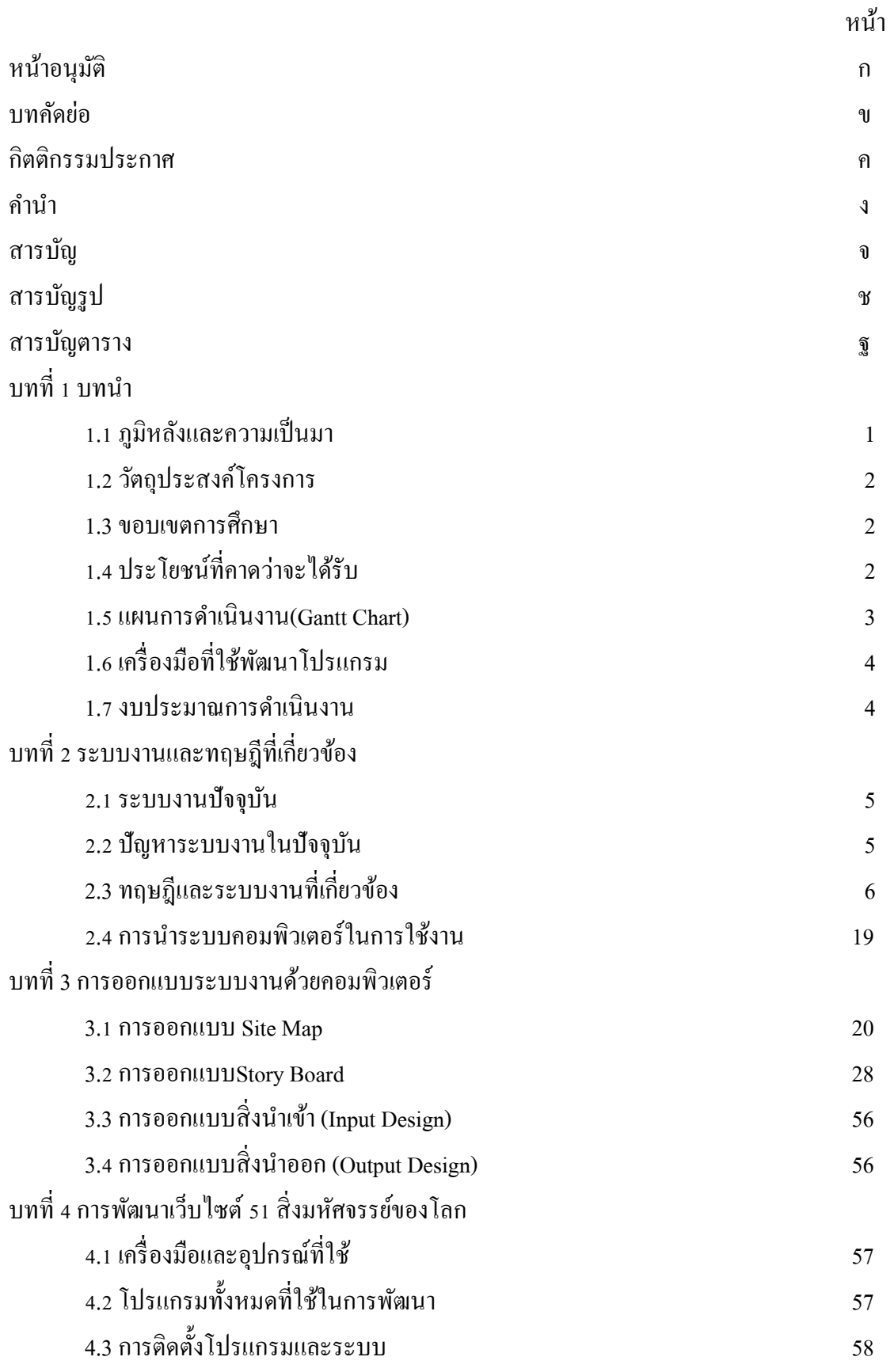

### **สารบัญ(ต่อ)**

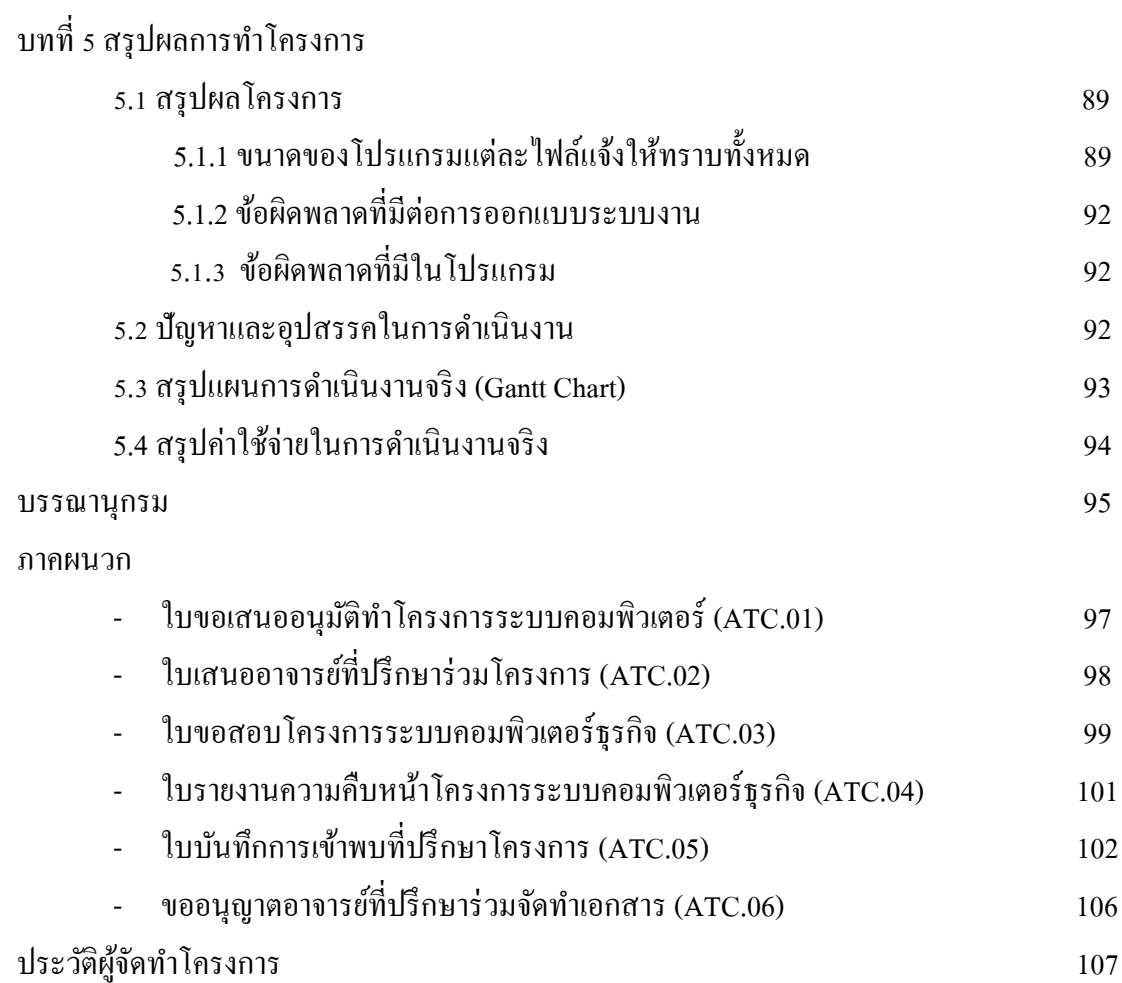

# **สารบัญรูป**

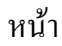

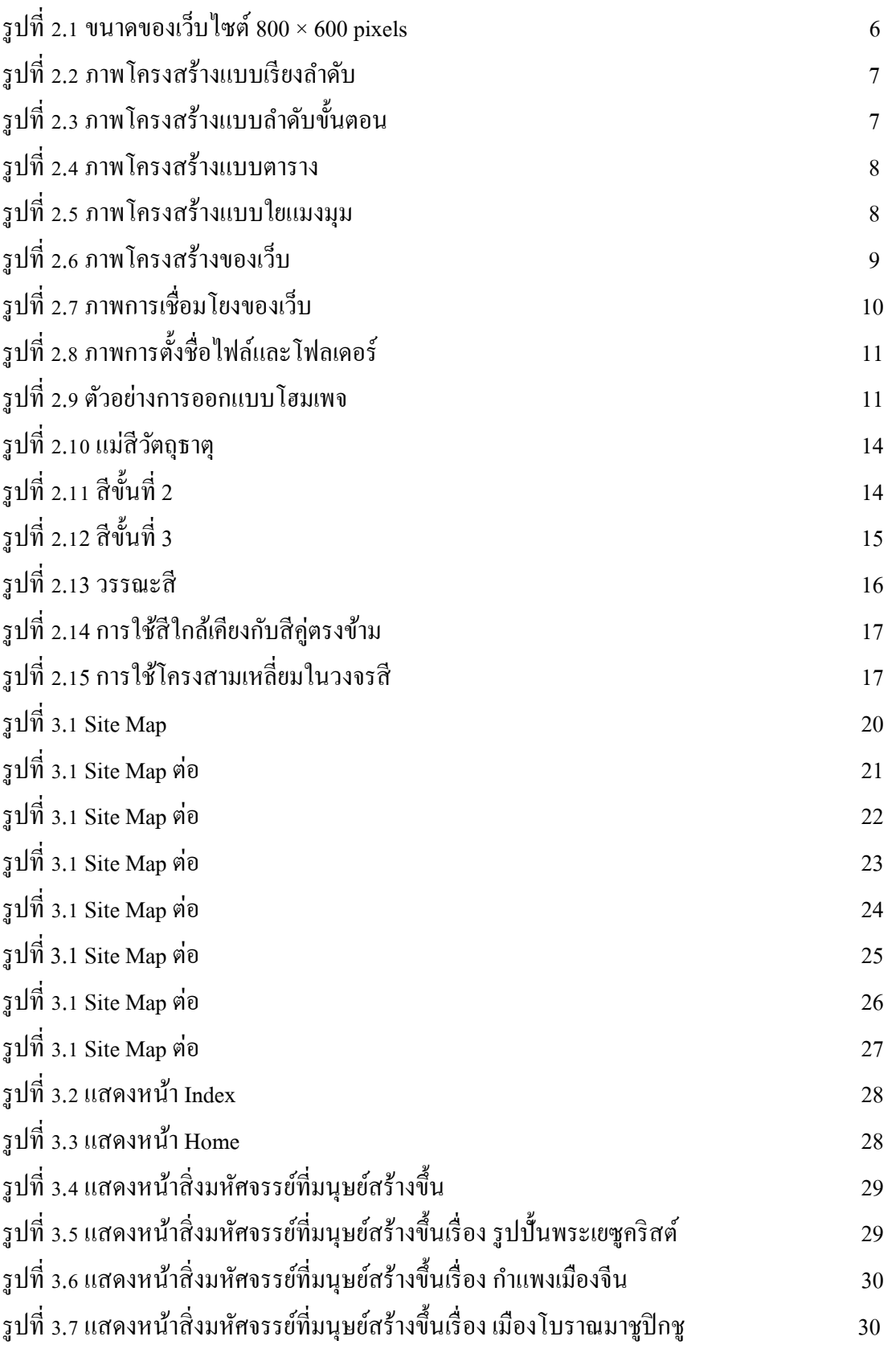

### **สารบัญรูป (ต่อ)**

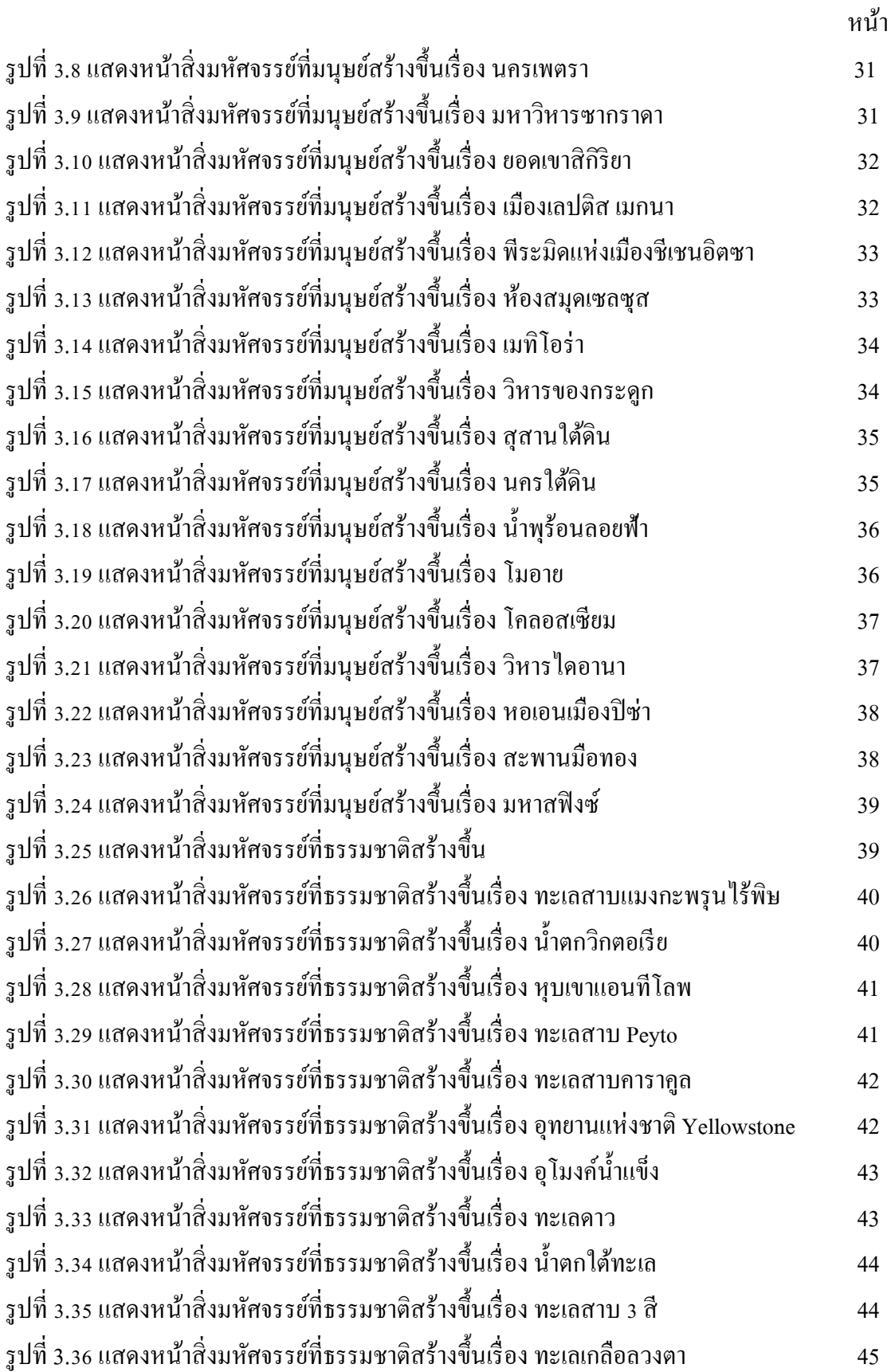

### **สารบัญรูป (ต่อ)**

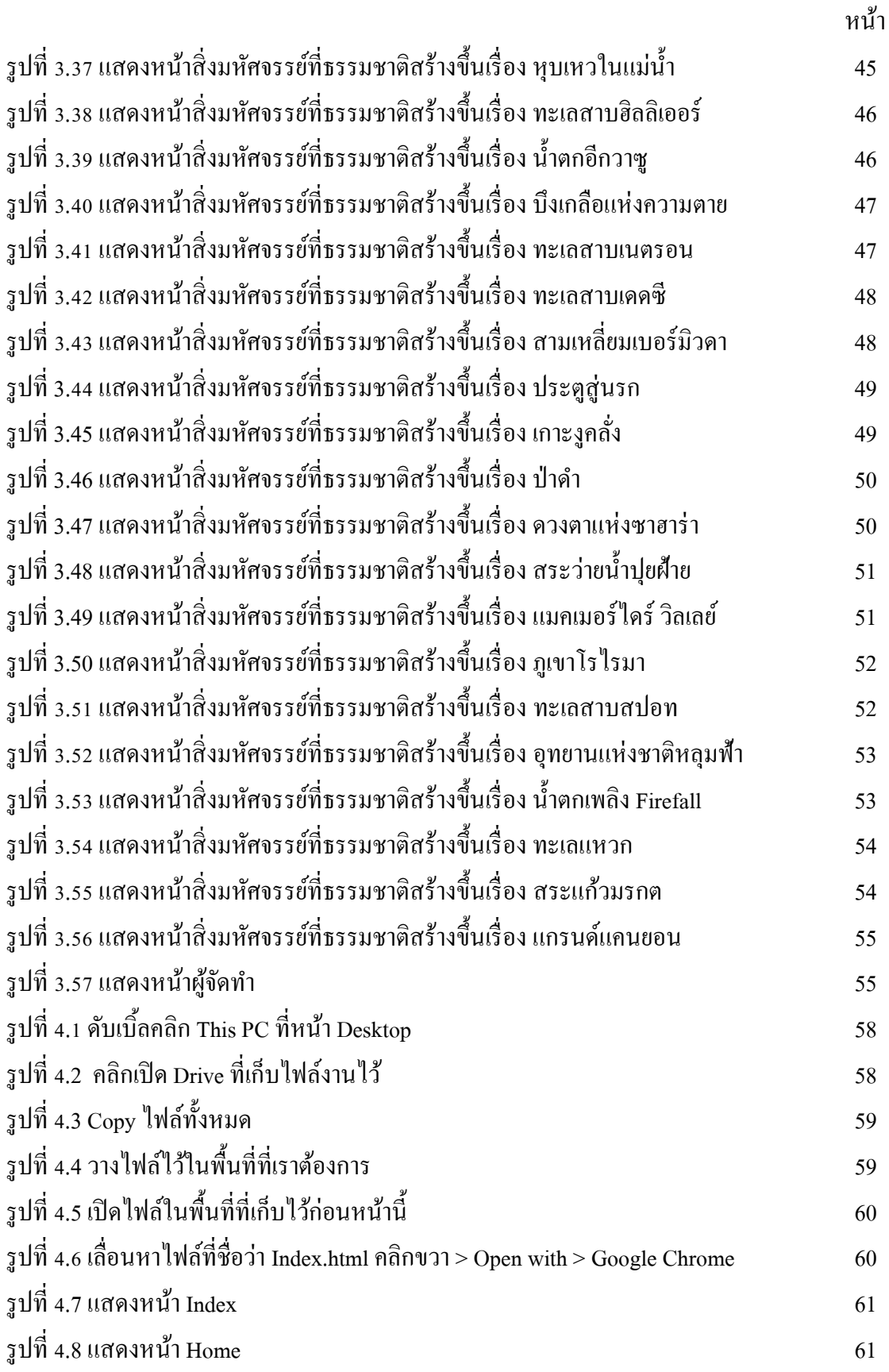

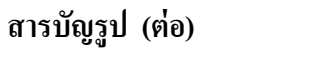

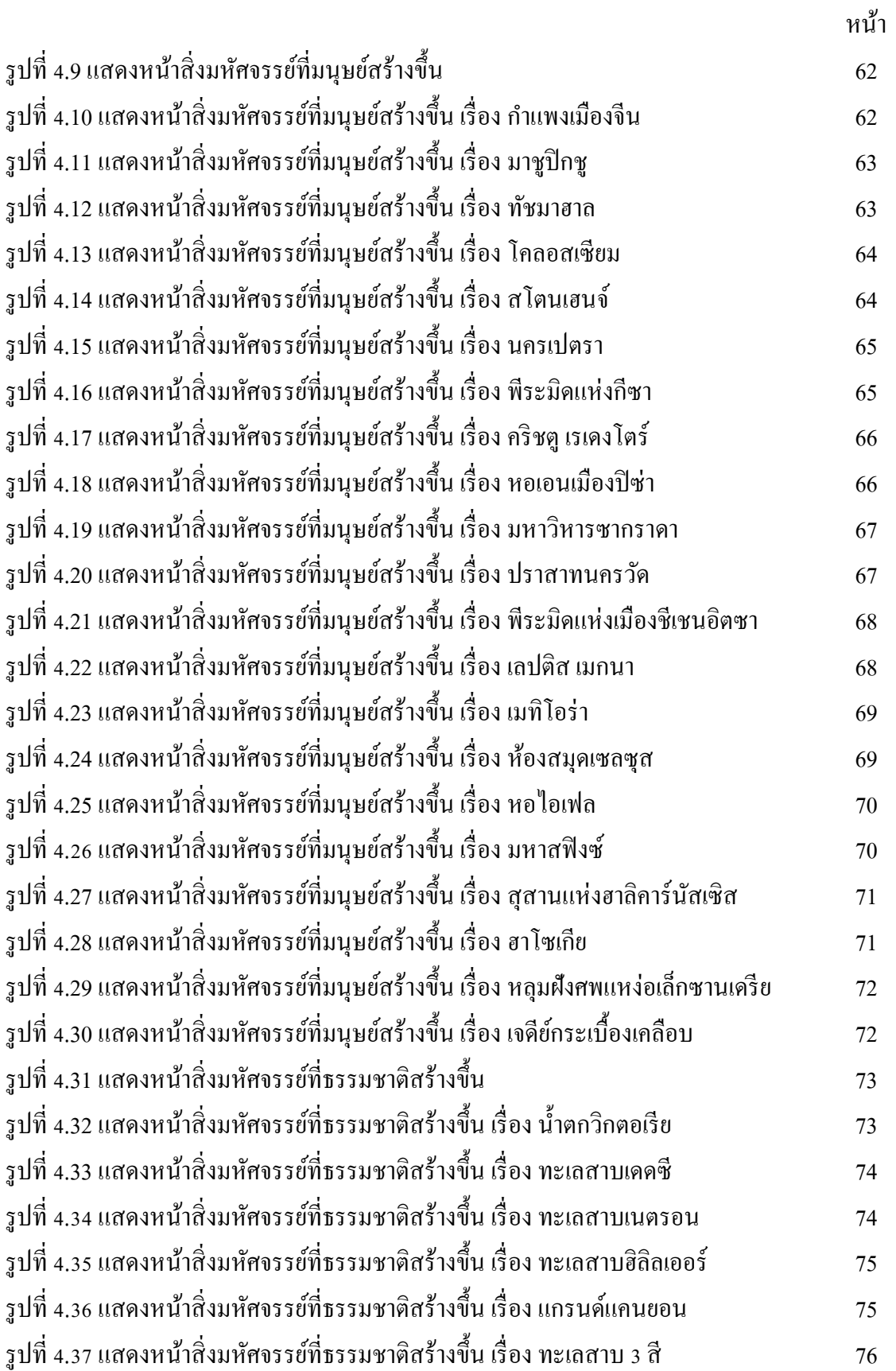

### **สารบัญรูป (ต่อ)**

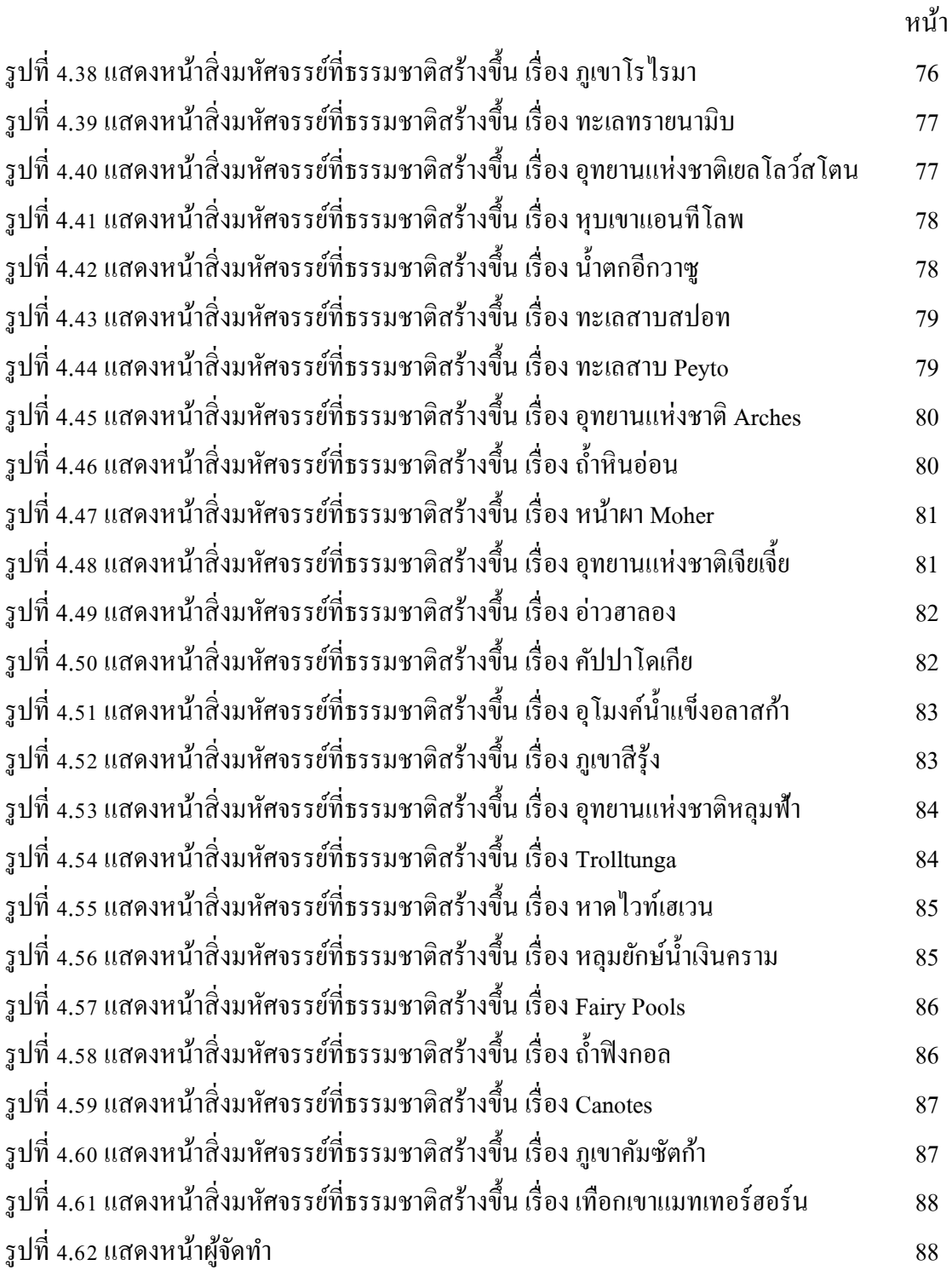

### **สารบัญตาราง**

### หน้า

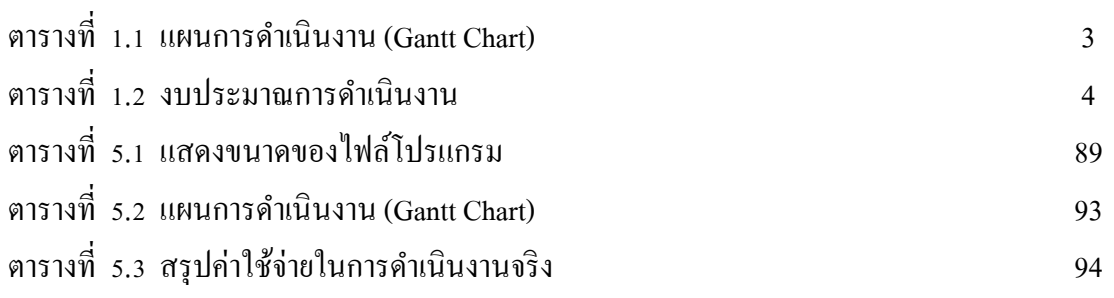

**บทที่ 1 บทน ำ**

#### **1.1 ภูมิหลงัและควำมเป็นมำ**

ในปัจจุบันเว็บไซต์เข้ามามีบทบาทและมีความสำคัญต่อชีวิตประจำวันของเราเป็นอย่างมาก โดยเฉพาะกลุ่มเด็กรุ่นใหม่ เป็ นกลุ่มคนที่โตมาพร้อมกับคอมพิวเตอร์อินเทอร์เน็ต และเทคโนโลยี เว็บไซต์จึงเป็นแหล่งสารสนเทศที่สำคัญสำหรับทุกคน เพราะสามารถเข้าถึงได้อย่างรวดเร็ว เว็บไซต์ ส่วนใหญ่จัดทำขึ้นเพื่อนำเสนอข้อมูลต่าง ๆ ผ่านทางคอมพิวเตอร์ และอินเทอร์เน็ต ซึ่งข้อมูลใน เว็บไซต์จะมีหลากหลายแบบขึ้นอย่กับความต้องการนำเสนอเว็บไซต์ โดยเว็บไซต์ส่วนใหญ่นั้นก็มีทั้ง เว็บไซต์ที่เปิ ดให้เข้าชมได้ฟรีและเว็บไซต์ที่ต้องสมัครสมาชิก หรือเสียค่าบริการ จึงจะเข้าใช้งานเว็บ ได้ ซึ่งข้อมูลในเว็บก็จะมีหลากหลายแบบ ขึ้นอยู่กับความต้องการนำเสนอของเจ้าของเว็บไซต์

หลายสิ่งหลายอย่างบนโลกของเรานั้นล้วนแล้วแต่มีสิ่งมหัศจรรย์ทั้งนั้น นับเป็นอีกปลายทางใน ฝันของนักเดินทางหลาย ๆ คนที่ต้องการจะไปเยี่ยมชม มองเห็น และสัมผัสสิ่งก่อสร้างอันยิ่งใหญ่ ้อลังการเหล่านี้ ซึ่งสถานที่แต่ละแห่งนั้นต่างมีเรื่องราวความเป็นมาที่เชื่อมโยงกับประวัติศาสตร์อัน ยาวนานของโลก สิ่งมหัศจรรย์บางสิ่งของโลกถูกสร้างโดยมนุษย์ ซึ่งบางอย่างก็มีหลักฐานในการ ้ สร้างว่าสร้างขึ้นมาได้อย่างไร แต่บางอย่างก็ไม่มีหลักฐานในการสร้างว่าสร้างขึ้นมาได้อย่างไร ทุกคน ต้องการทราบและอยากมีความรู้ และศึกษาไว้เป็นความรู้เพิ่มเติม สำหรับสิ่งมหัศจรรย์ที่เรารวบรวม ้มานั้นมีทั้งเรื่องของสิ่งของ สิ่งประดิษฐ์ รวมไปถึงธรรมชาติ สิ่งปลูกสร้าง และสถิติโลกต่าง ๆ แล้วจะ ได้รู้ว่าโลกของเรานั้นเต็มไปด้วยอะไรที่น่าทึ่งและน่าสัมผัส

ดังนั้นทางคณะผู้จัดทำ จึงจัดทำเว็บไซต์ 51 สิ่งมหัศจรรย์ของโลก เพื่อให้ผู้ที่สนใจ ไม่ว่าจะเป็น กลุ่มเด็กนักเรียน นักศึกษา หรือผู้ใหญ่ได้เข้ามาอ่าน เพื่อเป็นความรู้ให้แก่ผู้ที่ต้องการจะศึกษาหา ความรู้เกี่ยวกับสิ่งมหัศจรรย์ของโลก

#### **1.2 วัตถุประสงค์โครงกำร**

- 1. เพื่อศึกษาและดำเนินการสร้างเว็บไซต์ 51 สิ่งมหัศจรรย์ของโลก
- 2. เพื่อส่งเสริมให้คนไทยร้จักการอ่านมากขึ้น
- 3. เพื่อใหค้วามรู้แก่คนรุ่นใหม่
- 4. เพื่ออนุรักษ์สถานที่ท่องเที่ยวและมรดกของโลก

### **1.3 ขอบเขตกำรศึกษำ**

- 1.จดัทา เวบ็ ไซตใ์นหวัขอ้เรื่อง 51 สิ่งมหศัจรรยข์องโลก
- 2. มีการใช้โปรแกรมที่เรียนมาในการสร้างเว็บไซต์
- 3. มีการลิงค์หน้าเพจ
- 4. มีการนำภาพประกอบตกแต่งให้เว็บไซต์น่าสนใจ

# **1.4 ประโยชน์ที่คำดว่ำจะได้รับ**

- 1. ได้ศึกษาและดำเนินการสร้างเว็บไซต์ 51 สิ่งมหัศจรรย์ของโลก
- ่ 2. ได้ส่งเสริมให้คนไทยรู้จักการอ่านมากขึ้น
- 3.ไดใ้หค้วามรู้แก่คนรุ่นใหม่
- 4.ได้อนุรักษ์สถานที่ท่องเที่ยวและมรดกของโลก

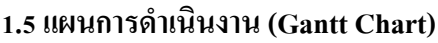

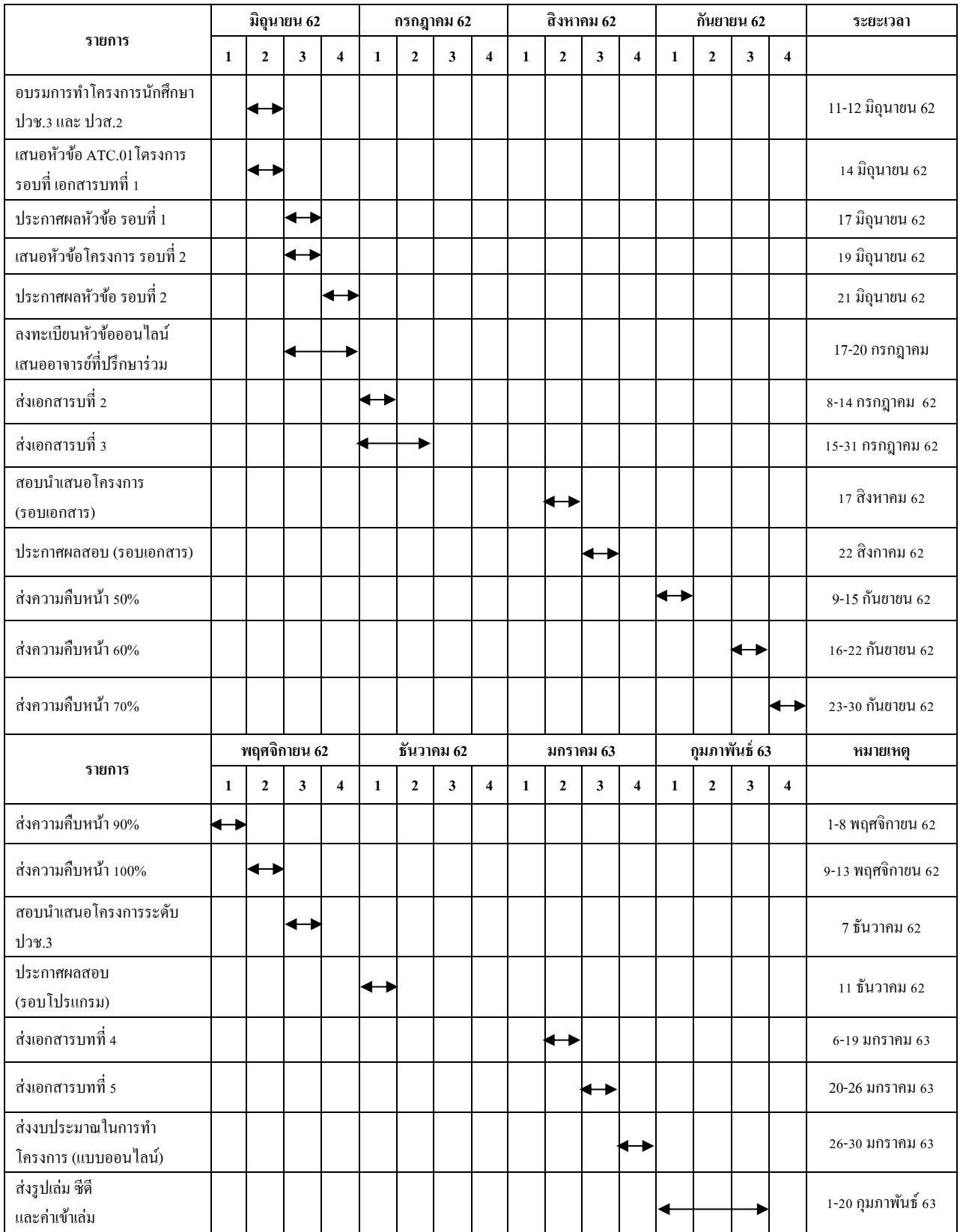

**ตารางที่ 1.1 แผนการดำเนินงาน (Gantt Chart)** 

### **1.6 เครื่องมือที่ใช้พัฒนำโปรแกรม**

- 1.Program Adobe Photoshop CS6 ใช้ในการตกแต่งเว็บไซต์
- 2.Program Adobe Dreamweaver CS6 ใช้ในการสร้างเว็บไซต์
- 

#### **1.7 งบประมำณกำรด ำเนินงำน**

**ล ำดับ รำยกำร จ ำนวน รำคำ**  $1 \t350 \t13$  กระดาษ A4 1 รีม 250 บาท 2 ตลบั หมึกเครื่องปริ้น 2 กล่อง 700 บาท **รวมเป็นเงิน 950 บาท** 

**ตารางที่ 1.2** งบประมาณการคำเนินงาน

4

3. Program Adobe Flash CS6 ใชใ้นการวาดภาพประกอบเน้ือเรื่อง

# **บทที่ 2 ระบบ 51 สิ่งมหัศจรรย์ของโลกและทฤษฎีที่เกี่ยวข้อง**

#### **2.1 ระบบงานในปัจจุบัน**

การสร้างเว็บไซต์ที่มีคุณภาพนั้น จะมีองค์ประกอบที่เกี่ยวข้องอยู่มากมาย ซึ่งผู้พัฒนา เว็บไซต์จะต้องศึกษาข้อมูล และวิเคราะห์ข้อมูล ก่อนถึงข้นั ตอนลงมือปฏิบตัิจริง ยกตวัอย่างเช่น วัตถุประสงค์คือของเว็บไซต์คืออะไร และกลุ่มเป้าหมายของเว็บไซต์คือใคร และเทคโนโลยีที่จะ น ามาใช้ รูปแบบของเว็บเพจควรจะเป็นอย่างไร

การจัดท าเว็บไซต์ สามารถสร้างเว็บไซต์โดยใช้โปรแกรมที่เหมาะสมกับการออกแบบและ การใช้งาน สร้างขึ้นด้วยภาษาคอมพิวเตอร์ โปรแกรมที่สามารถใช้สร้างเว็บไซต์ในปัจจุบันนั้นมี ้มากมายขึ้นอยู่กับความต้องการใช้งานของแต่ละบุคคล โปรแกรมที่คณะผู้จัดทำนำมาใช้ในการสร้าง เวบ็ ไซตน์ ้นั คือ Dreamweaver เป็ นโปรแกรมสร้างเว็บเพจแบบเสมือนจริงของค่าย Adobe ซึ่งช่วยให้ ผู้ที่ต้องการสร้างเว็บเพจไม่ต้องเขียนภาษา <u>[HTML](http://www.mindphp.com/%E0%B8%84%E0%B8%B9%E0%B9%88%E0%B8%A1%E0%B8%B7%E0%B8%AD/73-%E0%B8%84%E0%B8%B7%E0%B8%AD%E0%B8%AD%E0%B8%B0%E0%B9%84%E0%B8%A3/2026-html-%E0%B8%84%E0%B8%B7%E0%B8%AD%E0%B8%AD%E0%B8%B0%E0%B9%84%E0%B8%A3.html) </u>หรือโค้ดโปรแกรมเอง โปรแกรม Dreamweaver ้มีฟังก์ชันที่ทำให้ผู้ใช้สามารถจัดวางข้อความ รูปภาพ ตาราง ฟอร์ม วิดีโอ รวมถึงองค์ประกอบอื่น ๆ ภายในเว็บเพจได้อย่างสวยงามตามที่ผู้ใช้ต้องการ โดยไม่ต้องใช้ภาษาสคริปต์ที่ยุ่งยากซับซ้อน เหมือนก่อน

ึ คณะผู้จัดทำจึงคิดสร้างเว็บไซต์เกี่ยวกับสิ่งมหัศจรรย์ของโลกขึ้น เพื่อให้ผู้ที่สนใจได้เข้ามา ้ศึกษา โดยประกอบไปด้วยภาพนิ่งและข้อความ ซึ่งจะทำให้สิ่งที่นำเสนอเป็นเว็บไซต์นั้นมีความ น่าสนใจและสะดวกต่อการอ่านมากยิ่งขึ้น

#### **2.2 ปัญหาระบบงานในปัจจุบัน**

การที่ค้นคว้าข้อมูลจากเว็บไซต์เดียวนั้นอาจทำให้ข้อมูลที่ถูกเผยแพร่ออกมานั้นเกิดข้อมูลที่ ผิดเพี้ยนได้ เว็บไซต์บางเว็บไซต์อาจนำเสนอไม่เข้าใจหรือข้อมูลไม่ครบรูปภาพขัดข้องการนำเสนอ ไม่น่าสนใจทำให้ไม่อยากศึกษา การจัดทำเนื้อหาบางเว็บไซต์มีการจัดเรียงที่ไม่เป็นระเบียบ ยากต่อ การศึกษาค้นคว้า

# **2.3 ทฤษฎีและระบบงานที่เกี่ยวข้อง**

### **หลักการออกแบบเว็บไซต์**

1. ขนาดเว็บไซต์แบบ 800 X 600 pixels เป็นขนาดที่สามารถใช้ได้กับหน้าจอทกขนาดใน ปัจจุบันเป็ นขนาดของการออกแบบเว็บไซต์ที่ใช้ในอดีต เนื่องจากอดีตขนาดของจอคอมพิวเตอร์มี ขนาดเล็ก

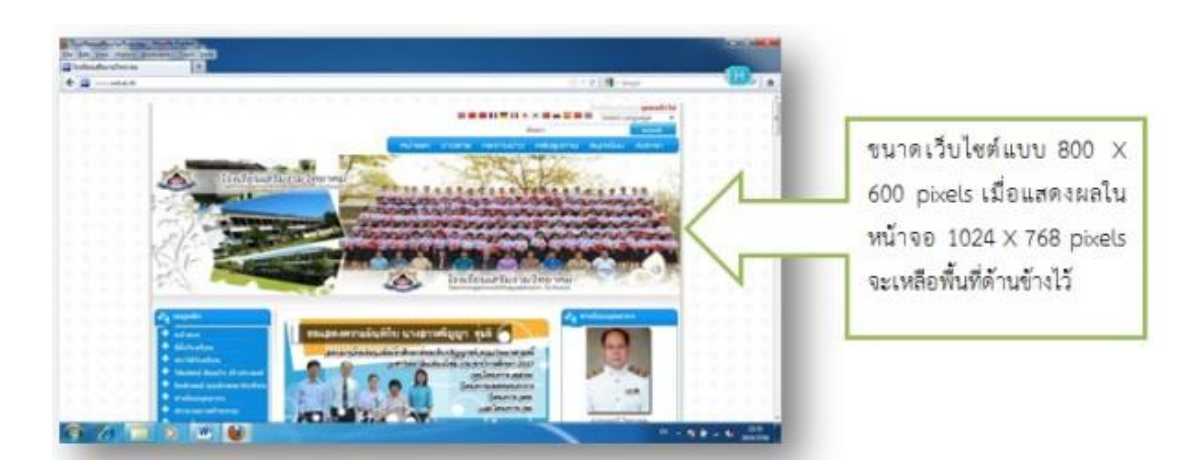

**รูปที่ 2.1** ขนาดของเว็บไซต์ 800 × 600 pixels

2. ขนาดเว็บไซต์แบบ 1024 X 768 pixels เป็นขนาดที่นิยมในปัจจุบัน เนื่องจากผู้ใช้นิยมใช้ จอคอมพิวเตอร์ขนาดใหญ่ข้ึนเนื่องมาจากราคาจอคอมพิวเตอร์ที่ถูกลง

# **รูปแบบการออกแบบเว็บไซต์**

เว็บไซต์ในปัจจุบันจะมีการออกแบบที่แตกต่างกันไม่มากนัก ซึ่ งการออกแบบหน้าตา เว็บไซต์ส่วนใหญ่จะมองดูองค์ประกอบขององค์กร หน่วยงาน หรือเน้ือหาเรื่องที่นา เสนอเป็นหลกั ซึ่งการออกแบบหน้าตาของเว็บไซต์มีอยู่ 3 แบบ คือ

1. การออกแบบเว็บไซต์ที่เน้นการนำเสนอเนื้อหา

เป็นการออกแบบเว็บไซต์ที่เน้นการนำเสนอเนื้อหามากกว่ารูปภาพ โดยโครงสร้างใช้ ้ รูปแบบตารางเป็นหลัก มีการออกแบบหน้าตารูปแบบง่าย เช่น มีเมนูสารบัญ และเนื้อหา

2. การออกแบบเว็บไซต์ที่เน้นภาพกราฟิก

 เป็ นการออกแบบเว็บไซต์ที่เน้นภาพกราฟิ กที่สวยงาม ซึ่งอาจจะใช้โปรแกรม Photoshop ส าหรับการตกแต่งภาพ ข้อดีสวยงาม น่าสนใจข้อเสียอาจจะใช้เวลาในการโหลดเว็บนาน

3 การออกแบบเว็บไซต์ที่มีทั้งภาพและเนื้อหา

 เป็ นการออกแบบเว็บที่นิยมในปัจจุบันซึ่งประกอบด้วยข้อความ รูปภาพ โดยมีการจัด องค์ประกอบต่าง ๆ เพื่อให้เว็บน่าสนใจ

### **โครงสร้างของเว็บไซต์**

### **1. เว็บที่มีโครงสร้างแบบเรียงล าดับ (SequentialStructure)**

เป็นโครงสร้างแบบธรรมดาที่ใช้กันมากที่สุดเนื่องจากง่ายต่อการจัดระบบข้อมูล ข้อมูลที่ นิยม จัดด้วยโครงสร้างแบบนี้มักเป็นข้อมูลที่มีลักษณะเป็นเรื่องราวตามลำดับของเวลา เช่น การ เรียงลำดับตามตัวอักษร ดรรชนี สารานกรม หรืออภิธานศัพท์ โครงสร้างแบบนี้ เหมาะกับเว็บไซต์ที่ มีขนาดเล็ก เน้ือหาไม่ซับซ้อนใช้การลิงก์(Link) ไปทีละหน้า ทิศทางของการเข้าสู่เน้ือหา (Navigation) ภายในเว็บจะเป็นการดำเนินเรื่องในลักษณะเส้นตรง โดยมี ปุ่มเดินหน้า-ถอยหลังเป็น ้ เครื่องมือหลักในการกำหนดทิศทาง ข้อเสียของโครงสร้างระบบนี้คือ ผู้ใช้ไม่สามารถกำหนดทิศ ทางการเขา้สู่เน้ือหาของตนเองได้ทา ใหเ้สียเวลาเขา้สู่เน้ือ

**รูปที่ 2.2** ภาพโครงสร้างแบบเรียงล าดับ

### **2. เว็บที่มีโครงสร้างแบบล าดับขั้น (HierarchicalStructure)**

 เป็ นวิธีที่ดีที่สุดวิธีหนึ่งในการจัดระบบโครงสร้างที่มีความซับซ้อนของข้อมูล โดยแบ่ง ้ เนื้อหา ออกเป็นส่วนต่าง ๆ และมีรายละเอียดย่อย ๆ ในแต่ละส่วนลดหลั่นกันมาในลักษณะแนวคิด เดียวกับ แผนภูมิองค์กร จึงเป็นการง่ายต่อการทำความเข้าใจกับโครงสร้างของเนื้อหาในเว็บลักษณะ น้ีลักษณะเด่นเฉพาะของ เว็บประเภทน้ีคือการมีจุดเริ่มต้นที่จุดร่วมจุดเดียว นั่นคือ โฮมเพจ (Homepage) และเชื่อมโยงไปส่เนื้อหา ในลักษณะเป็นลำดับจากบนลงล่าง

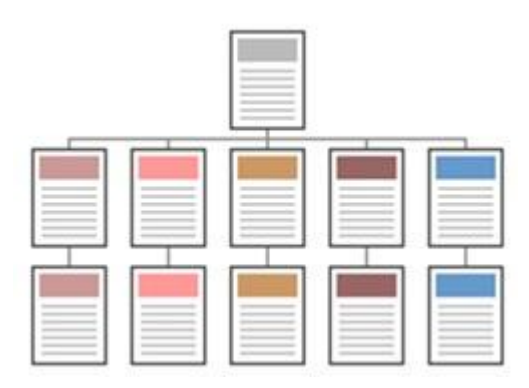

**รูปที่ 2.3** ภาพโครงสร้างแบบล าดับข้นั ตอน

### **3. เว็บที่มีโครงสร้างแบบตาราง (GridStructure)**

 โครงสร้างรูปแบบน้ีมีความซับซ้อนมากกว่ารูปแบบที่ผ่านมา การออกแบบเพิ่มความ ้ยืดหย่น ให้แก่การเข้าส่เนื้อหาของผ้ไช้ โดยเพิ่มการเชื่อมโยงซึ่งกันและกันระหว่างเนื้อหาแต่ละส่วน ้ เหมาะแก่ การแสดงให้เห็นความสัมพันธ์กันของเนื้อหา การเข้าส่เนื้อหาของผ้ใช้จะไม่เป็นลักษณะ เชิงเส้นตรง เนื่องจากผใู้ชส้ ามารถเปลี่ยนทิศทางการเขา้สู่เน้ือหาของตนเองได้

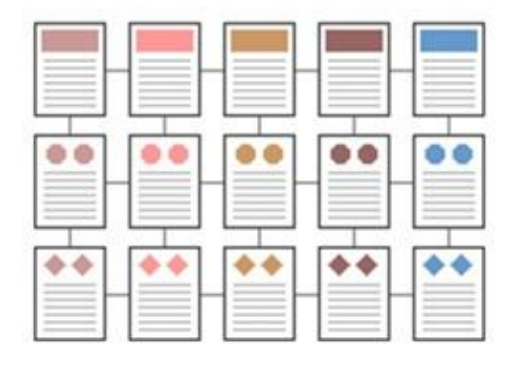

**รูปที่ 2.4** ภาพโครงสร้างแบบตาราง

### **4. เว็บที่มีโครงสร้างแบบใยแมงมุม (WebStructure)**

โครงสร้างประเภทนี้จะมีความยืดหยุ่นมากที่สุด ทุกหน้าในเว็บสามารถจะเชื่อมโยงไปถึง ึกัน ได้หมด เป็นการสร้างรูปแบบการเข้าสู่เนื้อหาที่เป็นอิสระ ผู้ใช้สามารถกำหนดวิธีการเข้าสู่เนื้อหา ได้ด้วย ตนเอง การเชื่อมโยงเน้ือหาแต่ละหน้าอาศัยการโยงใยข้อความที่มีมโนทัศน์(Concept) เหมือนกัน ของแต่ละหน้าในลกั ษณะของไฮเปอร์เท็กซ์หรือไฮเปอร์มีเดีย โครงสร้างลักษณะน้ี จัดเป็ นรูปแบบที่ ไม่มีโครงสร้างที่แน่นนอนตายตัว (Unstructured) นอกจากน้ีการเชื่อมโยงไม่ได้ ้ จำกัดเฉพาะเนื้อหา ภายในเว็บนั้น ๆ แต่สามารถเชื่อมโยงออกไปสู่เนื้อหาจากเว็บภายนอกได้

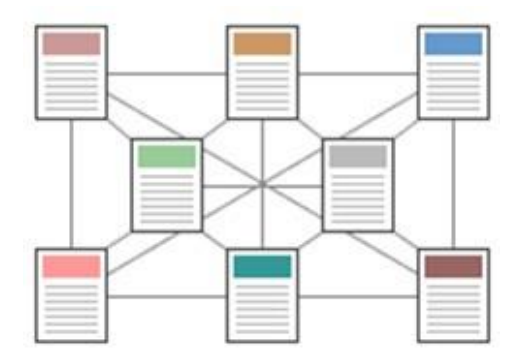

**รูปที่ 2.5** ภาพโครงสร้างแบบใยแมงมุม

้ ลักษณะการเชื่อมโยงในเว็บนั้น นอกเหนือจากการใช้ไฮเปอร์เท็กซ์หรือไฮเปอร์มีเดีย กับ ข้อความที่มีมโนทัศน์ (Concept) เหมือนกันของแต่ละหน้าแล้ว ยังสามารถใช้ลักษณะการเชื่อมโยง จากรายการที่รวบรวมชื่อหรือหัวขอ้ของเน้ือหาแต่ละหน้าไว้ซ่ึงรายการน้ีจะปรากฏอยู่บริเวณใด บริเวณหนึ่งในหน้าจอ ผู้ใช้สามารถคลิกที่หัวข้อใดหัวข้อหนึ่งในรายการเพื่อเลือกที่จะเข้าไปสู่หน้า ใด ๆ ก็ได้ตามความต้องการ ขอ้ ดีของรูปแบบน้ีคือง่ายต่อผูใ้ช้ในการท่องเที่ยวบนเว็บ โดยผู้ใช้ สามารถกา หนดทิศทางการเขา้สู่เน้ือหาได้ด้วยตนเองแต่ขอ้ เสียคือถา้มีการเพิ่มเน้ือหาใหม่ๆ อยู่ เสมอจะเป็นการยากในการ ปรับปรุง นอกจากน้ีการเชื่อมโยงระหวา่ งขอ้ มูลที่มีมากมายน้นัอาจทา ให้ ผู้ใช้เกิดการสับสนและ เกิดปัญหาการคงค้างของหัวข้อ (Cognitive Overhead) ได้

### **ขั้นตอนการสร้างเว็บไซต์**

ขั้นตอนที่ 1 การวางแผนการจัดทำเว็บไซต์

เป็นขั้นตอนแรกของการออกแบบเว็บ เนื่องจากเราต้องกำหนดชื่อเรื่อง เนื้อหา และ รายละเอียดของเว็บที่เราจะจัดทำเพื่อให้เห็นมุมมองคร่าว ๆ ก่อนจะลงมือสร้างเว็บไซต์ นอกจากนี้ ี เรายังต้องทำการแบ่งเนื้อหาเป็นหมวดหมู่ต่าง ๆ ตามลำดับก่อน-หลัง เพื่อให้ง่ายต่อการจัดทำโครง ร่างของเว็บ

ขั้นตอนที่ 2 การกำหนดโครงสร้างของเว็บ

้เป็นขั้นตอนในการกำหนดผังของเว็บ เพื่อให้ทราบองค์ประกอบทั้งหมดของเว็บ ตัวอย่างดัง

รูป

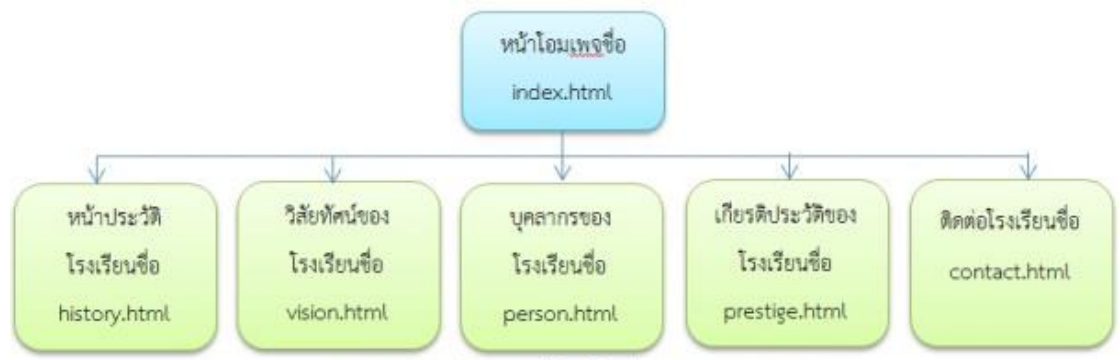

ตัวอย่างโครงสร้างของเว็บไซต์โรงเรียนเสริมงามวิทยาคม

**รูปที่2.6** ภาพโครงสร้างของเว็บ

#### **ข้อสังเกต**

1. หน้าแรกของเว็บ หรือโฮมเพจ จะต้องชื่อ index ส่วนนามสกุลให้ใส่ตามลักษณะของ ภาษาที่ใช้ในการสร้างเว็บ

2. การตั้งชื่อเว็บเพจแต่ละหน้าเวลาให้กำหนดชื่อเป็นภาษาอังกฤษตามด้วยนามสกุลของ ภาษาที่

3. เราสร้างเว็บ เช่น index.html, home.html, history.html เป็นต้น

้ขั้นตอนที่ 3 การกำหนดการเชื่อมโยงเว็บเพจ

ึ การกำหนดการเชื่อมเว็บเพจ เป็นการกำหนดความสัมพันธ์ของการเชื่อมโยงในแต่ละหน้า เว็บเพื่อให้สามารถกลับไปกลับมาระหว่างหน้าต่าง ๆ ได้ โดยแต่ละไฟล์จะมีความสัมพันธ์กัน ตัวอย่างดังรูป

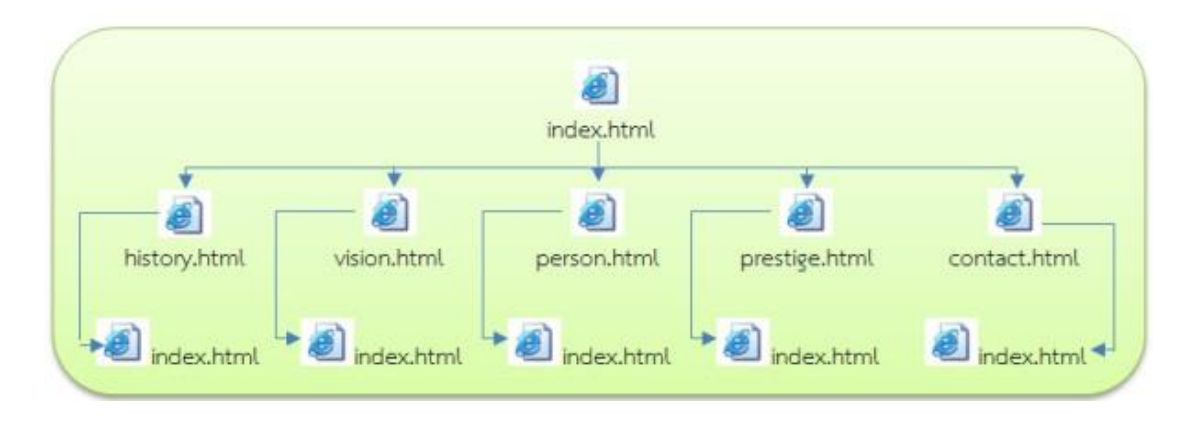

**รูปที่2.7** ภาพการเชื่อมโยงของเว็บ

ขั้นตอนที่ 4 การตั้งชื่อไฟล์และ โฟลเดอร์

1.การสร้างโฟลเดอร์

 การสร้างโฟลเดอร์ให้สร้างเป็นชื่อหน่วยงาน / เรื่องน้นั ๆ ควรใช้ตัวอักษร ภาษาอังกฤษ ตัวพิมพ์เล็ก หรื อผสมกับตัวเลข 0-9 เช่น swt คือโรงเรียนเสริมงามวิทยาคมจากน้ันข้างใน โฟลเดอร์swt ให้เราสร้างโฟลเดอร์เก็บรูปภาพ พ้ืนหลงั ไฟลเ์สียงไฟลว์ีดีโอ หรือโฟลเดอร์อื่นเป็น ชื่อภาษาอังกฤษ เช่น pic คือโฟลเดอร์เก็บรูปภาพ, bg คือ โฟลเดอร์เก็บพื้นหลัง เป็นต้น

# 2.การต้งัชื่อไฟล์

 การต้งัชื่อไฟล์ให้ต้งัชื่อและนามสกุลไฟล์เป็ นตัวอักษร ภาษาอังกฤษตัวพิมพ์เล็ก หรือ ผส ม กับ ตัวเล ข 0-9 หรื อเครื่ องมื อขีดล บ /ขีดล่าง และต้ังชื่อไฟล์ให้ตรงกับเรื่องน้ัน ๆ ูเช่น history.html คือ ประวัติของโรงเรียน, person.html คือ บุคลากรของโรงเรียน เป็นต้น

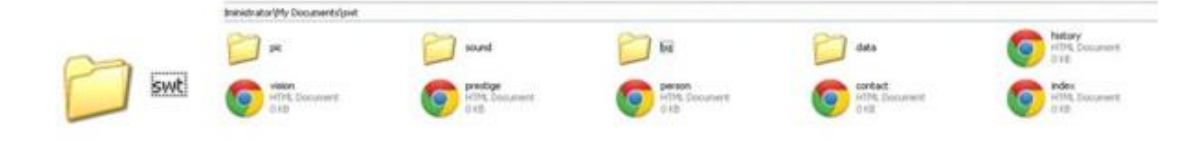

รูปแสดง การสร้างโฟลเดอร์และการตั้งชื่อและนามสกุลไฟล์

**รูปที่2.8** ภาพการต้งัชื่อไฟลแ์ละโฟลเดอร์

ข้นั ตอนที่5การออกแบบเว็บเพจแต่ละหน้าในเว็บไซต์

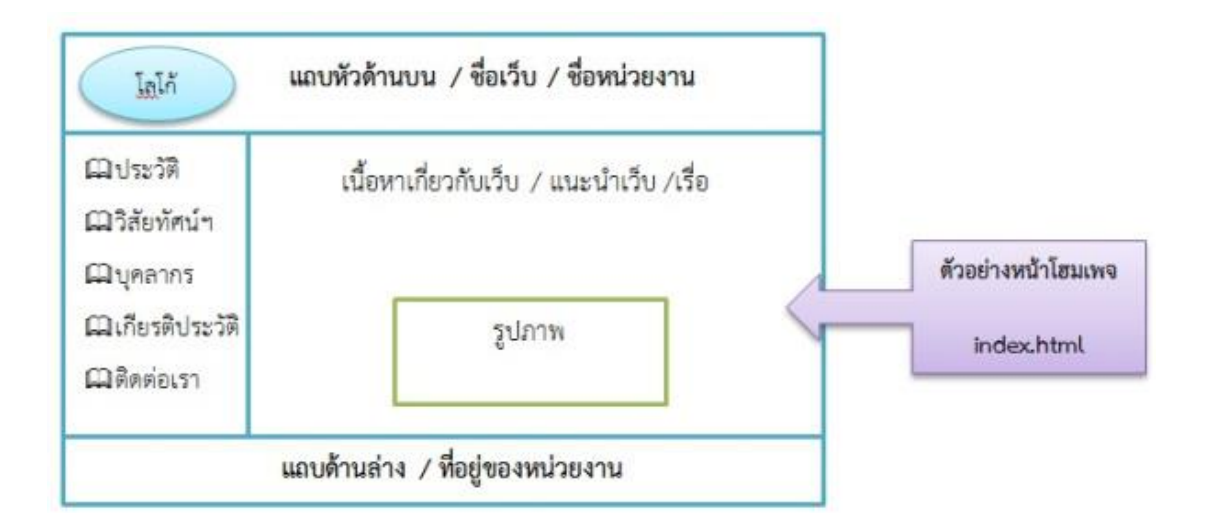

**รูปที่2.9** ตัวอย่างการออกแบบโฮมเพจ

#### **เทคนิคการออกแบบเว็บไซต์**

การออกแบบเว็บไซต์ให้น่าสนใจต้องพิจารณา 3 ประการคือ

1. ออกแบบเว็บไซต์ที่เน้นเนื้อหาเว็บไซต์บางประเภทจะเน้นเนื้อหา หรือข้อความเป็นหลัก ภายในเว็บไซต์จะประกอบไปด้วย ตัวหนังสือ มีภาพประกอบบ้างแต่ไม่มาก เช่น เอ็นไซโพีเดีย ดิกชันนารี ฯลฯ

- 2. ออกแบบเว็บไซต์ที่เน้นภาพกราฟิก
- 3. ออกแบบเว็บไซต์ที่เน้นทั้งภาพและเนื้อหา

#### **ส่วนประกอบของหน้าเว็บเพจ**

เราสามารถจำแนกส่วนประกอบของหน้าเว็บเพจ เป็น 3 ส่วน ดังนี้

1. ส่วนหัว (Page Header) น่าจะอย่บริเวณบนสุดของหน้าเว็บเพจ เป็นส่วนที่แสดงชื่อ เว็บไซต์โลโก้แบนเนอร์โฆษณาลิงก์ส าหรับข้ามไปยังหน้าเว็บอื่น

2. ส่วนเนื้อหา (Page Body) จะอย่บริเวณตอนกลางของหน้าเว็บเพจ ซึ่งเป็นส่วนที่แสดง ้ เนื้อหาภายในหน้าเว็บเพจนั้น โดยประกอบด้วยข้อความ ข้อมูล ภาพเคลื่อนไหว เป็นต้น

3. ส่วนท้าย (Page Footer) จะอยู่บริเวณด้านล่างสุดของหน้าเว็บเพจ ส่วนมากใช้สำหรับ ลิงก์ข้อความสั้น ๆ เข้าใจง่าย หรือจะมีชื่อเจ้าของเว็บไซต์ อีเมลแอดเดรสของผู้ดูแลเว็บไซต์สำหรับ ติดต่อกับทางเว็บไซต์

#### **แนวคิดในการออกแบบ**

ี ดูจากเว็บไซต์อื่นเพื่อเป็นตัวอย่าง การดูจากเว็บไซต์อื่นบนอินเตอร์เน็ตเพื่อศึกษาเป็น ตัวอย่างนั้น นับเป็นวิธีการที่ง่ายที่สุด แต่ก็ควรนำไปประยุกต์ใช้ให้เหมาะสมกับเนื้อหาและ กลุ่มเป้าหมายของเราด้วย

ศึกษาจากสื่อสิ่งพิมพ์ในรูปแบบต่าง ๆ สื่อสิ่งพิมพ์ในที่นี่ได้แก่แมกกาซีน โปสเตอร์ โฆษณา โบรชัวร์ หรือหนังสือบางเล่มที่มีรูปแบบและจุดดึงดูดความสนใจ สามารถนำมา ประยุกต์ใช้ในเว็บไซต์ของเราได้เช่นกัน

#### **การออกแบบเว็บไซต์ต้องค านึงถึง**

1. ความเรียบง่าย ได้แก่ มีรูปแบบที่เรียบง่าย ไม่ซับซ้อน และใช้งาน ได้สะดวก ไม่มีกราฟิก หรือตัวอักษรที่เคลื่อนไหวอยู่ตลอดเวลา ชนิดและสีของตัวอักษรไม่มากจนเกินไปทำให้วุ่นวาย

2. ความสม่ำเสมอ ได้แก่ ใช้รูปแบบเดียวกันตลอดทั้งเว็บไซต์ เช่น รูปแบบของหน้า สไตล์ ของกราฟิก ระบบเนวิเกชันและโทนสี ควรมีความคล้ายคลึงกับตลอดทั้งเว็บไซต์

3. ความเป็นเอกลักษณ์ การออกแบบเว็บไซต์ควรคำนึงถึงลักษณะขององค์กร เพราะ รูปแบบของเว็บไซต์จะสะท้อนถึงเอกลักษณ์และลักษณะขององค์กรนั้น ๆ เช่น ถ้าเป็นเว็บไซต์ของ ทาง ราชการ จะต้องดูน่าเชื่อถือไม่เหมือนสวนสนุก ฯลฯ

4. เนื้อหาที่มีประโยชน์ เนื้อหาเป็นสิ่งที่สำคัญที่สุดในเว็บไซต์ ดังนั้นควรจัดเตรียมเนื้อหา ู และข้อมูลที่ผู้ใช้ต้องการให้ถูกต้อง และสมบูรณ์ มีการปรับปรุงและเพิ่มเติมให้ทันเหตุการณ์อยู่เสมอ ้เนื้อหาไม่ควรซ้ำกับเว็บไซต์อื่น จึงจะดึงดูดความสนใจ

5. ระบบเนวิเกชันที่ใช้งานง่าย ต้องออกแบบให้ผู้ใช้เข้าใจง่ายและใช้งานสะดวก ใช้กราฟิก ที่สื่อความหมายร่วมกับคำอธิบายที่ชัดเจน มีรูปแบบและลำดับของรายการที่สม่ำเสมอ เช่น วางไว้ ต าแหน่งเดียวกันของทุกหน้า

6. ลักษณะที่น่าสนใจ หน้าตาของเว็บไซต์จะต้องมีความสัมพันธ์กับคุณภาพของ ้องค์ประกอบต่าง ๆ เช่น คุณภาพของกราฟิกที่จะต้องสมบรณ์ การใช้สี การใช้ตัวอักษรที่อ่านง่าย ี สบายตา การใช้โทนสีที่เข้ากันลักษณะหน้าตาที่น่าสนใจนั้นขึ้นอยู่กับความชอบของแต่ละบุคคล

7. การใช้งานอย่างไม่จำกัด ผู้ใช้ส่วนใหญ่สามารถเข้าถึงได้มากที่สุดเลือกใช้บราวเซอร์ชนิด ใดก็ไดใ้นการเขา้ถึงเน้ือหาสามารถแสดงผลได้ทุกระบบปฏิบัติการและความละเอียดหน้าจอต่าง ๆ ึ กันอย่างไม่มีปัญหาเป็นลักษณะสำคัญสำหรับผู้ใช้ที่มีจำนวนมาก

8. คุณภาพในการออกแบบ การออกแบบและเรียบเรียงเน้ือหาอย่างรอบคอบ สร้าง ความรู้สึกว่าเว็บไซต์มีคุณภาพ ถูกต้อง และเชื่อถือได้

9. ถิงค์ต่าง ๆ จะต้องเชื่อมโยงไปหน้าที่มีอยู่จริงและถูกต้อง ระบบการทำงานต่าง ๆ ใน เว็บไซต์จะต้องมีความแน่นอนและท าหน้าที่ได้อย่างถูก

#### **ระบบสีในเว็บไซต์**

ระบบสีในเว็บไซต์มีรูปแบบเฉพาะตัวที่แตกต่างจากสีอื่น ๆ อย่างสิ้นเชิง ทำให้การใช้สีอย่าง มีประสิทธิภาพในเว็บจึงต้องอาศัยความเข้าใจรายละเอียดทางเทคนิคพอสมควร ระบบสีที่มีความ เฉพาะตัวนี้เป็นผลมาจากความเกี่ยวข้องกับสื่อ 3 ประเภทที่มีอิทธิพลต่อการปรากฏของสี ไดแ้ก่

- จอมอนิเตอร์ : เป็นเพราะเว็บเพจถูกเรียกดูผ่านทางจอมอนิเตอร์ ดังนั้นการแสดงสีของเว็บ เพจจึงขึ้นอยู่กับประสิทธิภาพด้านสีของจอมอนิเตอร์

- บราวเซอร์ : เนื่องจากบราวเซอร์มีระบบการความคุมและแสดงสีภายในตัวเอง เมื่อใดที่มี การแสดงผลในหน้าจอที่มีจานวนสีจากัด บราวเซอร์จะท าการสร้างสีทดแทนให้ดูเหมือนหรือ ใกล้เคียงกับสีที่กำหนดไว้ ผลลัพธ์ที่ได้จึงไม่แน่นอน

- HTML : สีในเว็บเพจที่ไม่ได้เป็นส่วนหนึ่งของรูปภาพ เช่น สีของตัวอักษรและพื้นหลัง จะ ถูกควบคุมดว้ยคา สั่งภาษา HTML โดยระบุค่าของสีในระบบเลขฐานสิบหก

### **ทฤษฎีสี (Color Theory)**

ทฤษฎีสี (Color Theory) นั้นเกี่ยวกับหลายสิ่งหลายอย่าง แต่เฉพาะเจาะจงก็คือการมองว่าสี นั้นสร้างปฏิสัมพันธ์กันอย่างไรในการออกแบบ เราเรียกกลุ่มของสีที่เราเลือกมาว่าอยู่ในกลุ่มของชุด สีหรื อถาดสี (Color Palette) ชุดสีที่ออกแบบมาอย่างดีจะมีสีคู่ตรงข้าม (Complement) กับสีอื่น นอกจากน้ียงัให้การตดักนั (Contrast) หรือดูกลมกลืน (Vibrancy*)* ดี เราจะได้คุยเกี่ยวกับความหมาย ึ ของคำเหล่านี้ในถัดไปนี้ การเลือกสีที่ถูกต้องและรู้ว่าทำไมบางสีบางอันถึงเข้าและไม่เข้ากับการ ้ออกแบบของเรา สีที่แย่สามารถทำให้เว็บไซต์เรายากต่อการใช้งาน หรือทำให้ตัวอักษรไม่สามารถ ถูกอ่านได้ และผู้ใช้งานก็จะออกจากเว็บไซต์ของเราไป

#### **ทฤษฎีสีส าหรับงานออกแบบเว็บไซต์**

ความรู้เรื่องทฤษฎีสีเป็นสิ่งสำคัญมากสำหรับงานออกแบบทุกชนิดและหากต้องการ ให้งาน ้ออกแบบดูสวยงามต้องเข้าใจเรื่องพื้นฐานของสีเพื่องานออกแบบก่อน ฉะนั้นไม่ควรมองข้ามเรื่องนี้ ไป เพราะเพียงแต่การเรียนรู้การใช้งาน Photoshop จนชา นาญเท่าน้นั ยงัไม่สามารถสร้างสรรคง์านดี ๆ ออกมาได้หากไม่รู้จักใช้สีให้เหมาะสม โดยเรื่องที่นำมาอธิบายเป็นทฤษฎีสีเบื้องต้นจากสีวัตถุธาตุ ้เพื่อนำมาใช้กับ งานออกแบบดังนี้

### **Primary Colors (สีขั้นที่ 1 แม่สีวัตถุธาตุ)**

สีขั้นที่ 1 คือ แม่สีเป็นสีชุดแรกที่เมื่อนำมาผสมกันจะได้สีอีกมากมายสีกลุ่มนี้ได้แก่ สีเหลือง แดงและน้า เงิน

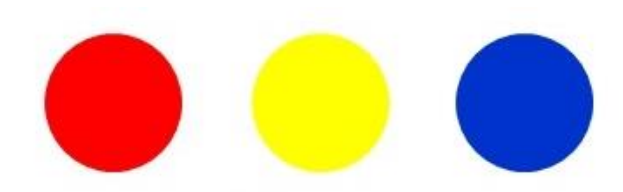

**รูปที่ 2.10** แม่สีวัตถุธาตุ

# **Secondary Colors (สีขั้นที่ 2)**

สีขั้นที่ 2 เป็นสีที่เกิดจากการผสมกันของแม่สีขั้นที่ 1 ซึ่งจะได้สี ดังต่อไปนี้

- 1. สีส้ม สีแดง + เหลือง
- 2. สีเขียว สีเหลือง+ สีน้า เงิน
- 3. สีม่วง สีน้า เงิน +แดง

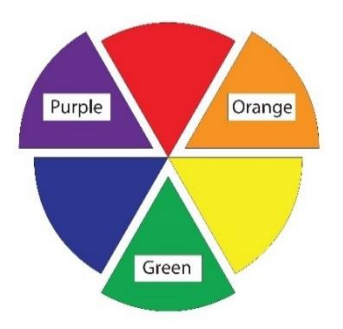

**รูปที่ 2.11** สีข้นั ที่2

#### **Tertiary Colors (สีขั้นที่ 3)**

สีขั้นที่ 3 เป็นสีที่เกิดจากการผสมกันระหว่างสีขั้นที่ 1 กับสีขั้นที่ 2 ซึ่งจะมีชื่อเรียกตามคู่ที่ ผสมกนั เป็นสีใหม่ข้ึนมา 6 สีดงัน้ี

สีเหลือง – ส้ม, แดง – ส้ม, แดง – ม่วง, น้า เงิน – ม่วง, น้า เงิน – เขียว และ เหลือง – เขียว

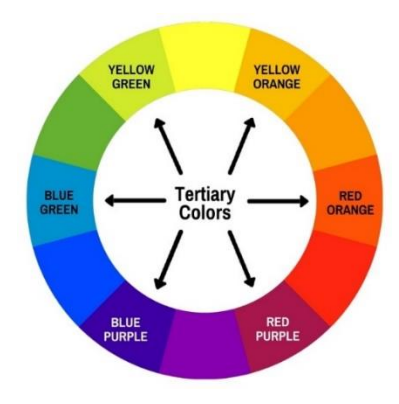

**รูปที่ 2.12** สีข้นั ที่3

#### **Muddy Colors**

เป็นสีที่เกิดจากการผสมสีในวงจรสีทั้งหมดรวมกันในอัตราส่วนเท่ากันเกิดเป็น สีกลางหรือ ค่าสีเฉลี่ยจากสีท้งัหมดซ่ึงจะออกสีน้า ตาลเขม้ (หากเป็นสีขาวจะเป็นสีกลางของสีแสง)

Color : แม่สีแบ่งออกเป็น 2 ประเภท

1. แม่สีวัตถุธาตุเป็นสีที่เกิดจากธรรมชาติหรือการสังเคราะห์ขึ้นมาเพื่อนำมาใช้ในวงการ ศิลปะ วงการพิมพ์ เป็นต้น แม่สีกลุ่มนี้ได้แก่ แดง เหลือง น้ำเงิน

2. แม่สีแสง เป็นสีที่เกิดจากแสงสามารถเห็นได้เมื่อนำแท่งแก้วปริซึมมาส่องกับแสงแดด หรือ อาจหาดูได้จากสีรุ้ง สีกลุ่มนี้นำมาใช้ประโยชน์ เช่น ผลิตจอภาพโทรทัศน์ มอนิเตอร์ และใช้ใน งานออกแบบเว็บไซต์หรือภาพยนตร์เป็นต้น แม่สีกลุ่มนี้ได้แก่สี แดง เขียว น้ำเงิน

#### **วรรณะสี (Tone)**

หลังจากทราบเรื่องวงจรของสีแล้วต่อไปจะมาท าความเข้าใจกับการใช้สีในวงจร เดียวกัน เริ่มต้นที่วรรณะสี แบ่งเป็นสองวรรณะ ได้แก่ วรรณะสีร้อนกับวรรณสีเย็น

#### **วรรณะสีเย็น (Cold Tone)**

้วรรณะสีเย็นมีอยู่ 7 ชนิด ได้แก่สีเหลือง เหลืองเขียว เขียว เขียวน้ำเงิน น้ำเงิน น้ำเงินม่วง ้ ม่วง สีกลุ่มนี้เมื่อใช้ในงานจะได้ความรู้สึกสดชื่น เย็นสบาย เป็นต้น

#### **วรรณะสีร้อน (Warm Tone)**

วรรณะสีร้อนมีอยู่ 7 สีไดแ้ก่ม่วง ม่วงแดงแดงแดงส้ม ส้ม ส้มเหลือง เหลือง สีกลุ่มน้ีเมื่อใช้ ในงานจะรู้สึกอบอุ่น ร้อนแรง สนุกสนาน เป็นต้น

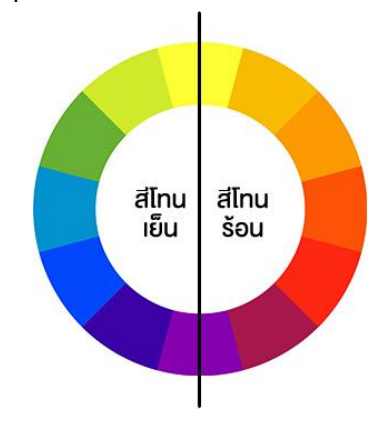

**รูปที่ 2.13** วรรณะสี

Color : สีที่เป็นท้งัวรรณะร้อนและวรรณะเยน็

้สีเหลืองและม่วงจะอยู่ได้ทั้งสองวรรณะขึ้นอยู่กับสีแวดล้อม เช่น หากนำสีเหลืองไปไว้กับสี ู้ แดงและส้มก็กลายเป็นสีโทนร้อน แต่หากนำมาไว้กับสีเขียวก็จะเป็นสีโทนเย็นทันที

#### **เทคนิคการใช้สีในวงจรสี**

การใช้สีในวงจรสีมีหลายวิธีนอกจากการใช้วรรณะสีแล้ว ยังมีเทคนิคการใช้สีแบบอื่นที่ น่าสนใจอีก ดงัน้ี

### **การใช้สีที่ใกล้เคียงกัน (Analog Colors)**

สีใกล้เคียงในวงจรสี เป็นสีที่อยู่ติดกันในช่วง 3 สี ซึ่งอาจจะใช้ถึง 5 แต่ต้องใช้สีนั้นใน ำเริ่มาณเล็กน้อย เช่นเมื่อเลือกใช้สีม่วงก็จะเลือกสีในโทนเดียวกัน ได้แก่ สีม่วงแดง กับ น้ำเงินม่วง เป็นต้น

#### **การใช้สีคู่ตรงข้าม (Complementary Colors)**

เป็ นคู่สีต้องห้ามแต่ถ้าใช้ให้ถูกวิธีจะท าให้งานดูโดดเด่นทันที สมมติว่าเลือกใช้สีแดงกับสี เขียว ก็ให้ใช้วิธีที่แนะนำดังนี้

1. เลือกสีแรก (สมมติเป็นสีแดง) ในปริมาณมากกว่า 80% ของพื้นที่ แต่สีที่สอง (สมมติเป็น สีเขียว) ต้องใช้ในปริมาณที่น้อยกว่า 20%

2. ผสมหรือใส่สีกลางลงในงานที่ใช้สีคู่ตรงข้ามเพื่อลดความรุนแรงของสี

3. ผสมสีคู่ตรงข้ามลงไปลดทอนความเข้มข้นของกันและกัน

**การใช้สีใกล้เคียงกบั สีคู่ตรงข้าม (Split Complementary)**

เป็นการใชส้ีที่หลีกเลี่ยงการใชส้ีคู่ตรงขา้มโดยตรง เทคนิคน้ีทา ให้งานดูนุ่มนวลข้ึนมีลูกเล่น สร้างจุดสนใจได้ดี

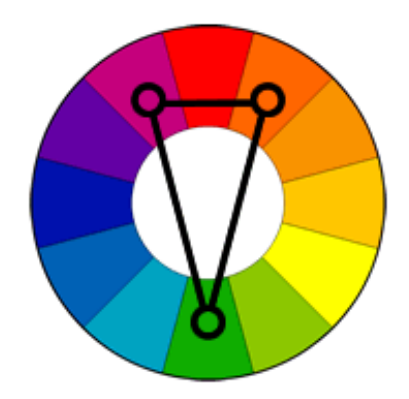

**รูปที่ 2.14** การใช้สีใกล้เคียงกับสีคู่ตรงข้าม

# **การใช้โครงสีสามเหลี่ยมในวงจรสี (Triad Colors)**

เทคนิคการใชโ้ครงสร้างสีสามเหลี่ยม คือใหว้าดสามเหลี่ยมข้ึนมาแลว้ใชส้ีที่อยู่บนโครงรูป สามเหลี่ยม เทคนิคน้ีสีที่ไดจ้ะดูสนุกสนานและหลากหลายกวา่ แบบอื่น

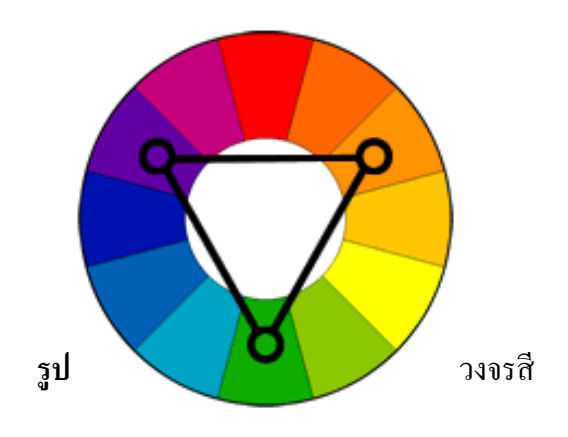

#### **การใช้สีเดียว (Mono Tone)**

เทคนิคสีเดียวเป็นอีกเทคนิคที่นิยม การใชจ้ะอาศยัค่าความอ่อนแก่ของสีแทนการใชค้่าสีอื่น ส่วนมากจะน าสีที่เลือกมาผสมกับสีกลางให้ได้ค่าที่ต้องการ

#### **ประโยชน์ของสีในรูปแบบต่าง ๆ**

1. ช่วยชกันา ใหผ้อู้่านเกิดความสนใจในเน้ือหาบางจุด

้บางตำแหน่งบนหน้าเว็บ และทำให้ผ้อ่านร้สึกอยากติดตามเนื้อหาในบริเวณที่เราใช้สี กา หนดไวม้ ากข้ึน โดยจะตอ้งเลือกใช้สีอย่างรอบคอบ และเป็นสีที่สามารถเน้นความโดดเด่นของ ้เนื้อหาในส่วนนั้นได้ดี ซึ่งส่วนใหญ่จะนิยมใช้สีเพื่อชักนำในส่วนของข้อมูลใหม่ๆ โปรโมชั่นพิเศษ หรือเนื้อหาในส่วนที่ไม่ค่อยได้รับความสนใจ เป็นต้น

2. ช่วยในการเชื่อมโยงข้อมูลที่มีความสัมพันธ์แบบไม่เด่นชัดเข้าด้วยกัน

 เพื่อไม่ให้ผู้อ่านมองข้ามข้อมูลบางส่วนไป เพราะการใชส้ีในลกัษณะน้ีจะทา ใหผ้อู้่านรู้สึก ว่าเนื้อหาบริเวณที่มีสีเดียวกัน น่าจะมีความสำคัญเท่าๆ กัน

3. ช่วยในการแบ่งเน้ือหาบริเวณต่าง ๆ ออกจากกัน

 เพื่อให้เขา้ใจมากข้ึนว่าเน้ือหาส่วนไหน อยู่ในส่วนไหน ใช้เพื่อเชื่อมโยงเน้ือหาที่มีสี เหมือนกันเข้าด้วยกัน เป็นการแบ่งแยกเน้ือหาที่มีสีต่างกนั ออกจากกนัอยา่ งชดัเจน

4. ช่วยดึงดูดความสนใจของผู้ชมได้ดี

ี ทำให้ผู้ชมรู้สึกสนใจและอยากติดตามเนื้อหาบนเว็บไซต์มากขึ้น และทำให้พวกเขาอยาก ึกลับมาใช้งานเว็บไซต์อีกหลายๆ ครั้ง แต่ในขณะเดียวกันหากใช้สีไม่เหมาะสม ก็จะทำให้ผู้ชมขาด ความสนใจและอยากไปชมเว็บอื่นมากกว่า

5. ช่วยกระตุ้นความรู้สึกการตอบสนองจากผู้ชม

 เพราะคนแต่ละคนจะมีความรู้สึ กสัมพันธ์กับสี บางสี มากเป็ นพิเศษ หากสี ที่ใช้มี ความสัมพันธ์กับพวกเขา พวกเขาก็จะให้ความสนใจเว็บมากข้ึน

6. ช่วยในการจัดระเบียบให้กับข้อความต่าง ๆ

 ทา ใหข้อ้ความ เน้ือหา ดูเป็นสัดส่วนมากข้ึน นอกจากสีจะช่วยในการออกแบบได้ดีแล้ว ก็ ้ยังสามารถส่งเสริมเอกลักษณ์ขององค์กรหรือหน่วยงานต่าง ๆ ใด้ ด้วยการนำสีประจำองค์กรมาใช้ เป็ นสีหลักของเว็บไซต์ อย่างไรก็ตามการออกแบบเกี่ยวกับสีไม่ใช่เรื่องง่าย จึงควรท าคิดวิเคราะห์ การออกแบบให้รอบคอบที่สุด

### **โครงการที่เกี่ยวข้อง**

นายกิตติพงษ์ วิชัยวงศ์ ,นายศุภจักร แย้มนันน์ และนายชนภทัร ดีหริ่ง (2559) โครงการ เว็บไซต์พระราชดำรัฐหญ้าแฝก ได้จัดทำขึ้นเพื่อให้ผู้ที่เข้าชมศึกษาความเป็นมาของพระราชดำริ ้เกี่ยวกับหญ้าแฝกและเพื่อรักษาหญ้าแฝกและอนุรักษ์ ภายในเว็บไซต์มีเนื้อหา รูปภาพประกอบที่ เกี่ยวกับโครงการหญ้าแฝกเพื่อให้เข้าใจได้มากยงิ่ ข้ึน และใหส้ ามารถนา ไปปฏิบตัิตามเผยแพร่ต่อไป

นางสาวกนกพร โตคูเวียง ,นางสาวปิ ยะดา เขาแก้ว และนางสาวสะโรชินีย์ รื่นเริง (2559) โครงการเว็บไซต์แก้มลิงโดยพระบาทสมเด็จพระเจ้าอยู่หัว จัดทำขึ้นเพื่อพัฒนาเว็บไซต์เป็นแนวทาง ในการศึกษาโครงการแก้มลิงและนำไปใช้ประโยชน์ ซึ่งผู้ที่เข้ามาชมเว็บไซต์สามารถนำมา ประยุกต์ใช้ในชีวิตประจ าวันและยังสามารถบอกต่อเผยแพร่ความรู้ให้บุคคลอื่นหรือบุคคลรุ่นหลัง ได้สืบต่อไป

นางสาวสุธิมา บ่วงเกิน, นางสาวมลศรีรักษ์ วงศ์ประเสริฐ, นายกิตติวัฒน์ สนใจ (2560) โครงการเว็บไซต์ ปรากฏการณ์ทางธรรมชาติเพื่อศึกษาปรากฏการณ์ธรรมชาติและการป้องกันตน จากภัยธรรมชาติ เผยแพร่ความรู้เพื่อเป็นประโยชน์และเป็นแนวทางให้กับผู้ที่สนใจได้เข้ามาศึกษา

### **2.4การน าคอมพิวเตอร์เข้ามาใช้**

- 1. ใช้คอมพิวเตอร์ในการพิมพ์เอกสารต่าง ๆ
- 2. ใช้คอมพิวเตอร์ในการนำเสนองานต่าง ๆ
- 3. ใช้คอมพิวเตอร์ผ่านระบบเครือข่ายในการสืบค้นข้อมูล
- 4. ใช้คอมพิวเตอร์ในการตัดต่อรูปภาพ ปรับขนาดรูปภาพ ตกแต่งรูปภาพ
- 5. ใช้คอมพิวเตอร์ในการออกแบบหน้าเว็บไซต์ต่าง ๆ

**บทที่ 3 การออกแบบระบบงานด้วยคอมพิวเตอร์**

**3.1 การออกแบบ Site Map**

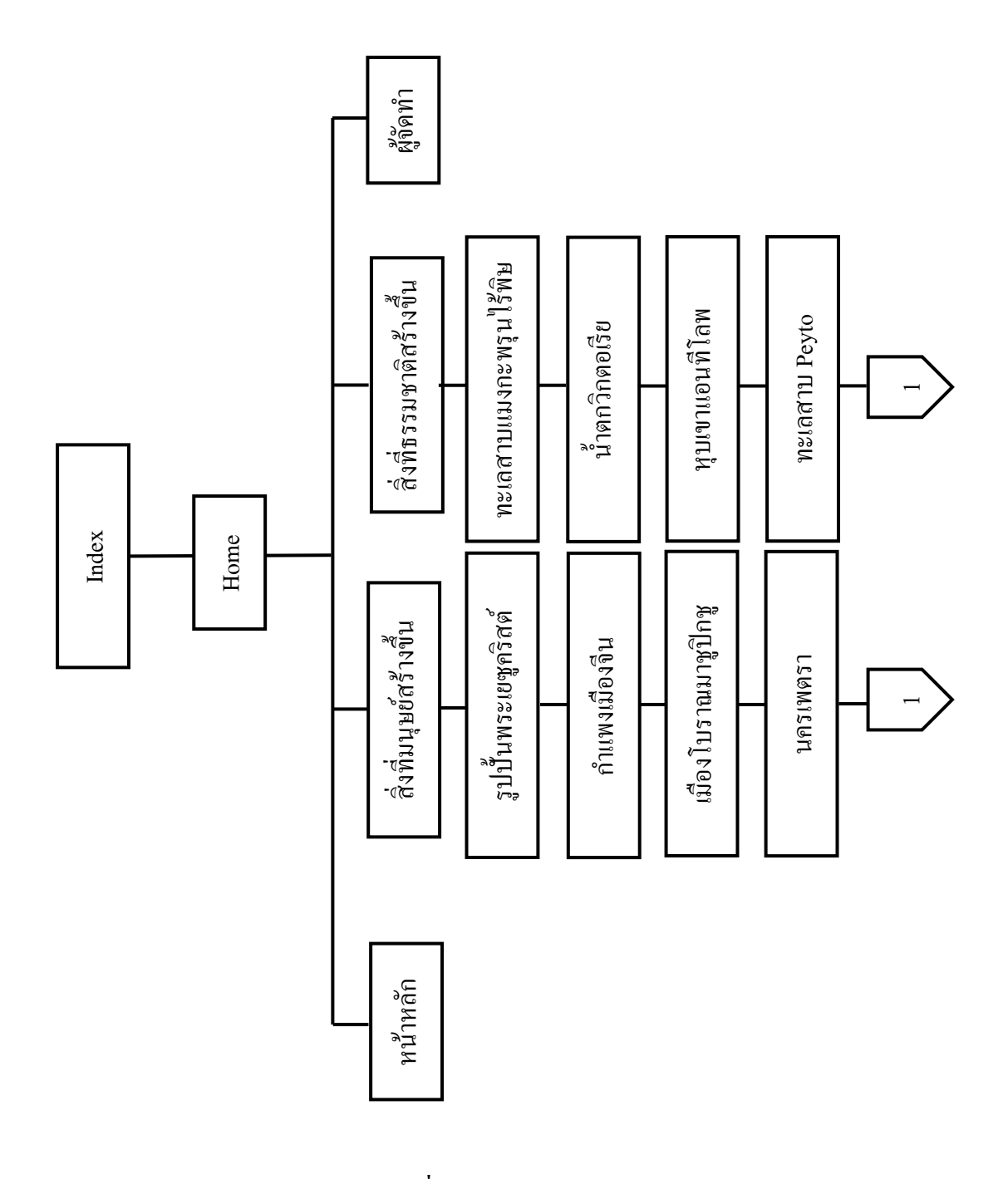

**รูปที่3.1** แสดง Site Map

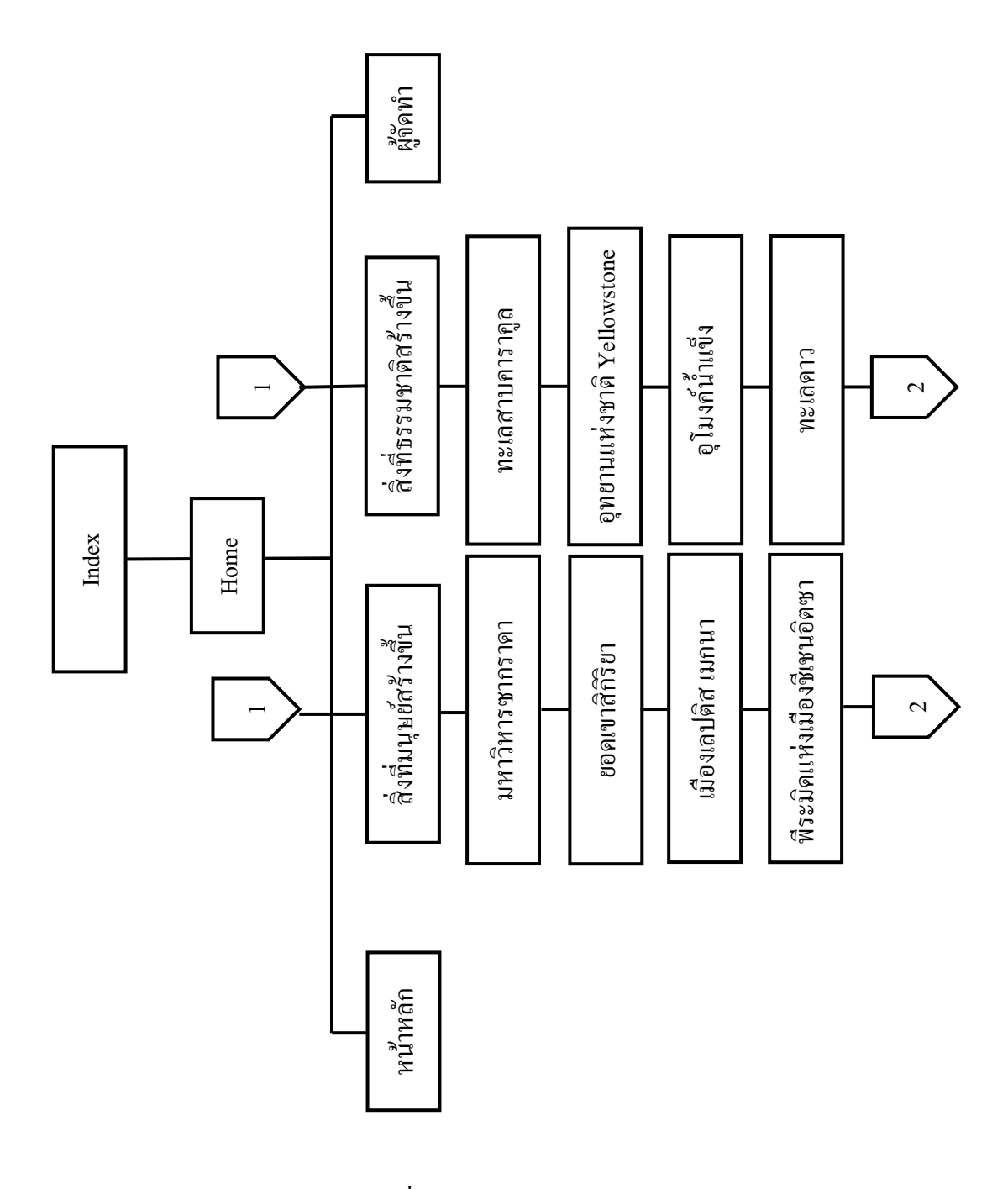

**รู ป ที่3 2** แสดง Site Map (ต่อ) **.**

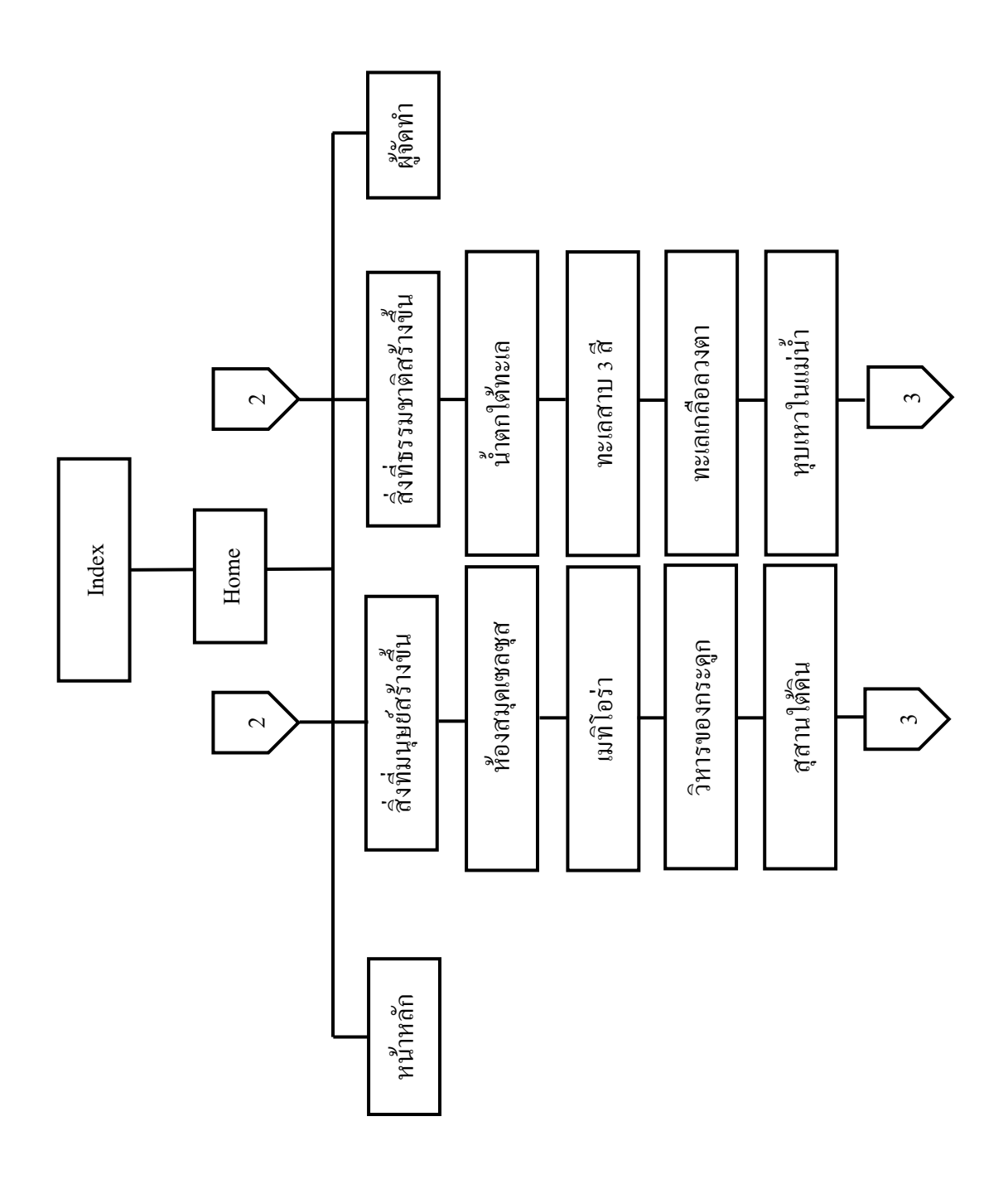

**รูปที่3.3** แสดง Site Map (ต่อ)

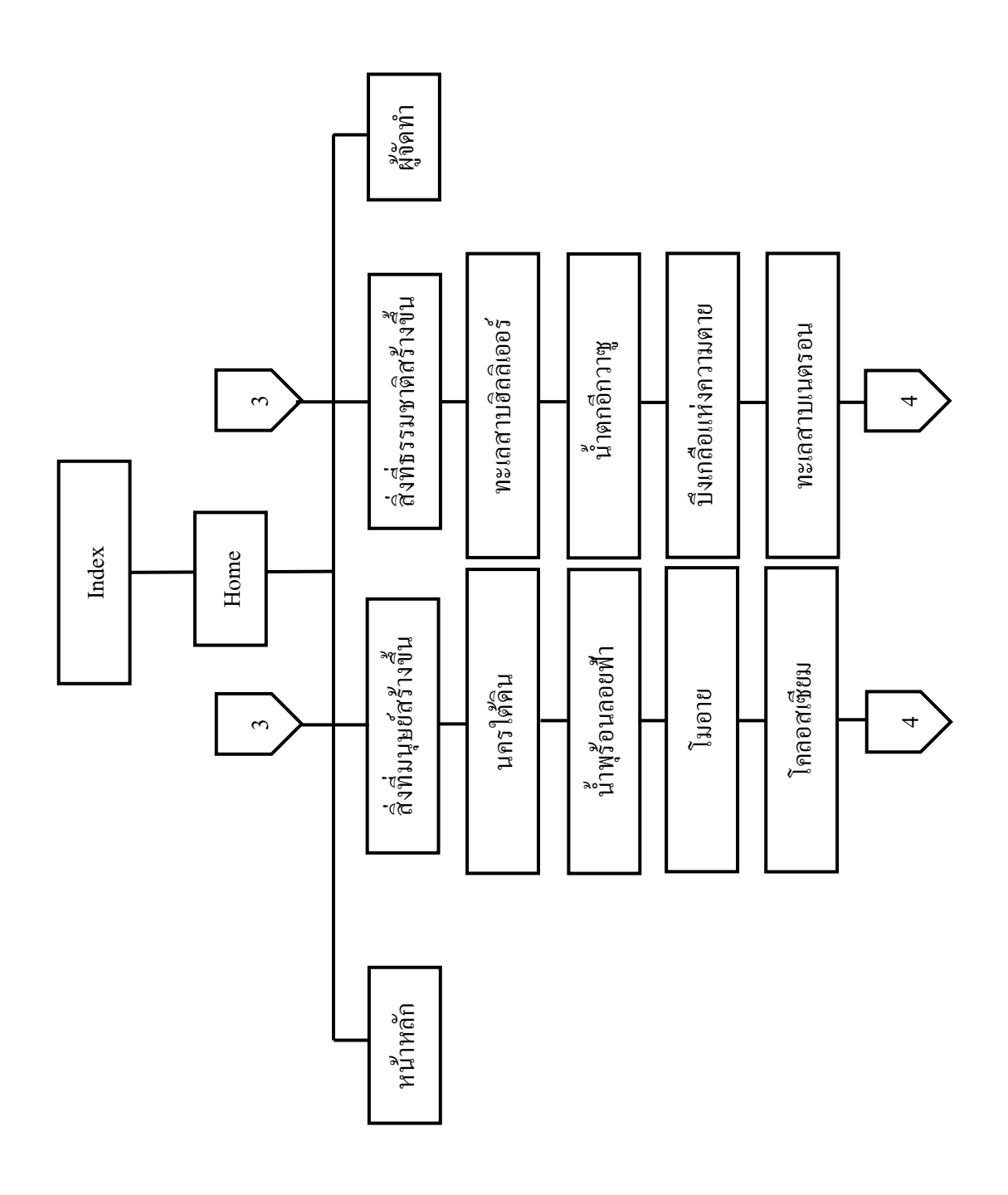

**รูปที่3.4** แสดง Site Map (ต่อ)
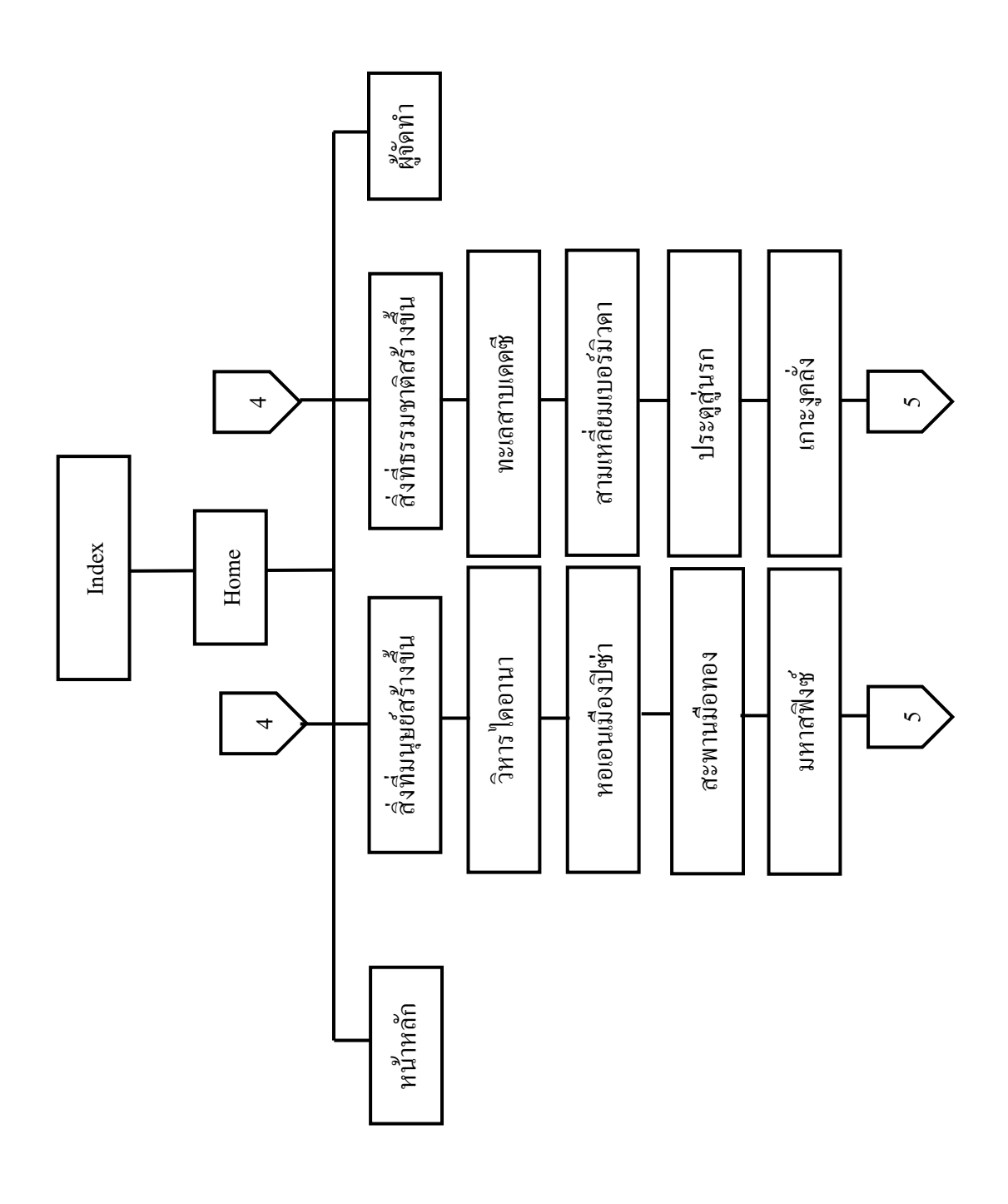

**รูปที่3.5** แสดง Site Map (ต่อ)

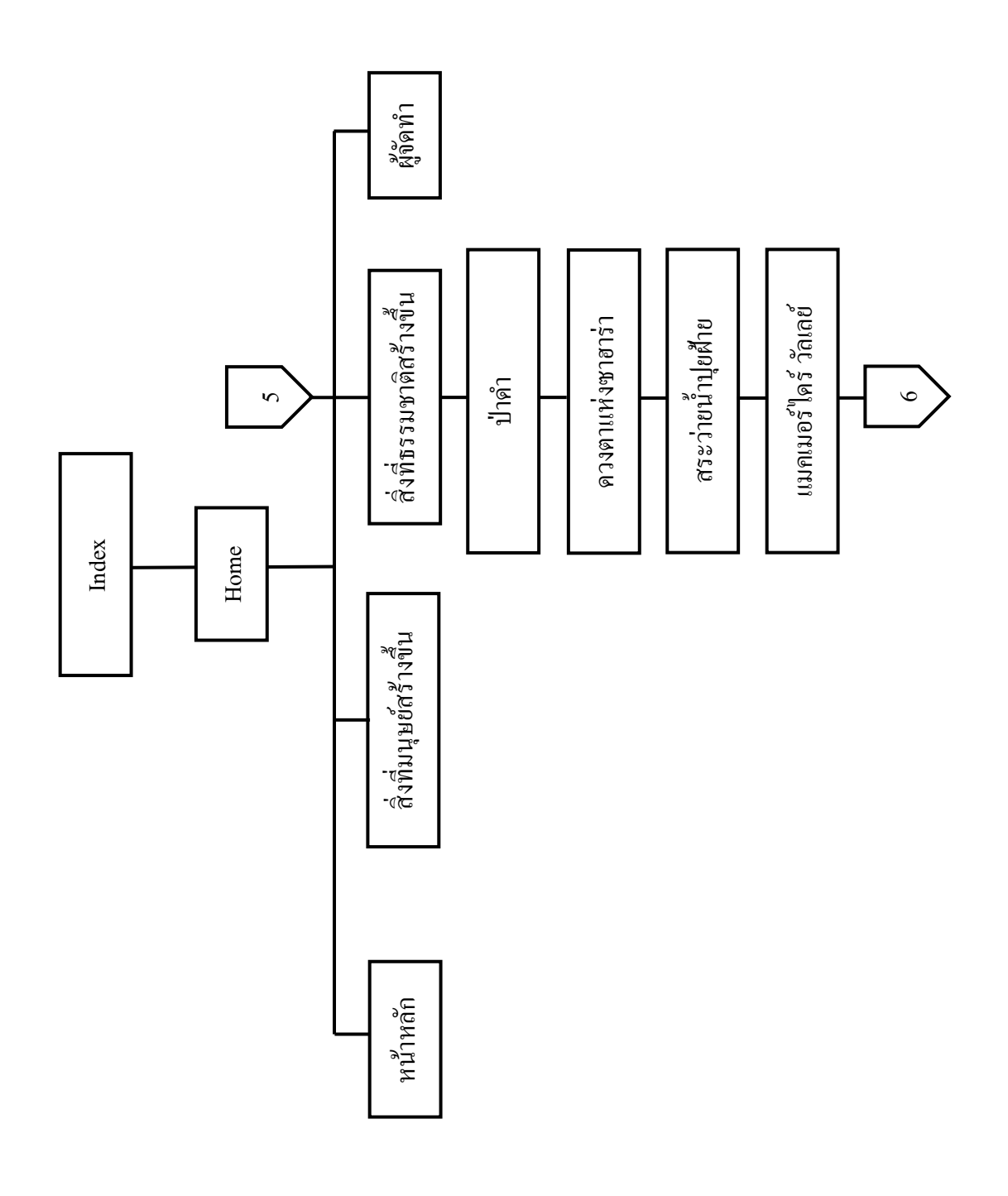

**รูปที่3.6** แสดง Site Map (ต่อ)

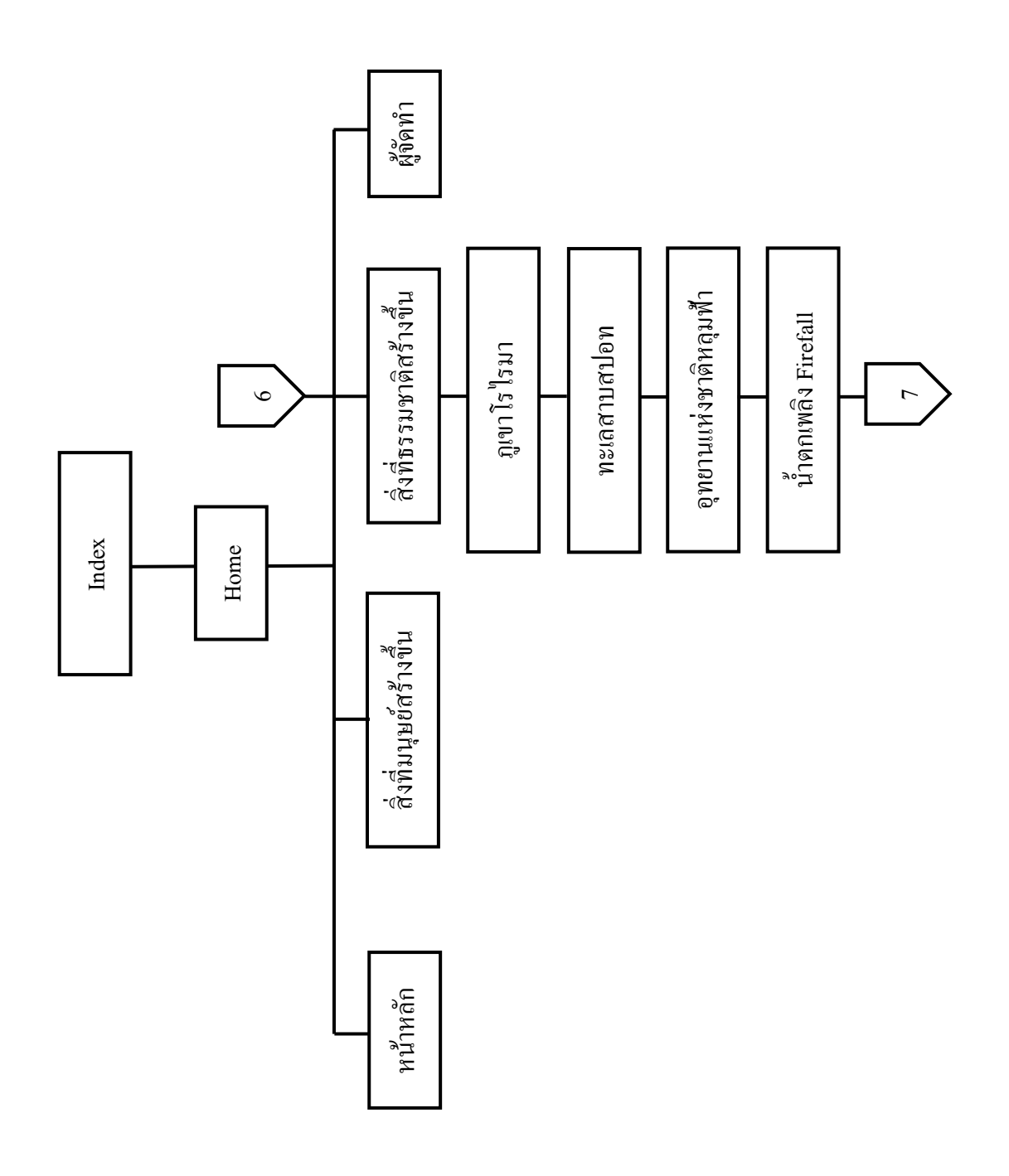

**รูปที่3.7** แสดง Site Map (ต่อ)

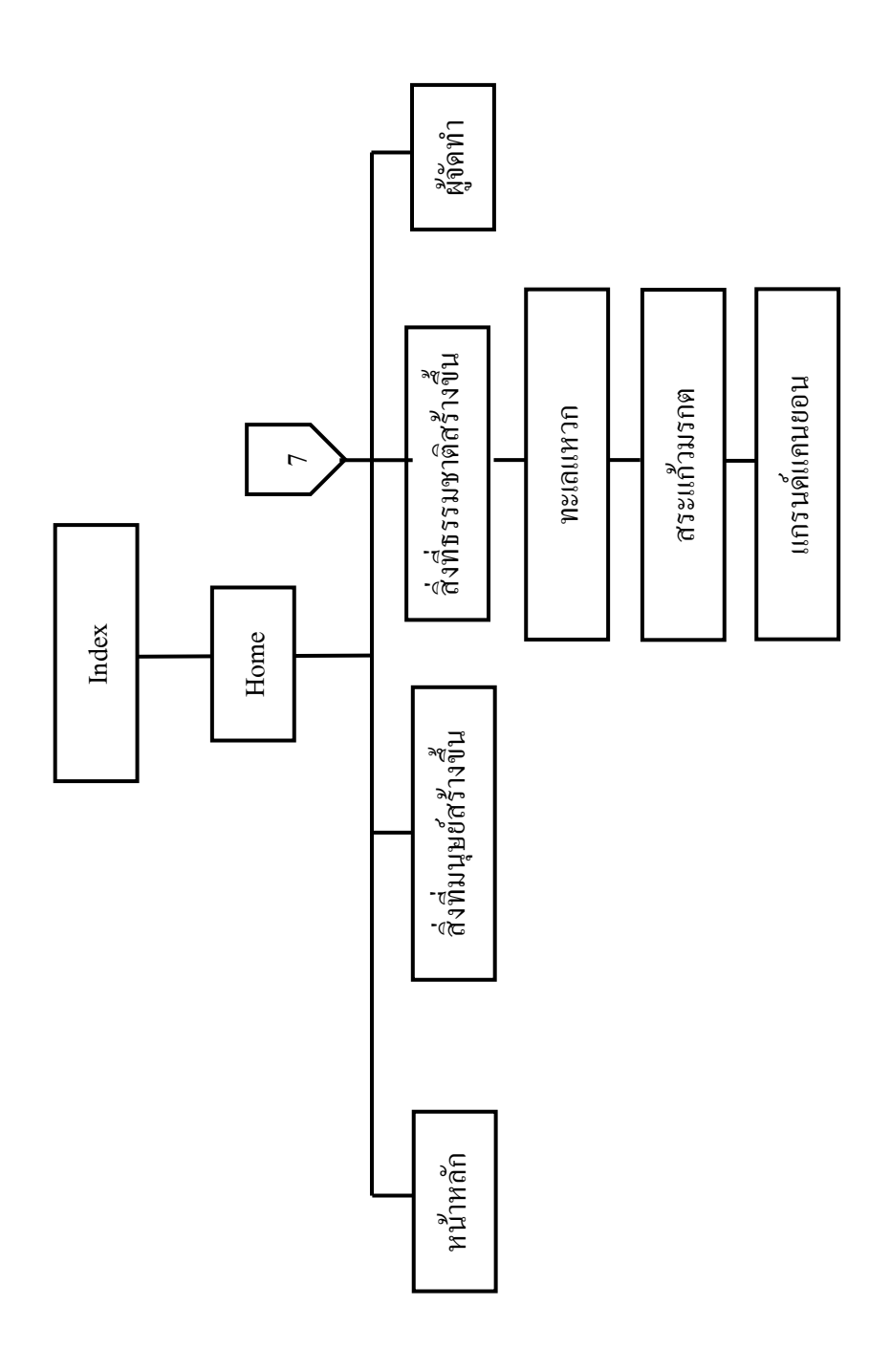

**รู ป ที่3 8** แสดง Site Map (ต่อ) **.**

#### **3.2 การออกแบบ Story Board**

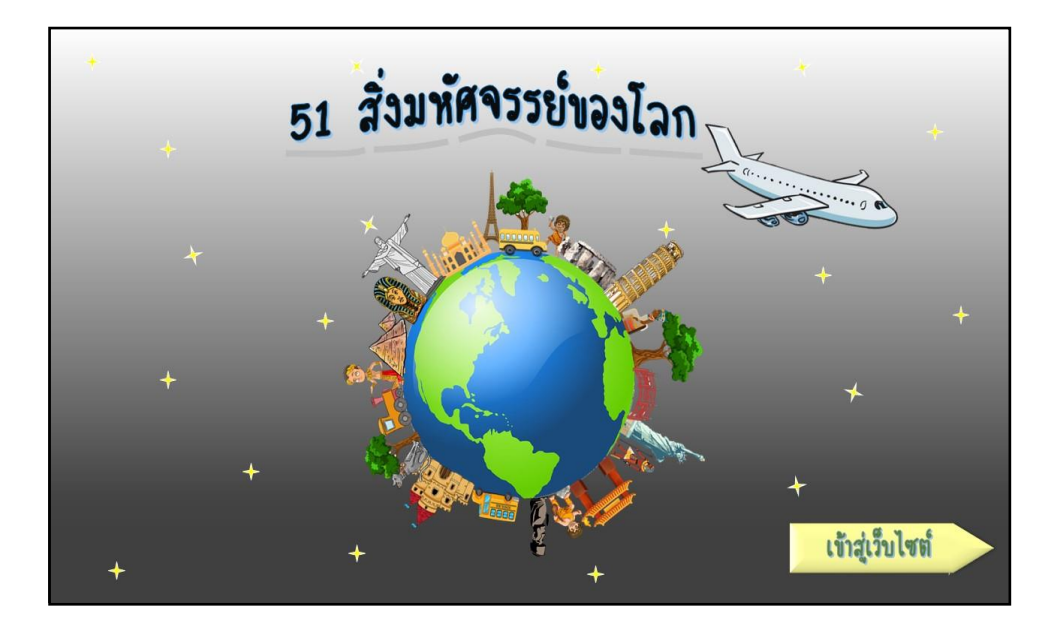

## **รูปที่3.2** แสดงหน้ำ Index

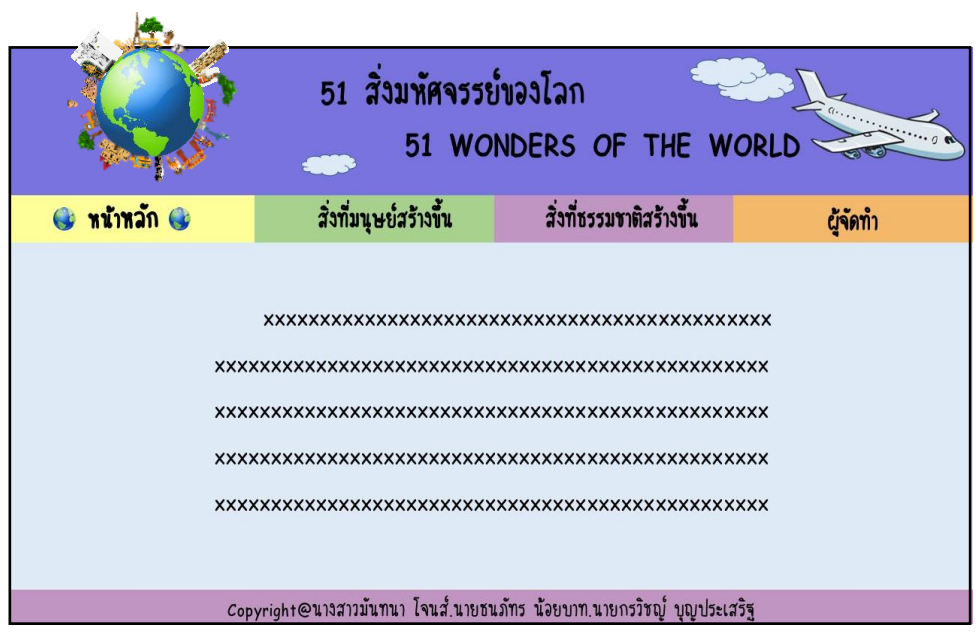

## **รูปที่3.3** แสดงหน้ำ Index

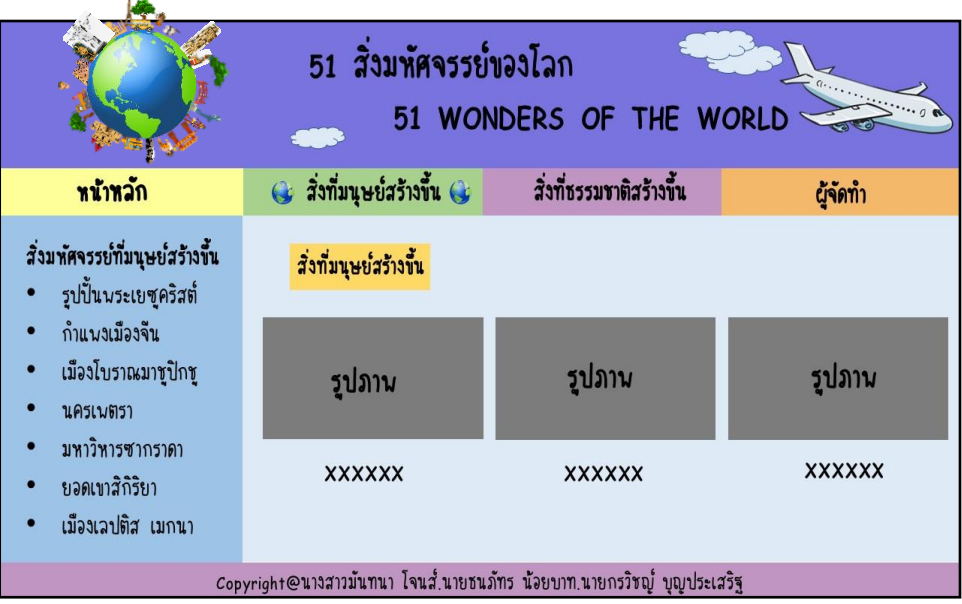

**รูปที่ 3.4** แสดงหนำ้สิ่งมหศัจรรยท์ ี่มนุษยส์ ร้ำงข้ึน

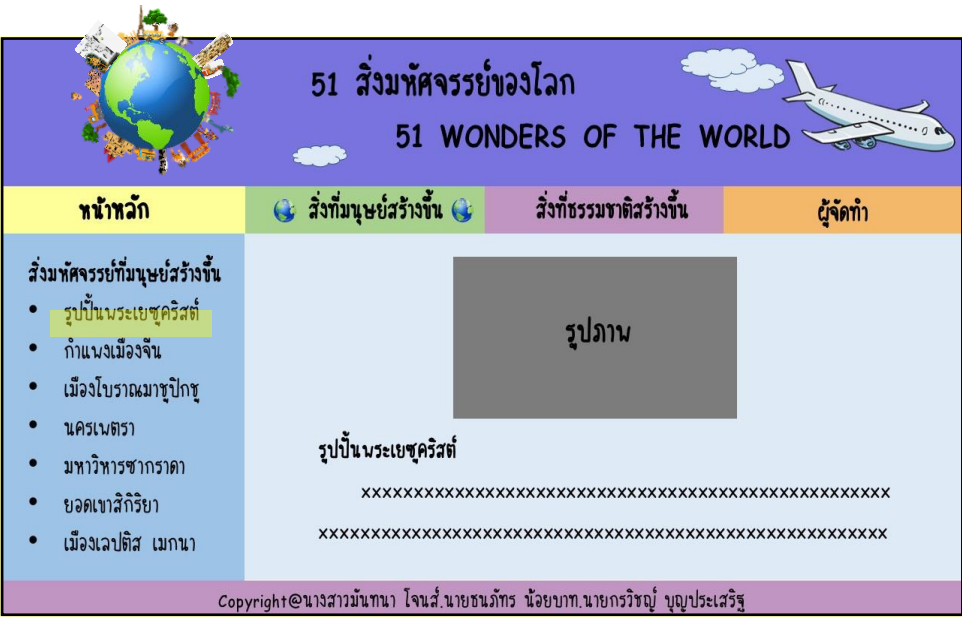

**รูปที่3.5**แสดงหน้ำสิ่งมหศัจรรยท์ ี่มนุษยส์ ร้ำงข้ึนเรื่อง รูปป้ันพระเยซูคริสต์

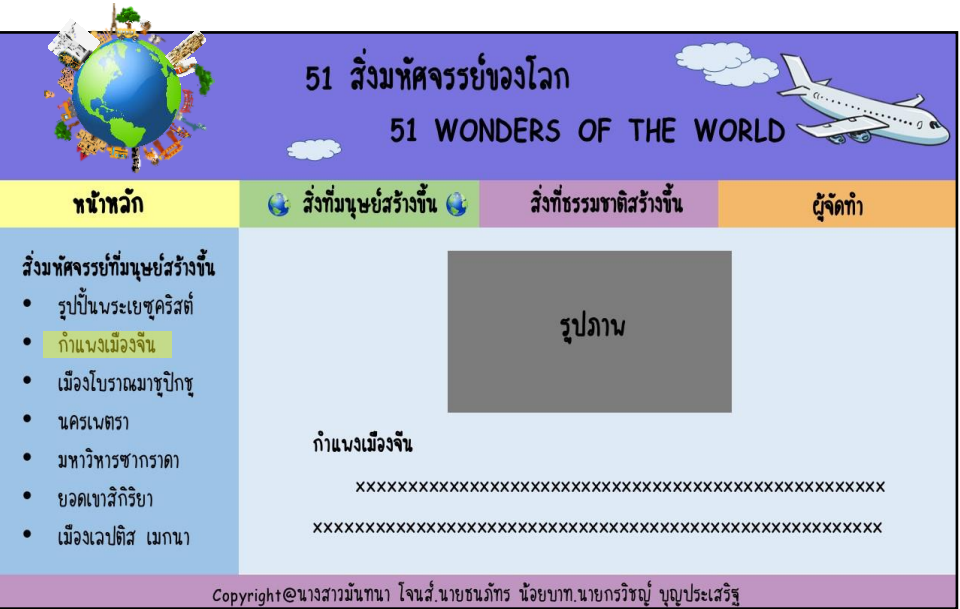

**รูปที่3.6**แสดงหน้ำสิ่งมหศัจรรยท์ ี่มนุษยส์ ร้ำงข้ึนเรื่องก ำแพงเมืองจีน

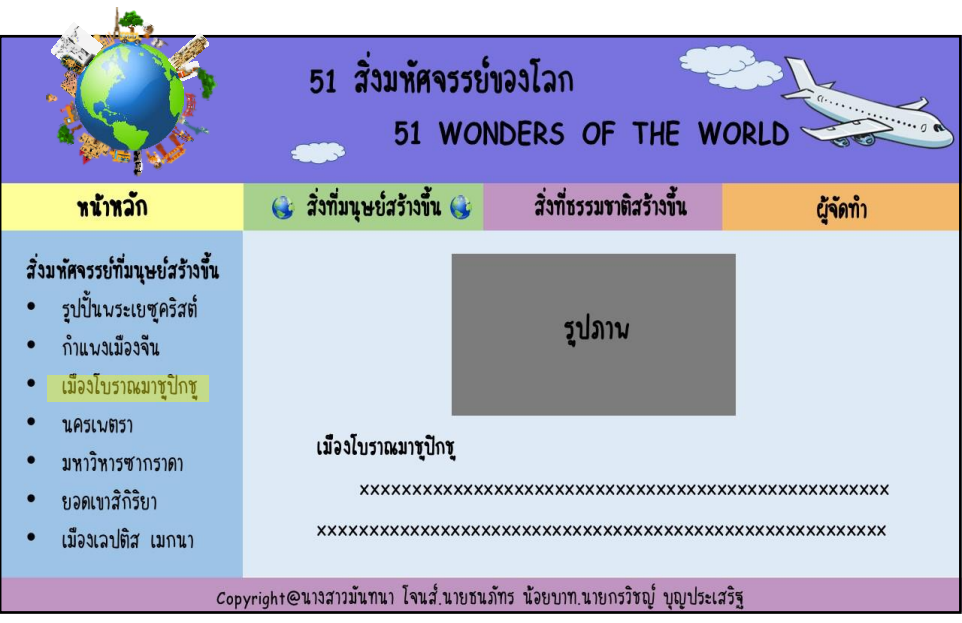

**รูปที่3.7**แสดงหน้ำสิ่งมหศัจรรยท์ ี่มนุษยส์ ร้ำงข้ึนเรื่อง เมืองโบรำณมำชูปิ กชู

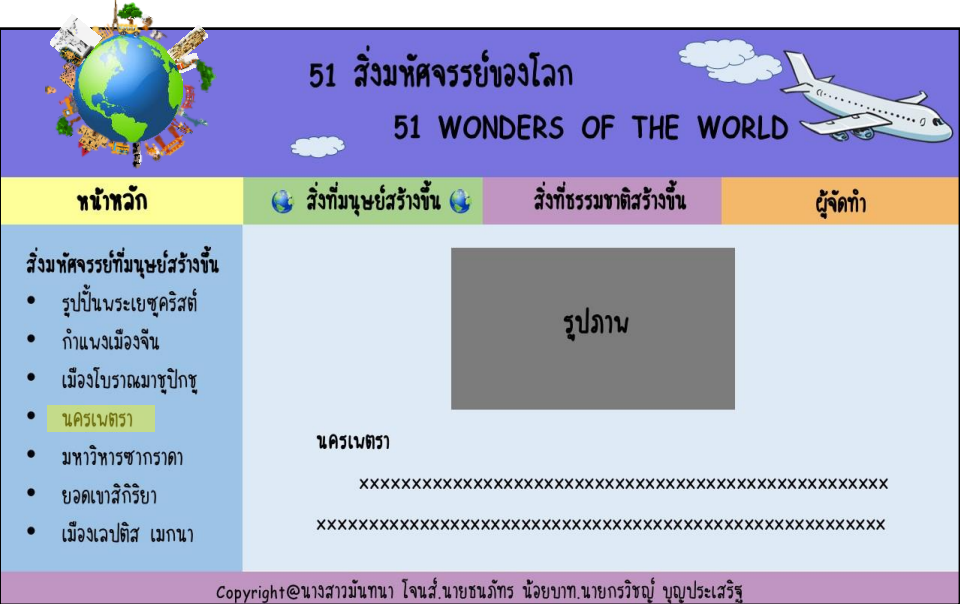

**รูปที่3.8**แสดงหน้ำสิ่งมหศัจรรยท์ ี่มนุษยส์ ร้ำงข้ึนเรื่อง นครเพตรำ

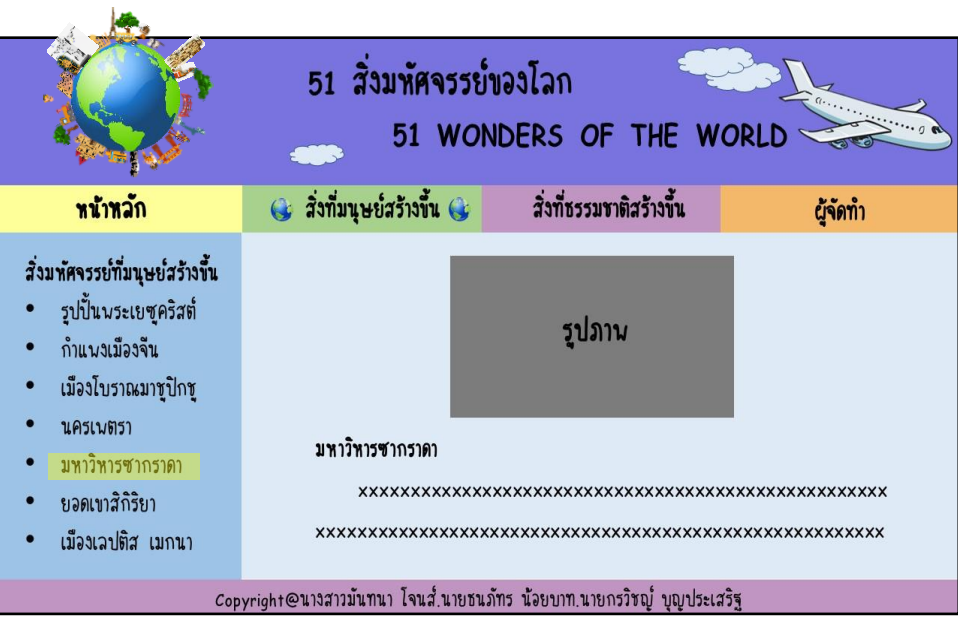

**รูปที่3.9**แสดงหน้ำสิ่งมหศัจรรยท์ ี่มนุษยส์ ร้ำงข้ึนเรื่อง มหำวิหำรซำกรำดำ

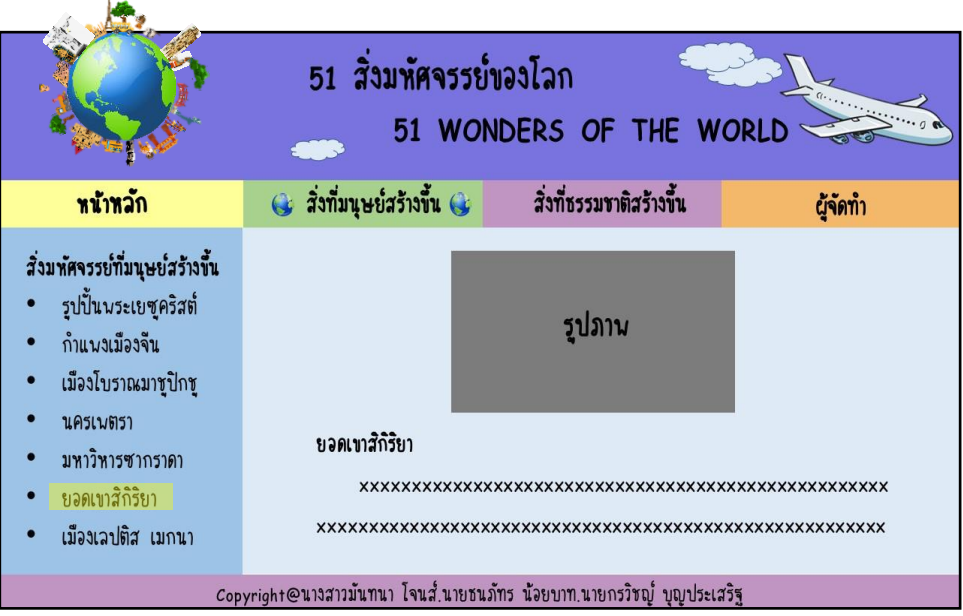

**รูปที่3.10**แสดงหน้ำสิ่งมหศัจรรยท์ ี่มนุษยส์ ร้ำงข้ึนเรื่องยอดเขำสิกิริยำ

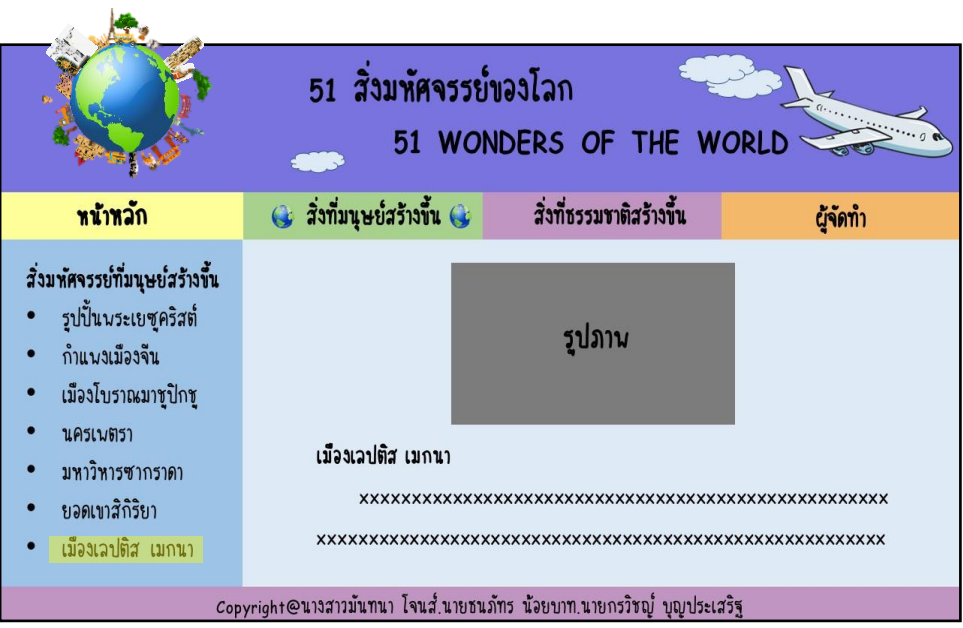

**รูปที่3.11**แสดงหน้ำสิ่งมหศัจรรยท์ ี่มนุษยส์ ร้ำงข้ึนเรื่อง เมืองเลปติส เมกนำ

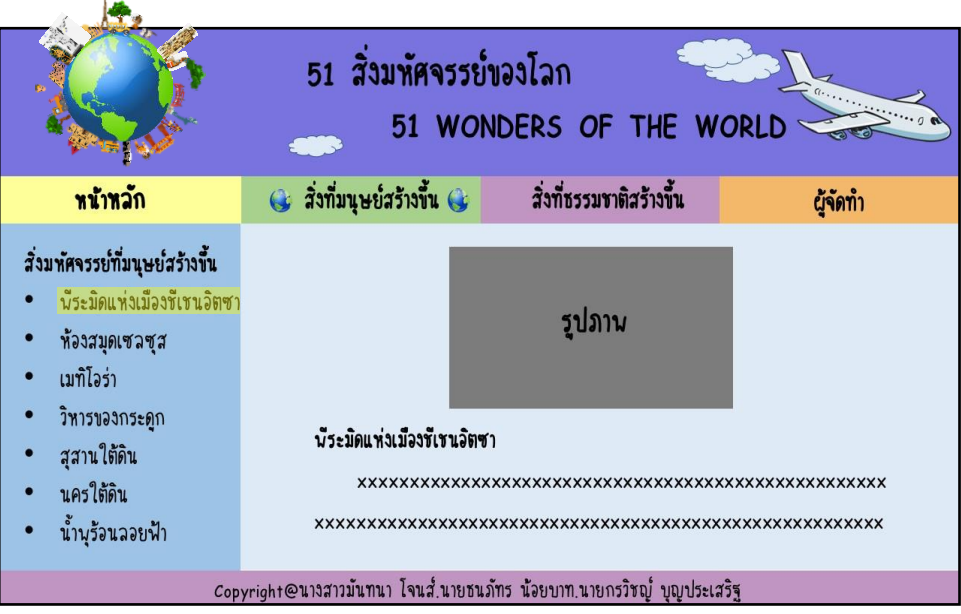

**รูปที่ 3.12** แสดงหน้าสิ่งมหัศจรรย์ที่มนุษย์สร้างขึ้นเรื่อง พีระมิดแห่งเมืองชีเชนอิตซา

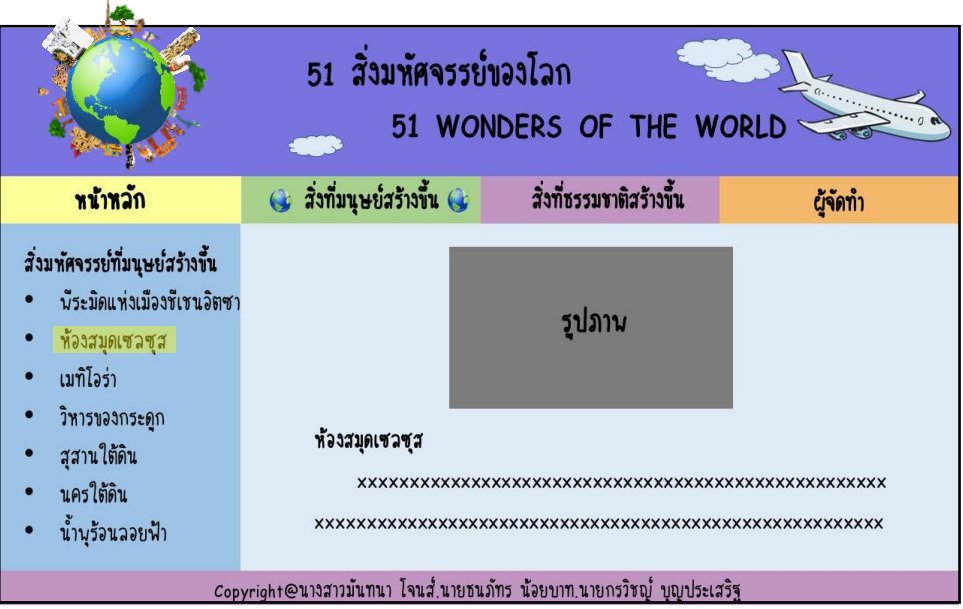

**รูปที่3.13**แสดงหน้ำสิ่งมหศัจรรยท์ ี่มนุษยส์ ร้ำงข้ึนเรื่อง ห้องสมุดเซลซุส

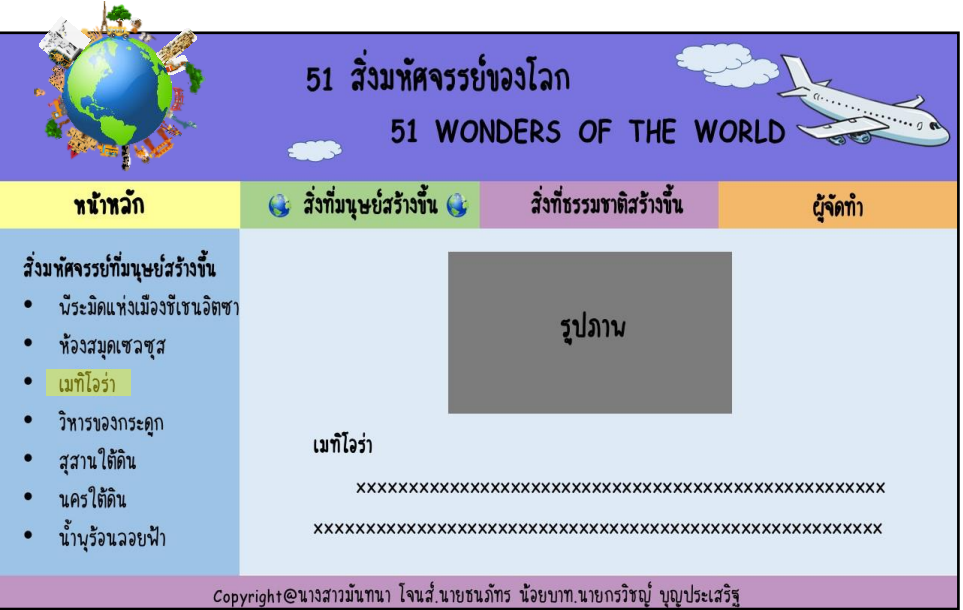

**รูปที่3.14**แสดงหน้ำสิ่งมหศัจรรยท์ ี่มนุษยส์ ร้ำงข้ึนเรื่อง เมทิโอร่ำ

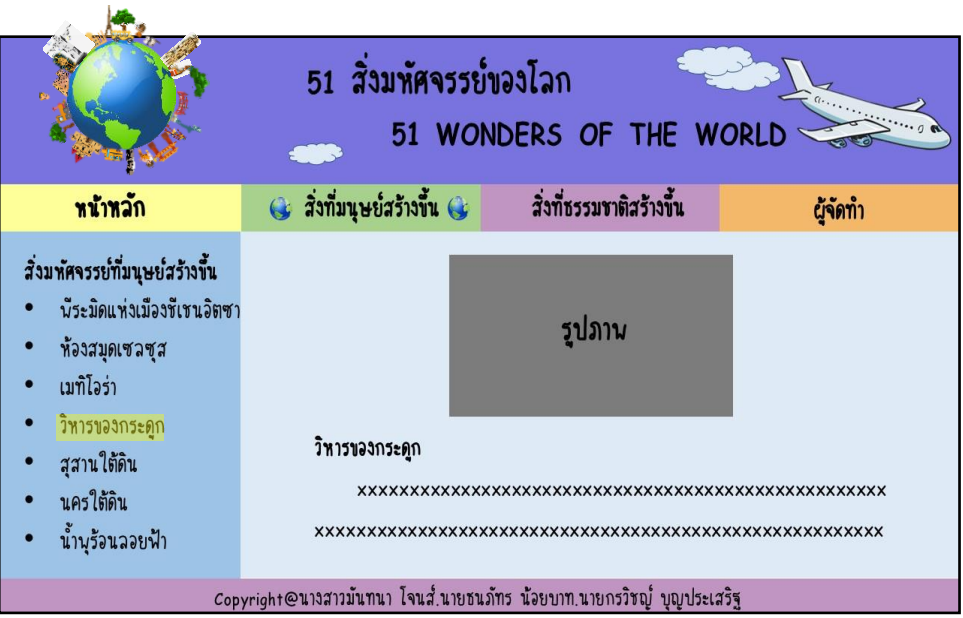

**รูปที่ 3.15** แสดงหน้าสิ่งมหัศจรรย์ที่มนุษย์สร้างขึ้นเรื่อง วิหารของกระดูก

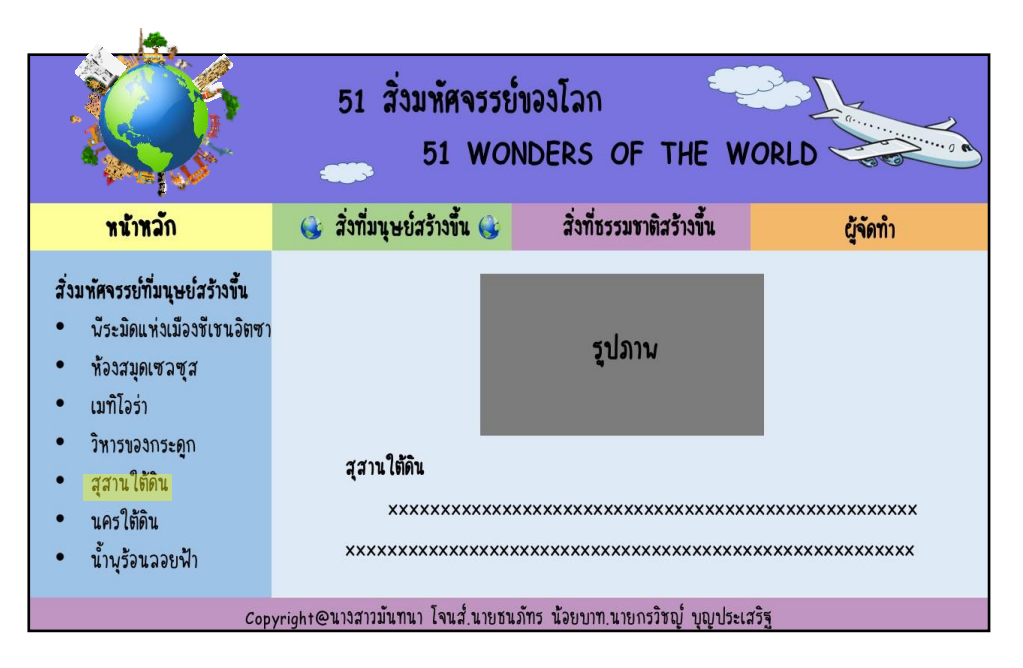

**รูปที่3.16**แสดงหน้ำสิ่งมหศัจรรยท์ ี่มนุษยส์ ร้ำงข้ึนเรื่อง สุสำนใตด้ิน

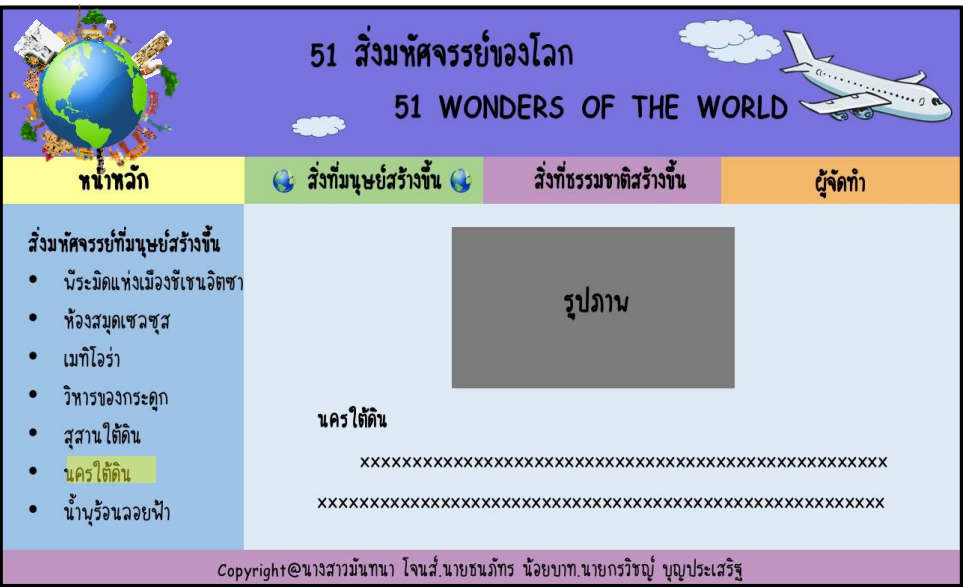

**รูปที่3.17**แสดงหน้ำสิ่งมหศัจรรยท์ ี่มนุษยส์ ร้ำงข้ึนเรื่อง นครใต้ดิน

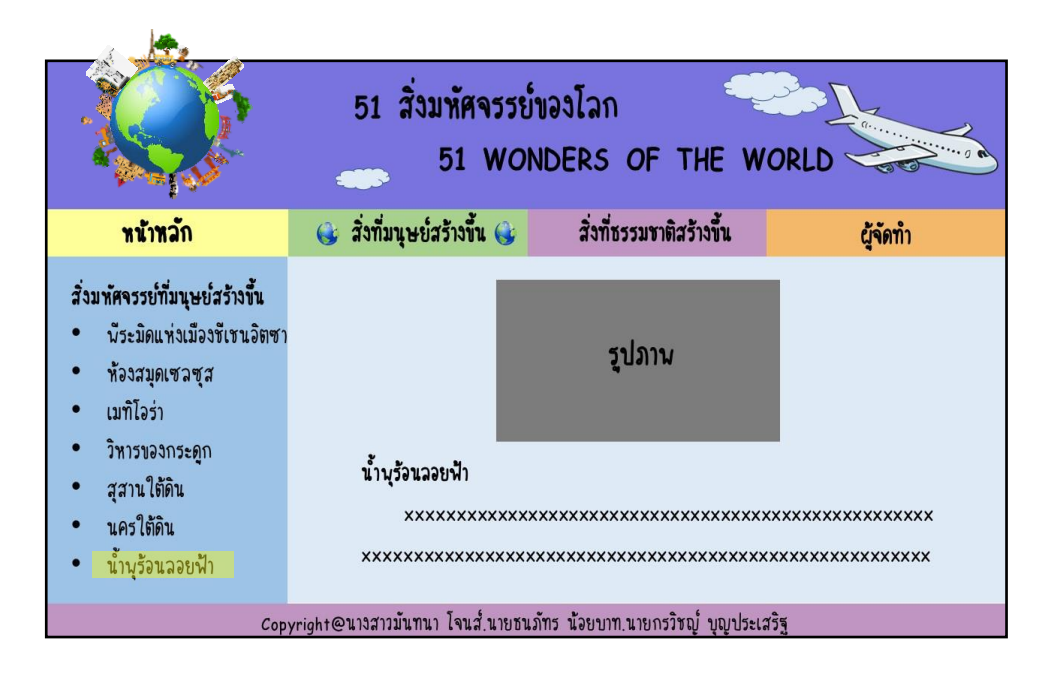

**รูปที่3.18**แสดงหน้ำสิ่งมหศัจรรยท์ ี่มนุษยส์ ร้ำงข้ึนเรื่อง น้ำ พุร้อนลอยฟ้ำ

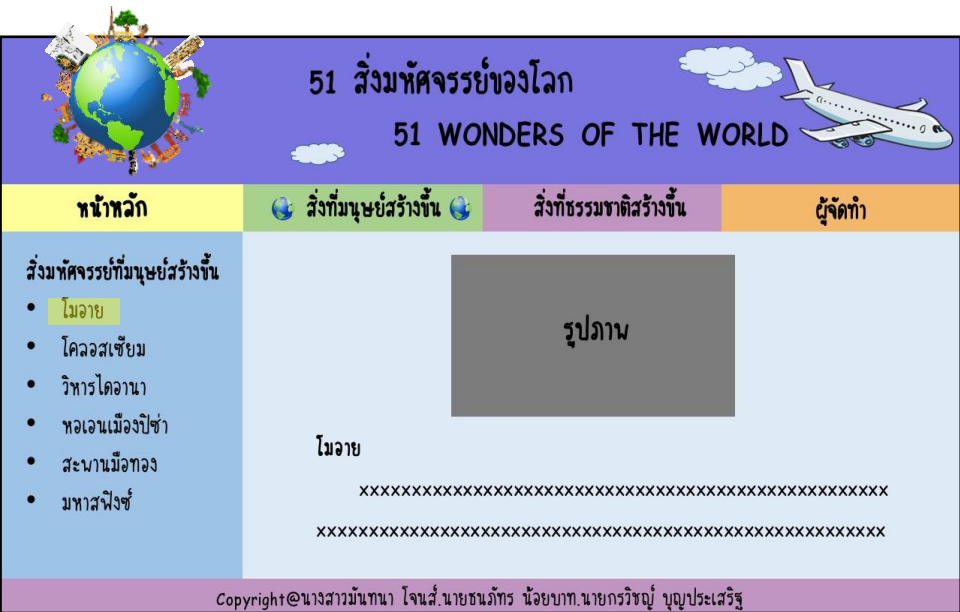

**รูปที่3.19**แสดงหน้ำสิ่งมหศัจรรยท์ ี่มนุษยส์ ร้ำงข้ึนเรื่อง โมอำย

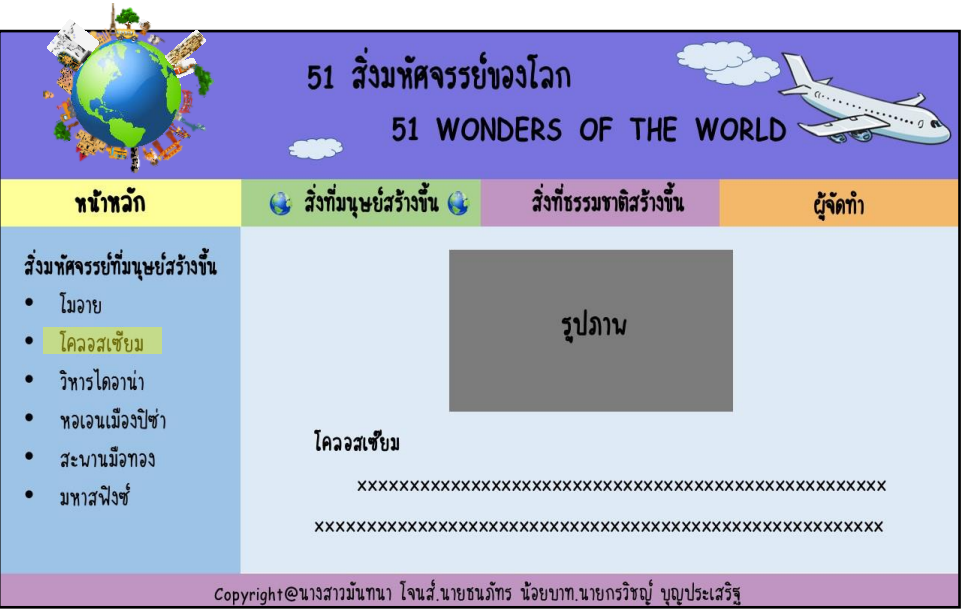

**รูปที่3.20**แสดงหน้ำสิ่งมหศัจรรยท์ ี่มนุษยส์ ร้ำงข้ึนเรื่อง โคลอสเซียม

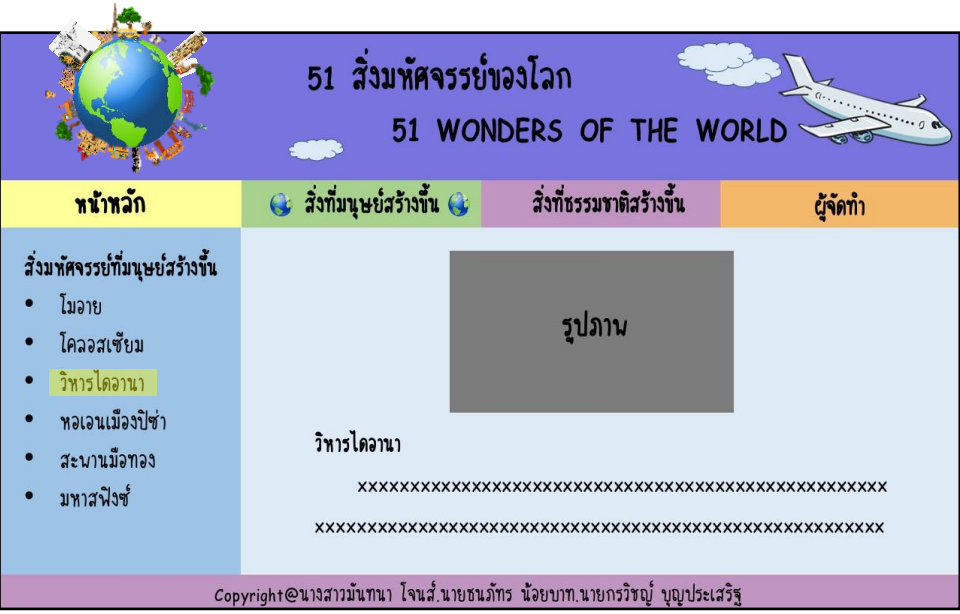

**รูปที่3.21**แสดงหน้ำสิ่งมหศัจรรยท์ ี่มนุษยส์ ร้ำงข้ึนเรื่องวิหำรไดอำนำ

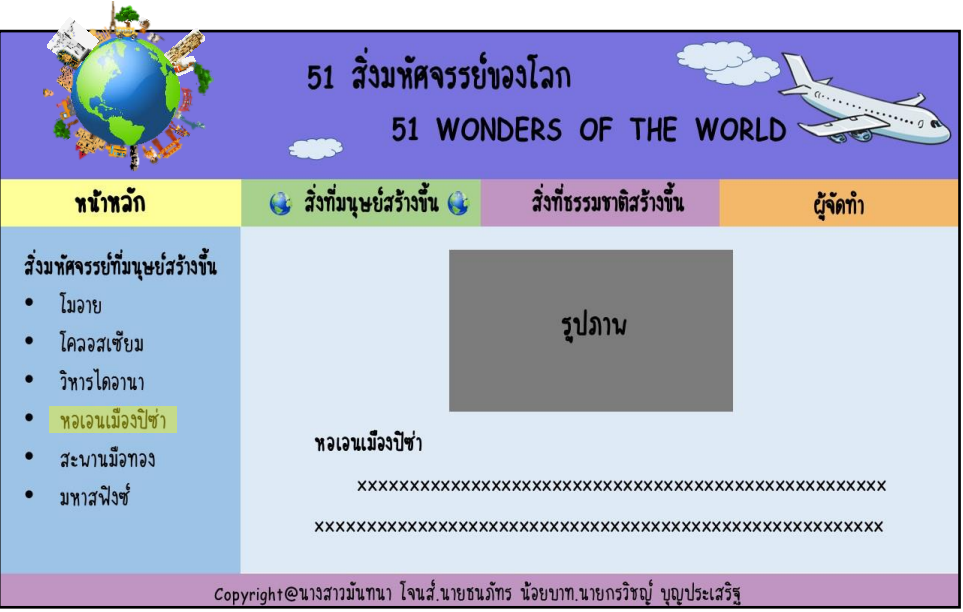

**รูปที่3.22**แสดงหน้ำสิ่งมหศัจรรยท์ ี่มนุษยส์ ร้ำงข้ึนเรื่อง หอเอนเมืองปิ ซ่ำ

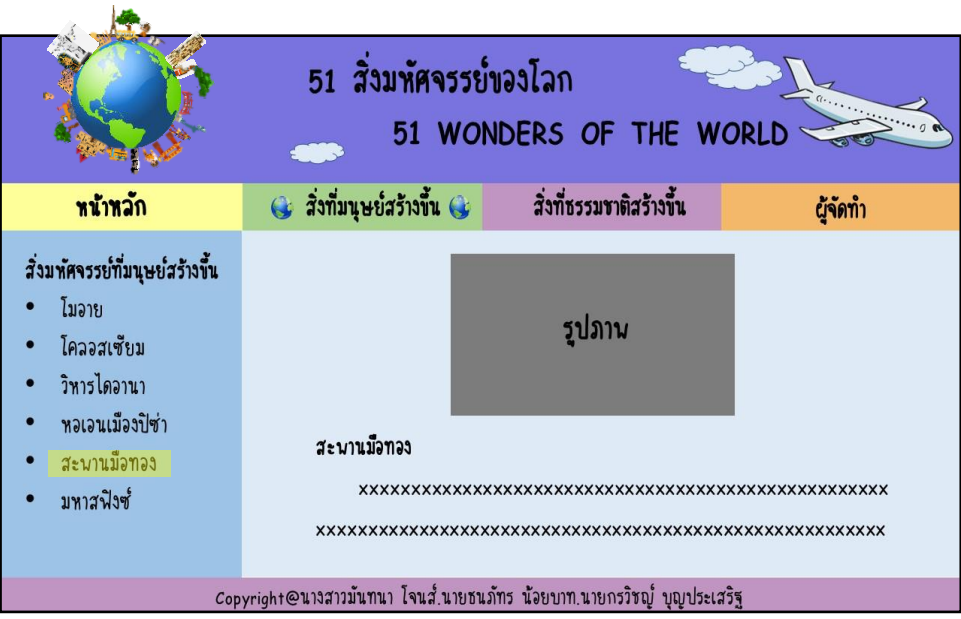

**รูปที่3.23**แสดงหน้ำสิ่งมหศัจรรยท์ ี่มนุษยส์ ร้ำงข้ึนเรื่อง สะพำนมือทอง

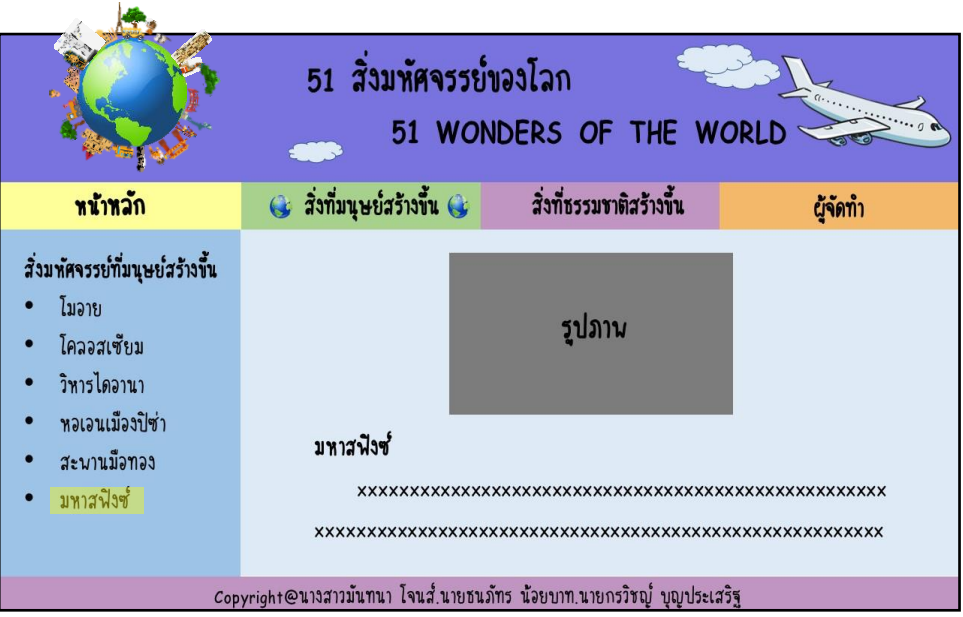

**รูปที่3.24** แสดงหน้ำสิ่งมหศัจรรยท์ ี่มนุษยส์ ร้ำงข้ึนเรื่อง มหำสฟิ งซ์

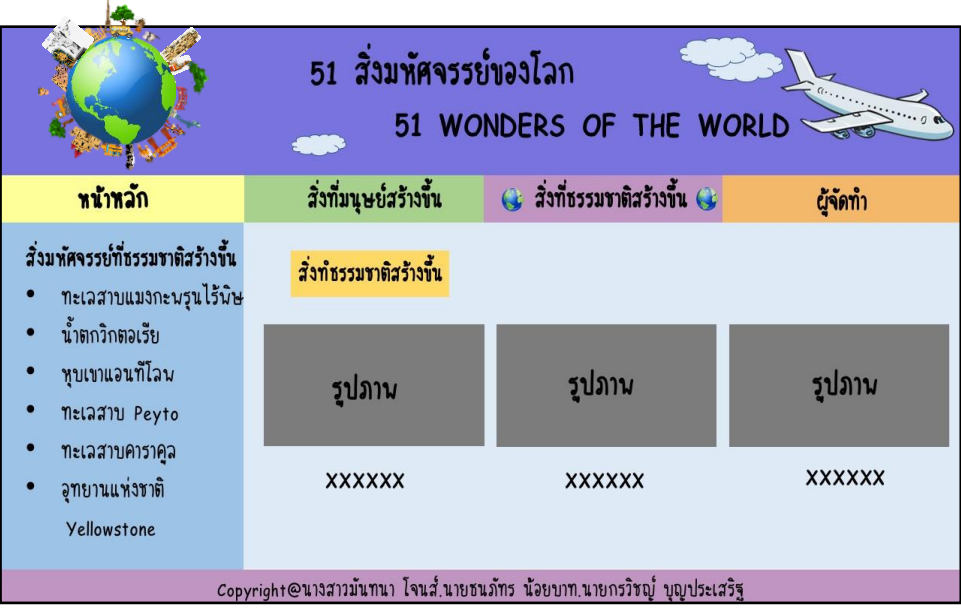

**รูปที่3.25**แสดงหน้ำสิ่งมหศัจรรยท์ ี่ธรรมชำติสร้ำงข้ึน

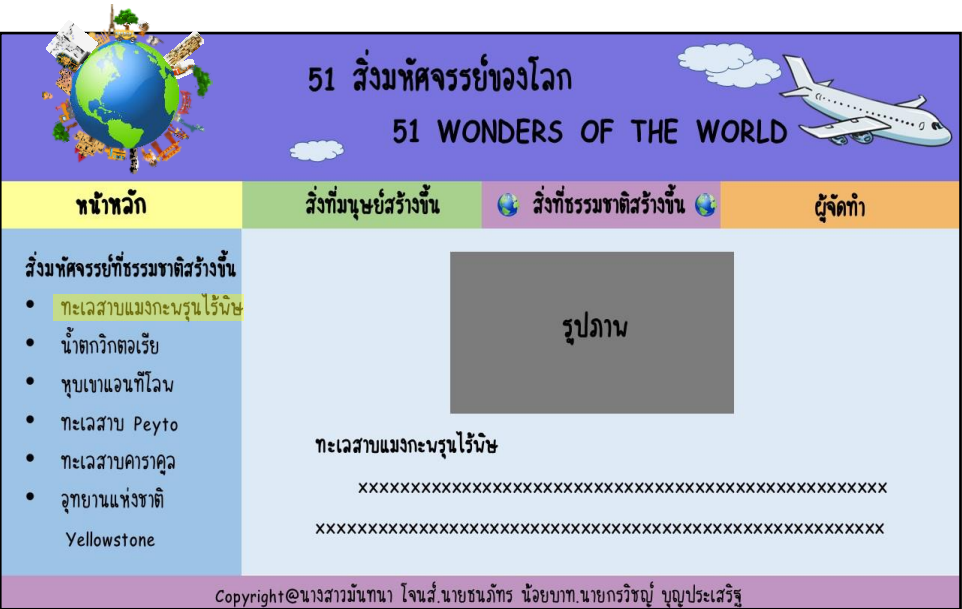

**รูปที่3.26**แสดงหน้ำสิ่งมหศัจรรยท์ ี่ธรรมชำติสร้ำงข้ึนเรื่อง ทะเลสำบแมงกะพรุนไร้พิษ

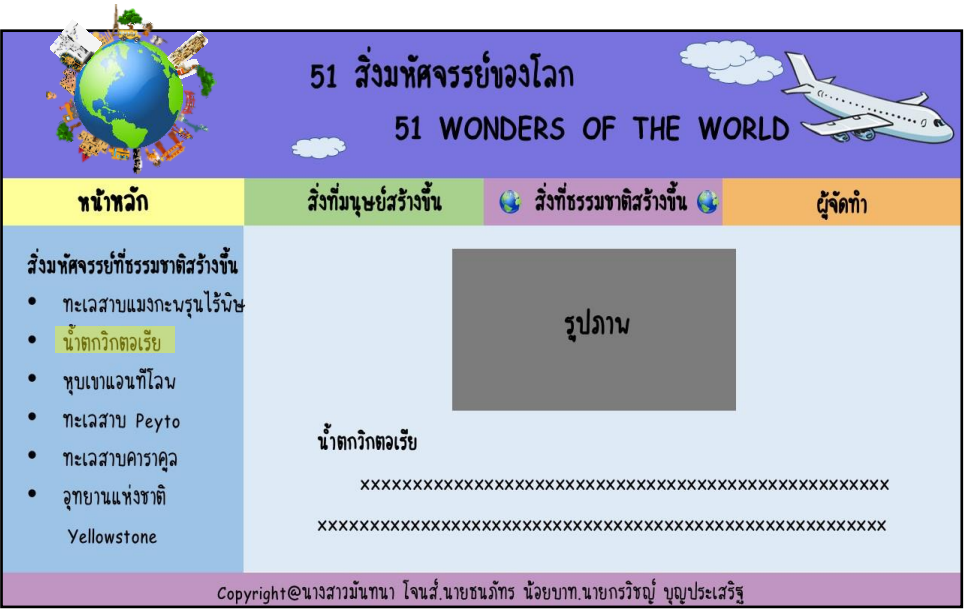

**รูปที่3.27**แสดงหน้ำสิ่งมหศัจรรยท์ ี่ธรรมชำติสร้ำงข้ึนเรื่อง น้ำ ตกวิกตอเรีย

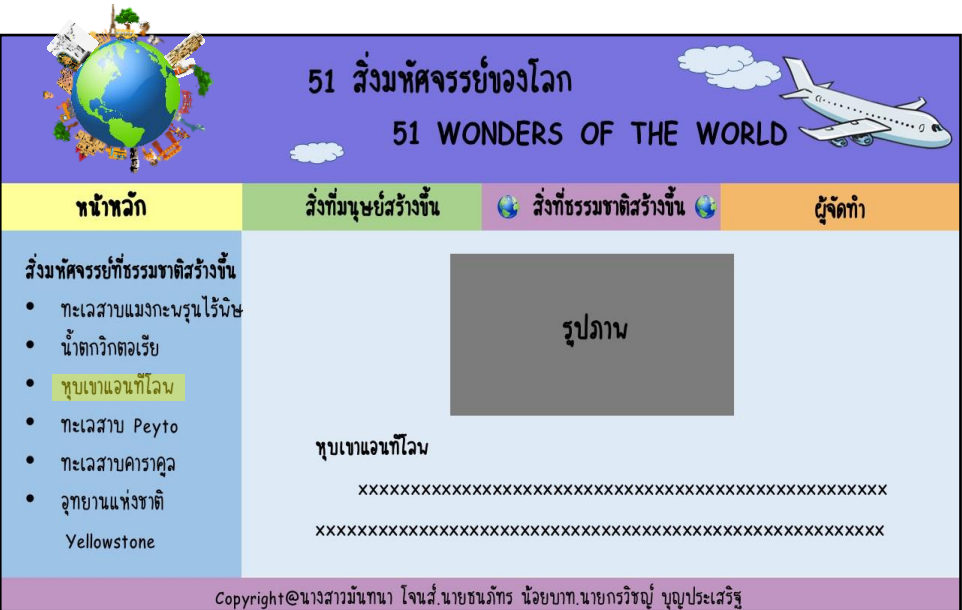

**รูปที่3.28**แสดงหน้ำสิ่งมหศัจรรยท์ ี่ธรรมชำติสร้ำงข้ึนเรื่อง หุบเขำแอนทีโลพ

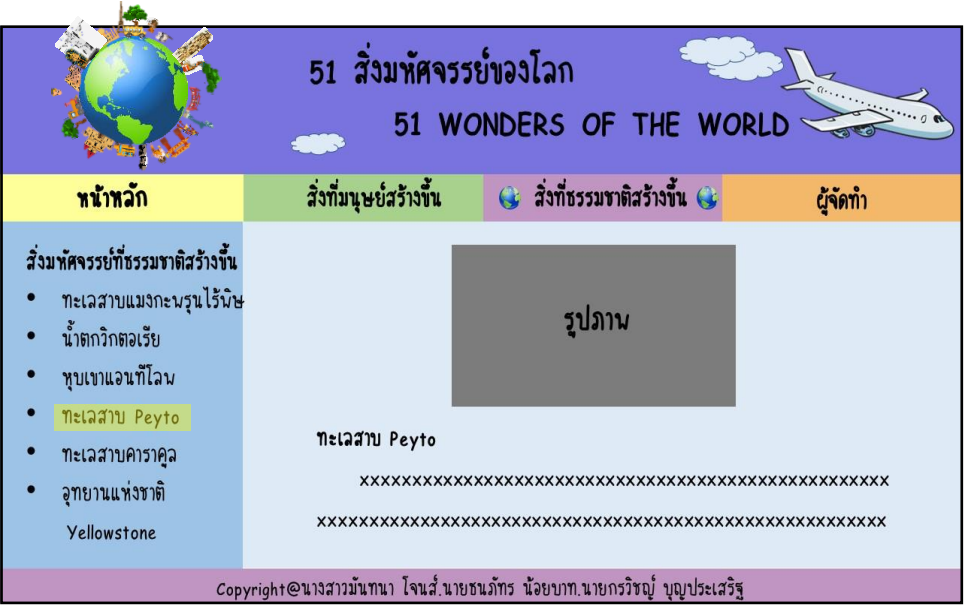

**รูปที่3.29**แสดงหน้ำสิ่งมหศัจรรยท์ ี่ธรรมชำติสร้ำงข้ึนเรื่อง ทะเลสำบ Peyto

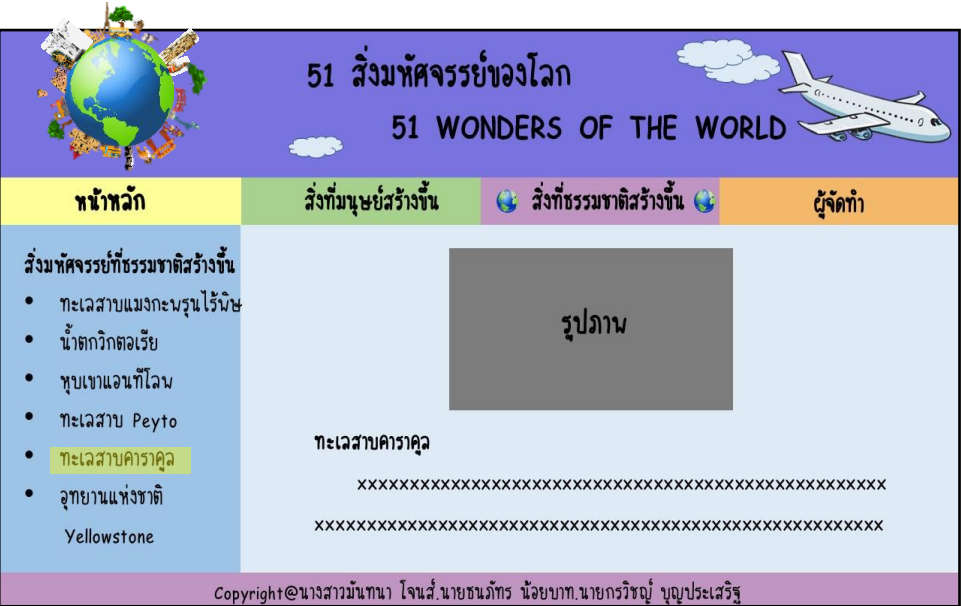

**รูปที่3.30**แสดงหน้ำสิ่งมหศัจรรยท์ ี่ธรรมชำติสร้ำงข้ึนเรื่อง ทะเลสำบคำรำคูล

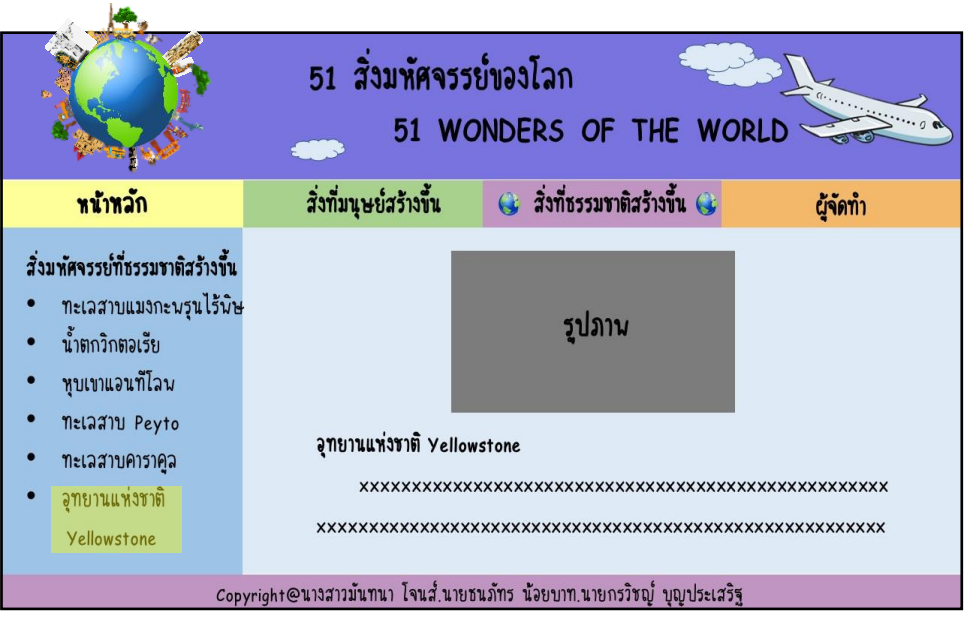

**รูปที่3.31**แสดงหน้ำสิ่งมหศัจรรยท์ ี่ธรรมชำติสร้ำงข้ึนเรื่องอุทยำนแห่งชำติYellowstone

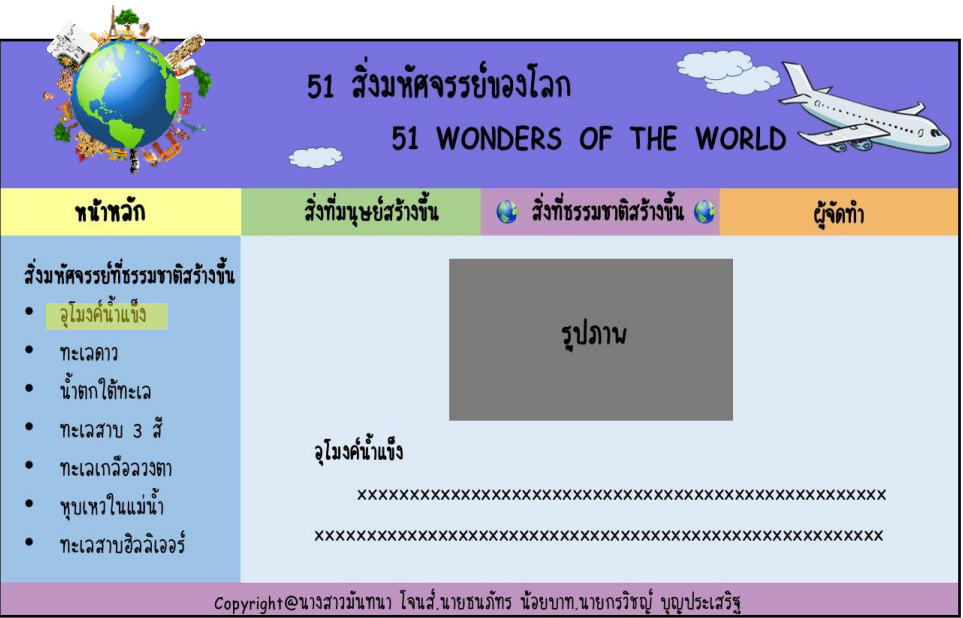

**รูปที่ 3.32** แสดงหน้าสิ่งมหัศจรรย์ที่ธรรมชาติสร้างขึ้นเรื่อง อุโมงค์น้ำแข็ง

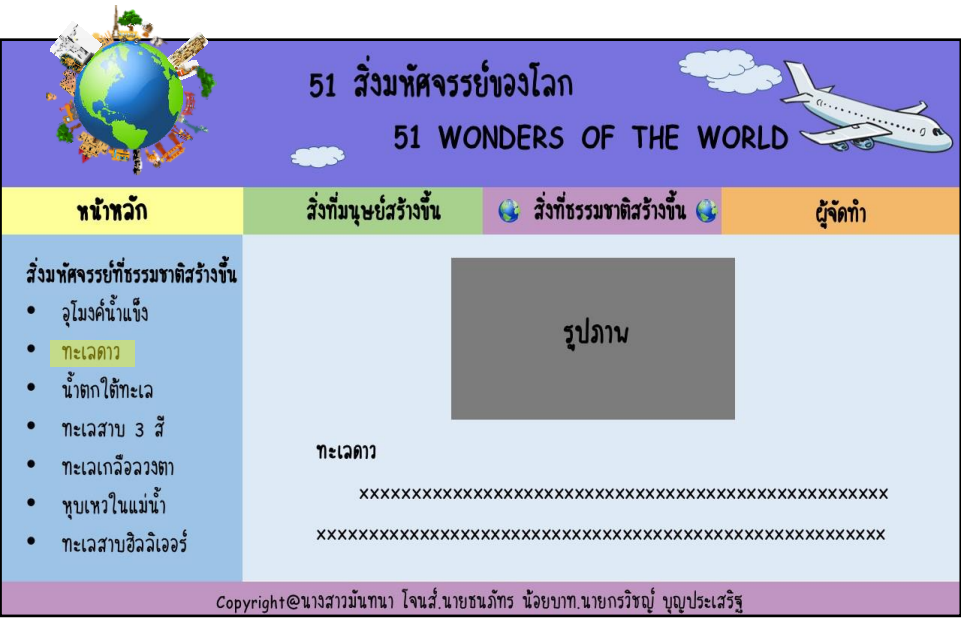

**รูปที่3.33**แสดงหน้ำสิ่งมหศัจรรยท์ ี่ธรรมชำติสร้ำงข้ึนเรื่อง ทะเลดำว

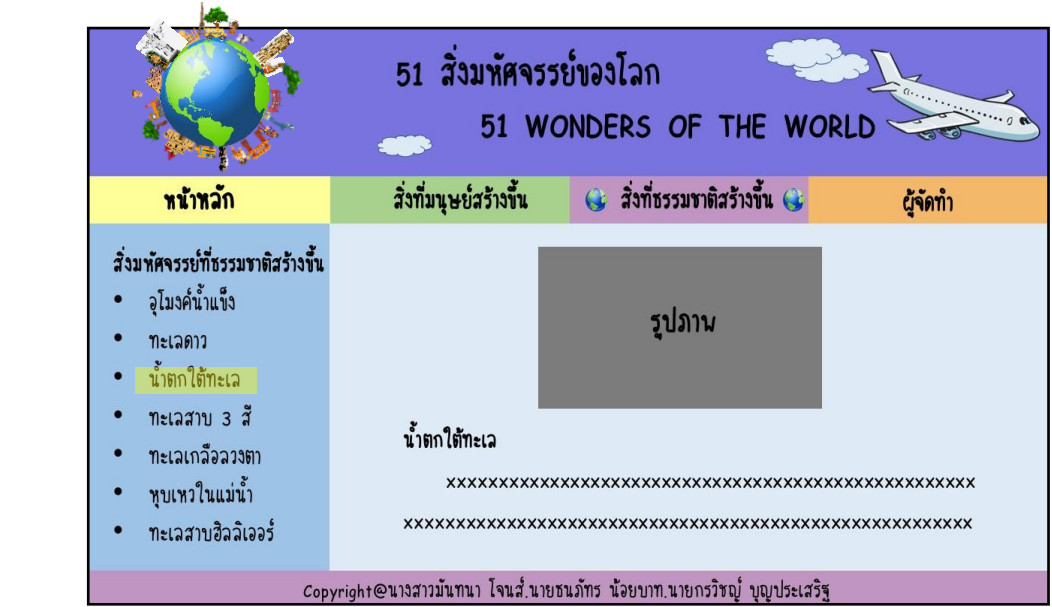

**รูปที่3.34**แสดงหน้ำสิ่งมหศัจรรยท์ ี่ธรรมชำติสร้ำงข้ึนเรื่อง น้ำ ตกใตท้ะเล

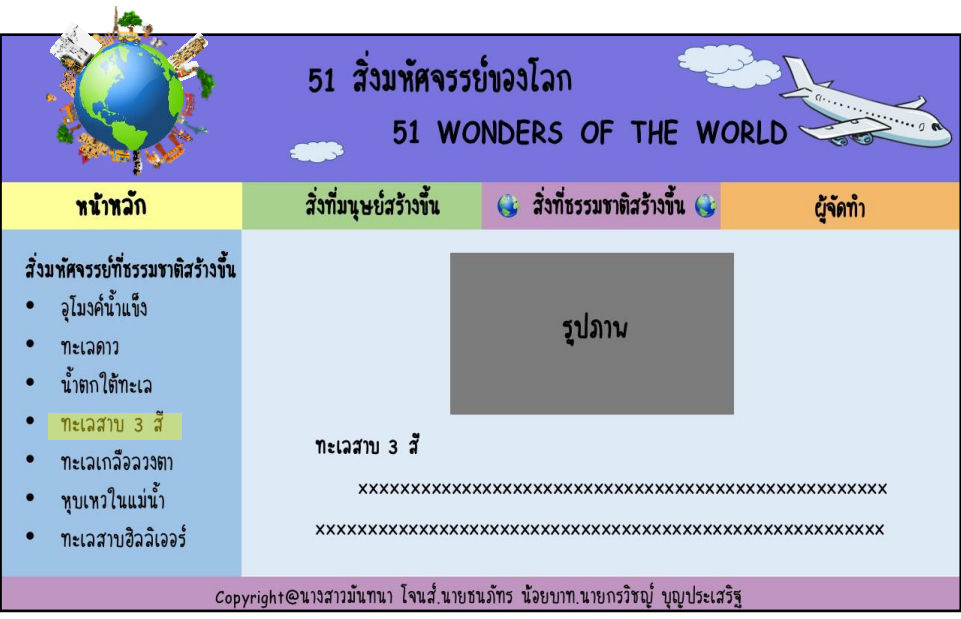

**รูปที่3.35**แสดงหน้ำสิ่งมหศัจรรยท์ ี่ธรรมชำติสร้ำงข้ึนเรื่อง ทะเลสำบ 3 สี

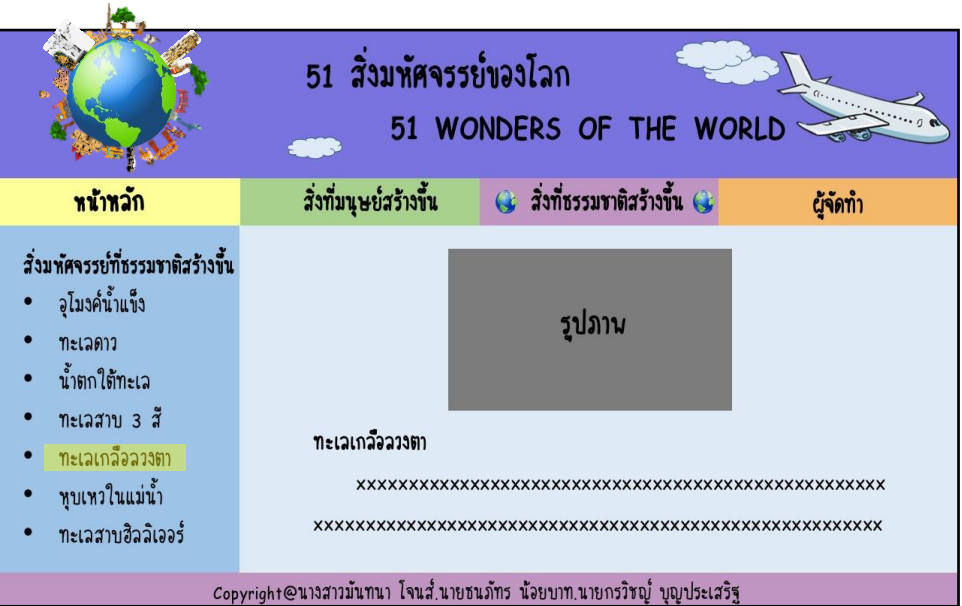

**รูปที่3.36**แสดงหน้ำสิ่งมหศัจรรยท์ ี่ธรรมชำติสร้ำงข้ึนเรื่อง ทะเลเกลือลวงตำ

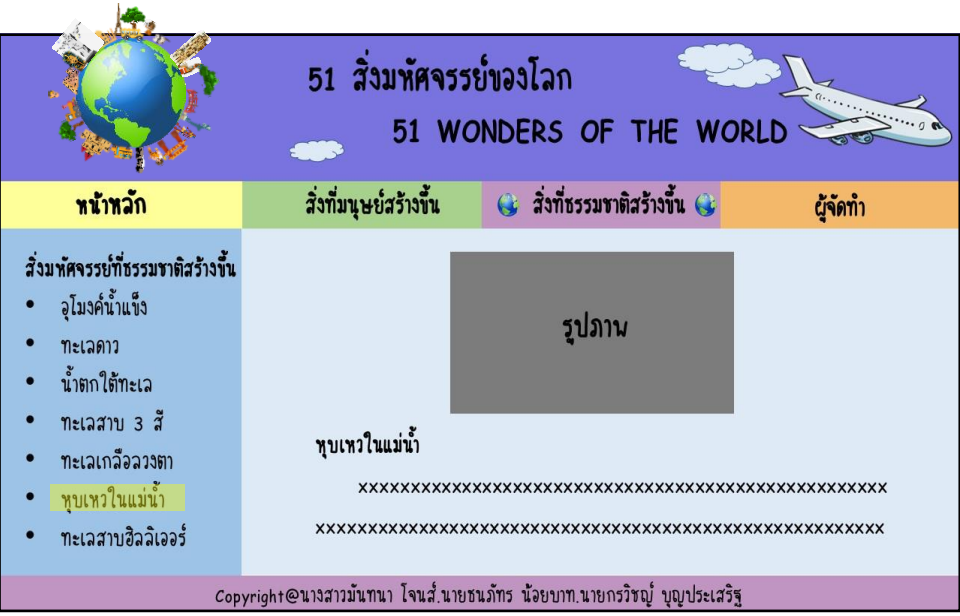

**รูปที่3.37**แสดงหน้ำสิ่งมหศัจรรยท์ ี่ธรรมชำติสร้ำงข้ึนเรื่อง หุบเหวในแม่น้ำ

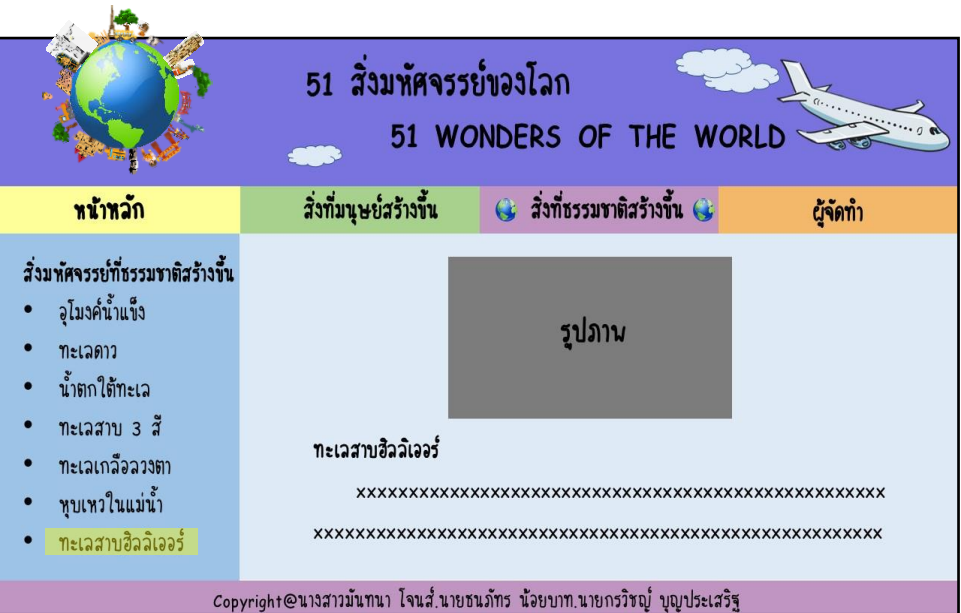

**รูปที่3.38**แสดงหน้ำสิ่งมหศัจรรยท์ ี่ธรรมชำติสร้ำงข้ึนเรื่อง ทะเลสำบฮิลลิเออร์

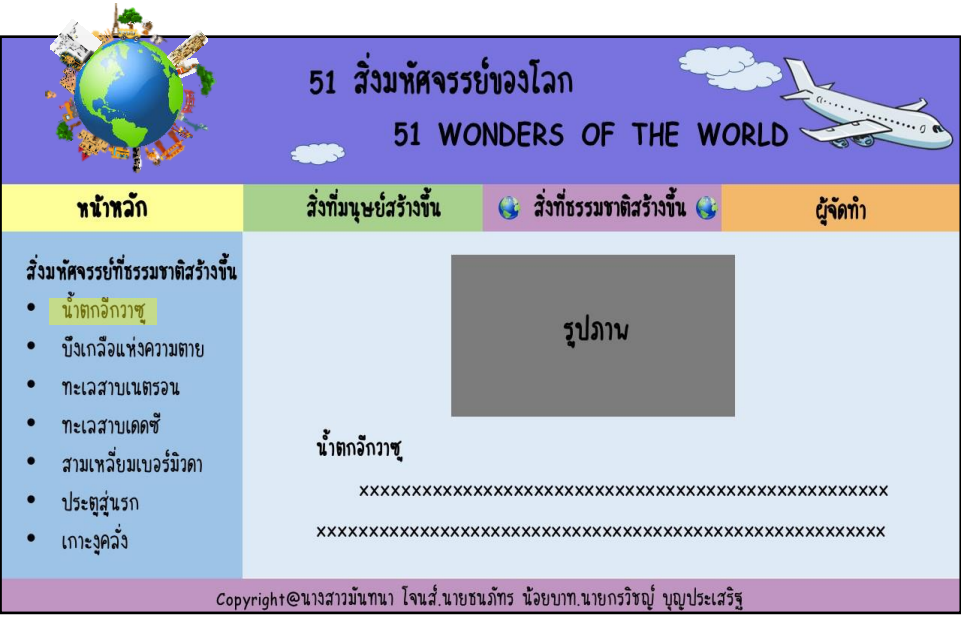

**รูปที่3.39**แสดงหน้ำสิ่งมหศัจรรยท์ ี่ธรรมชำติสร้ำงข้ึนเรื่อง น้ำ ตกอีกวำซู

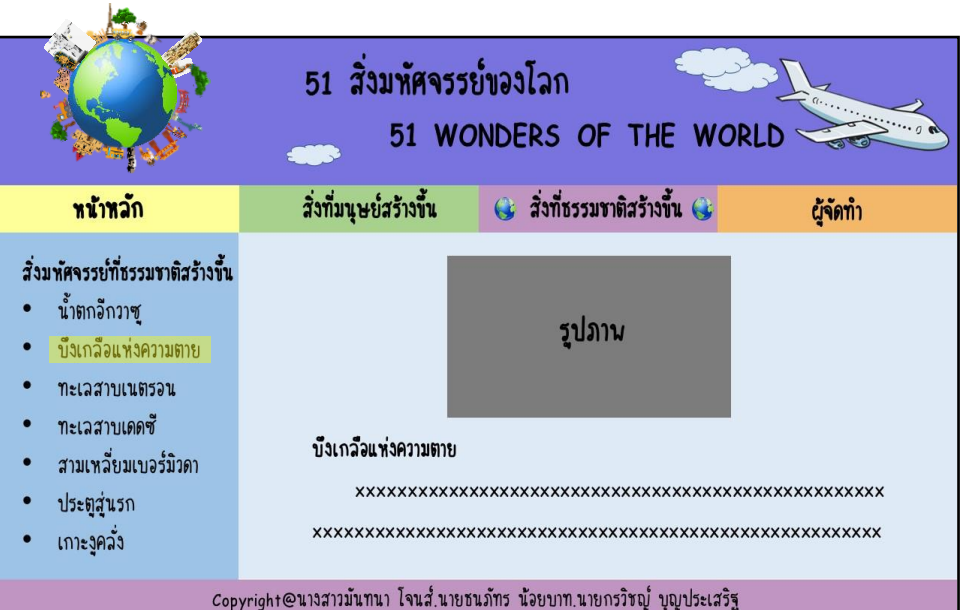

**รูปที่3.40**แสดงหน้ำสิ่งมหศัจรรยท์ ี่ธรรมชำติสร้ำงข้ึนเรื่อง บึงเกลือแห่งควำมตำย

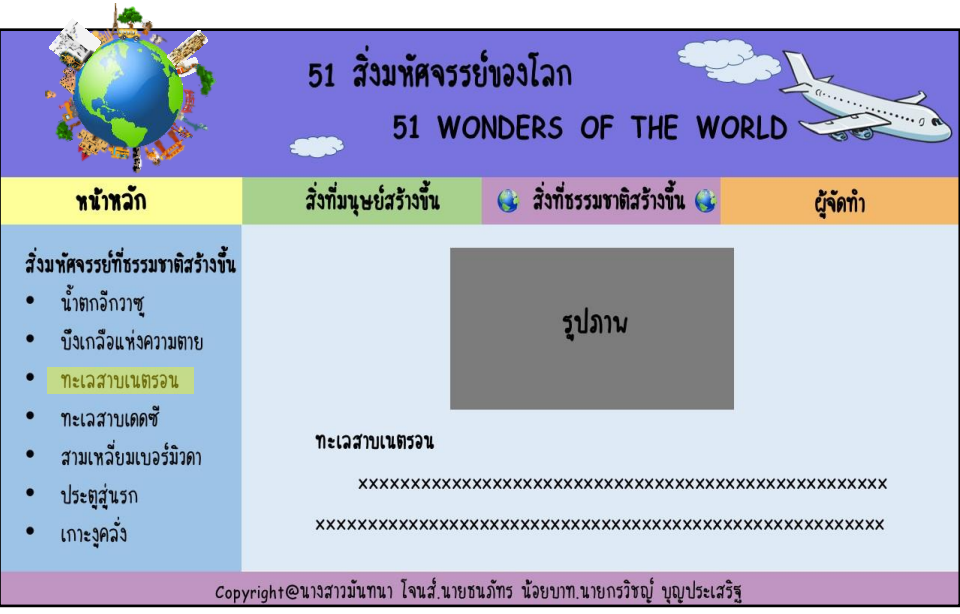

**รูปที่3.41** แสดงหน้ำสิ่งมหศัจรรยท์ ี่ธรรมชำติสร้ำงข้ึนเรื่อง ทะเลสำบเนตรอน

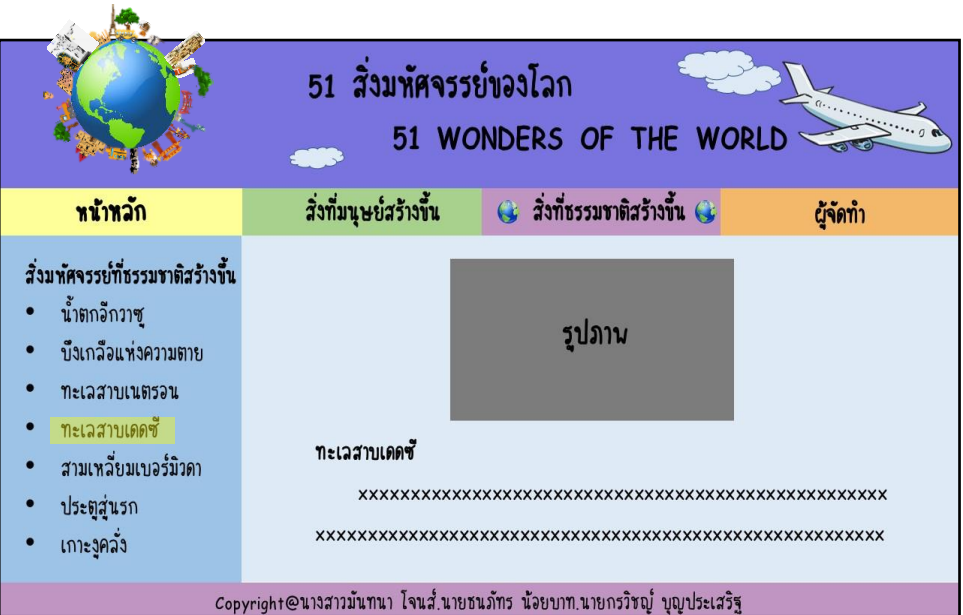

**รูปที่3.42**แสดงหน้ำสิ่งมหศัจรรยท์ ี่ธรรมชำติสร้ำงข้ึนเรื่อง ทะเลสำบเดดซี

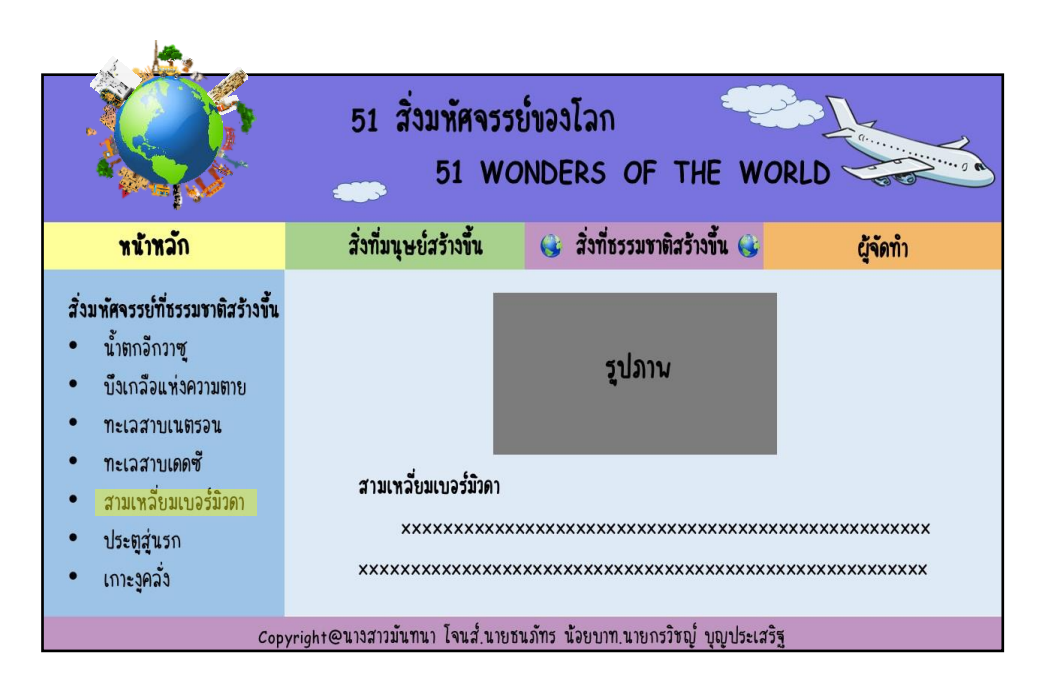

**รูปที่3.43**แสดงหน้ำสิ่งมหศัจรรยท์ ี่ธรรมชำติสร้ำงข้ึนเรื่อง สำมเหลี่ยมเบอร์มิวดำ

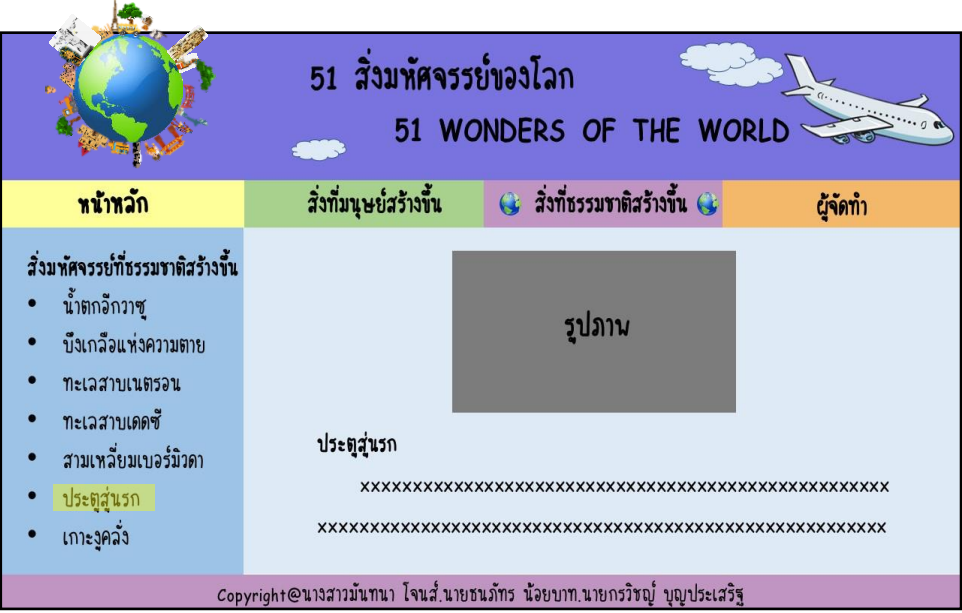

**รูปที่3.44**แสดงหน้ำสิ่งมหศัจรรยท์ ี่ธรรมชำติสร้ำงข้ึนเรื่อง ประตูสู่นรก

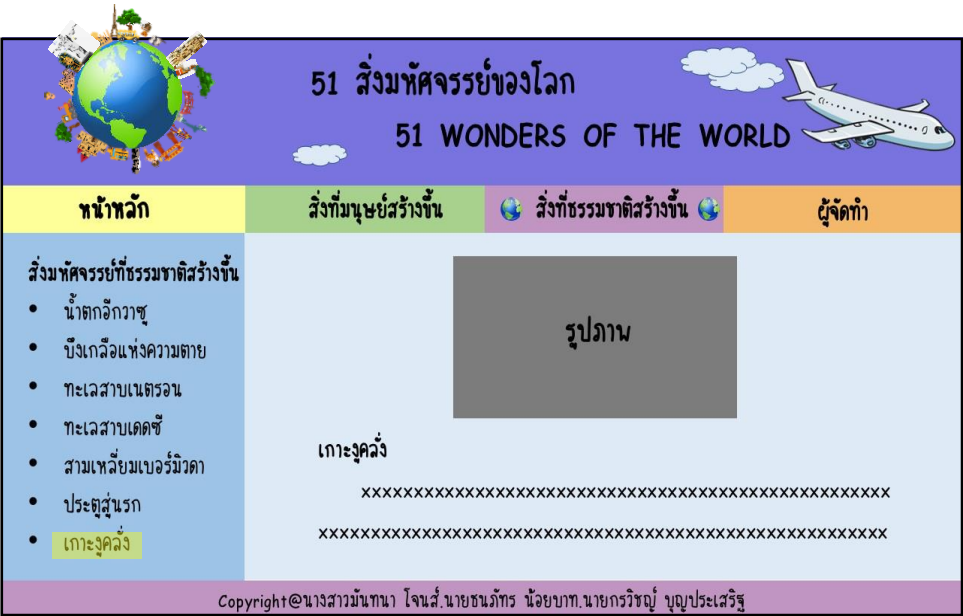

**รูปที่3.45**แสดงหน้ำสิ่งมหศัจรรยท์ ี่ธรรมชำติสร้ำงข้ึนเรื่อง เกำะงูคลงั่

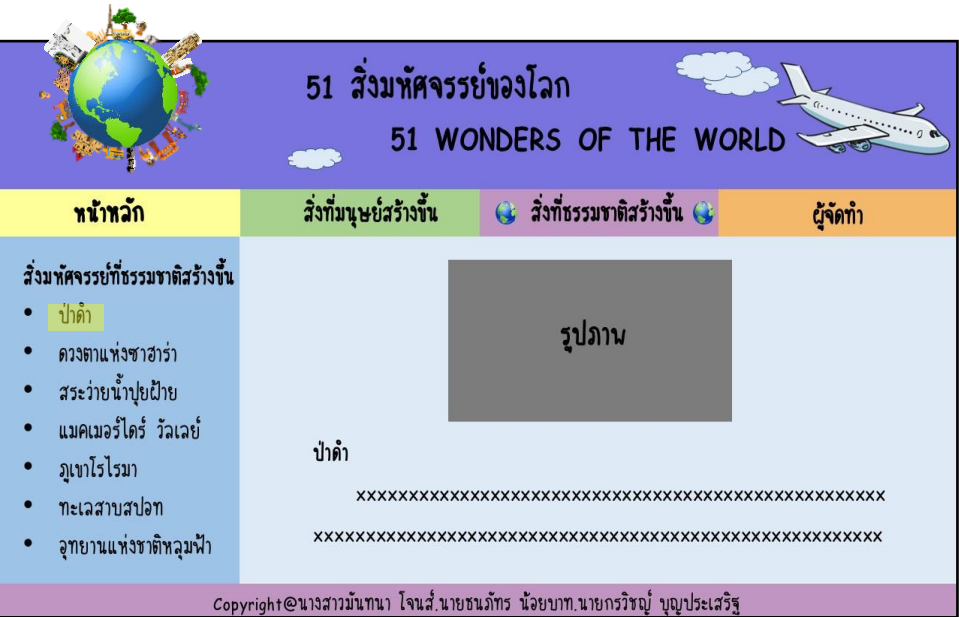

**รูปที่ 3.46** แสดงหน้าสิ่งมหัศจรรย์ที่ธรรมชาติสร้างขึ้นเรื่อง ป่าดำ

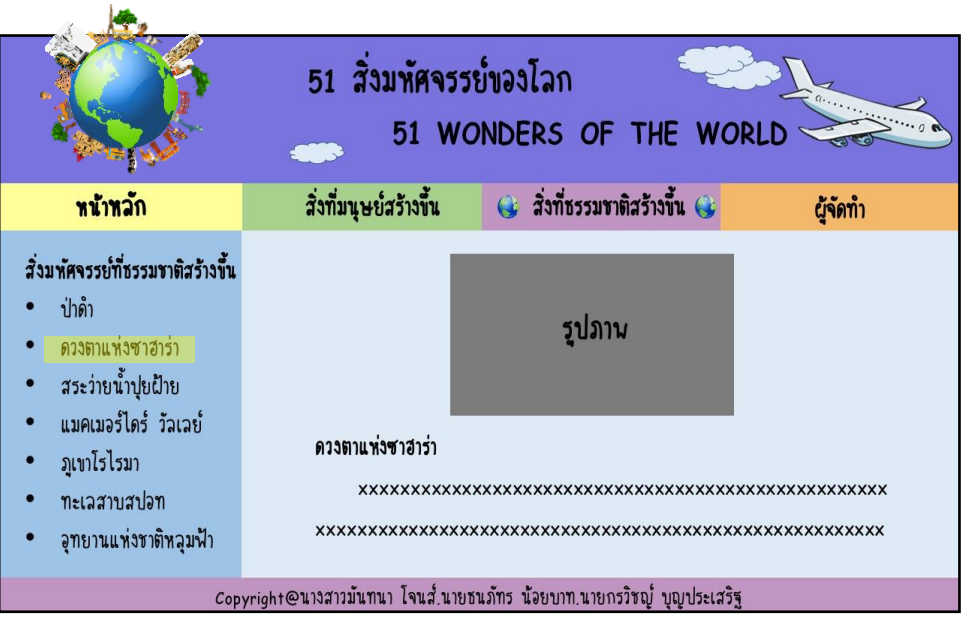

**รูปที่3.47** แสดงหน้ำสิ่งมหศัจรรยท์ ี่ธรรมชำติสร้ำงข้ึนเรื่อง ดวงตำแห่งซำฮำร่ำ

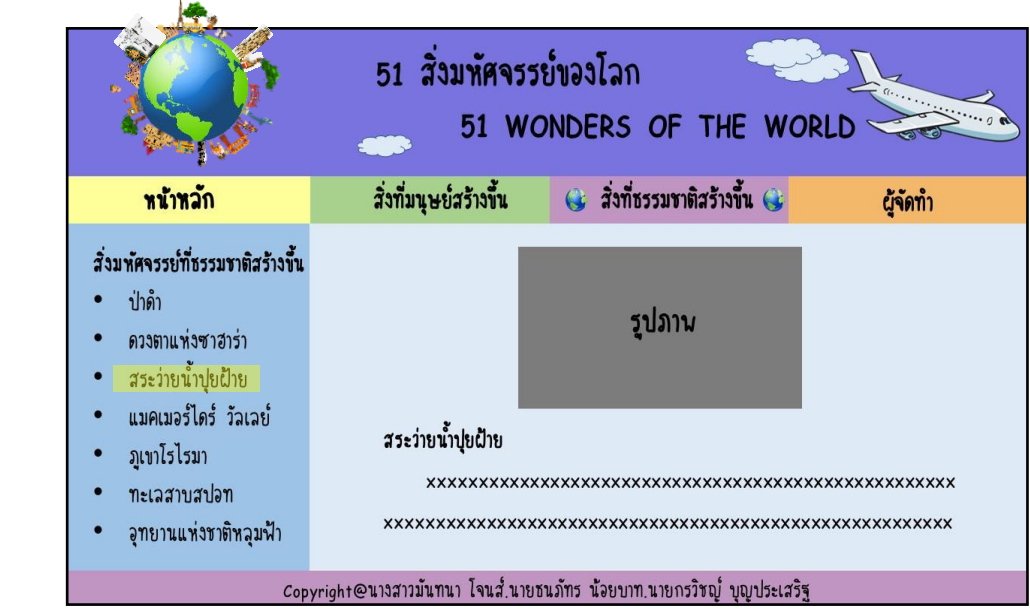

**รูปที่3.48**แสดงหน้ำสิ่งมหศัจรรยท์ ี่ธรรมชำติสร้ำงข้ึนเรื่อง สระวำ่ ยน้ำ ปุยฝ้ำย

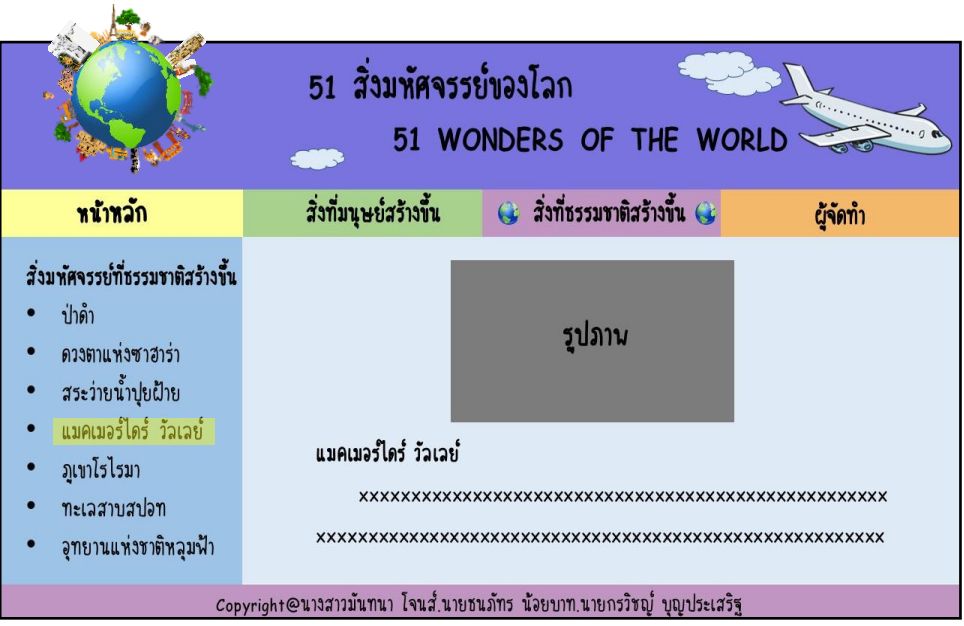

**รูปที่3.49**แสดงหน้ำสิ่งมหศัจรรยท์ ี่ธรรมชำติสร้ำงข้ึนเรื่องแมคเมอร์ไดร์วิลเลย์

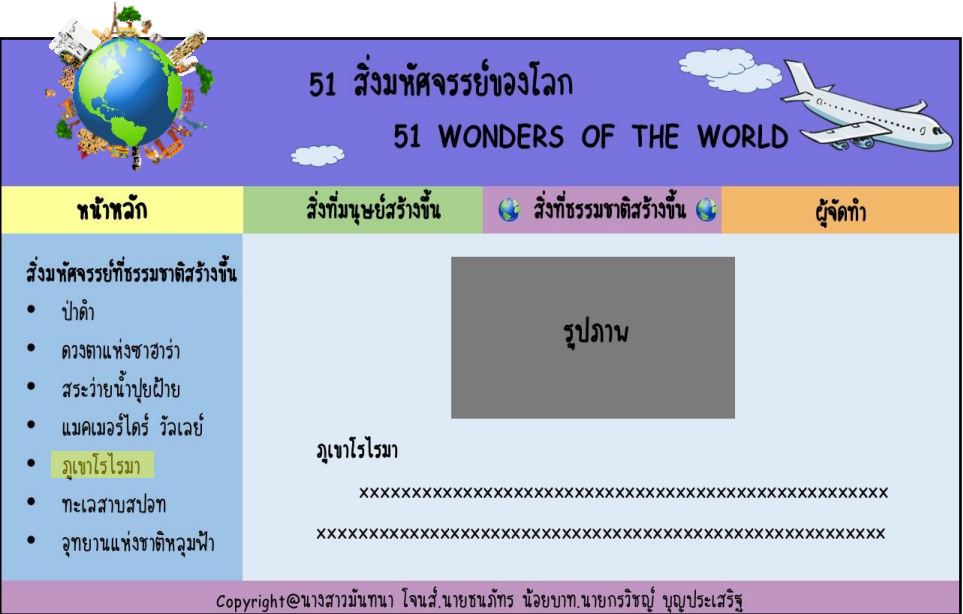

**รูปที่3.50**แสดงหน้ำสิ่งมหศัจรรยท์ ี่ธรรมชำติสร้ำงข้ึนเรื่อง ภูเขำโรไรมำ

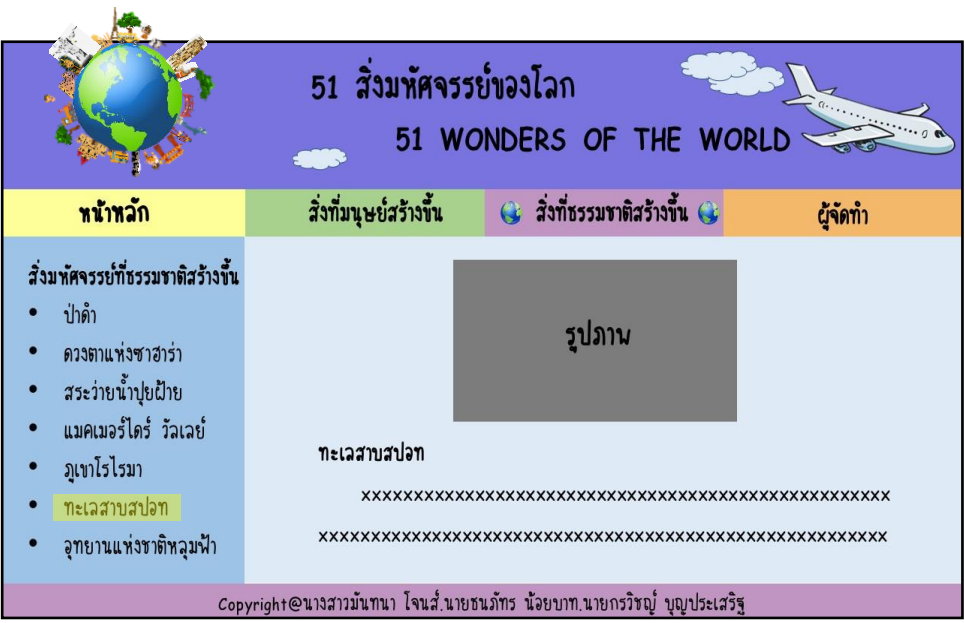

**รูปที่3.51**แสดงหน้ำสิ่งมหศัจรรยท์ ี่ธรรมชำติสร้ำงข้ึนเรื่อง ทะเลสำบสปอท

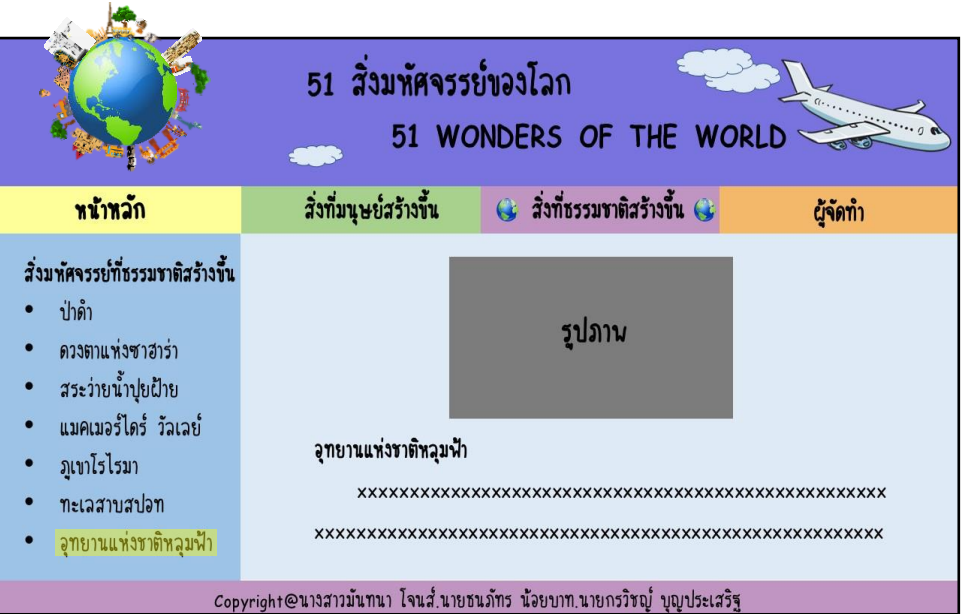

**รูปที่3.52**แสดงหน้ำสิ่งมหศัจรรยท์ ี่ธรรมชำติสร้ำงข้ึนเรื่องอุทยำนแห่งชำติหลุมฟ้ำ

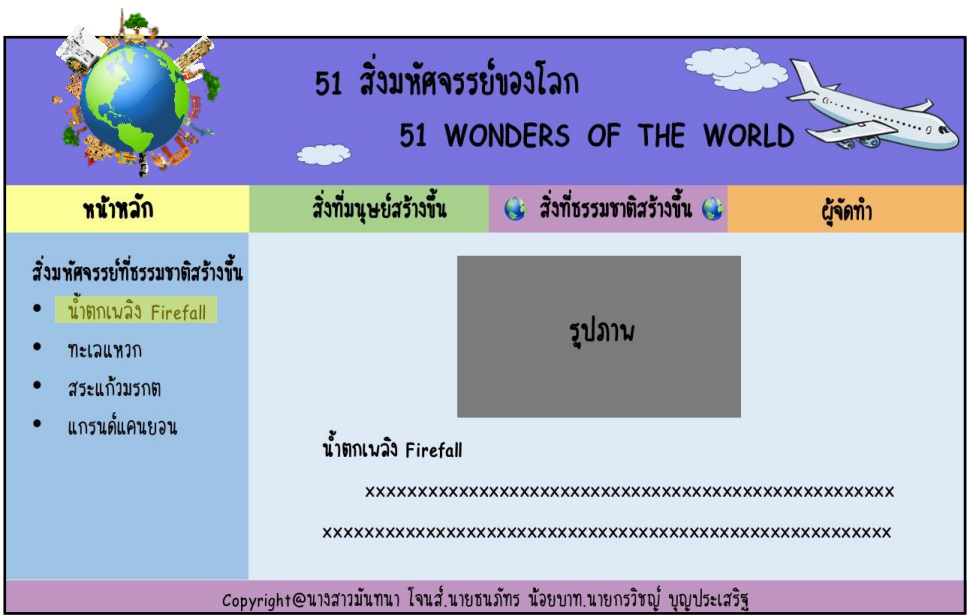

**รูปที่ 3.53** แสดงหน้าสิ่งมหัศจรรย์ที่ธรรมชาติสร้างขึ้นเรื่อง น้ำตกเพลิง Firefall

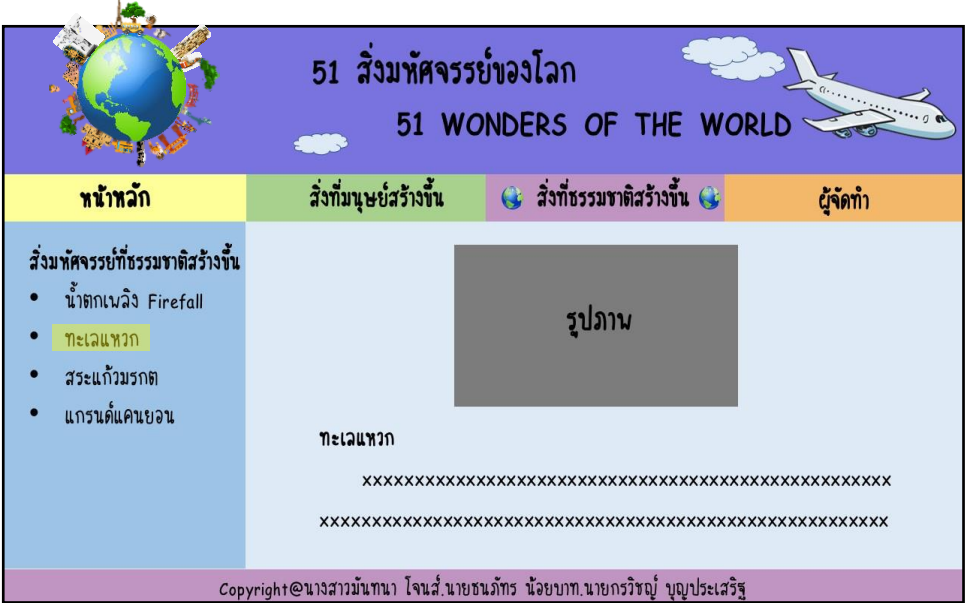

**รูปที่3.54**แสดงหน้ำสิ่งมหศัจรรยท์ ี่ธรรมชำติสร้ำงข้ึนเรื่อง ทะเลแหวก

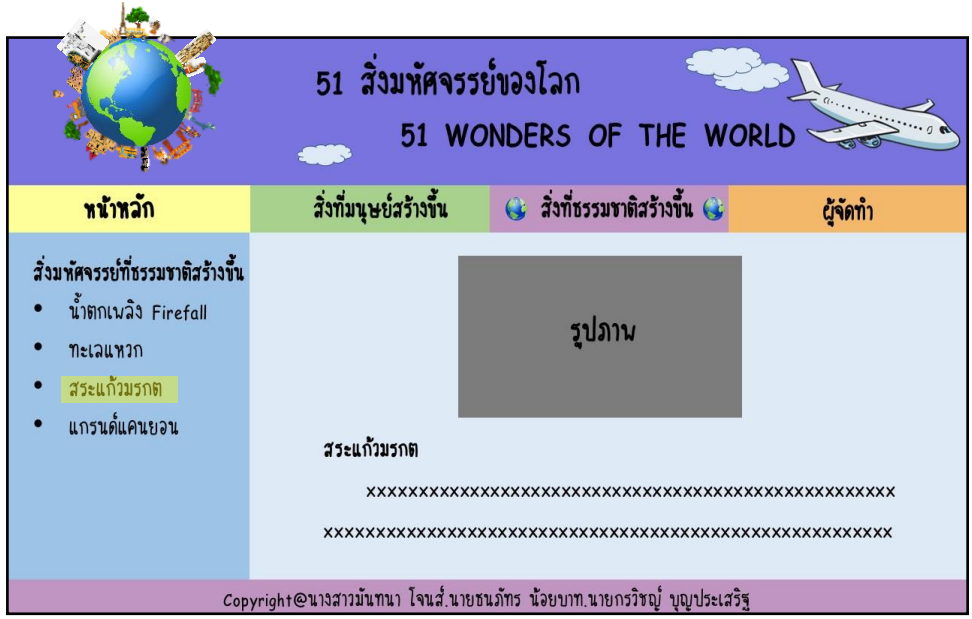

**รูปที่3.55**แสดงหน้ำสิ่งมหศัจรรยท์ ี่ธรรมชำติสร้ำงข้ึนเรื่อง สระแก้วมรกต

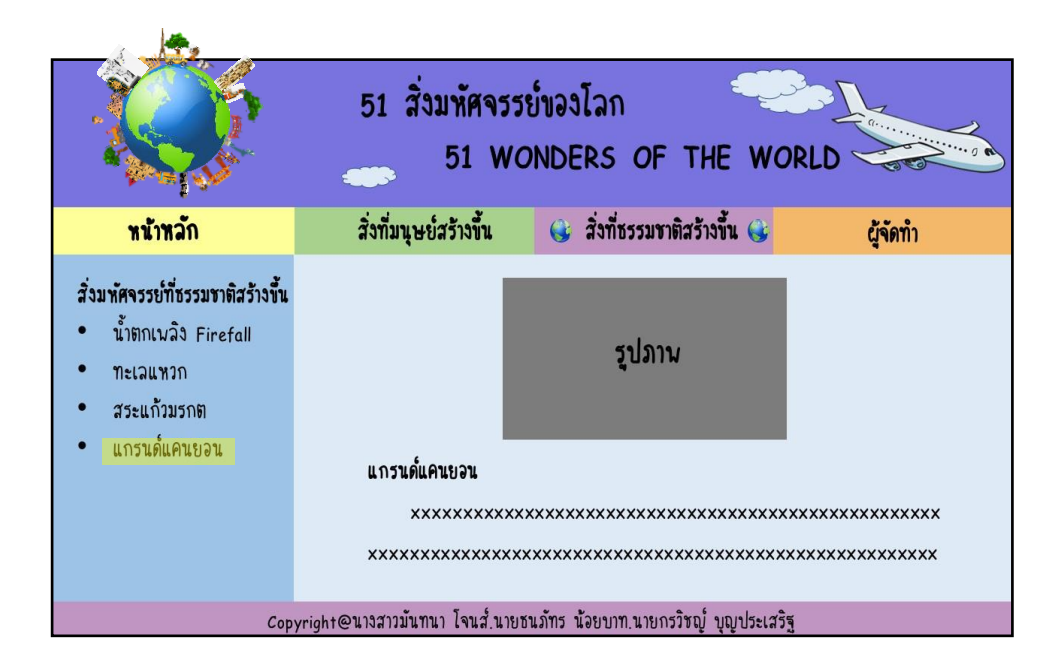

**รูปที่3.56**แสดงหน้ำสิ่งมหศัจรรยท์ ี่ธรรมชำติสร้ำงข้ึนเรื่องแกรนด์แคนยอน

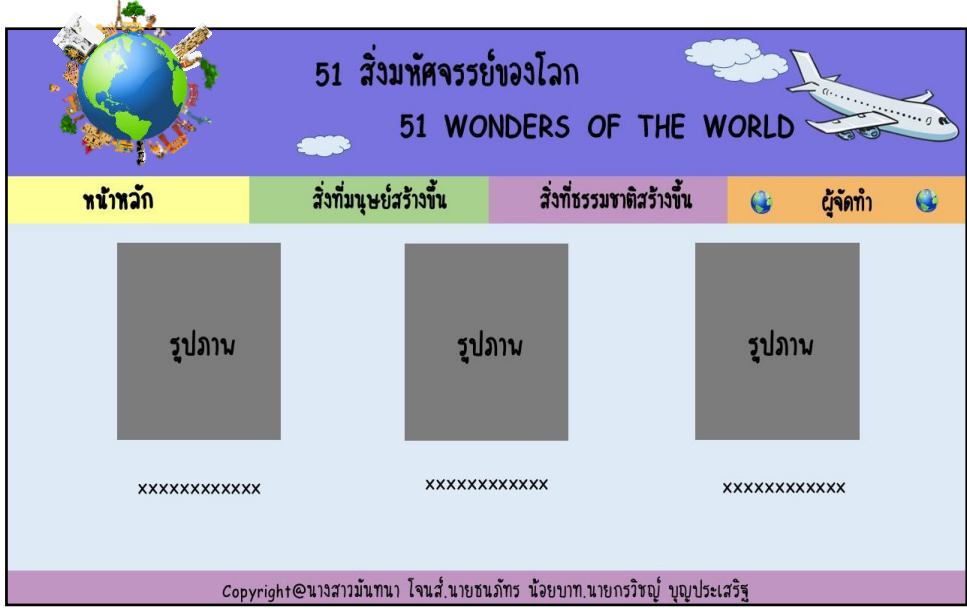

**รูปที่ 3.57** แสดงหน้าผู้จัดทำ

### **3.3 การออกแบบสิ่งน าเข้า (Input Design)**

- 1. สิ่งมหัศจรรย์ที่มนุษย์สร้างขึ้น
- 2. สิ่งมหัศจรรย์ที่ธรรมชาติสร้างขึ้น
- 3. รูปภำพประกอบสิ่งมหศัจรรยเ์รื่องต่ำง ๆ
- 4. เนื้อหาที่เข้าใจง่าย ไม่ซับซ้อน
- 5. รูปภาพและข้อมูลของผู้จัดทำ

### **3.4 การออกแบบสิ่งน าออก(Output Design)**

- 1. แสดงออกทำงหน้ำจอคอมพิวเตอร์ในรูปแบบของเว็บไซต์
- 2. แสดงออกทางเครื่องฉายโปรเจคเตอร์เพื่อการนำเสนอการสอบวิชาโครงการ

# **บทที่ 4**

# **การพัฒนาเว็บไซต์ 51 สิ่งมหัศจรรย์ของโลก**

### **4.1 เครื่องมือและอุปกรณ์ที่ใช้**

#### 1.โน้ตบุ๊ค

- ยี่ห้อ ASUS รุ่น VivoBook 15 X542U
- Intel Core i5-8250U CPU @ 1.60GHz 1.80GHz
- Windows 10
- RAM 8.00 GB
- Harddisk
- -64-bit Operating System, x64-based processor
- 2. คอมพิวเตอร์
	- -ยี่ห้อ
	- Intel(R) Core(TM) i3-4130 CPU @ 3.40GHz 3.40 GHz
	- Windows 7 Enterprise
	- RAM 4.00 GB
	- Harddisk 464 GB
	- -64-bit Operating System
- 3. เม้าส์
- 4. เครื่องพิมพ์ อิงค์เจ็ท Canon G2010 series สำหรับปริ้นเอกสาร
- 5. กระดาษ A4 สำหรับปริ้นเอกสาร
- 6. Flash Drive SanDisk 8GB

### **4.2 โปรแกรมทั้งหมดที่ใช้ในการพัฒนา**

- 1. Adobe Dreamweaver CS6 ใช้ในการสร้างเว็บไซต์
- 2. Adobe Photoshop CS6 ใช้ในการตกแต่งรูปภาพ
- 3. Adobe Flash Professional CS6 ใช้ในการทำภาพเคลื่อนไหว และใช้ในการวาดภาพ ประกอบเน้ือเรื่องต่าง ๆ

### **4.3การติดตั้งโปรแกรมและระบบ**

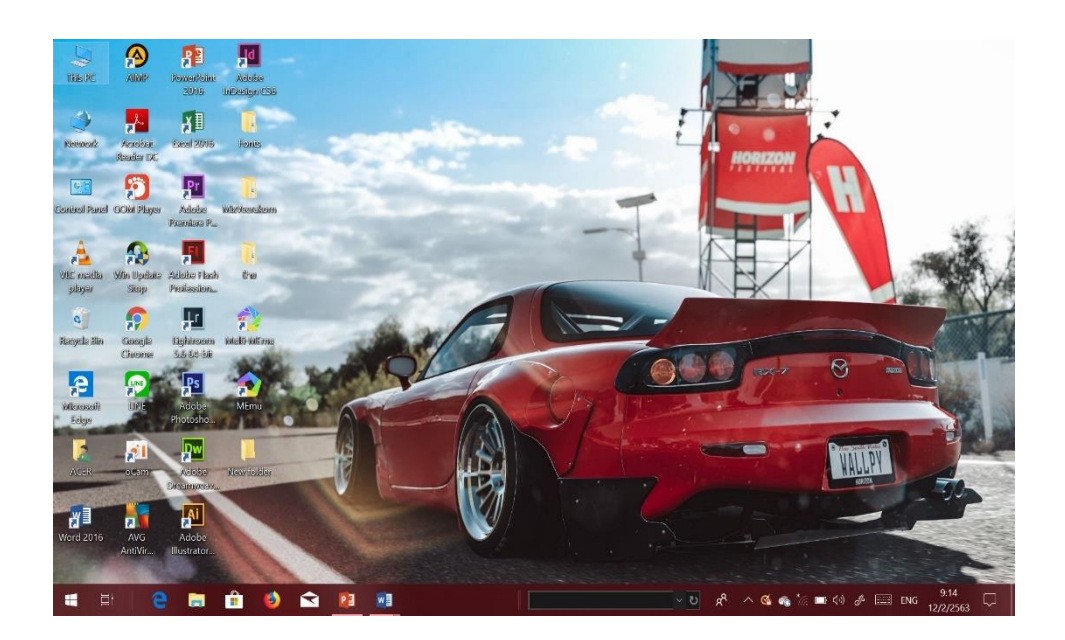

 $\frac{1}{3}$ ปที่ 4.1 ดับเบิ้ลคลิก This PC ที่หน้า Desktop

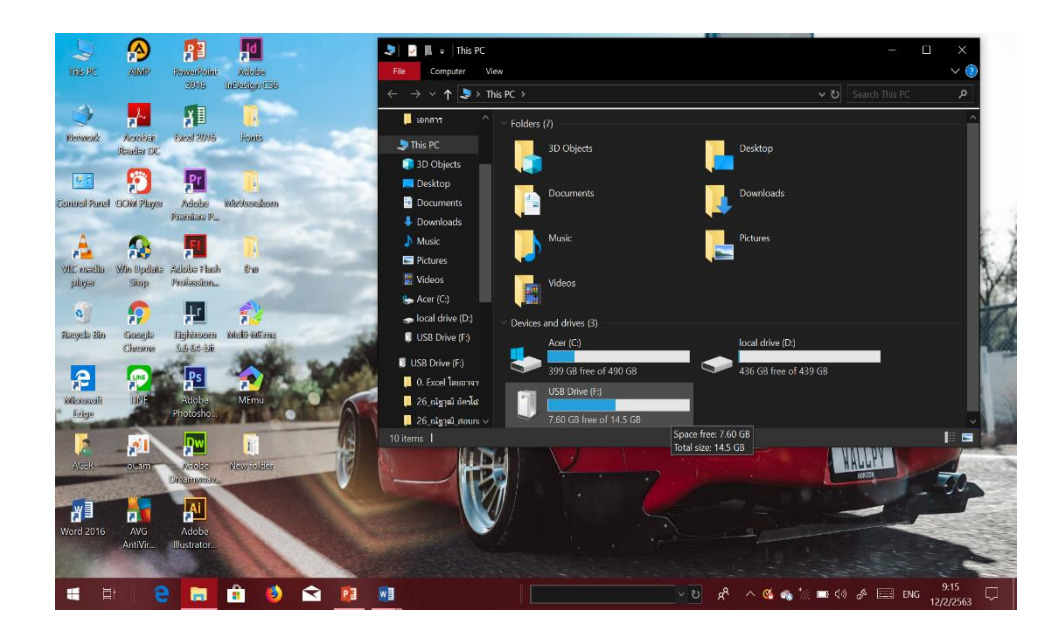

**รูปที่ 4.2** คลิกเปิด Drive ที่เก็บไฟล์งานไว้

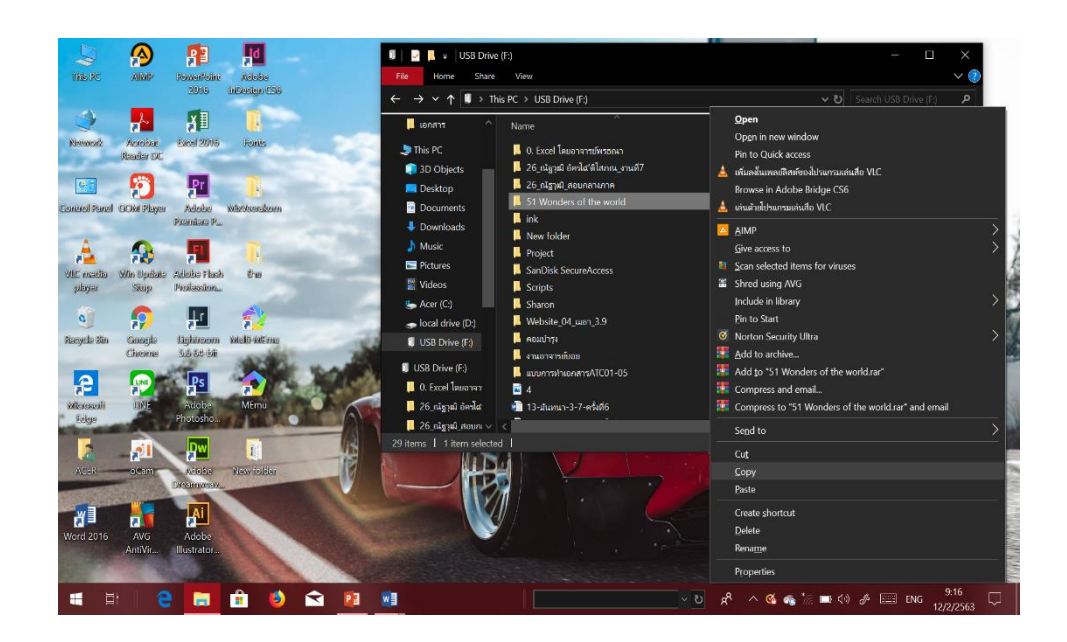

**รูปที่4.3** Copy ไฟลท์ ้งัหมด

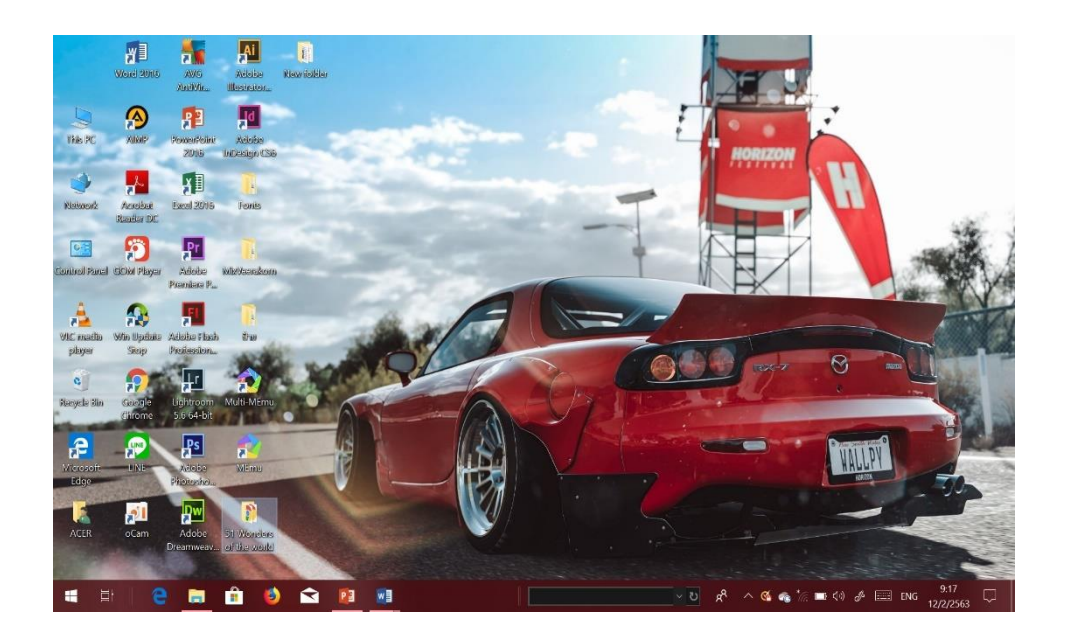

**รูปที่4.4**วางไฟลไ์วใ้นพ้ืนที่ที่เราตอ้งการ
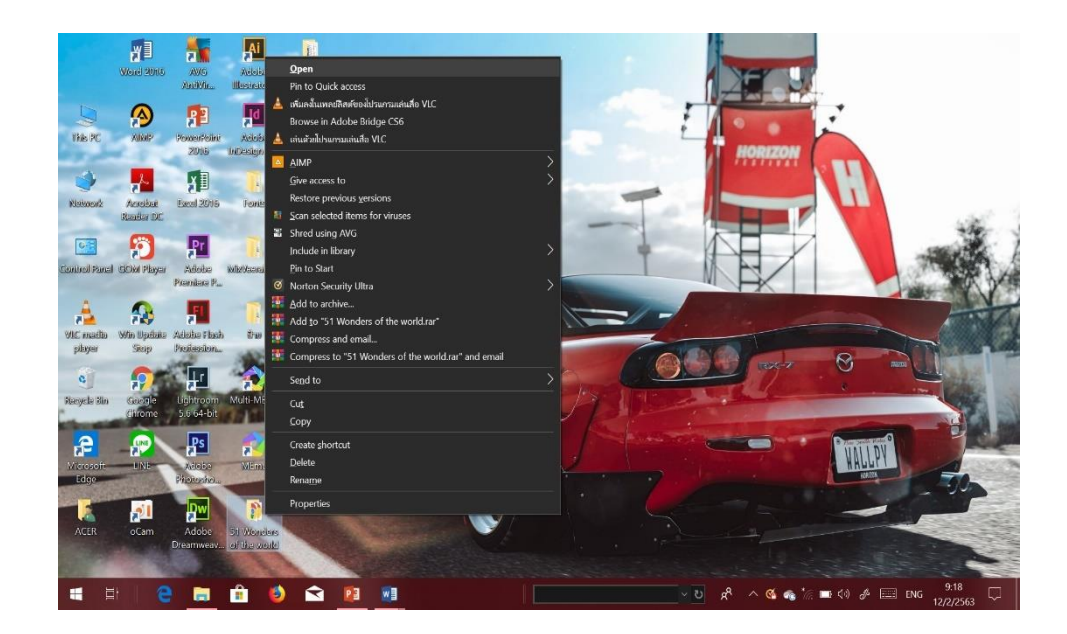

**รูปที่4.5** เปิดไฟลใ์นพ้ืนที่ที่เก็บไวก้่อนหนา้น้ี

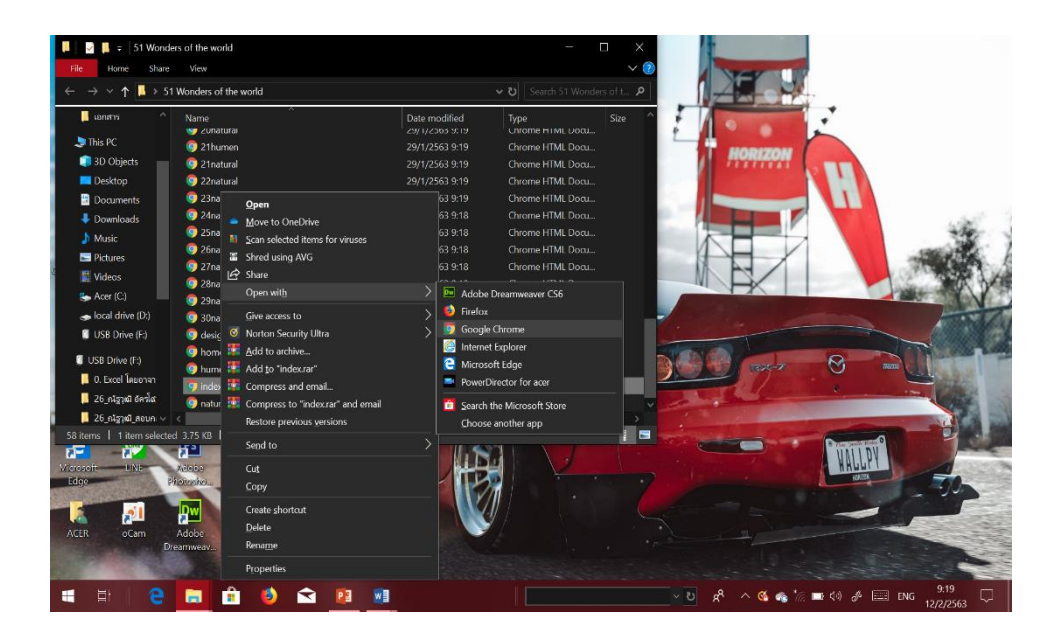

**รูปที่4.6** เลื่อนหาไฟล์ที่ชื่อว่า Index.html คลิกขวา> Open with > Google Chrome

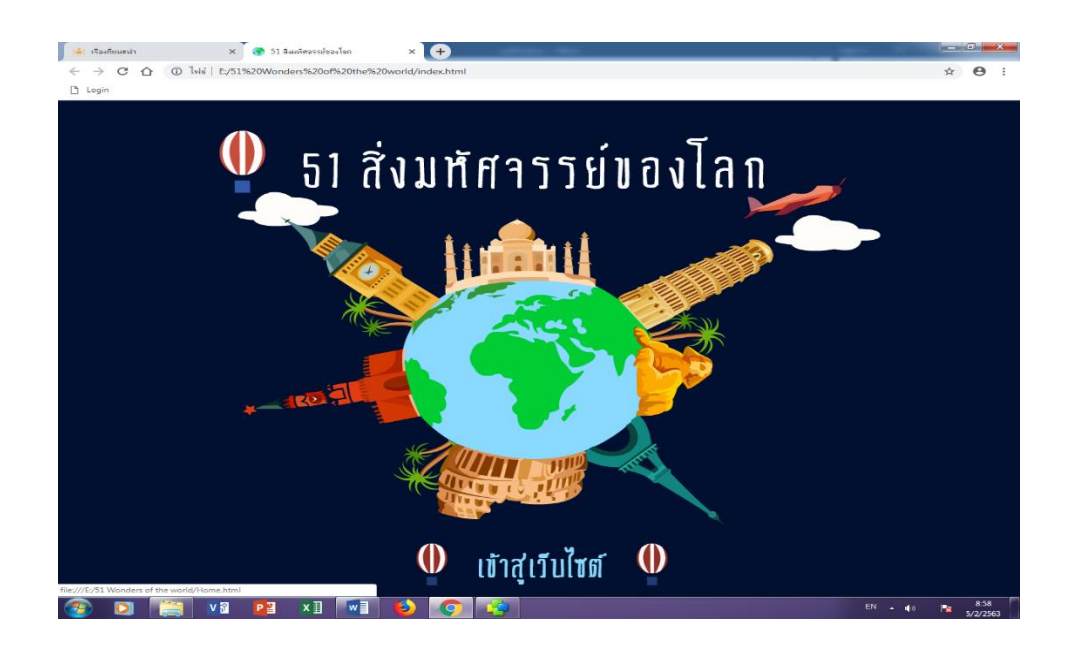

**รูปที่4.7**แสดงหน้า Index

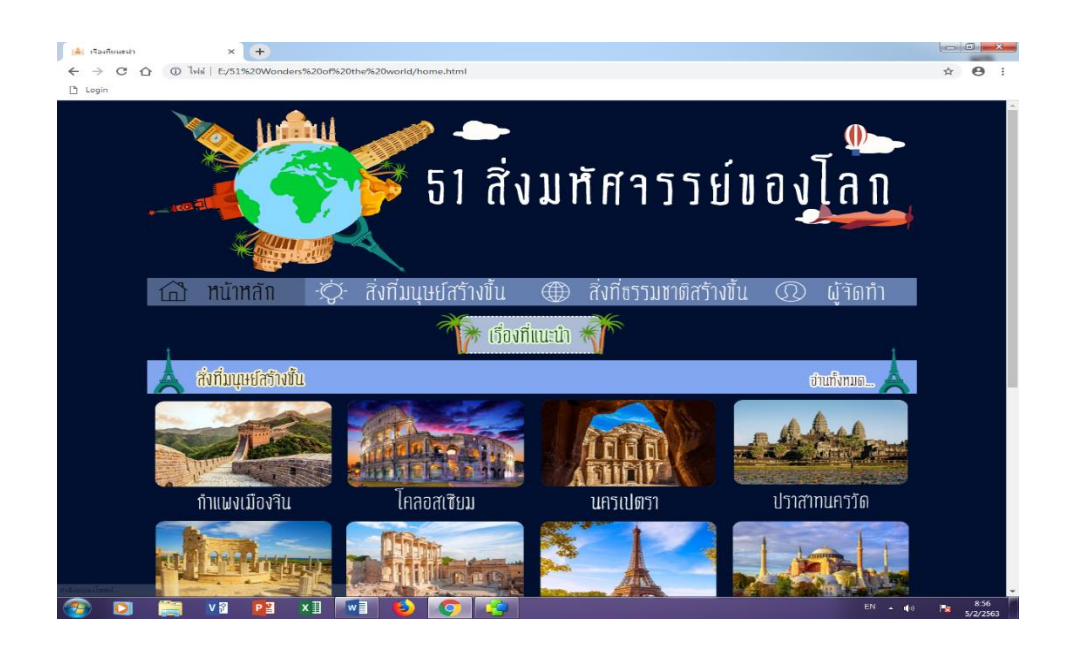

**รูปที่4.8**แสดงหน้า Home

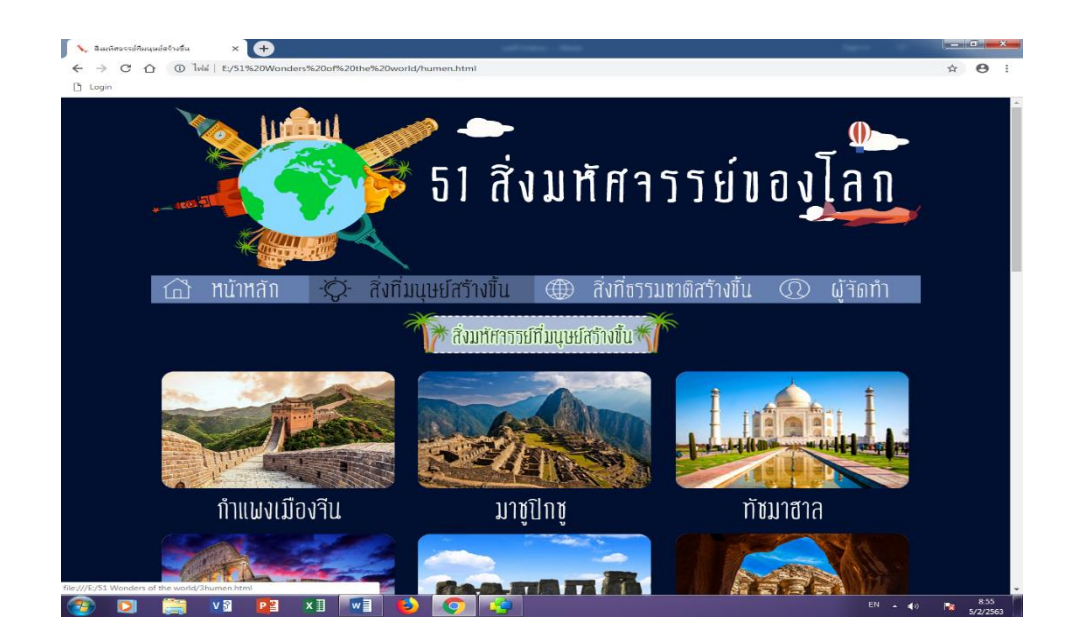

### **รูปที่4.9**แสดงหนา้สิ่งมหศัจรรยท์ ี่มนุษยส์ ร้างข้ึน

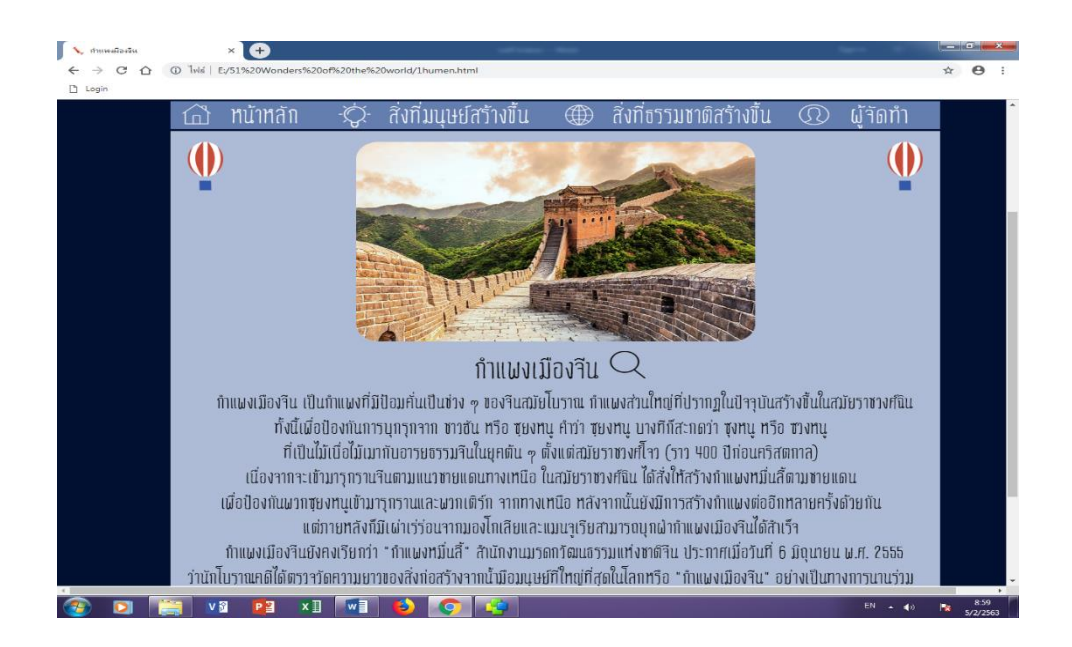

#### **รูปที่4.10**แสดงหนา้สิ่งมหศัจรรยท์ ี่มนุษยส์ ร้างข้ึน เรื่องกา แพงเมืองจีน

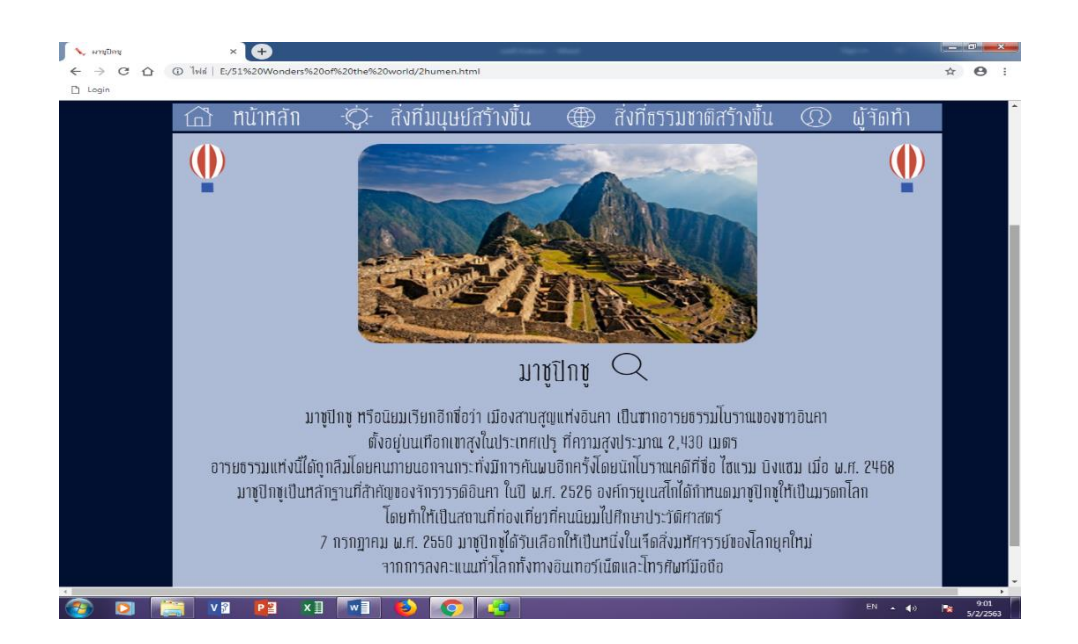

## **รูปที่4.11**แสดงหนา้สิ่งมหศัจรรยท์ ี่มนุษยส์ ร้างข้ึน เรื่อง มาชูปิกชู

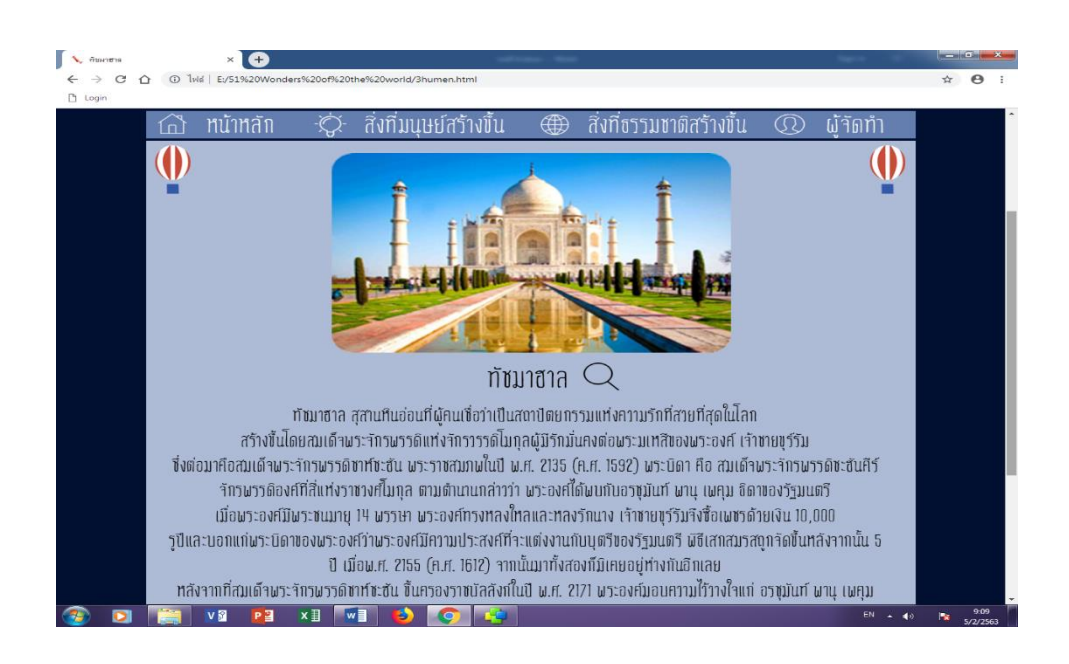

#### **รูปที่4.12**แสดงหนา้สิ่งมหศัจรรยท์ ี่มนุษยส์ ร้างข้ึน เรื่อง ทัชมาฮาล

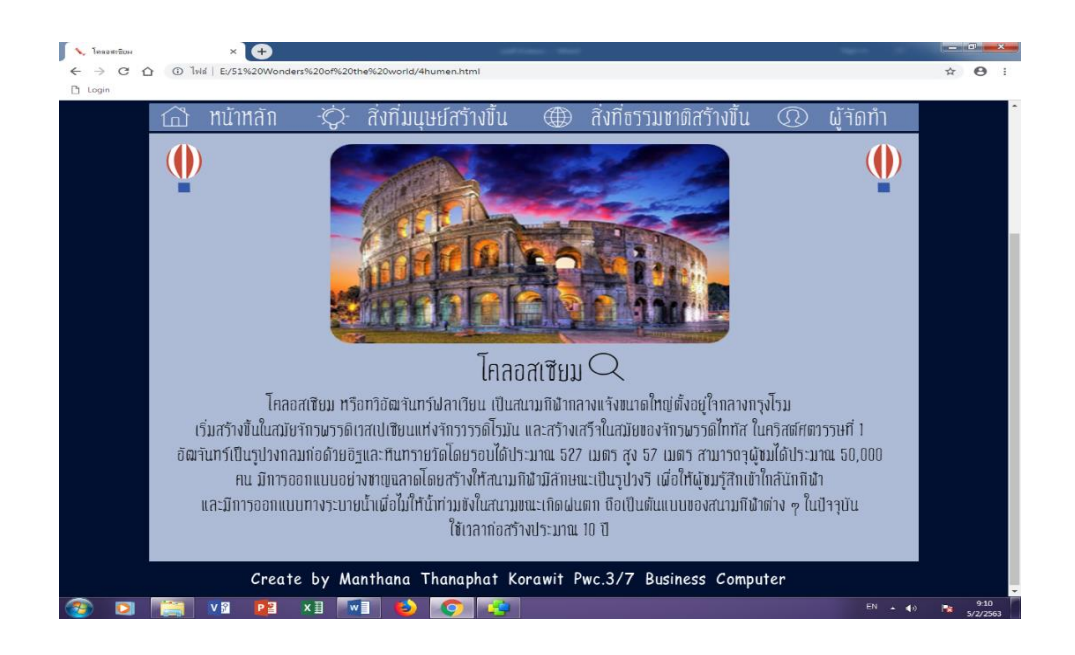

#### **รูปที่4.13**แสดงหนา้สิ่งมหศัจรรยท์ ี่มนุษยส์ ร้างข้ึน เรื่อง โคลอสเซียม

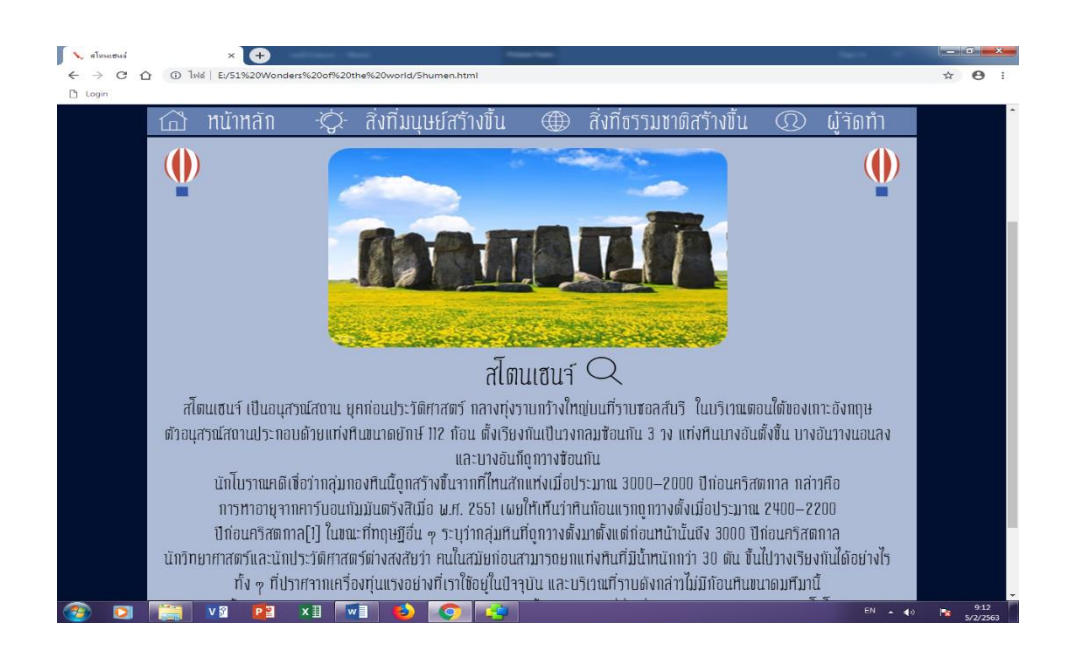

**รูปที่4.14**แสดงหนา้สิ่งมหศัจรรยท์ ี่มนุษยส์ ร้างข้ึน เรื่อง สโตนเฮนจ์

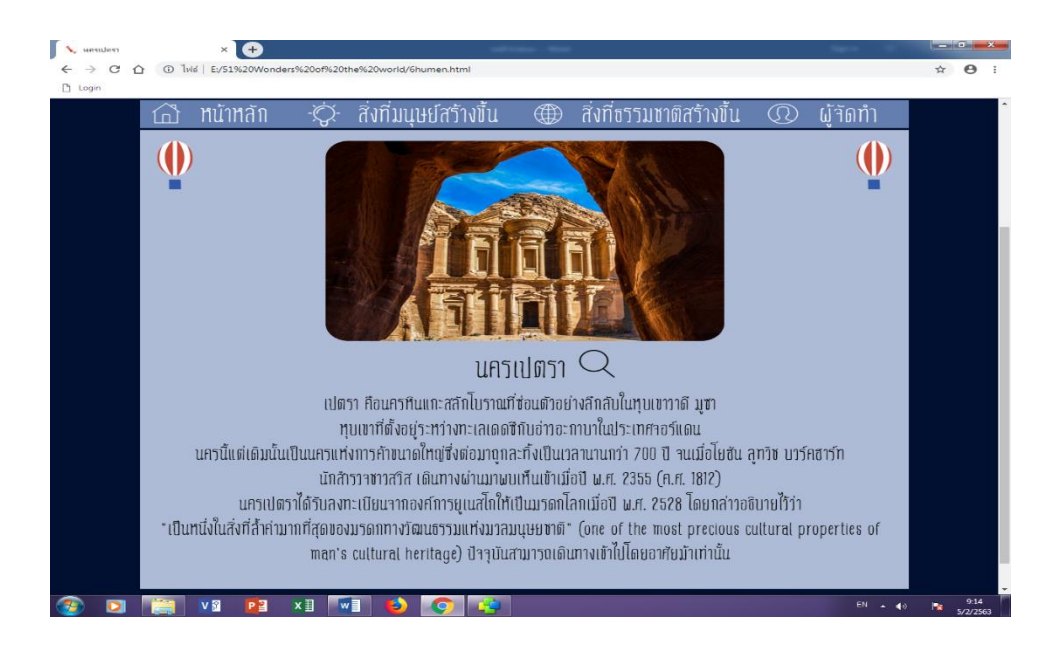

**รูปที่4.15**แสดงหนา้สิ่งมหศัจรรยท์ ี่มนุษยส์ ร้างข้ึน เรื่อง นครเปตรา

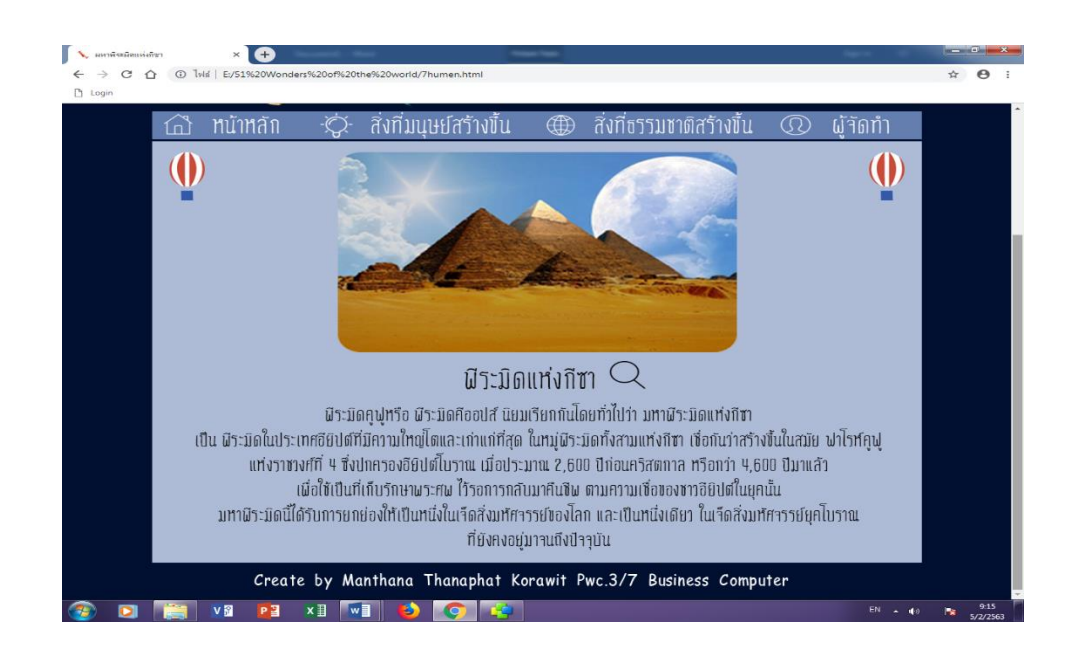

**รูปที่4.16**แสดงหนา้สิ่งมหศัจรรยท์ ี่มนุษยส์ ร้างข้ึน เรื่อง พีระมิดแห่งกีซา

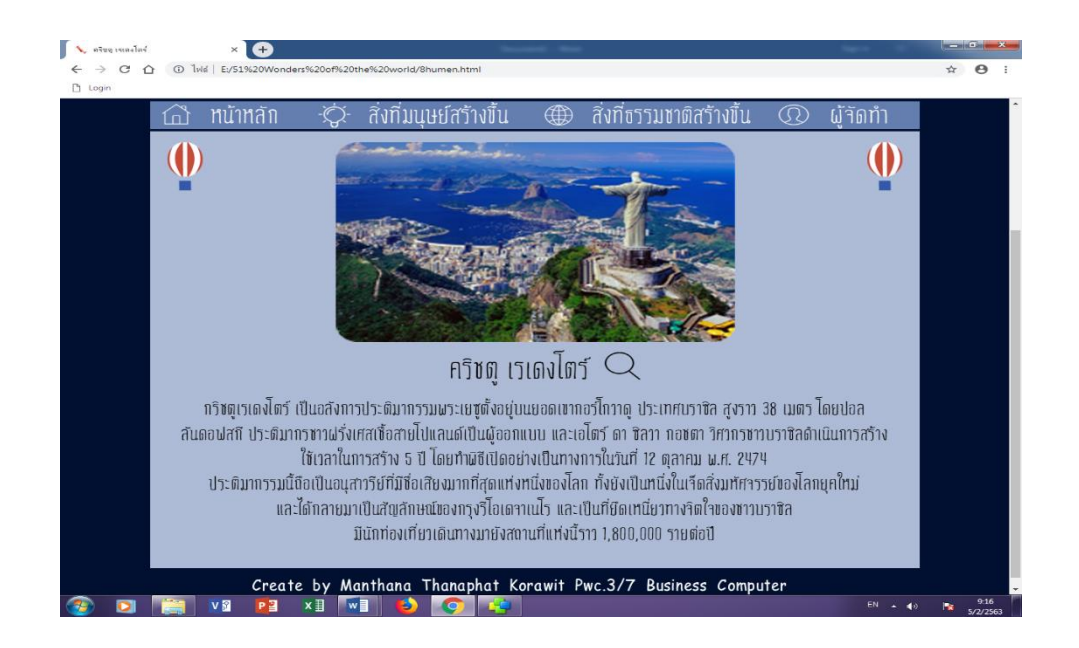

#### **รูปที่4.17**แสดงหนา้สิ่งมหศัจรรยท์ ี่มนุษยส์ ร้างข้ึน เรื่องคริชตู เรเดงโตร์

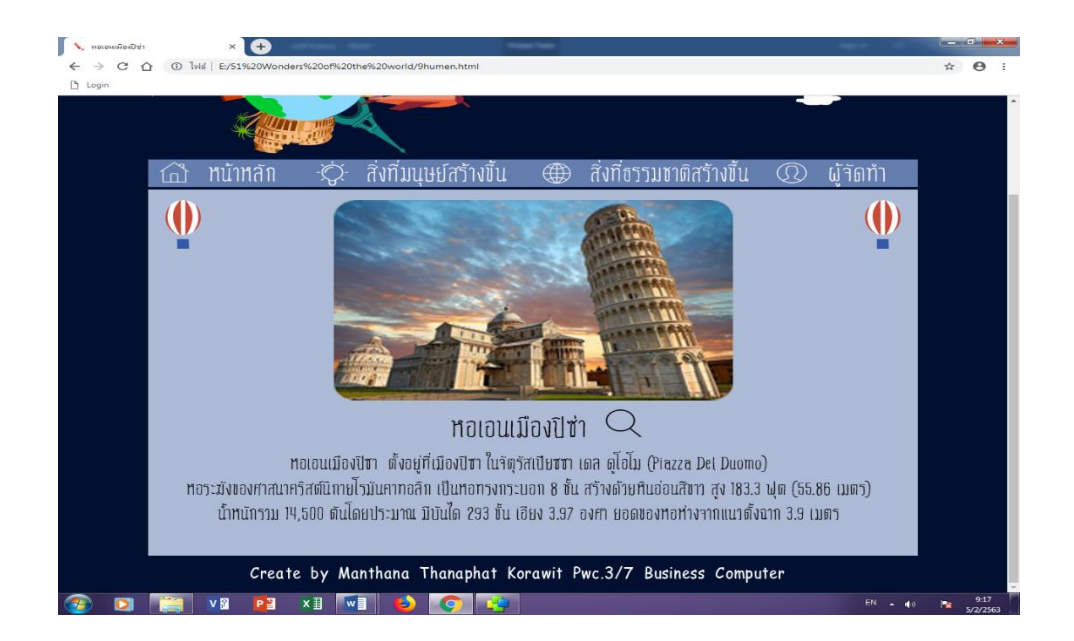

#### **รูปที่4.18**แสดงหนา้สิ่งมหศัจรรยท์ ี่มนุษยส์ ร้างข้ึน เรื่อง หอเอนเมืองปิ ซ่า

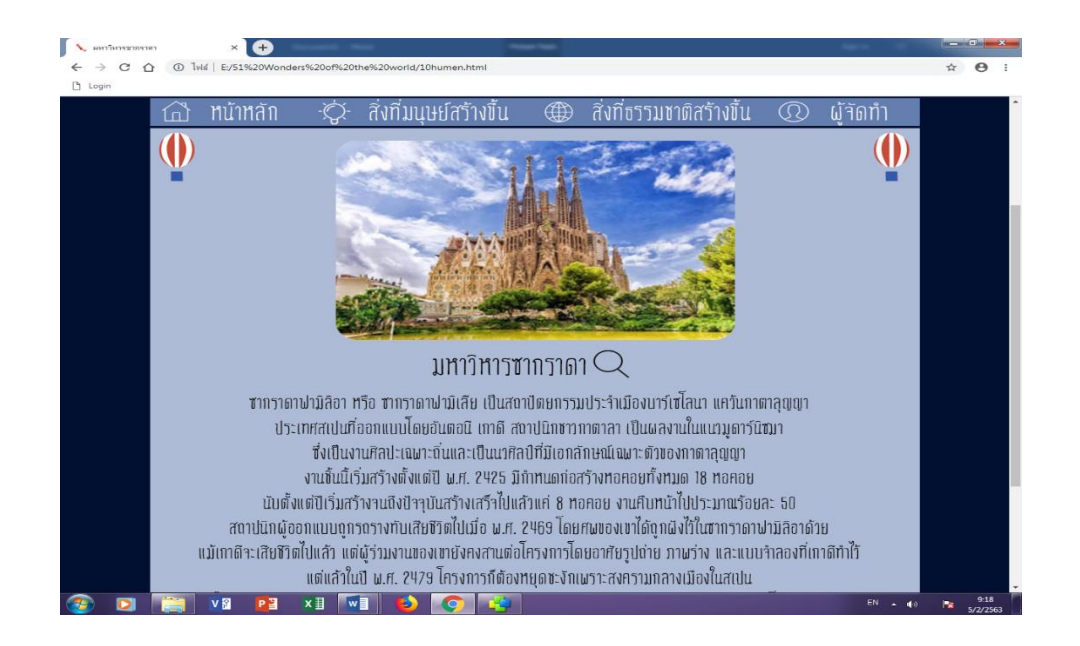

#### **รูปที่4.19**แสดงหนา้สิ่งมหศัจรรยท์ ี่มนุษยส์ ร้างข้ึน เรื่อง มหาวิหารซากราดา

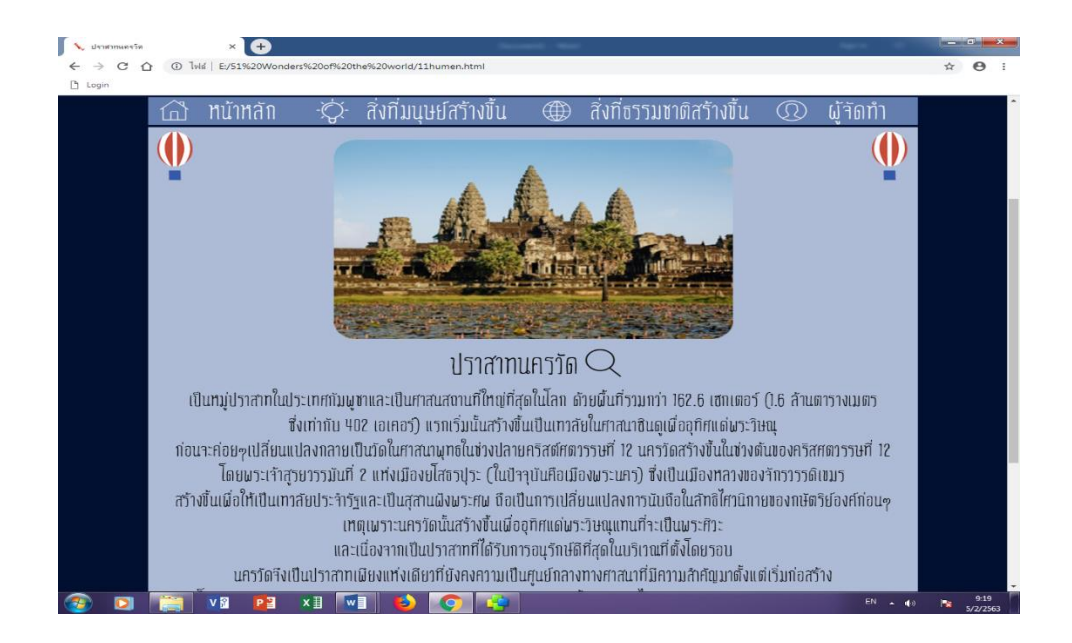

#### **รูปที่4.20**แสดงหนา้สิ่งมหศัจรรยท์ ี่มนุษยส์ ร้างข้ึน เรื่อง ปราสาทนครวัด

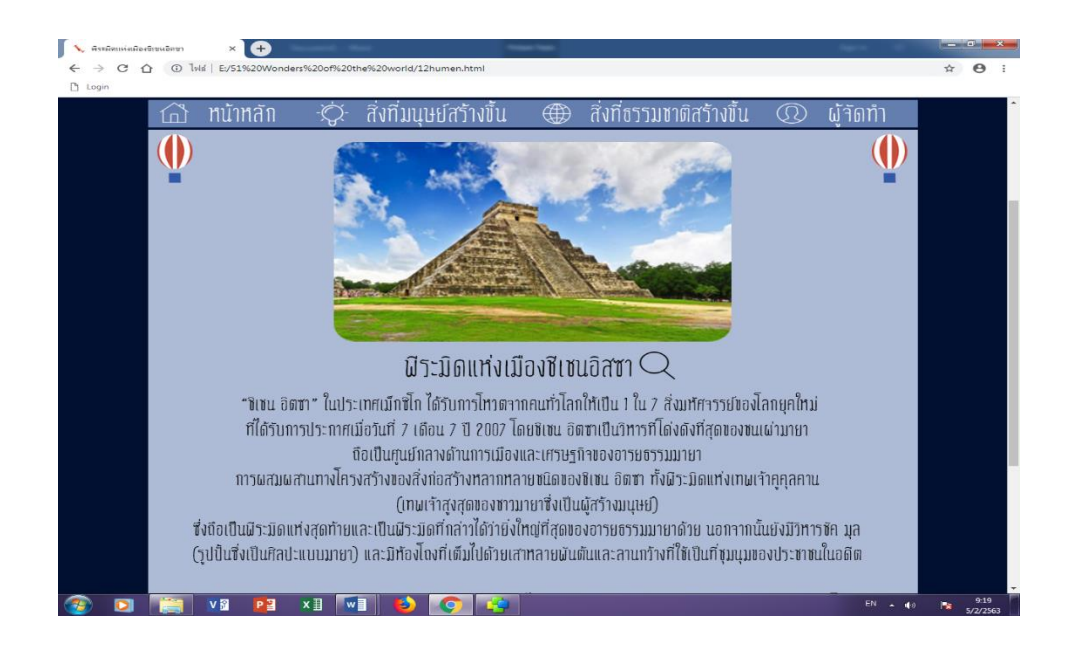

#### **รูปที่4.21**แสดงหนา้สิ่งมหศัจรรยท์ ี่มนุษยส์ ร้างข้ึน เรื่อง พีระมิดแห่งเมืองชีเชนอิตซา

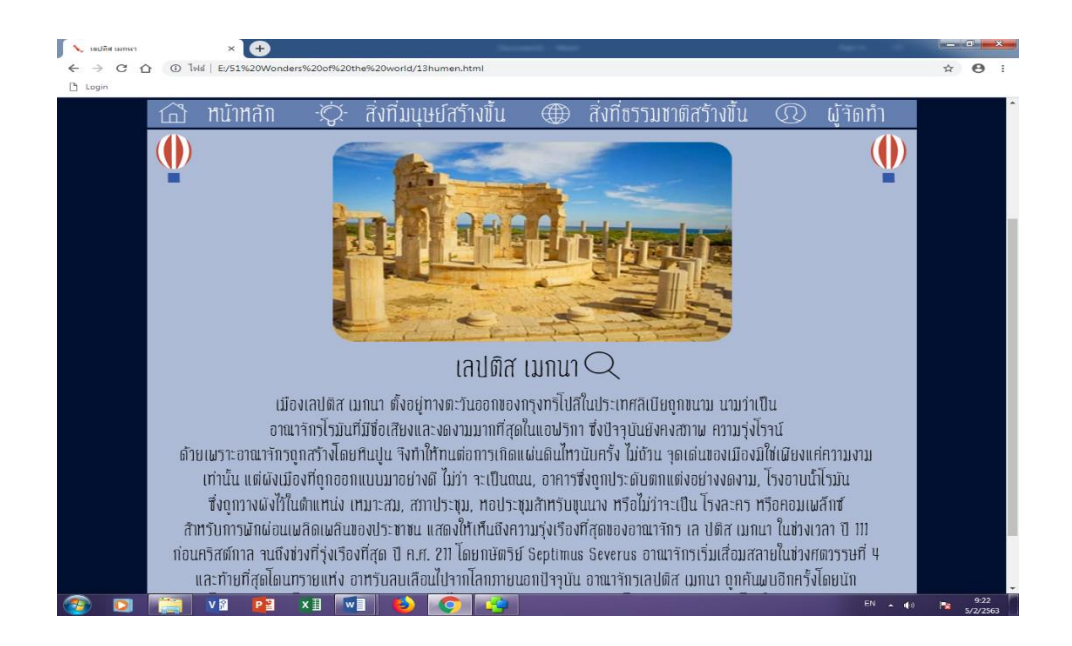

#### **รูปที่4.22**แสดงหนา้สิ่งมหศัจรรยท์ ี่มนุษยส์ ร้างข้ึน เรื่อง เลปติส เมกนา

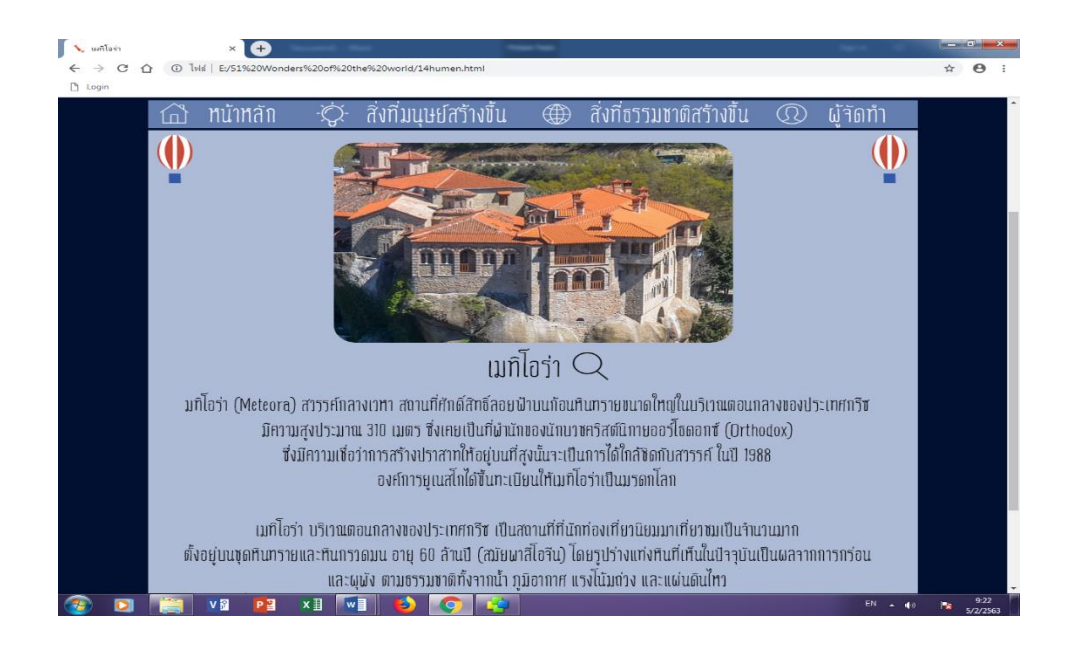

**รูปที่4.23**แสดงหนา้สิ่งมหศัจรรยท์ ี่มนุษยส์ ร้างข้ึน เรื่อง เมทิโอร่า

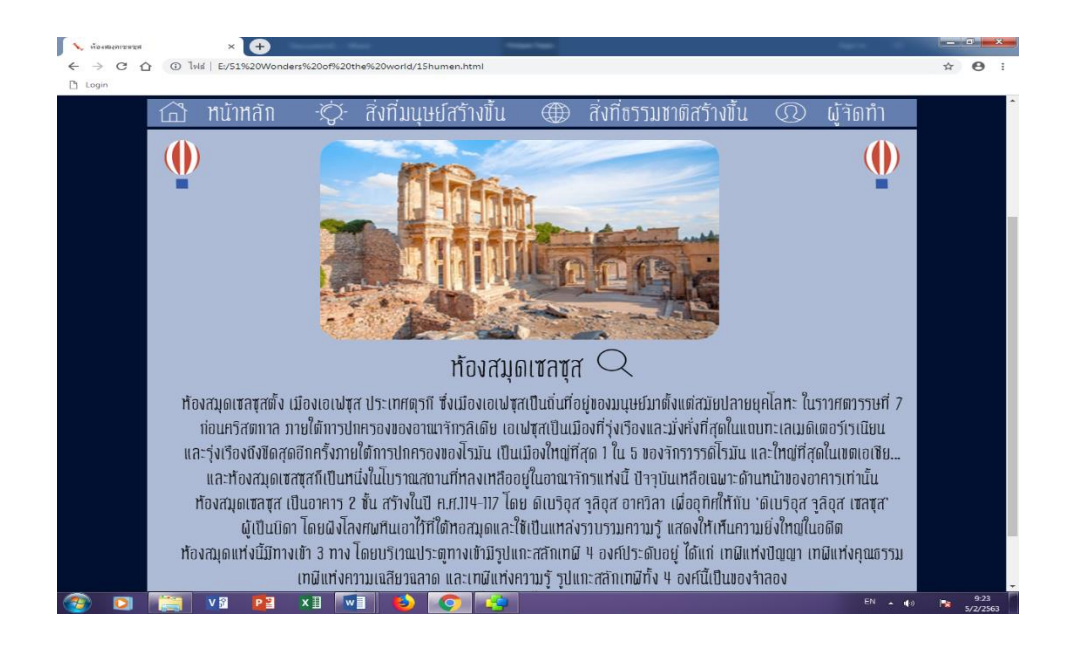

**รูปที่4.24**แสดงหนา้สิ่งมหศัจรรยท์ ี่มนุษยส์ ร้างข้ึน เรื่อง ห้องสมุดเซลซุส

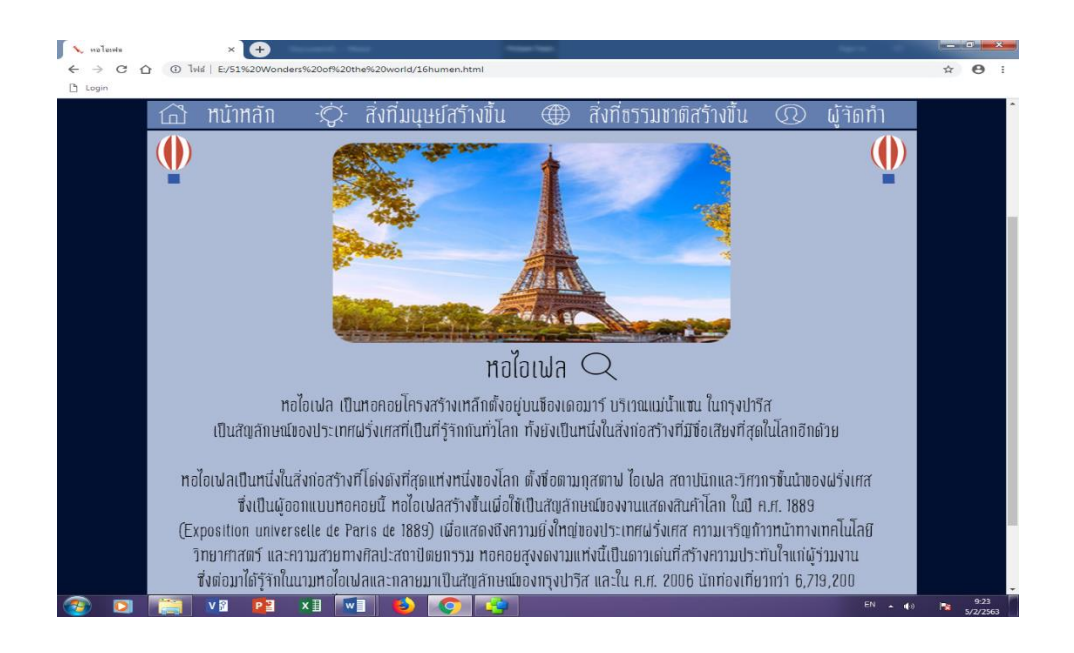

### **รูปที่4.25**แสดงหนา้สิ่งมหศัจรรยท์ ี่มนุษยส์ ร้างข้ึน เรื่อง หอไอเฟล

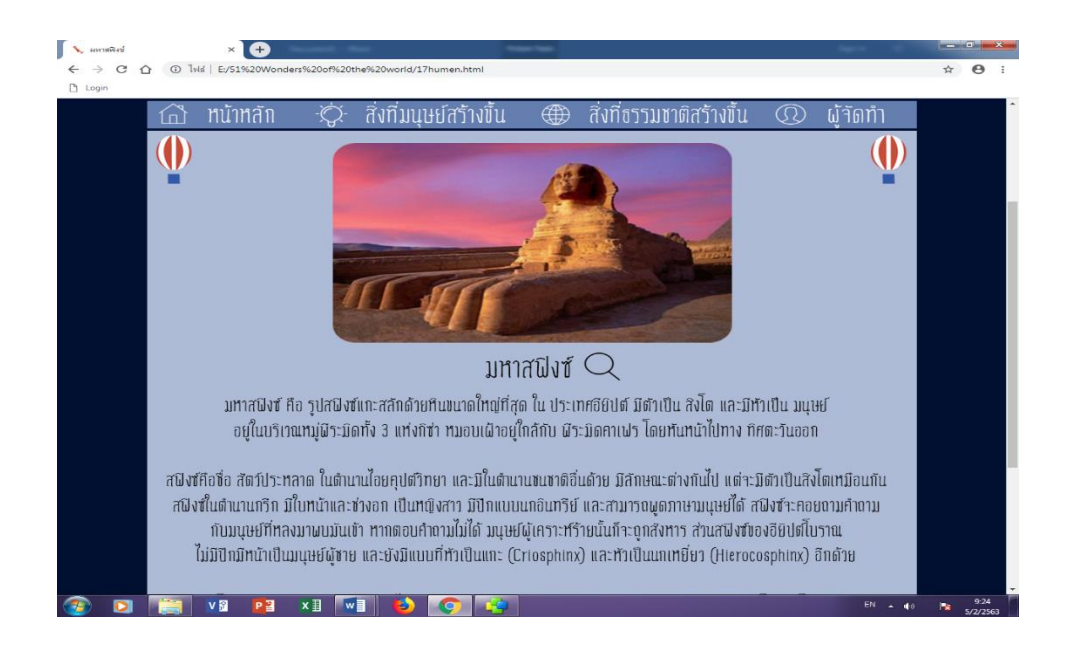

#### **รูปที่4.26**แสดงหนา้สิ่งมหศัจรรยท์ ี่มนุษยส์ ร้างข้ึน เรื่อง มหาสฟิ งซ์

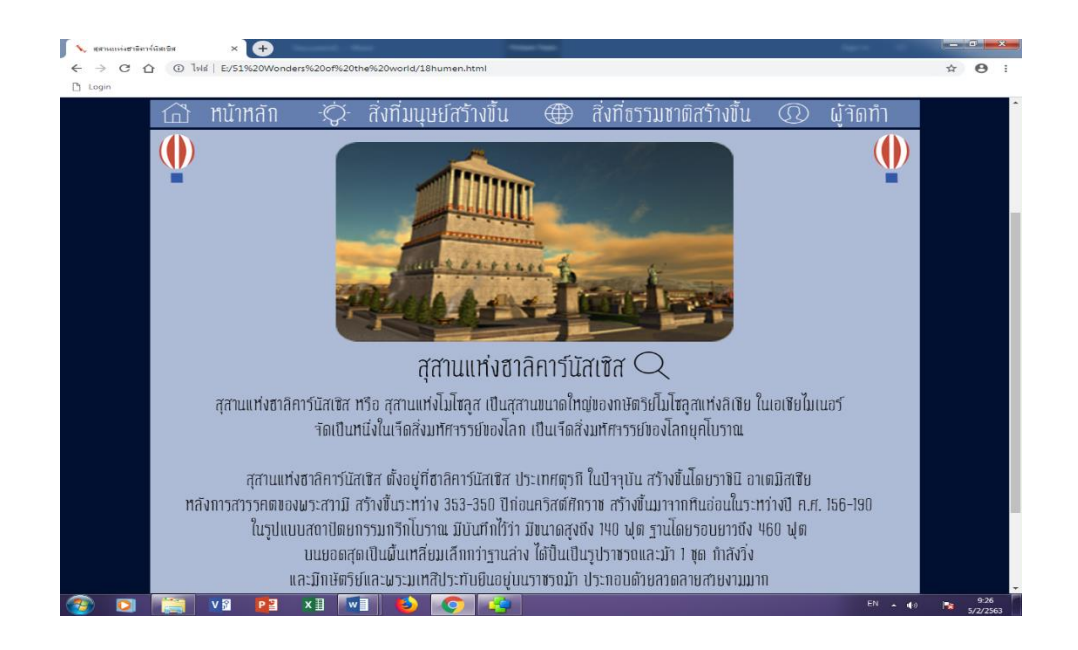

#### **รูปที่4.57**แสดงหนา้สิ่งมหศัจรรยท์ ี่มนุษยส์ ร้างข้ึน เรื่อง สุสานแห่งฮาลิคาร์นัสเซิส

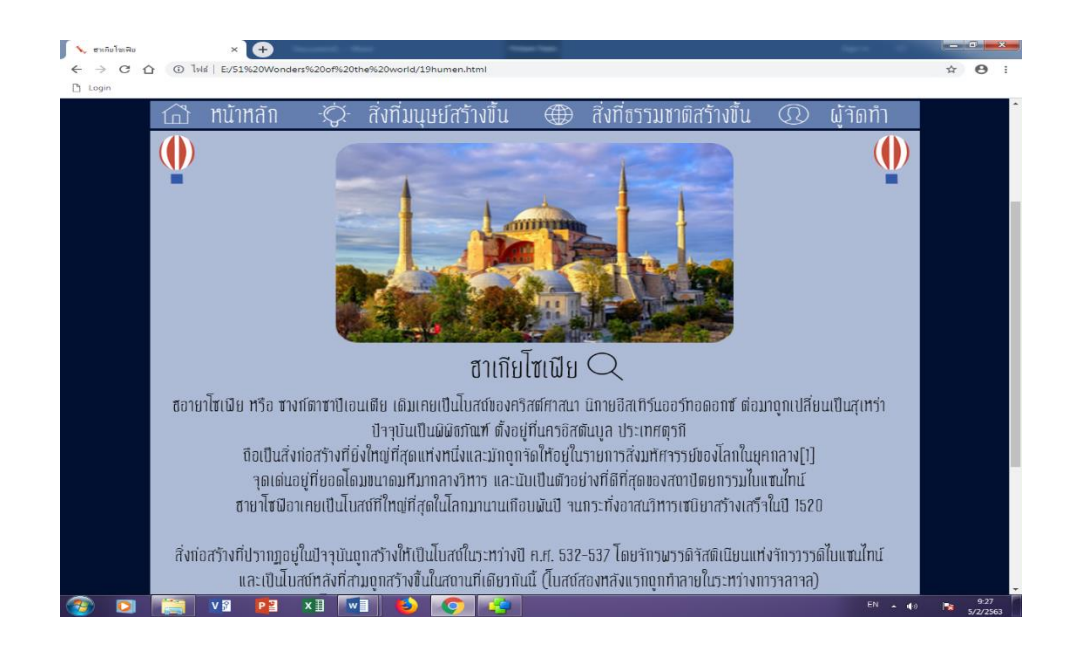

**รูปที่4.28**แสดงหนา้สิ่งมหศัจรรยท์ ี่มนุษยส์ ร้างข้ึน เรื่องฮาโซเกีย

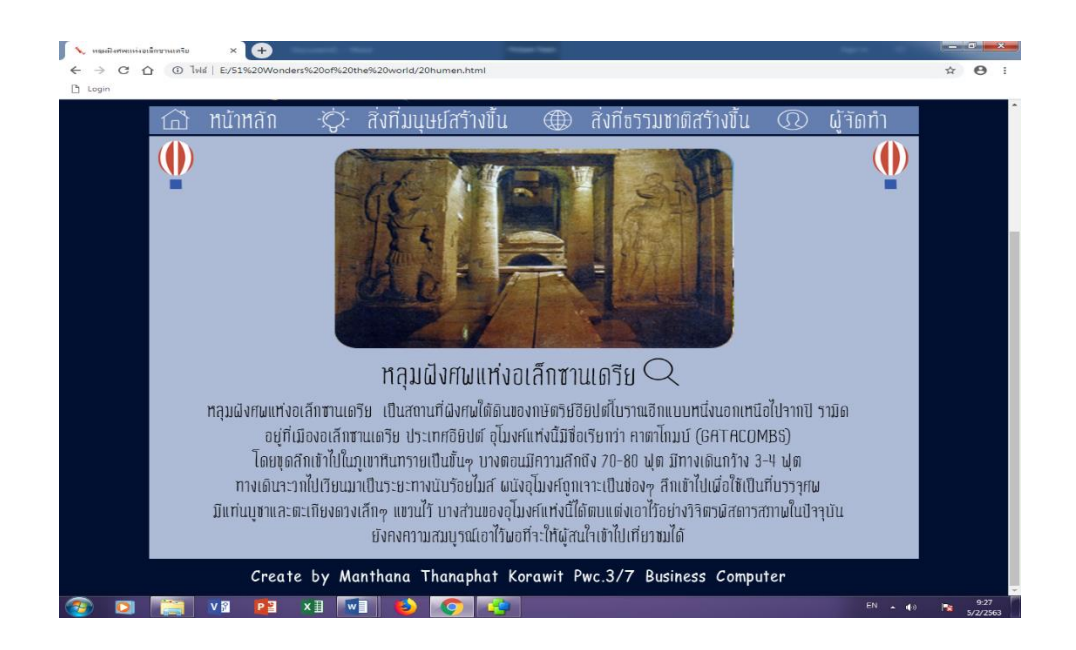

ี **รูปที่ 4.29** แสดงหน้าสิ่งมหัศจรรย์ที่มนุษย์สร้างขึ้น เรื่อง หลุมฝังศพแหง่อเล็กซานเดรีย

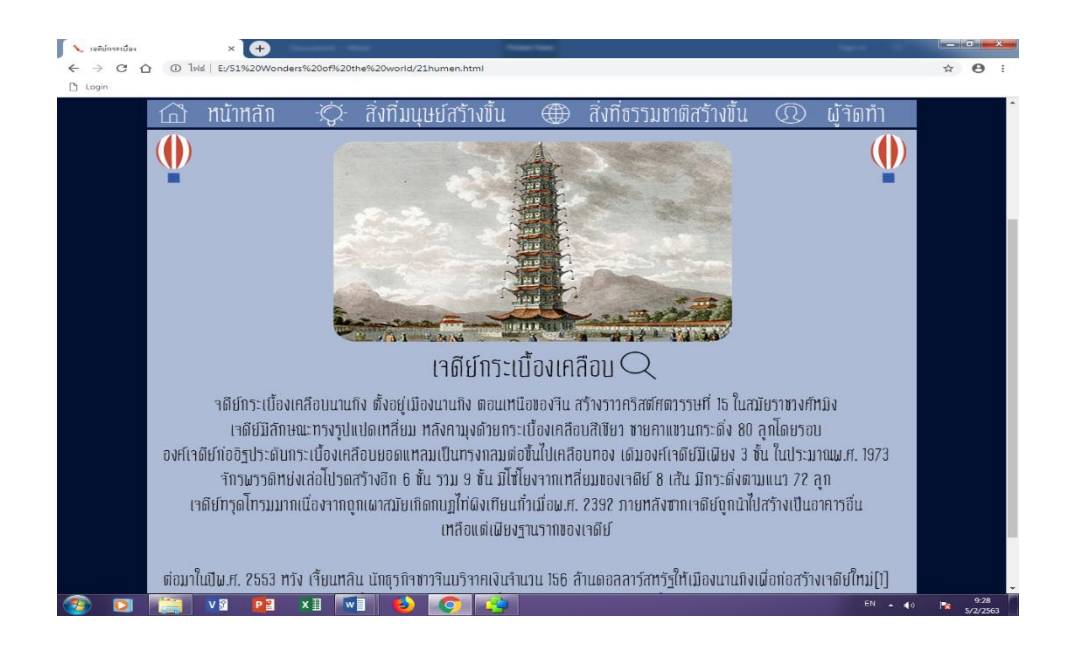

**รูปที่4.30**แสดงหนา้สิ่งมหศัจรรยท์ ี่มนุษยส์ ร้างข้ึน เรื่อง เจดียก์ระเบ้ืองเคลือบ

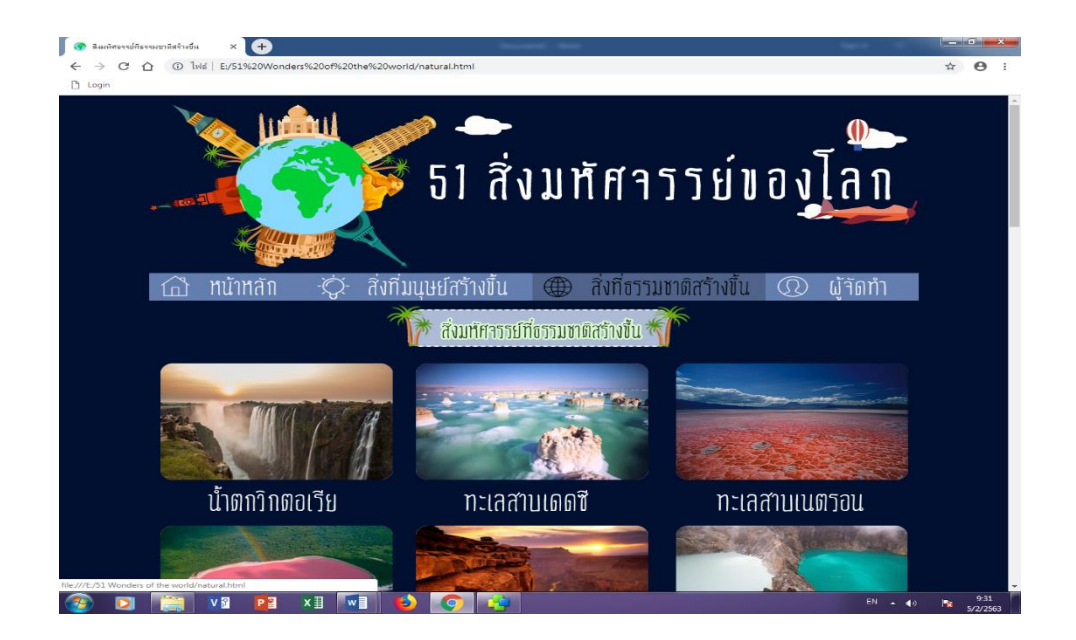

### **รูปที่4.31**แสดงหนา้สิ่งมหศัจรรยท์ ี่ธรรมชาติสร้างข้ึน

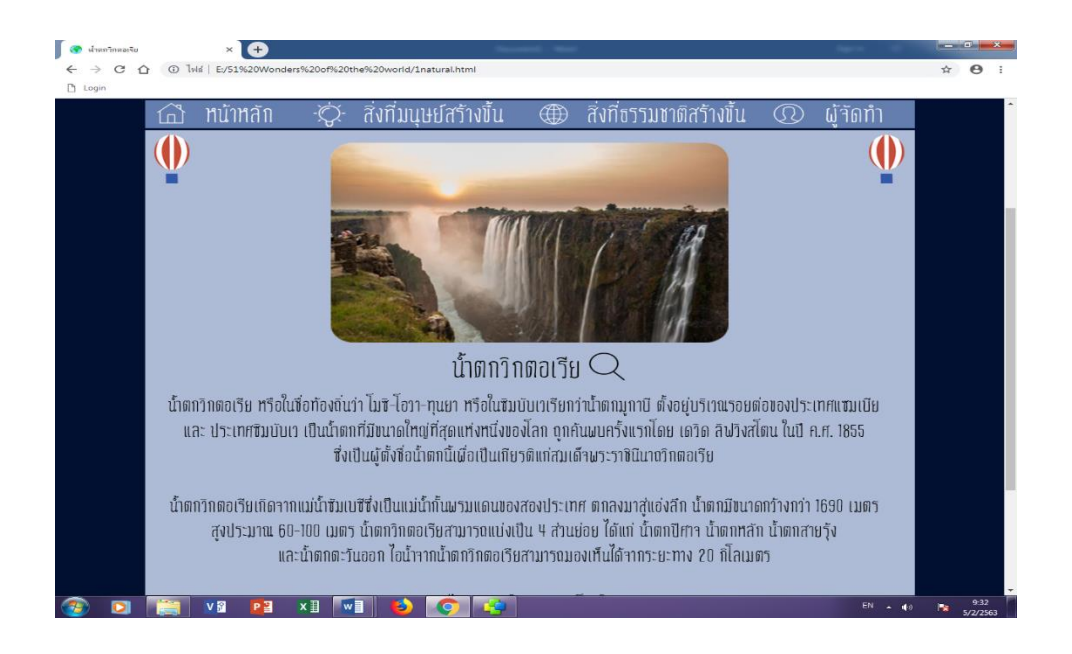

**รูปที่4.32**แสดงหนา้สิ่งมหศัจรรยท์ ี่ธรรมชาติสร้างข้ึน เรื่อง น้า ตกวิกตอเรีย

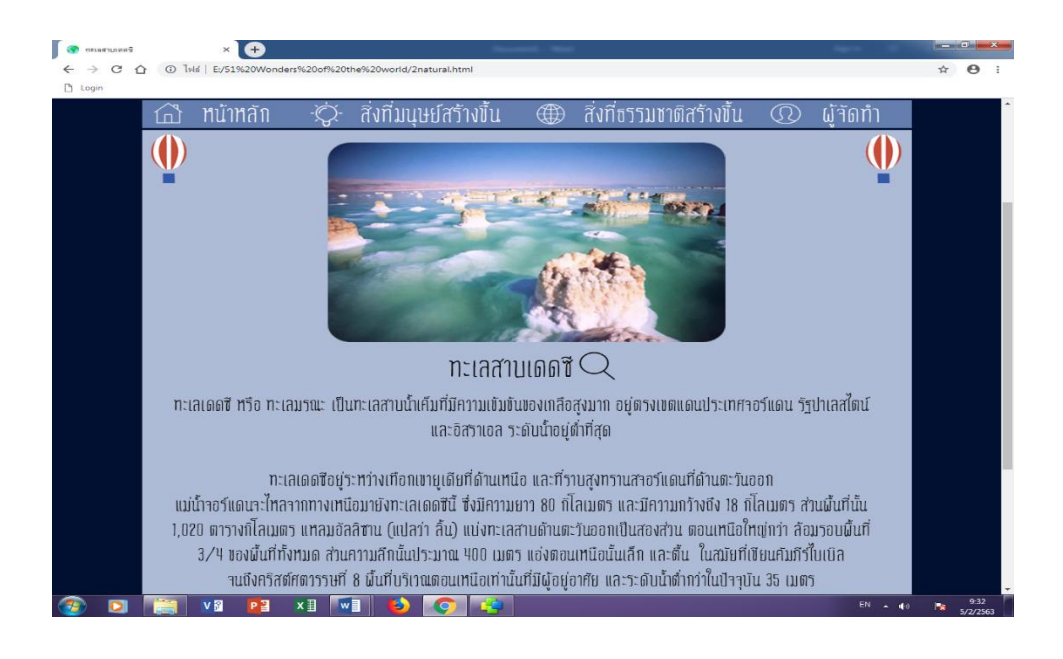

#### **รูปที่4.33**แสดงหนา้สิ่งมหศัจรรยท์ ี่ธรรมชาติสร้างข้ึน เรื่อง ทะเลสาบเดดซี

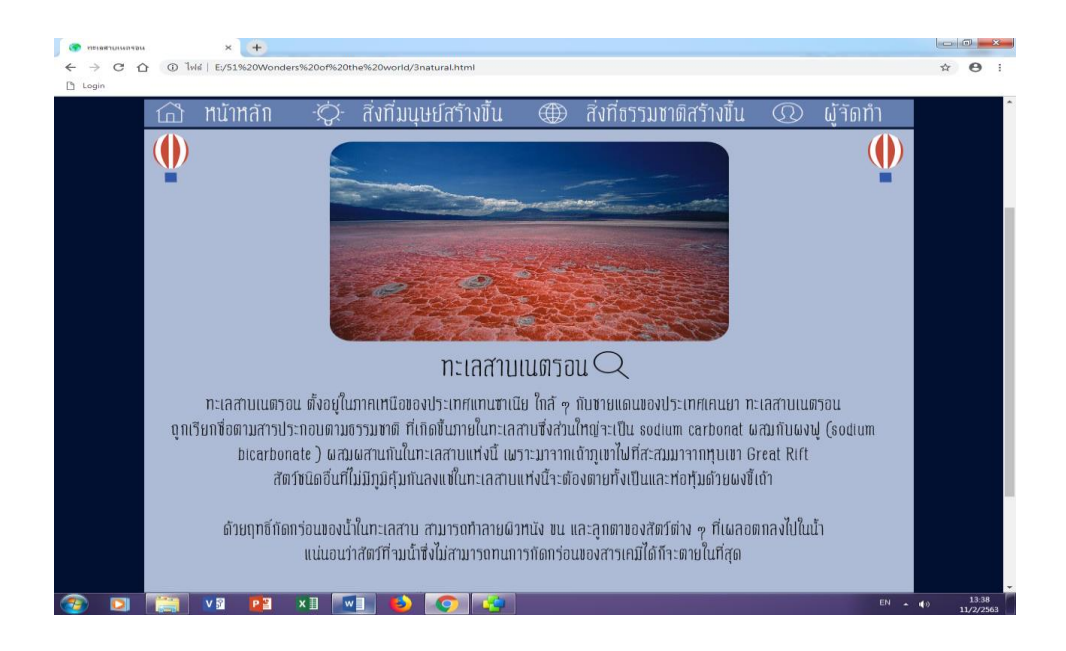

**รูปที่4.34**แสดงหนา้สิ่งมหศัจรรยท์ ี่ธรรมชาติสร้างข้ึน เรื่อง ทะเลสาบเนตรอน

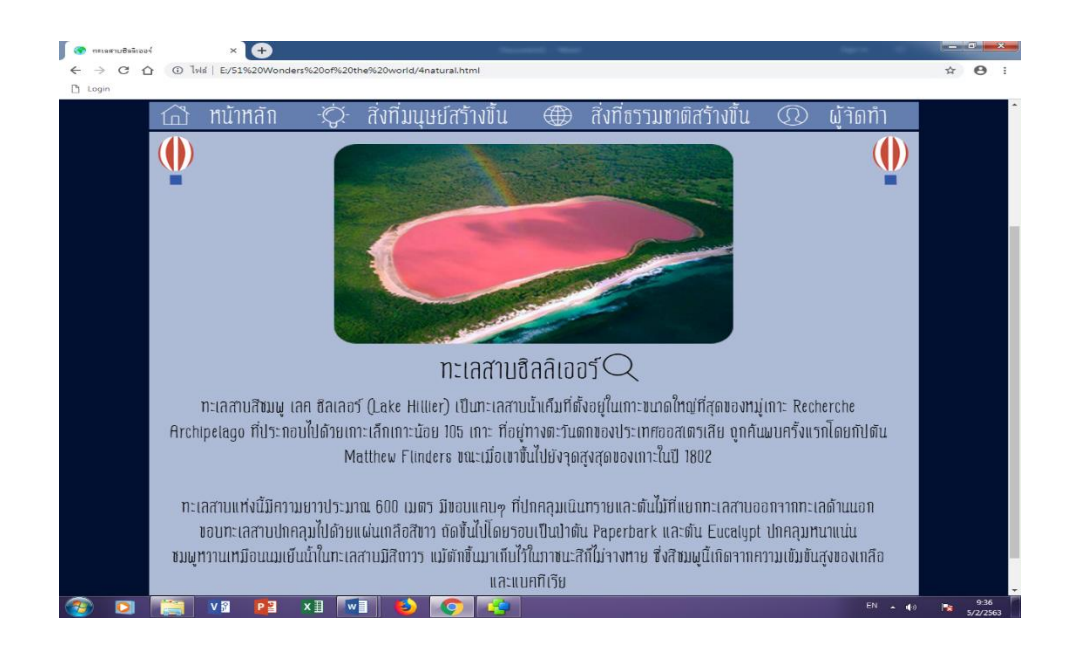

#### **รูปที่4.35**แสดงหนา้สิ่งมหศัจรรยท์ ี่ธรรมชาติสร้างข้ึน เรื่อง ทะเลสาบฮิลิลเออร์

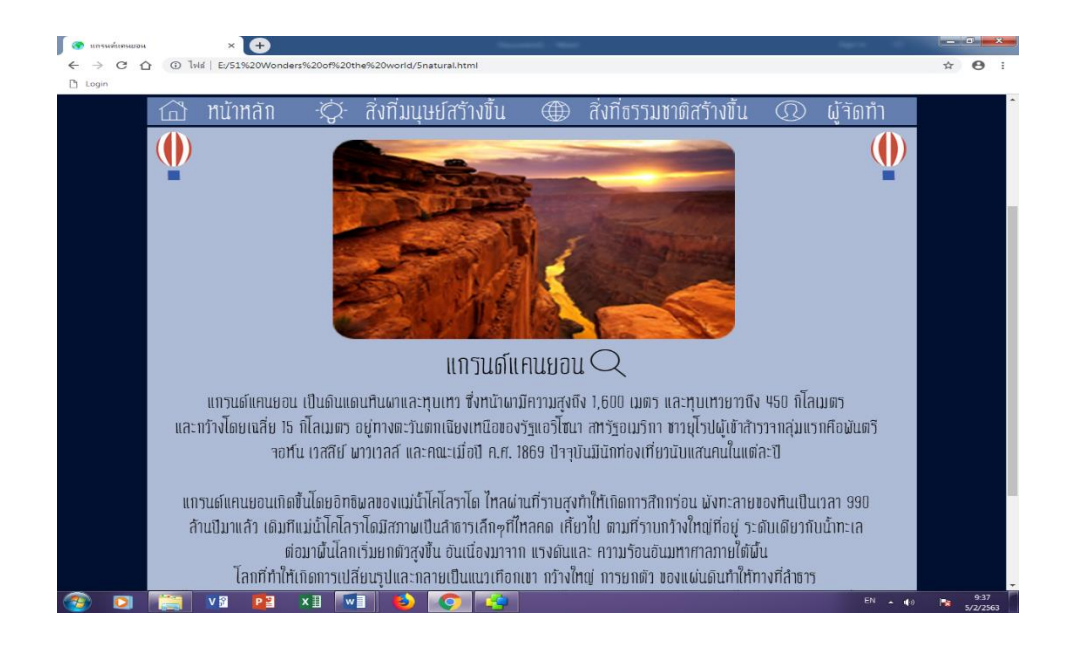

#### **รูปที่4.36**แสดงหนา้สิ่งมหศัจรรยท์ ี่ธรรมชาติสร้างข้ึน เรื่องแกรนด์แคนยอน

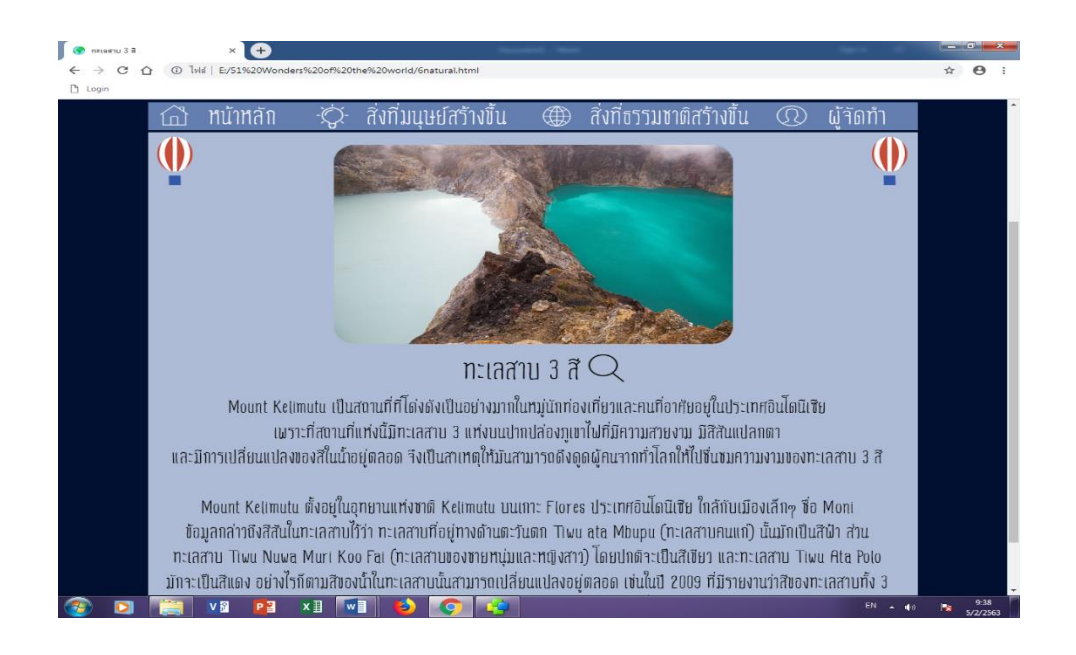

**รูปที่4.37**แสดงหนา้สิ่งมหศัจรรยท์ ี่ธรรมชาติสร้างข้ึน เรื่อง ทะเลสาบ 3 สี

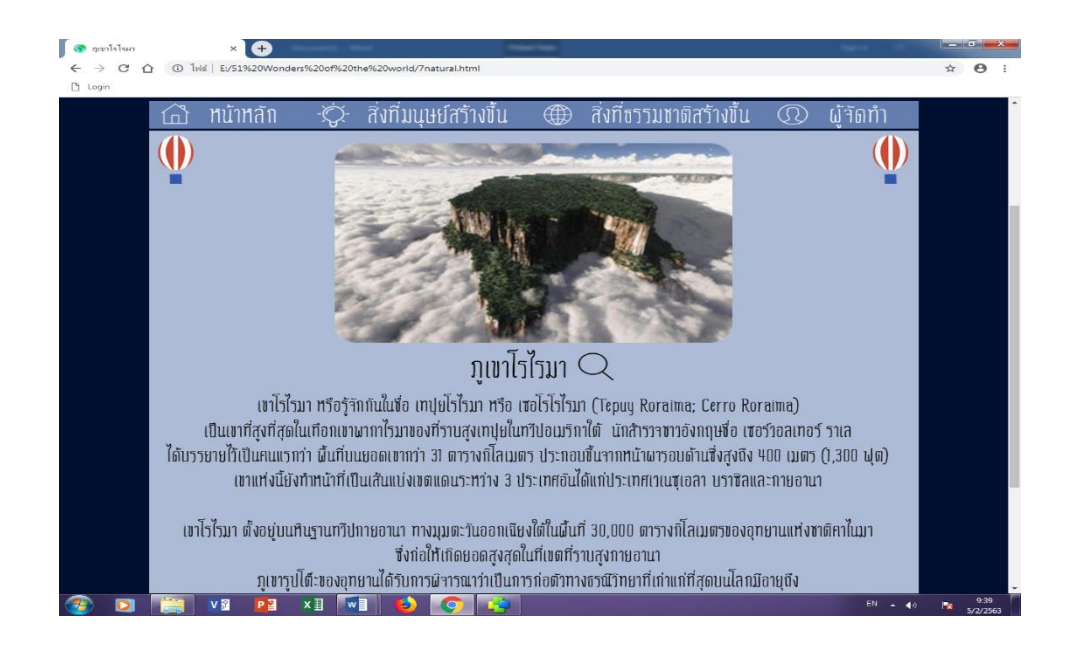

**รูปที่4.38**แสดงหนา้สิ่งมหศัจรรยท์ ี่ธรรมชาติสร้างข้ึน เรื่อง ภูเขาโรไรมา

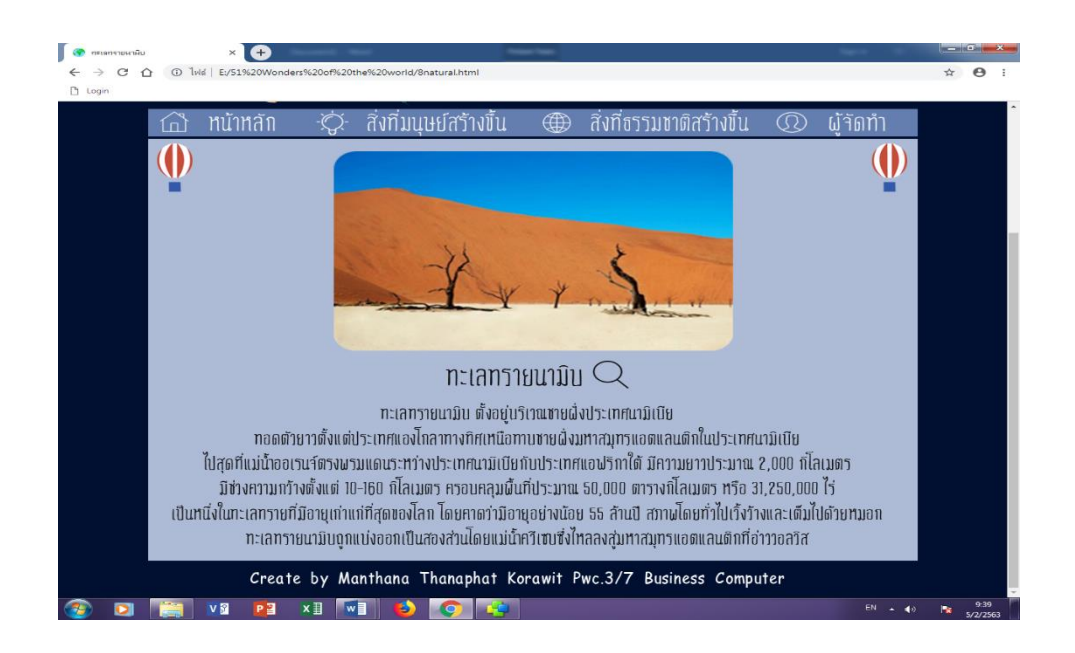

### **รูปที่4.39**แสดงหนา้สิ่งมหศัจรรยท์ ี่ธรรมชาติสร้างข้ึน เรื่อง ทะเลทรายนามิบ

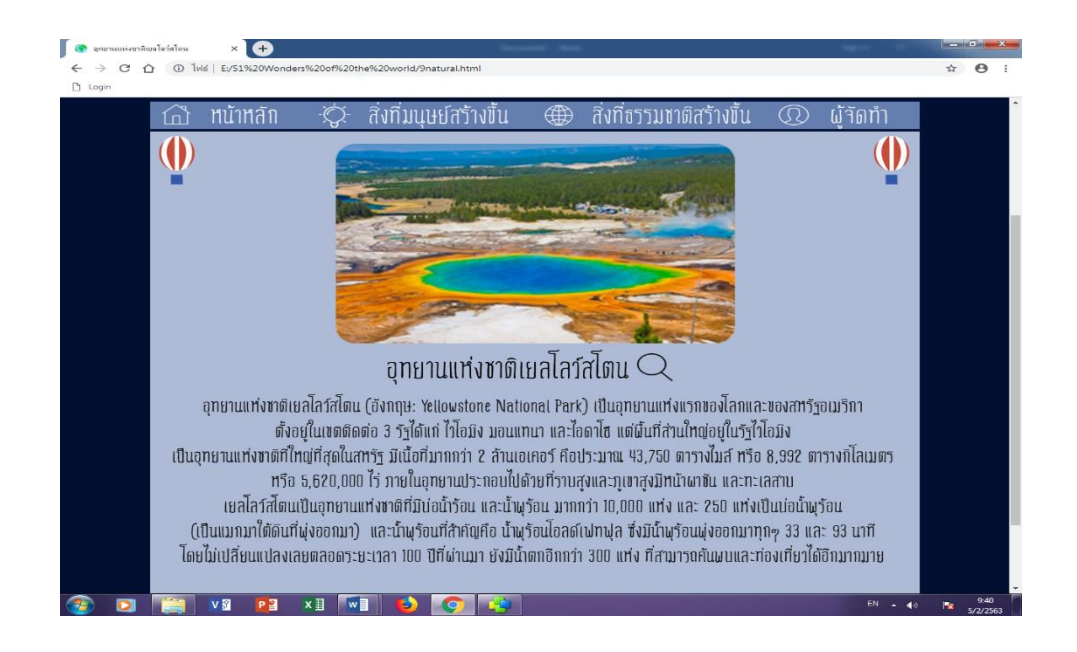

#### **รูปที่4.40**แสดงหนา้สิ่งมหศัจรรยท์ ี่ธรรมชาติสร้างข้ึน เรื่องอุทยานแห่งชาติเยลโลว์สโตน

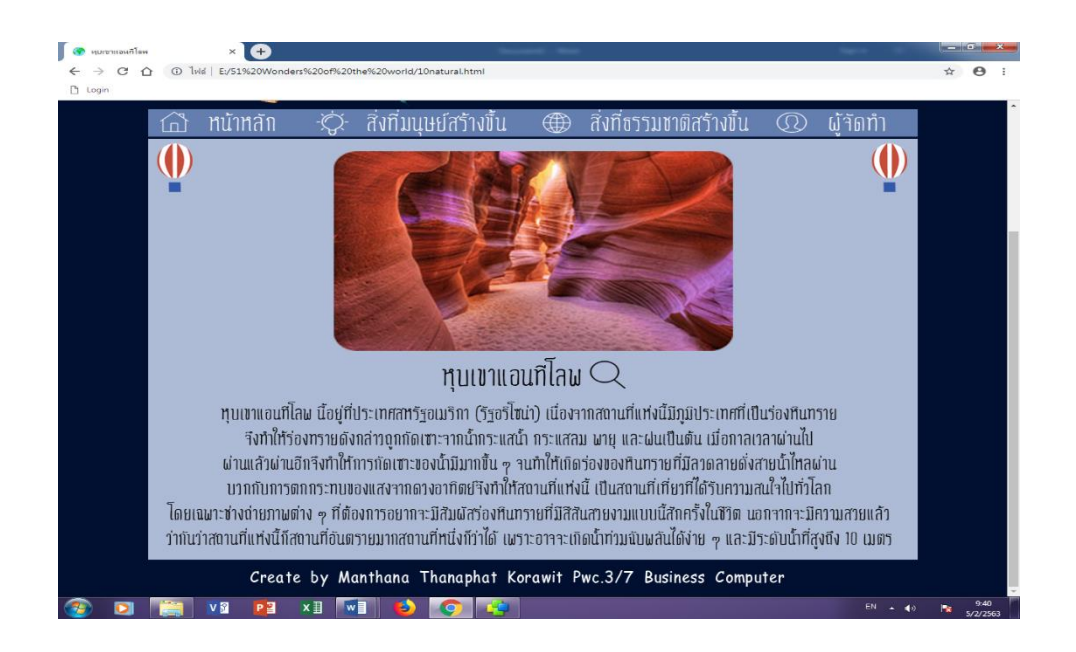

#### **รูปที่4.41**แสดงหนา้สิ่งมหศัจรรยท์ ี่ธรรมชาติสร้างข้ึน เรื่อง หุบเขาแอนทีโลพ

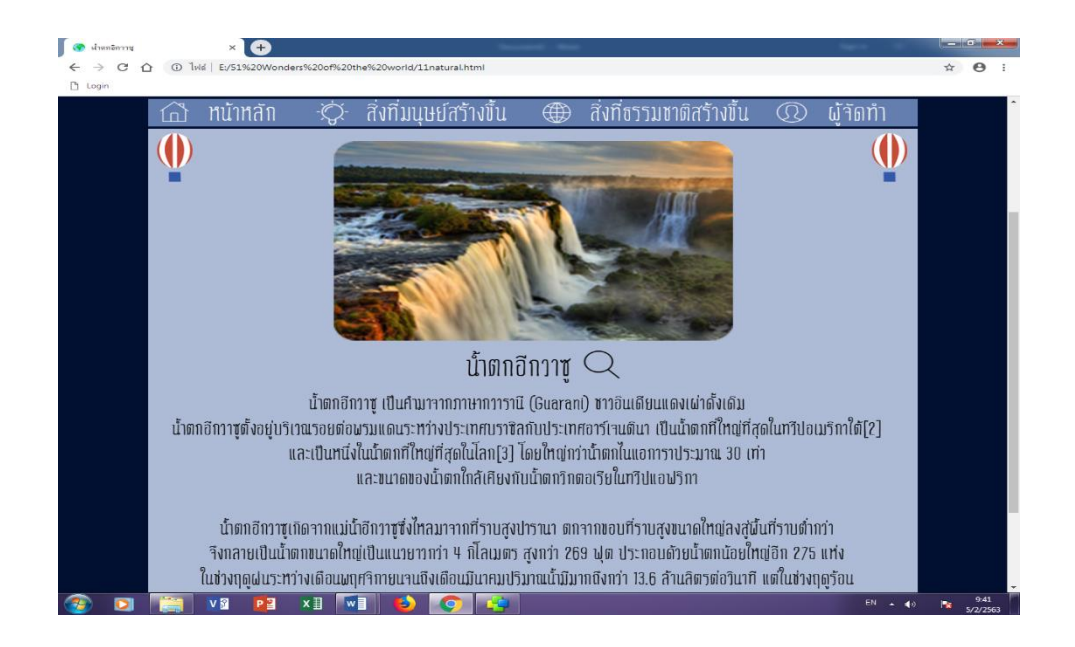

**รูปที่4.42**แสดงหนา้สิ่งมหศัจรรยท์ ี่ธรรมชาติสร้างข้ึน เรื่อง น้า ตกอีกวาซู

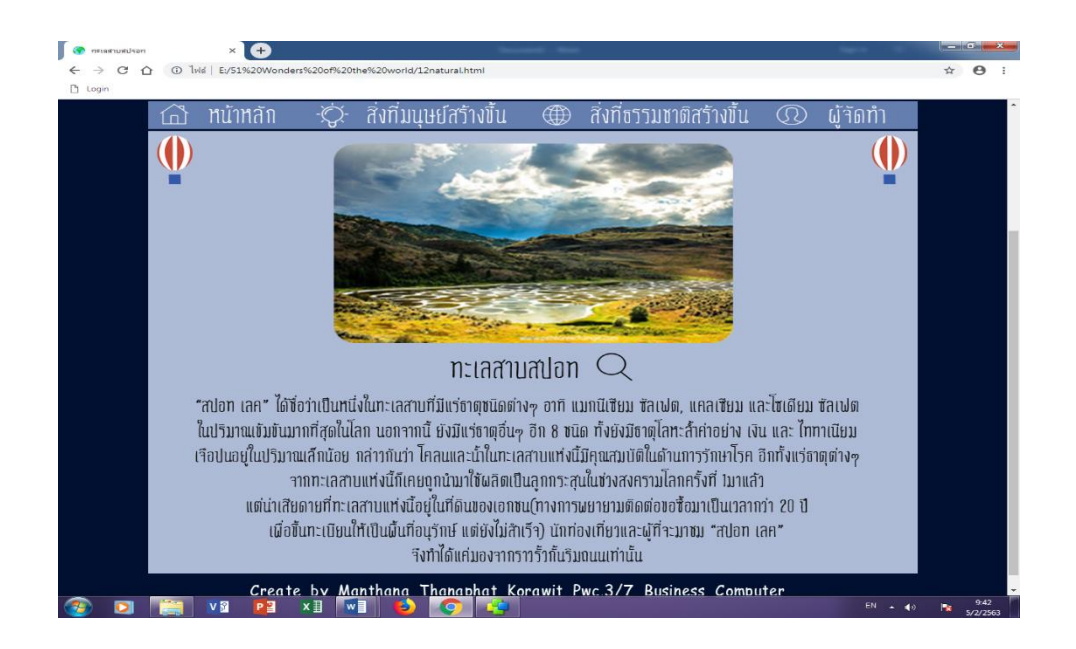

#### **รูปที่4.43**แสดงหนา้สิ่งมหศัจรรยท์ ี่ธรรมชาติสร้างข้ึน เรื่อง ทะเลสาบสปอท

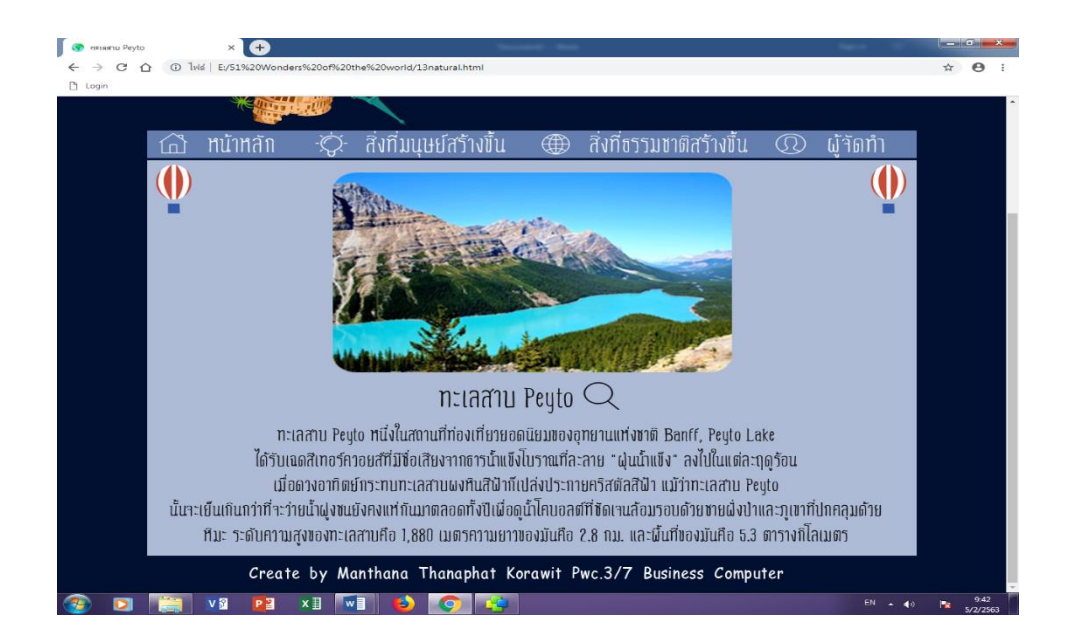

#### **รูปที่4.44**แสดงหนา้สิ่งมหศัจรรยท์ ี่ธรรมชาติสร้างข้ึน เรื่อง ทะเลสาบ Peyto

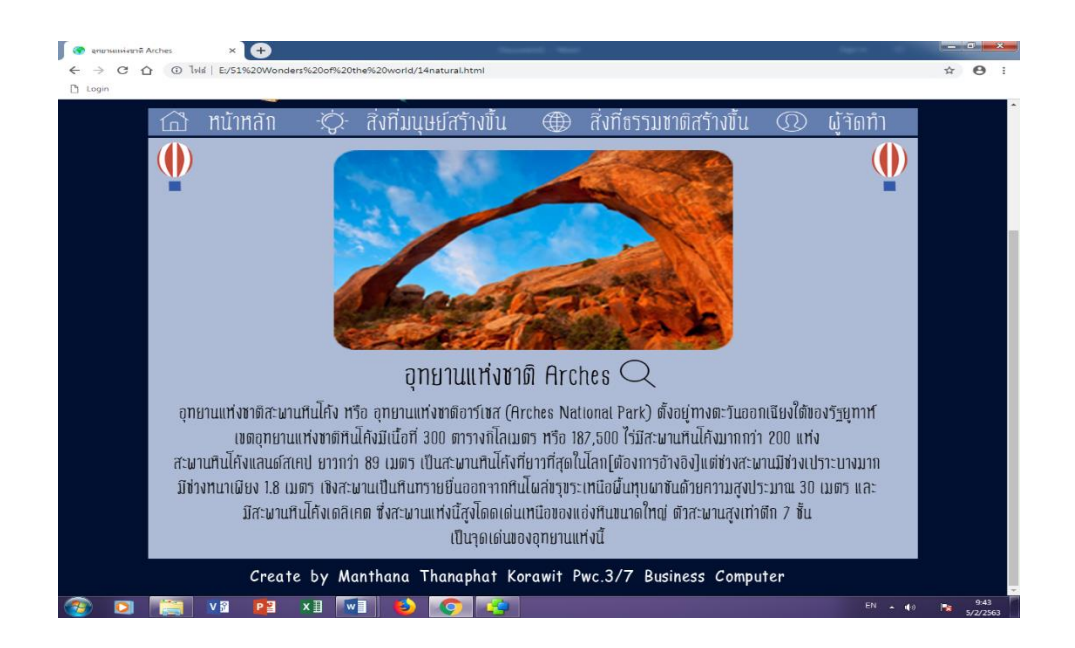

**รูปที่4.45**แสดงหนา้สิ่งมหศัจรรยท์ ี่ธรรมชาติสร้างข้ึน เรื่องอุทยานแห่งชาติ Arches

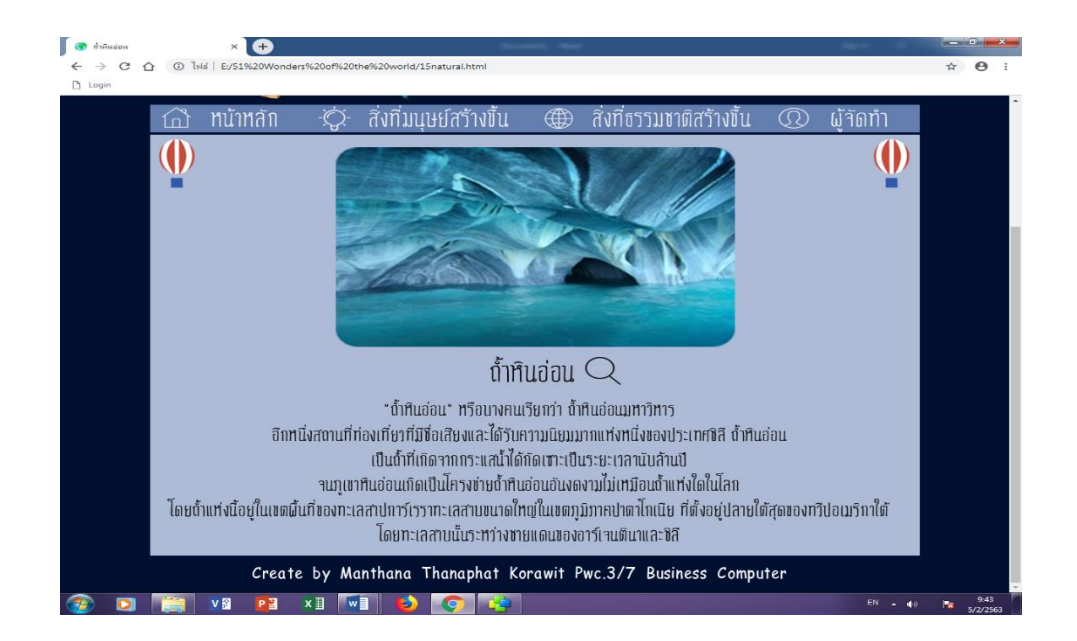

**รูปที่4.46**แสดงหนา้สิ่งมหศัจรรยท์ ี่ธรรมชาติสร้างข้ึน เรื่องถ้า หินอ่อน

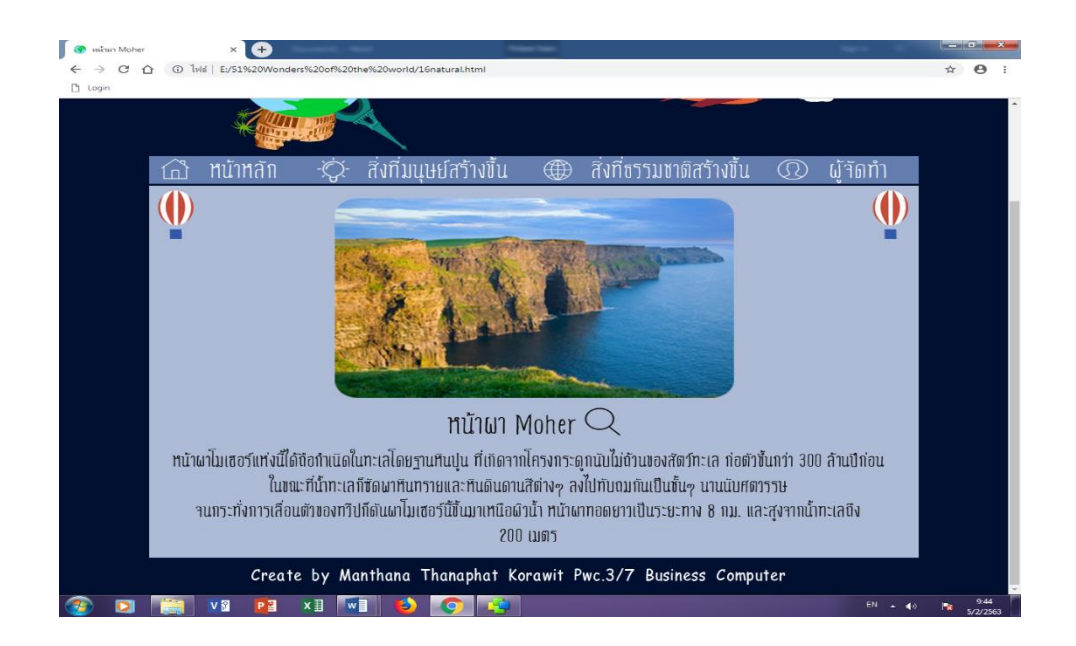

#### **รูปที่4.47**แสดงหนา้สิ่งมหศัจรรยท์ ี่ธรรมชาติสร้างข้ึน เรื่อง หน้าผา Moher

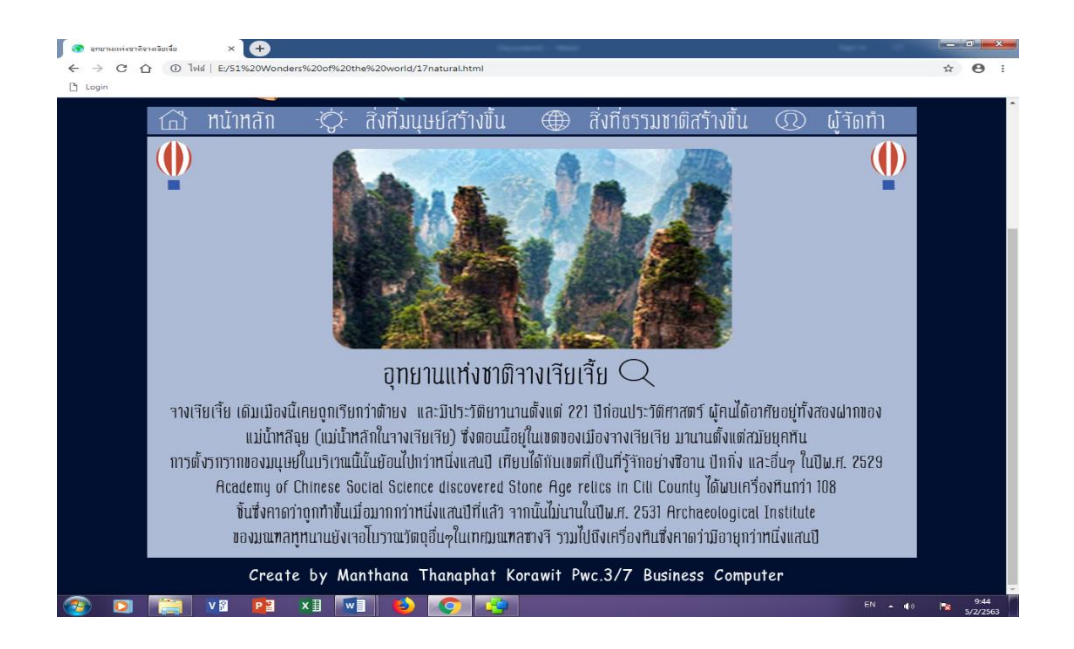

**รูปที่4.48**แสดงหนา้สิ่งมหศัจรรยท์ ี่ธรรมชาติสร้างข้ึน เรื่องอุทยานแห่งชาติเจียเจ้ีย

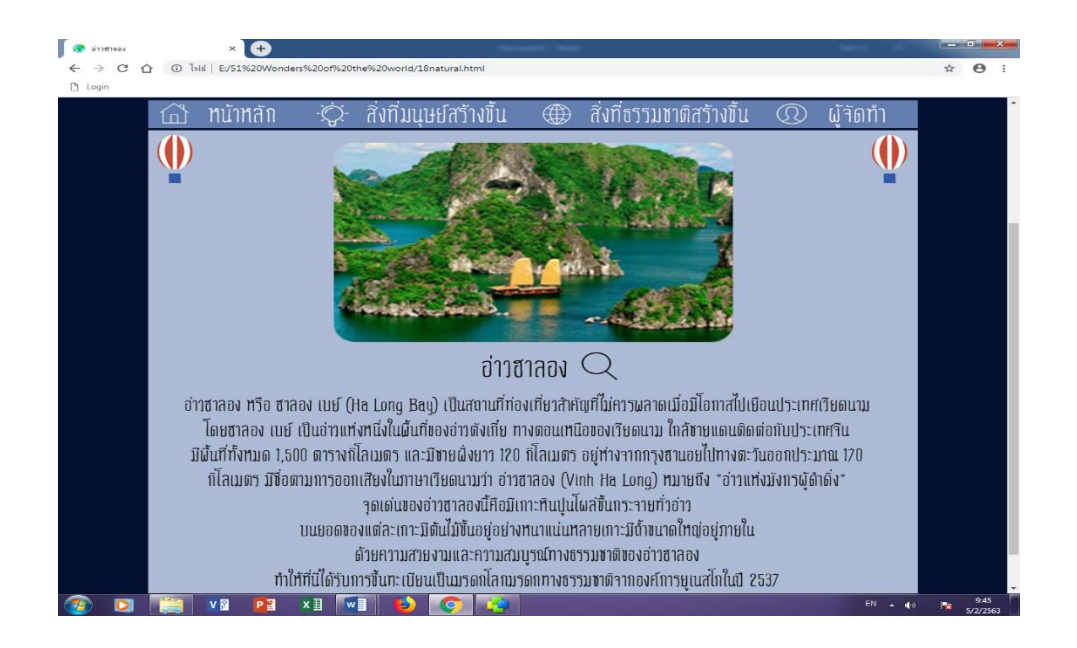

**รูปที่4.49**แสดงหนา้สิ่งมหศัจรรยท์ ี่ธรรมชาติสร้างข้ึน เรื่อง อ่าวฮาลอง

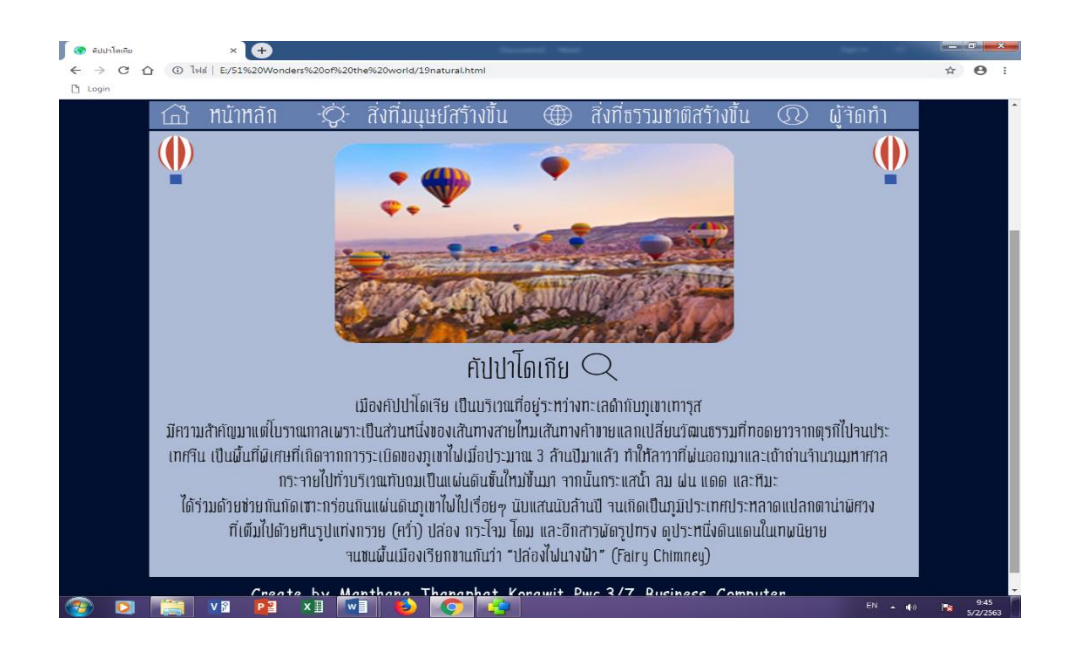

**รูปที่4.50**แสดงหนา้สิ่งมหศัจรรยท์ ี่ธรรมชาติสร้างข้ึน เรื่องคัปปาโดเกีย

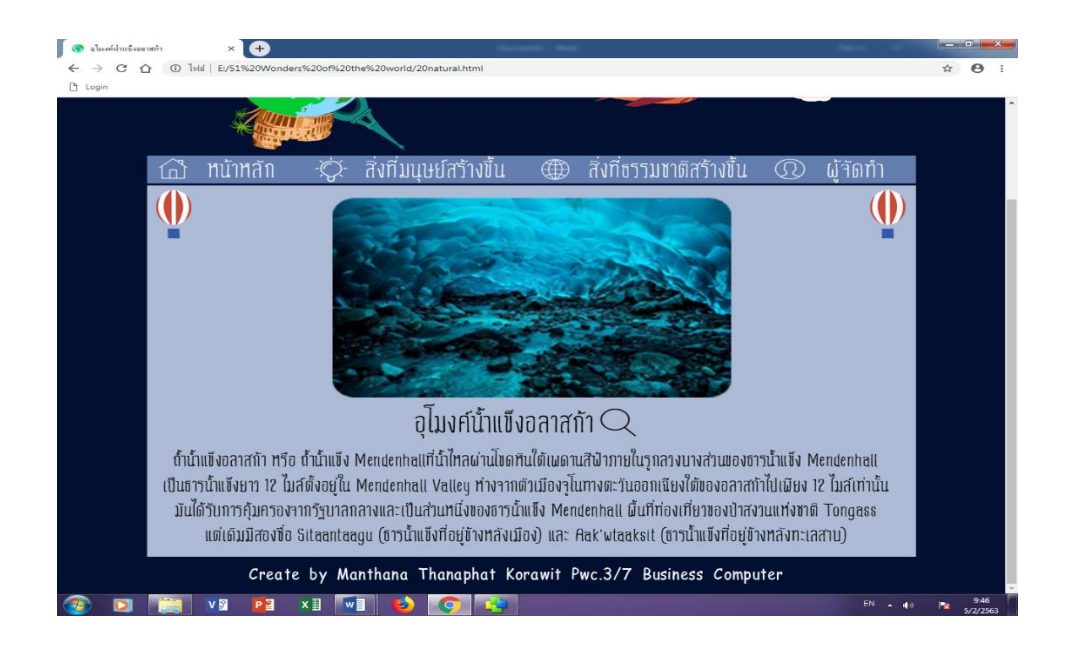

#### **รูปที่4.51**แสดงหนา้สิ่งมหศัจรรยท์ ี่ธรรมชาติสร้างข้ึน เรื่องอุโมงคน์ ้า แขง็อลาสกา้

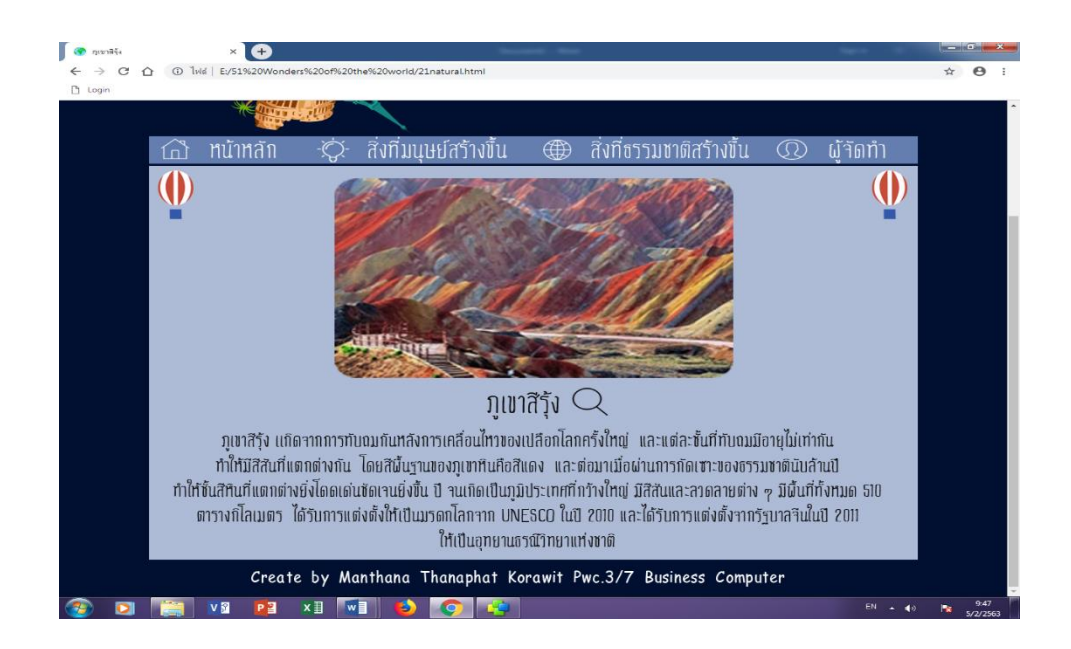

**รูปที่4.52**แสดงหนา้สิ่งมหศัจรรยท์ ี่ธรรมชาติสร้างข้ึน เรื่อง ภูเขาสีรุ้ง

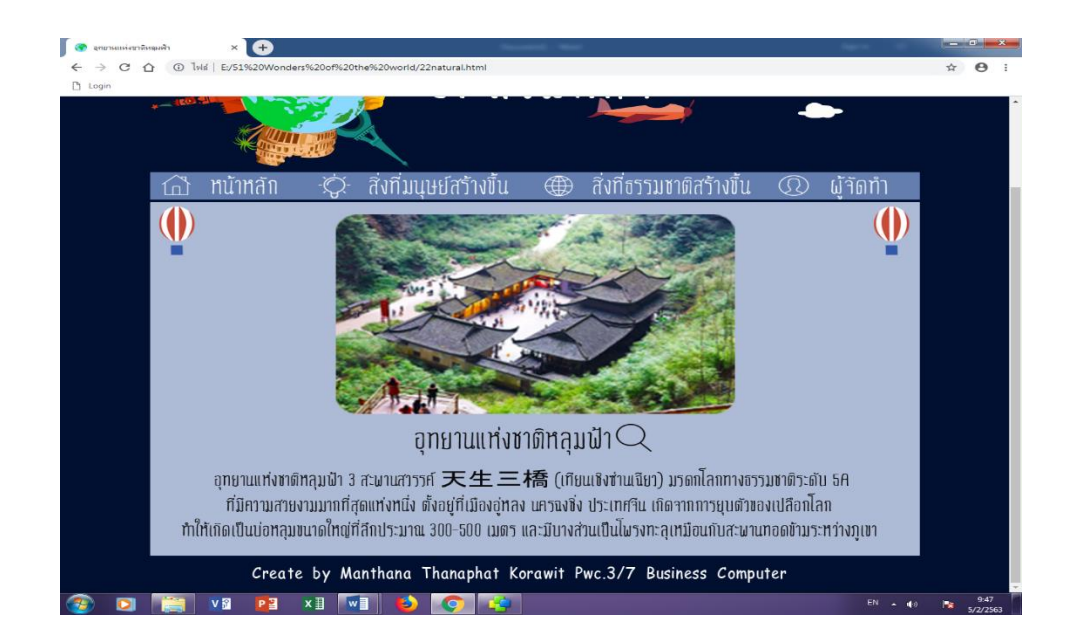

#### **รูปที่4.53**แสดงหนา้สิ่งมหศัจรรยท์ ี่ธรรมชาติสร้างข้ึน เรื่องอุทยานแห่งชาติหลุมฟ้า

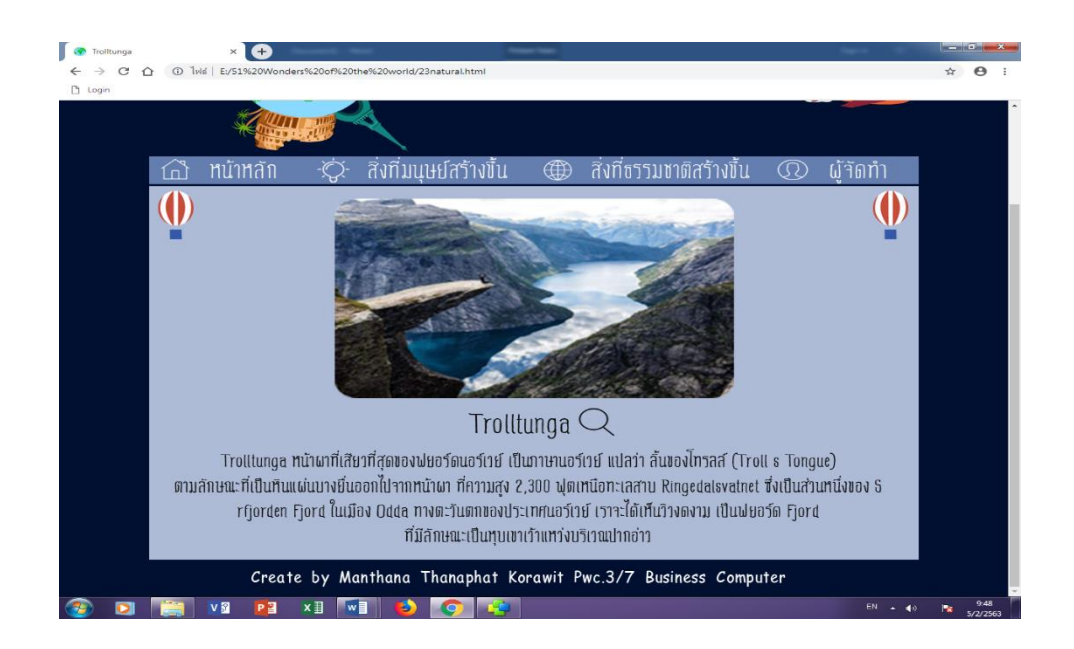

### **รูปที่4.54**แสดงหนา้สิ่งมหศัจรรยท์ ี่ธรรมชาติสร้างข้ึน เรื่อง Trolltunga

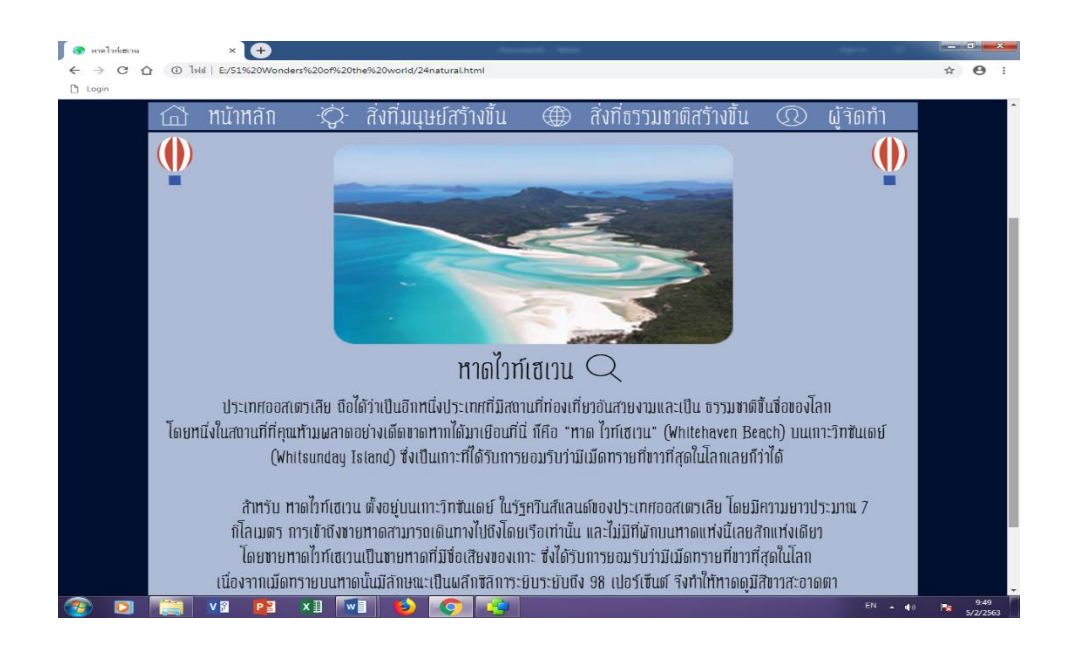

**รูปที่4.55**แสดงหนา้สิ่งมหศัจรรยท์ ี่ธรรมชาติสร้างข้ึน เรื่อง หาดไวท์เฮเวน

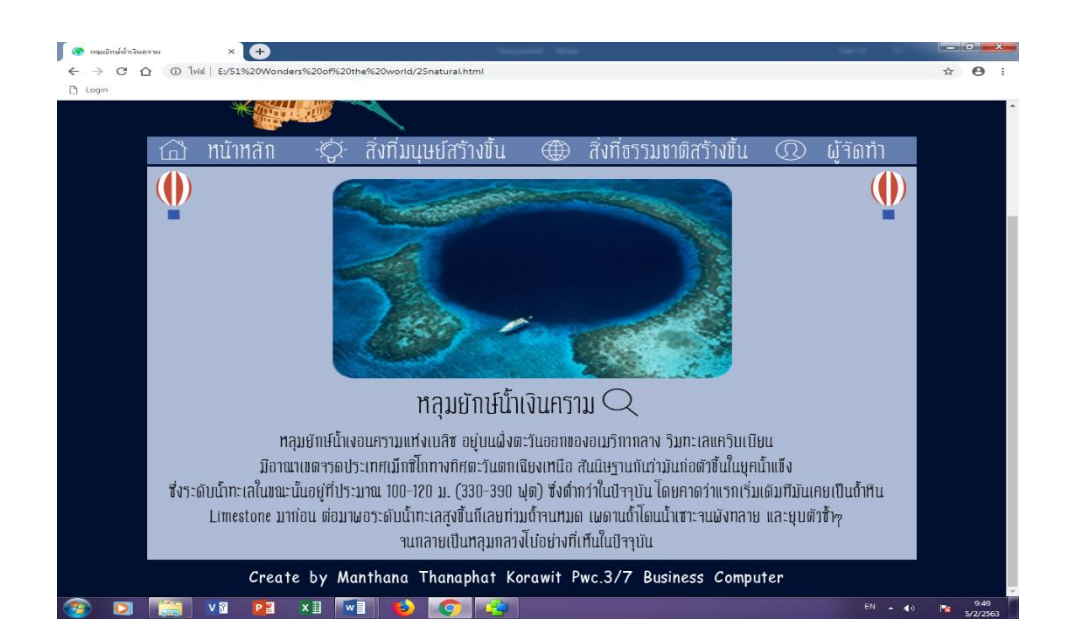

**รูปที่4.56**แสดงหนา้สิ่งมหศัจรรยท์ ี่ธรรมชาติสร้างข้ึน เรื่อง หลุมยกัษน์ ้า เงินคราม

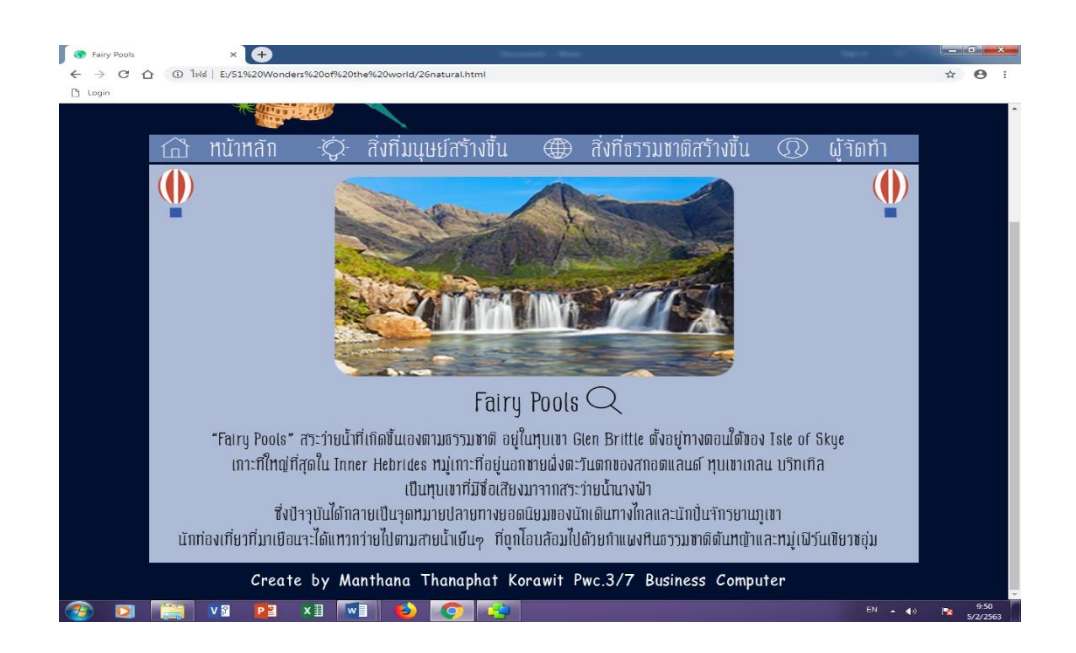

#### **รูปที่4.57**แสดงหนา้สิ่งมหศัจรรยท์ ี่ธรรมชาติสร้างข้ึน เรื่องFairy Pools

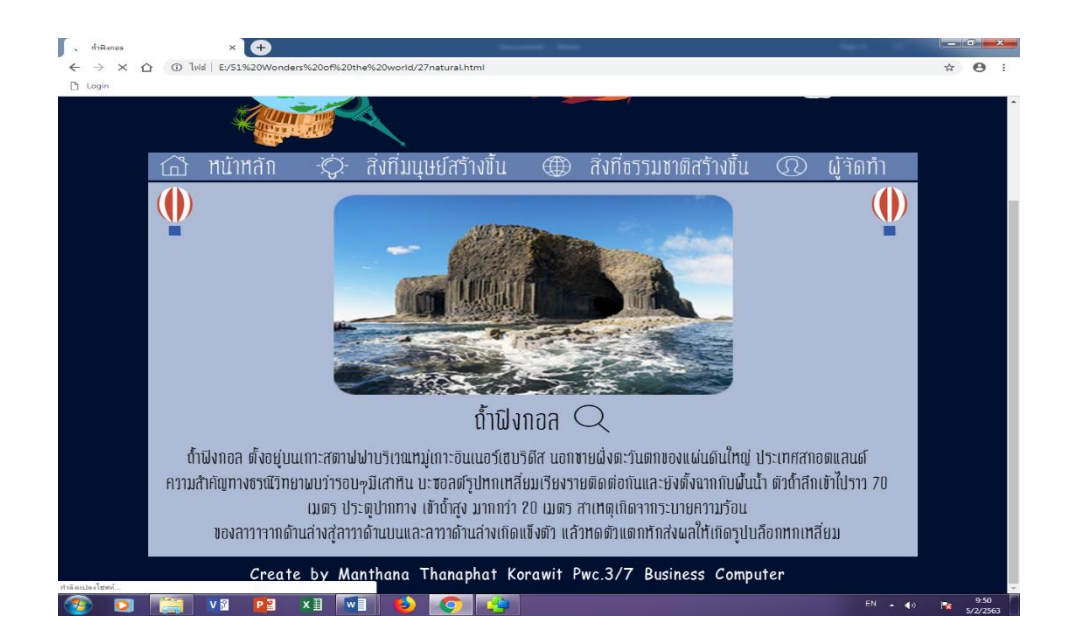

#### **รูปที่4.58**แสดงหนา้สิ่งมหศัจรรยท์ ี่ธรรมชาติสร้างข้ึน เรื่องถ้า ฟิงกอล

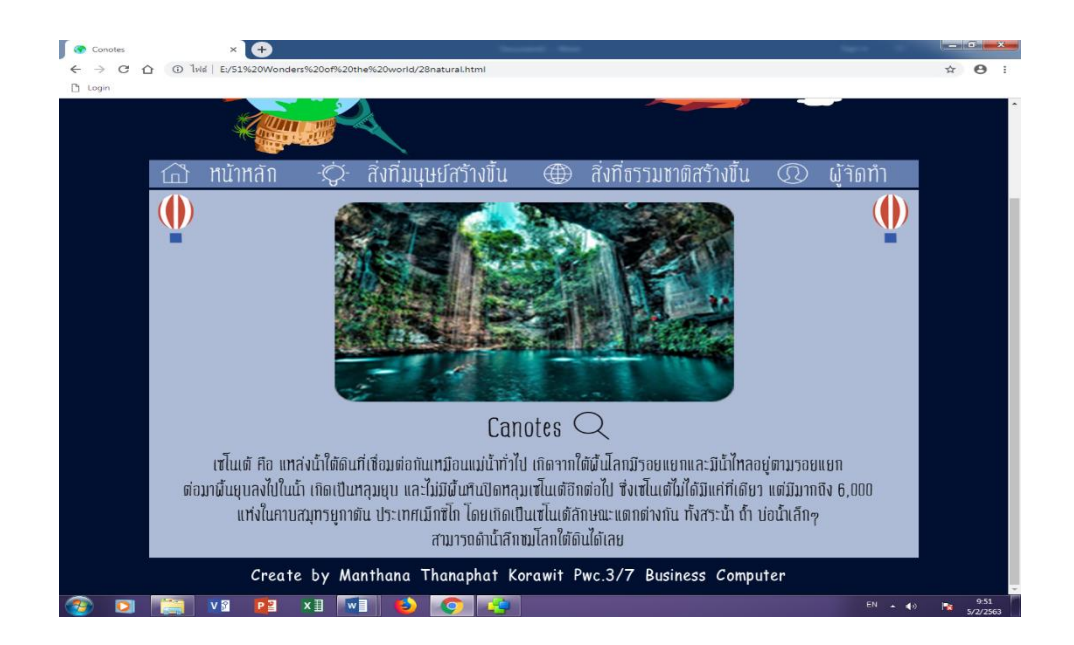

#### **รูปที่4.59**แสดงหนา้สิ่งมหศัจรรยท์ ี่ธรรมชาติสร้างข้ึน เรื่อง Canotes

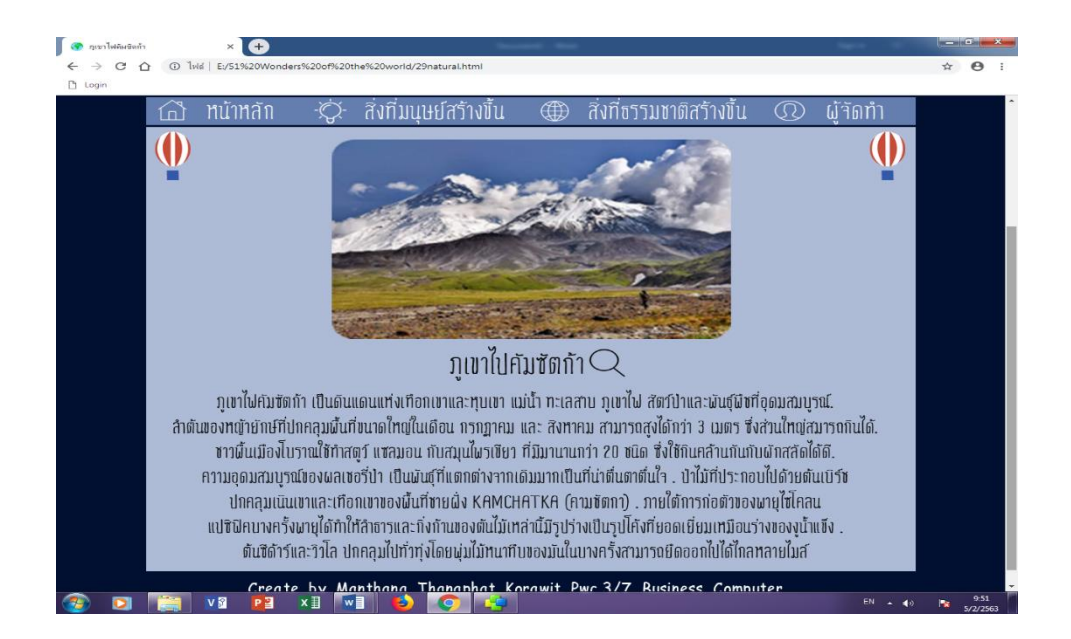

**รูปที่4.60**แสดงหนา้สิ่งมหศัจรรยท์ ี่ธรรมชาติสร้างข้ึน เรื่อง ภูเขาคัมซัตก้า

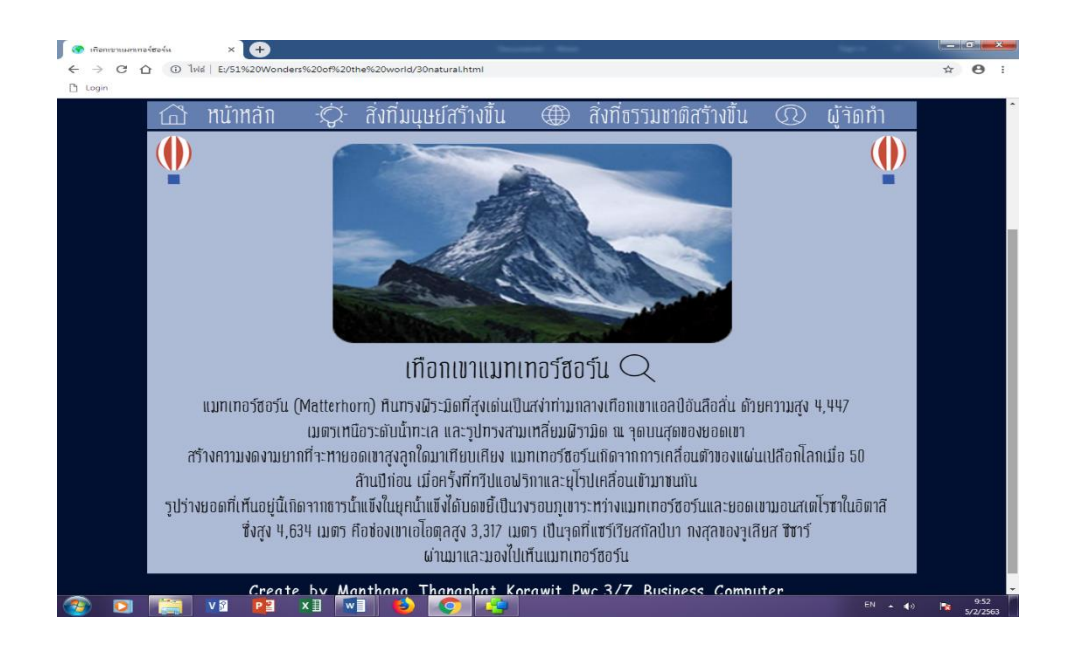

### **รูปที่4.61**แสดงหนา้สิ่งมหศัจรรยท์ ี่ธรรมชาติสร้างข้ึน เรื่อง เทือกเขาแมทเทอร์ฮอร์น

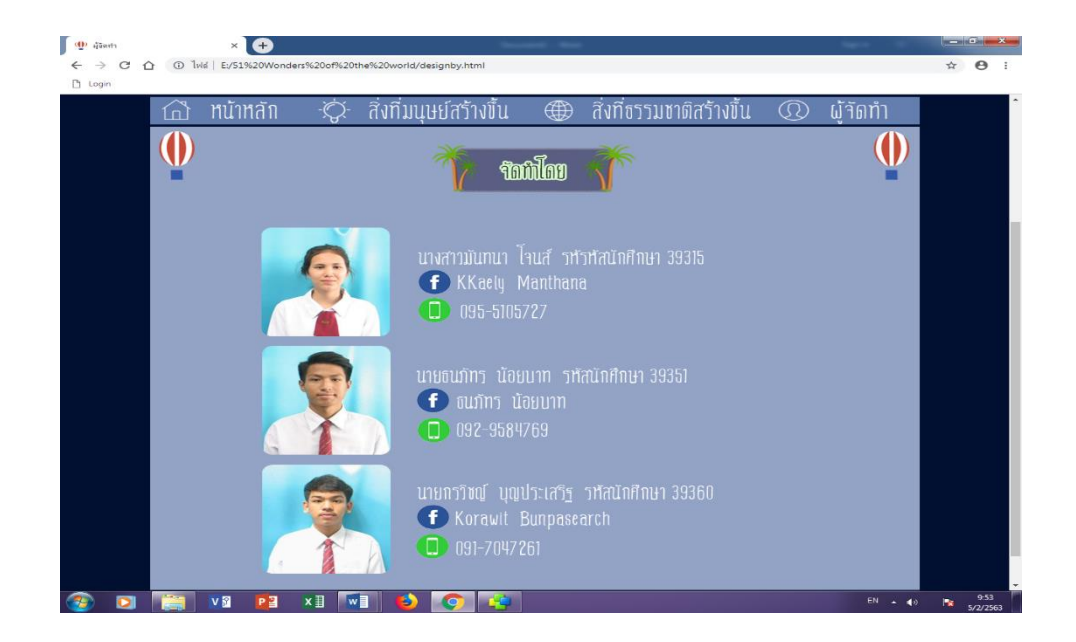

**รูปที่4.62**แสดงหน้าผู้จัดท า

# **บทที่5**

### **สรุปผลการท าโครงการ**

#### **5.1 สรุปผลโครงการ**

- 1. ศึกษาและดำเนินการสร้างเว็บไซต์ "51 สิ่งมหัศจรรย์ของโลก"
- 2. น าข้อมูลมาเผยแพร่เพื่อให้คนรุ่นใหม่ได้เข้ามาค้นคว้าหาข้อมูล
- 3. อนุรักษ์สถานที่แหล่งท่องเที่ยว
- 4. เพื่อเป็นความรู้ให้แก่ผู้ที่ต้องการจะศึกษาหาความรู้เกี่ยวกับสิ่งมหัศจรรย์ของโลก
- 5. น าความรู้ที่ได้จากการเรียนโปรแกรมการสร้างเว็บไซต์ในวิชาคอมพิวเตอร์มาประยุกต์ใช้ให้ เกิดประโยชน์

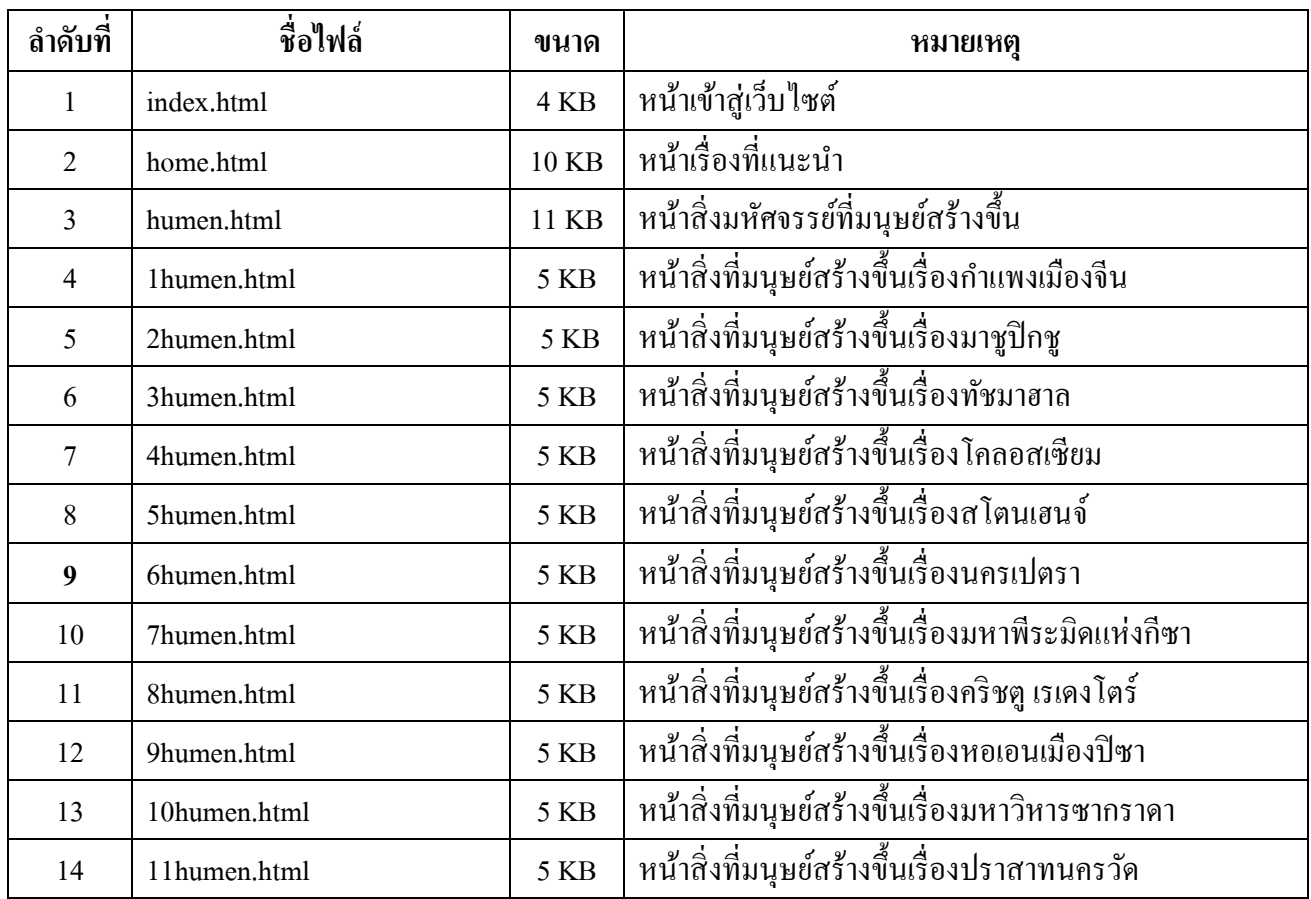

#### **5.1.1 ขนาดของโปรแกรมแต่ละไฟล์แจ้งให้ทราบทั้งหมด**

**ตารางที่ 5.1**แสดงขนาดของไฟล์โปรแกรม

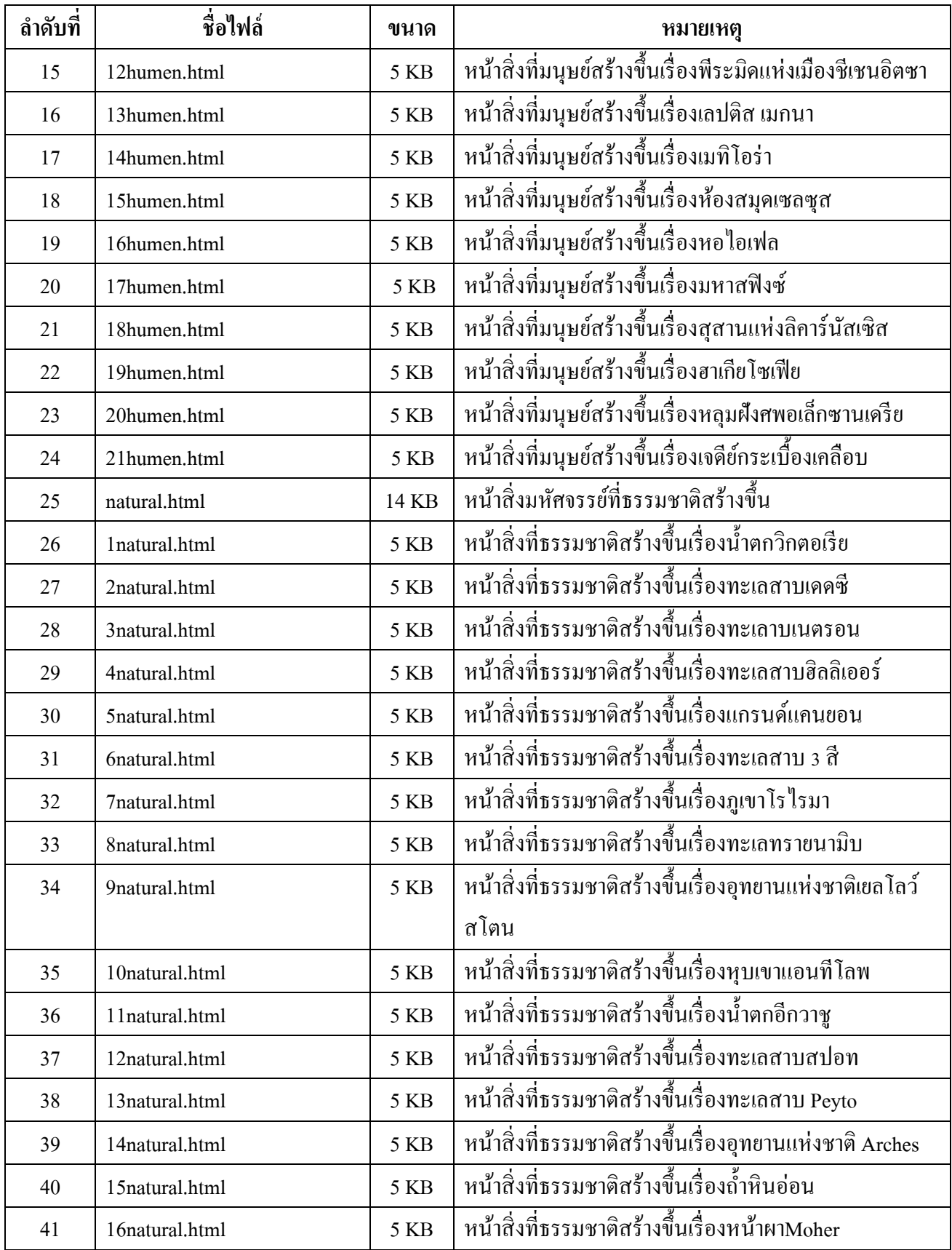

**ตารางที่ 5.1**แสดงขนาดของไฟล์โปรแกรม**(ต่อ)**

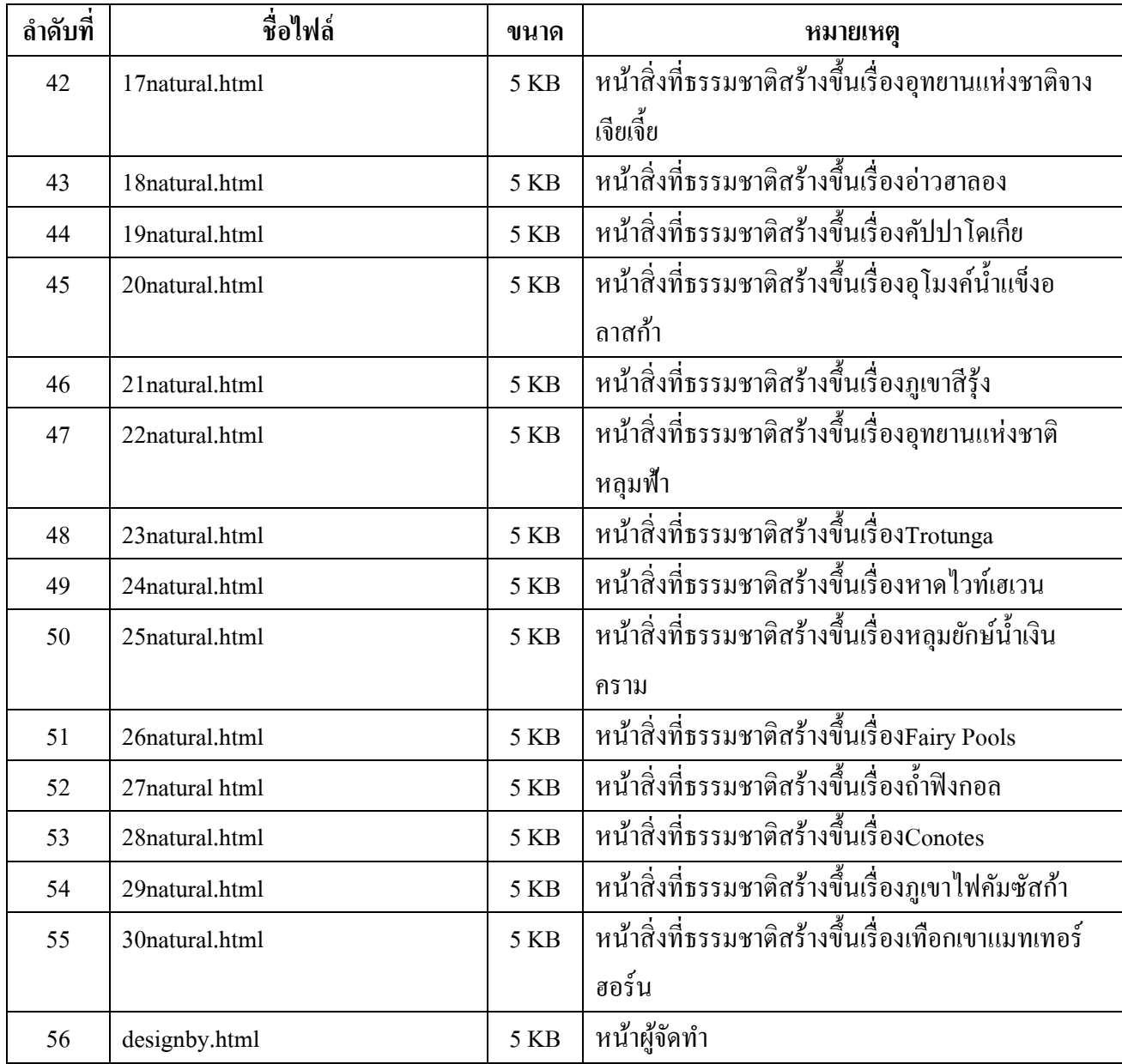

**ตารางที่ 5.1**แสดงขนาดของไฟล์โปรแกรม**(ต่อ)**

#### **5.1.2 ข้อผิดพลาดที่มีต่อการออกแบบระบบงาน**

- 1. ข้อมูลของเนื้อหามีเยอะจึงทำให้การค้นหาเกิดความล่าช้า
- 2. Copyright ของเว็บไซต์ไม่เหมาะสมจึงต้องมีการแก้ไข
- 3. สัดส่วนการวางรูปภาพของเว็บไซต์ไม่เหมาะสม จึงต้องออกแบบและจัดวางใหม่

#### **5.1.3 ข้อผิดพลาดที่มีในโปรแกรม**

- 1. การวาดภาพนิทานแต่ละเรื่องมีความละเอียดจึงต้องใช้ระยะเวลาในการท านาน
- 2. มีการลิงค์หน้าเพจผิดพลาด
- 3. มีการเชื่อมโยงด้วย Rollover Image ผิดพลาด
- 4. โปรแกรมที่ใช้จัดทำเว็บไซต์เข้าไม่ได้จึงทำให้เกิดความล่าช้าในการทำงาน

#### **5.2 ปัญหาและอุปสรรคในการด าเนินงาน**

- 1. บันทึกไฟล์งานไม่เป็นหมวดหมู่จึงทำให้เกิดความล่าช้าในการค้นหา
- 2. สมาชิกกลุ่มมีเวลาไม่ตรงกัน ทำให้งานมีความล่าช้ากว่ากำหนด
- 3. สมาชิกในกลุ่มยังขาดประสบการณ์ในการพัฒนาจึงท าให้ใช้เวลาในการศึกษามาก
- 4. ในการทำงานสมาชิกในกลุ่มยังขาดการวางแผนจึงทำให้เกิดความผิดพลาดบ่อยครั้ง

#### **5.3แผนการด าเนินงาน (Gantt Chart)**

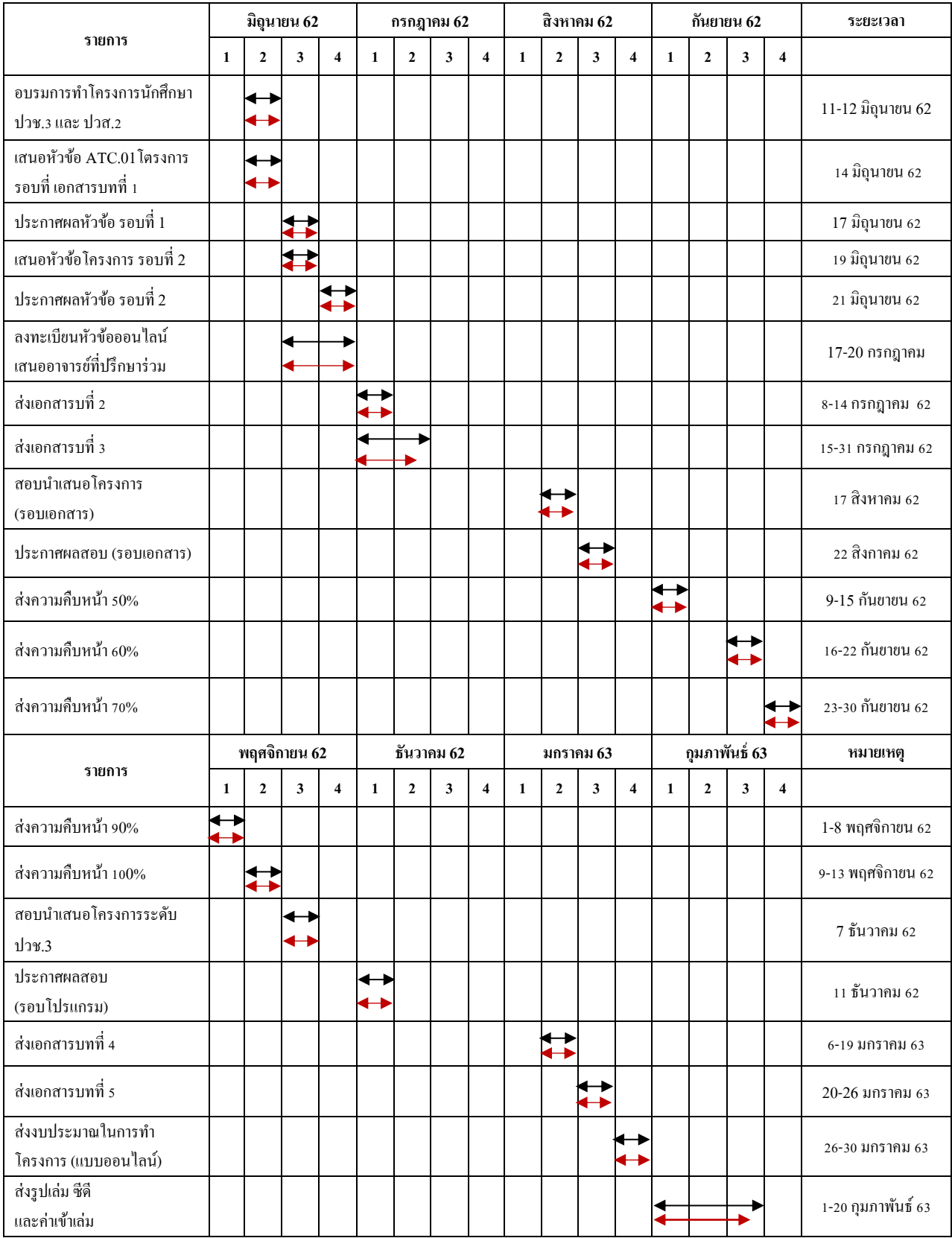

**ตารางที่ 5.2** แผนการด าเนินงาน (Gantt Chart)

#### **5.4 สรุปค่าใช้จ่ายในการด าเนินงานจริง**

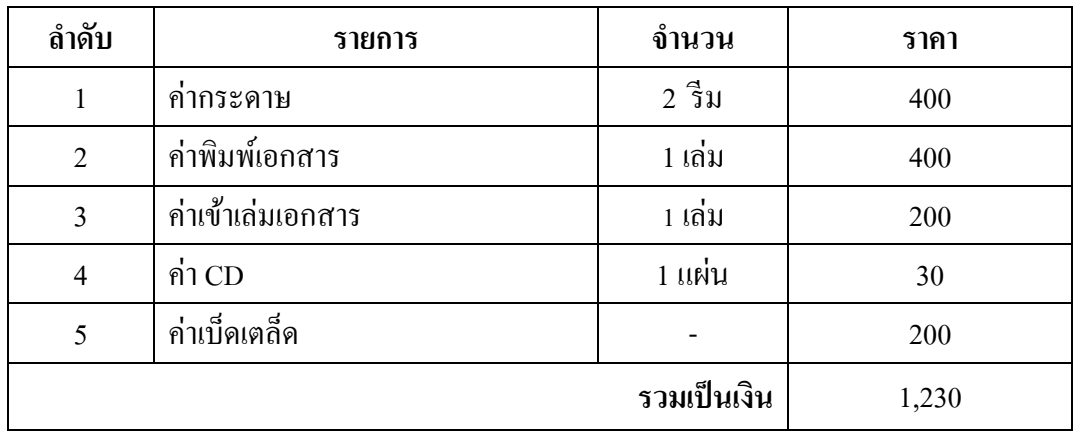

**ตารางที่ 5.3** สรุปค่าใช้จ่ายในการดำเนินงานจริง

#### **บรรณานุกรม**

- กนกพร โตคูเวียง และคณะ. (2559). **โครงการเว็บไซต์แก้มลงิโดยพระบาทสมเด็จพระเจ้าอยู่หัว.** หลักสูตรประกาศนียบัตรวิชาชีพ สาขาคอมพิวเตอร์ธุรกิจ, วิทยาลัยเทคโนโลยีอรรถวิทย์ พณิชยการ.
- กิตติพงษ์ วิชัยวงศ์และคณะ. (2559). **โครงการเว็บไซต์ พระราชด ารัสหญ้าแฝก.** หลักสูตร ประกาศนียบัตรวิชาชีพ สาขาคอมพิวเตอร์ธุรกิจ, วิทยาลัยเทคโนโลยีอรรถวิทย์ พณิชยการ.
- มูลนิธิวิกิพีเดีย. (2562). **ทฤษฎีสี**. ค้นหาข้อมูล14 พฤศจิกายน 2562, จากhttp://th.m.wikipedia. orag/wiki/พิเศษ:History/ทฤษฎีสี
- สุธิมา บ่วงเกิน และคณะ. (2560). **โครงการเว็บไซต์ปรากฏการณ์ทางธรรมชาติ.** หลักสูตร ประกาศนียบัตรวิชาชีพ สาขาวิชาคอมพิวเตอร์ธุรกิจ, วิทยาลัยเทคโนโลยีอรรถวิทย์ พณิชยการ.
- เอิงเอย (นามแฝง). (2561). **100 สถานที่สวยที่สุดในโลก.** ค้นหาข้อมูล 3 กรกฎาคม 2562,จาก http://travel.truid.net/detail/gbwl988epwY
- เอิงเอย (นามแฝง). (2561). **สิ่งมหัศจรรย์ของโลกที่มนุษย์สร้าง.** ค้นหาข้อมูล 3 กรกฎาคม 2562, จากhttp://travel.truid.net/detail/A2QlkOkz63w
- KruPiyadanai. (2562). **หลักการออกแบบเว็บไซต์.** ค้นหาข้อมูล12 กรกฎาคม 2562,จาก [https://krupiyadanai.wordpress.com/](https://krupiyadanai.wordpress.com/บทเรียน-html/การออกแบบเว็บไซต์/)บทเรียน-html/การออกแบบเว็บไซต์/
- Supansa. (2560). **สิ่งที่ควรค านึงในการออกแบบเว็บไซต์.** ค้นหาข้อมูล 15 กรกฎาคม 2562, จาก [https://www.wynnsoft-solutation.com/](ttps://www.wynnsoft-solutation.com/บทความ/สิ่งที่ควรคำนึงในการ_อ)บทความ/สิ่งที่ควรคำนึงในการ ้[ออ](ttps://www.wynnsoft-solutation.com/บทความ/สิ่งที่ควรคำนึงในการ_อ)กแบบเว็บไซต์\_ที่สำคัญมีดังนี้
#### **ภาคผนวก**

- ใบเสนอขออนุมัติการทำโครงการ (ATC.01)
- ใบเสนออาจารย์ที่ปรึกษาร่วมโครงการ (ATC.02)
- ใบขอสอบป้องกันโครงการ (ATC.03)
- ใบรายงานความคืบหน้าโครงการ(ATC.04)
- ใบบันทึกการเข้าพบอาจารย์ที่ปรึกษาโครงการ (ATC.05)
- ขออนุญาตอาจารย์ที่ปรึกษาร่วมจัดท าเอกสาร (ATC.06)

### ประวัติผู้จัดทำ

้นางสาวมันทนา โจนส์เกิดเมื่อวันที่ 11 ตุลาคม 2544 สำเร็จ การศึกษาชั้นมัธยมตอนต้นจากโรงเรียนอรรถวิทย์ ปัจจุบันกำลัง ศึกษ าใน ห ลักสู ตรป ระกาศนี ยบัตรวิชาชี พ (ป วช.)ส าขาวิช า คอมพิวเตอร์ธุรกิจ อยู่ที่วิทยาลัยเทคโนโลยีอรรถวิทย์พณิชยการ ปี การศึกษา 2562 ปัจจุบันอาศัย อยู่บ้านเลขที่ 145 พร้อมศิริแมนชั่น ห้อง605c ซ.รัชดาภิเษก12ถ.รัชดาภิเษก แขวงห้วยขวาง จ.กรุงเทพมหานคร 10320 เบอร์โทรศัพท์ 095-510-5727 E-mail : kaelymanthana1011@gmail.com

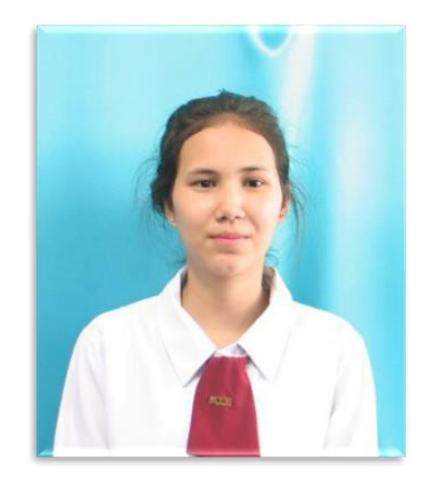

นายธนภัทร น้อยบาท เกิดเมื่อวันที่ 25 กมภาพันธ์ 2545 สำเร็จ ึการศึกษาชั้นมัธยมตอนต้นจากโรงเรียนบางพลีราษฎร์บำรุง ปัจจุบัน ก าลังศึกษาในหลักสูตรประกาศนียบัตรวิชาชีพ(ปวช.)สาขาวิชา คอมพิวเตอร์ธุรกิจ อยู่ที่วิทยาลัยเทคโนโลยีอรรถวิทย์พณิชยการ ปี การศึกษา 2562 ปัจจุบันอาศัย อยู่บ้านเลขที่ 111/1 หมู่ 7 ต.บางพลี ใหญ่ อ.บางพลีจ.สมุทรปราการ 10540 เบอร์โทรศัพท์ 096-693-6847 E-mail : noibath1@gmail.com

นายกรวิชญ์ บุญประเสริฐ เกิดเมื่อวันที่ 12 ตุลาคม 2544 สำเร็จ การศึกษาชั้นมัธยมตอนต้นจากโรงเรียนแสงหิรัญ ปัจจุบันกำลัง ศึกษ าใน ห ลักสู ตรป ระกาศนี ยบัตรวิชาชี พ (ป วช .)ส าขาวิช า คอมพิวเตอร์ธุรกิจ อยู่ที่วิทยาลัยเทคโนโลยีอรรถวิทย์พณิชยการ ปี การศึกษา 2562 ปัจจุบันอาศัย อยู่บ้านเลขที่ 115 อ่อนนุช 10 เขต/แขวง สวนหลวง จ.กรุงเทพมหานคร 10250 เบอร์โทรศัพท์ 091-704-7261 E-mail : korawit39360@gmail.com

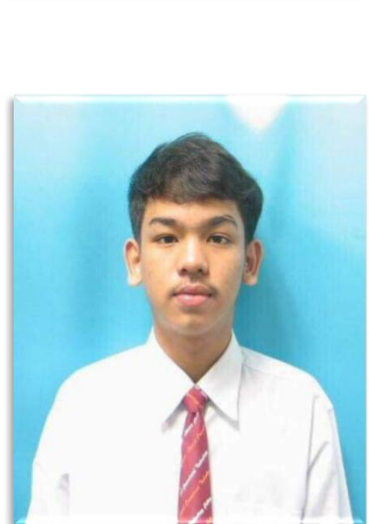

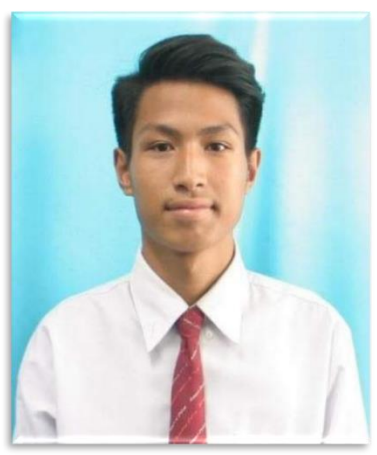

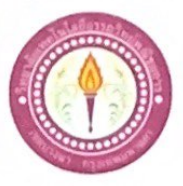

#### ขอเสนออนุมัติทำโครงการระบบคอมพิวเตอร์

สาขาวิชาคอมพิวเตอร์ธุรกิจ วิทยาลัยเทคโนโลยีอรรถวิทย์พณิชยการ วันที่ 19 เดือน มิถุนายน พ.ศ. 2562

เรื่อง ขอเสนออนุมัติทำโครงการระบบคอมพิวเตอร์ฐรกิจ

เรียน ประธานกรรมการพิจารณาอนุมัติทำโครงการระบบคอมพิวเตอร์ธุรกิจ โจนส์

ข้าพเจ้า 1. นางสาวมัทนา

2. นายธนภัทร น้อยบาท 3. นายกรวิชญ์ บุญประเสริฐ

รหัสนักศึกษา 39351 ระดับ ปวช. 3/7 รหัสนักศึกษา 39360 ระดับ ปวช. 3/7

รหัสนักศึกษา 39315 ระดับ ปวช. 3/7

มีความประสงค์ทำโครงการระบบคอมพิวเตอร์ฐรกิจ ประเภท เว็บไซด์

ชื่อโครงการภาษาไทย 51 สิ่งมหัศจรรย์ของโลก

ซื้อโครงการภาษาอังกฤษ 51 Wonders of the world

โคยมี อาจารย์ที่ปรึกษาหลัก คือ อาจารย์สมาภรณ์ เย็นดี

พร้อมนี้ได้แนบเอกสารประกอบการขอเสนอโครงการระบบคอมพิวเตอร์ บทที่ 1 จำนวน 1 ชุด

จึงเรียนมาเพื่อโปรคพิจารณาอนุมัติ

...นักศึกษา

> (นางสาวมันทนา โจนส์) หัวหน้ากลุ่มโครงการ

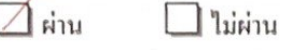

ความคิดเห็นคณะกรรมการ .......................

ลงชื่อ ...

ถงชื่อ ......

คณะกรรมการ

คณะกรรมการ

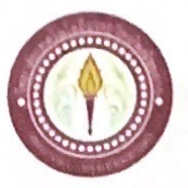

## เสนออาจารย์ที่ปรึกษาร่วมโครงการ

สาขาวิชาคอมพิวเตอร์ธุรกิจ วิทยาลัยเทคโนโลยีอรรถวิทย์พณิชยการ วันที่ 26 เดือน มิถุนายน พ.ศ. 2562

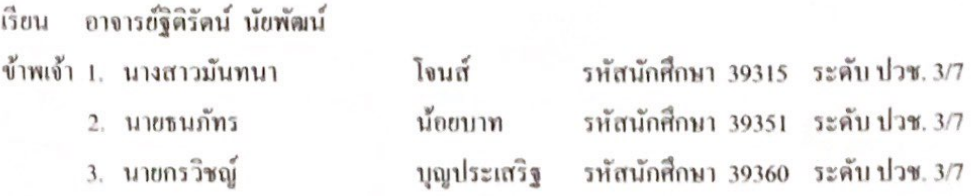

มีความประสงค์จะขอเรียนเชิญ อาจารย์ฐิติรัตน์ นัยพัฒน์ มาเป็นที่ปรึกษาร่วมโครงการของกลุ่มข้าพเจ้า ซึ่งได้จัดทำโครงการประเภท เว็บไซต์ ซื้อโครงการภาษาไทย "51 สิ่งมหัศจรรย์ของโลก" พร้อมนี้ได้แนบเอกสารประกอบการเสนอหัวข้อโครงการมาด้วย

จึงเรียนมาเพื่อโปรคพิจารณาอนุมัติ

เรื่อง ขอเรียนเชิญอาจารย์เป็นที่ปรึกษาร่วมโครงการ

(นางสาวมันทนา โจนส์)

(นายธนภัทร น้อยบาท)

ลายมือชื่อ กร์<sup>รั</sup>ชอ์ พุผ*ปพรร*์ว์ นักศึกษา (นายกรวิชญ์ บุญประเสริฐ)

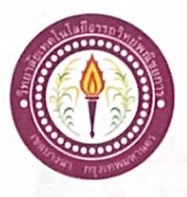

### ขอสอบโครงการระบบคอมพิวเตอร์

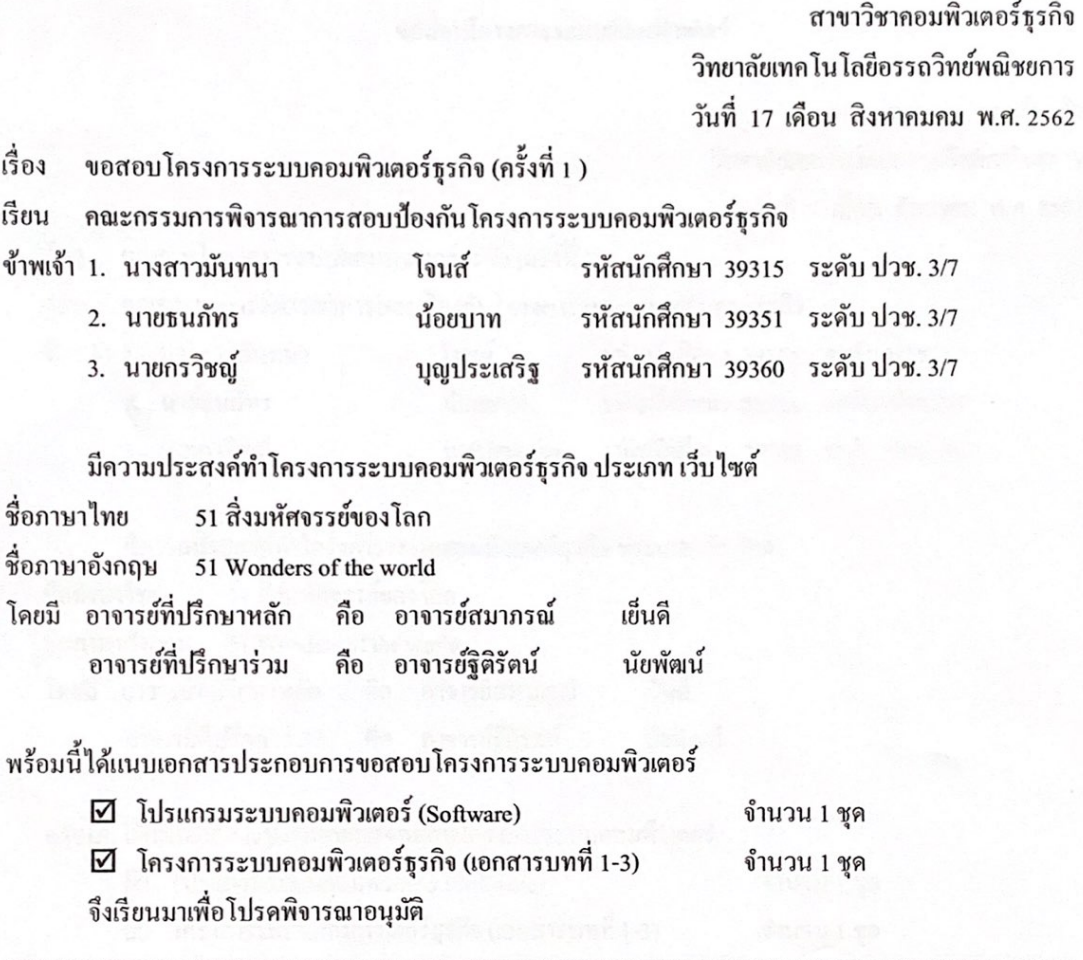

(นางสาวมันทนา โจนส์) หัวหน้ากลุ่มโครงการ

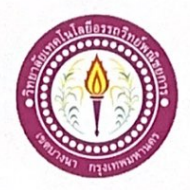

#### ขอสอบโครงการระบบคอมพิวเตอร์

สาขาวิชาคอมพิวเตอร์ธุรกิจ วิทยาลัยเทคโนโลยีอรรถวิทย์พณิชยการ วันที่ 7 เดือน ธันวาคม พ.ศ. 2562

เรื่อง ขอสอบโครงการระบบคอมพิวเตอร์ธุรกิจ (ครั้งที่ 2 )

คณะกรรมการพิจารณาการสอบป้องกันโครงการระบบคอมพิวเตอร์ธุรกิจ เรียน

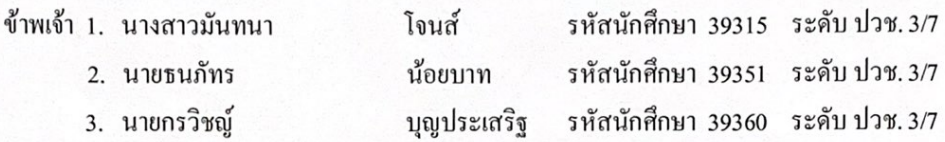

มีความประสงค์ทำโครงการระบบคอมพิวเตอร์ธุรกิจ ประเภท เว็บไซต์

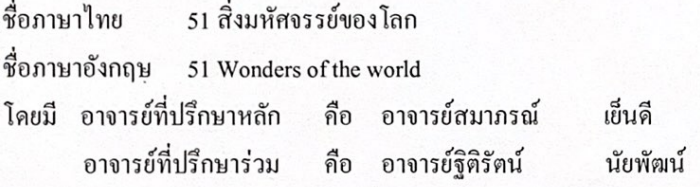

พร้อมนี้ได้แนบเอกสารประกอบการขอสอบโครงการระบบคอมพิวเตอร์

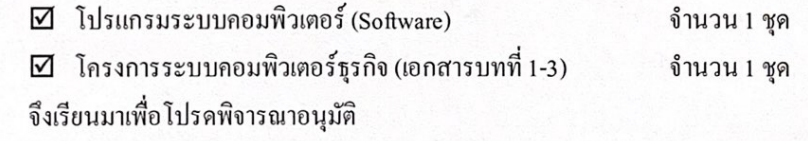

(นางสาวมันทนา โจนส์) หัวหน้ากลุ่มโครงการ

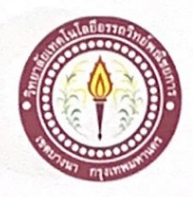

# ใบบันทึกรายงานความคืบหน้า อาจารย์ที่ปรึกษาหลัก และอาจารย์ที่ปรึกษาร่วม

## โครงการ 51 สิ่งมหัศจรรย์ของโลก

51 Wonders of the world

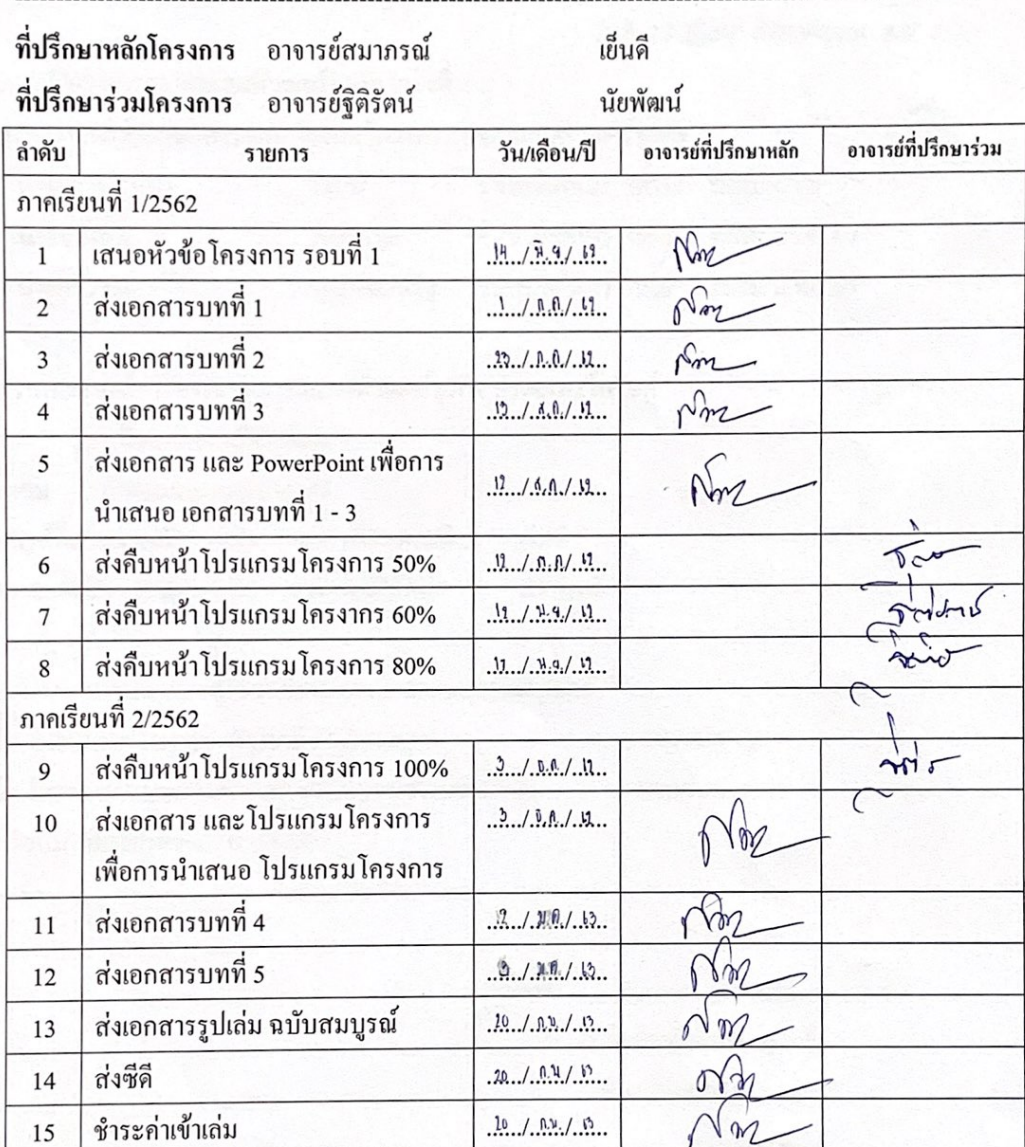

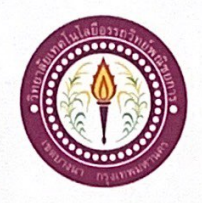

### ใบบันทึกการเข้าพบอาจารย์ที่ปรึกษา

สาขาวิชาคอมพิวเตอร์ธุรกิจ วิทยาลัยเทคโนโลยีอรรถวิทย์พณิชยการ แผ่นที่ 1

ข้าพเจ้า 1. นางสาวมันทนา

- โจนส์ 2. นายธนภัทร น้อยบาท
- 3. นายกรวิชญ์
- บุญประเสริฐ

รหัสนักศึกษา 39351 ระดับ ปวช. 3/7 รหัสนักศึกษา 39360 ระคับ ปวช. 3/7

รหัสนักศึกษา 39315 ระดับ ปวช. 3/7

โครงการประเภท เว็บไซต์

เรื่อง 51 สิ่งมหัศจรรย์ของโลก

อาจารย์ที่ปรึกษาหลัก อาจารย์สมาภรณ์ เย็นคื

อาจารย์ที่ปรึกษาร่วม อาจารย์ฐิติรัตน์ นัยพัฒน์

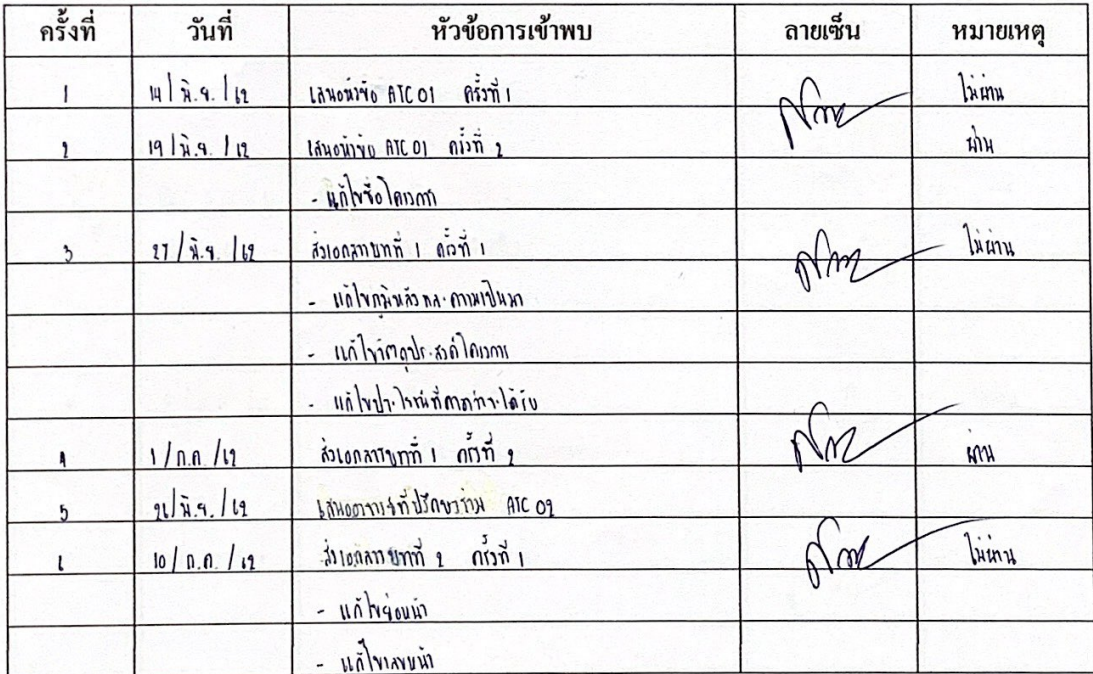

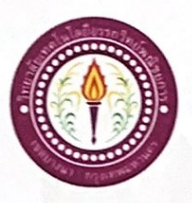

# ใบบันทึกการเข้าพบอาจารย์ที่ปรึกษา

สาขาวิชาคอมพิวเตอร์ธุรกิจ วิทยาลัยเทคโนโลยีอรรถวิทย์พณิชยการ แผ่นที่ 2

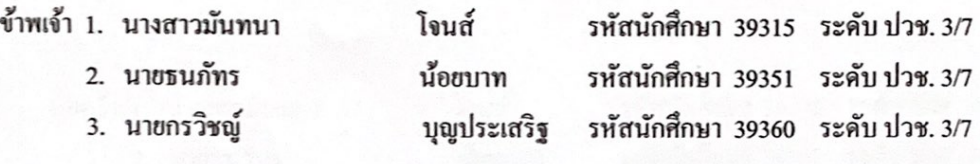

โครงการประเภท เว็บไซต์ เรื่อง 51 สิ่งมหัศจรรย์ของโลก อาจารย์ที่ปรึกษาหลัก อาจารย์สมาภรณ์ เย็นคื

อาจารย์ที่ปรึกษาร่วม อาจารย์ฐิติรัคน์ นัยพัฒน์

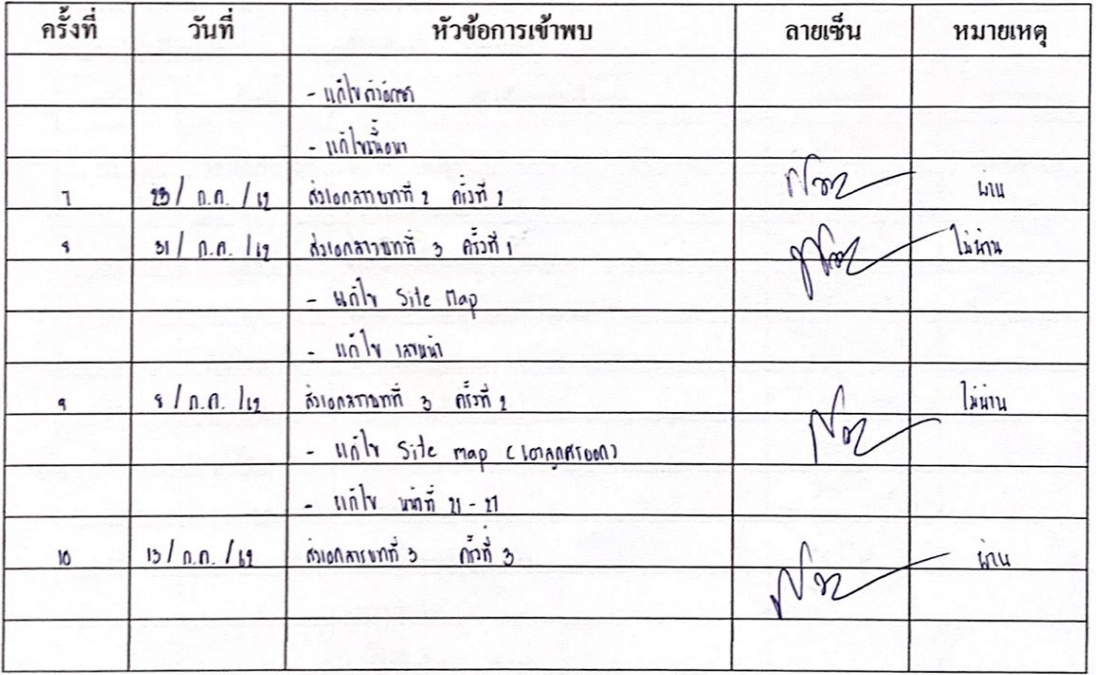

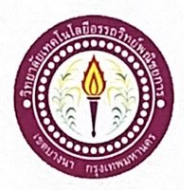

## ใบบันทึกการเข้าพบอาจารย์ที่ปรึกษา

สาขาวิชาคอมพิวเตอร์ธุรกิจ วิทยาลัยเทคโนโลยีอรรถวิทย์พณิชยการ แผ่นที่ 3

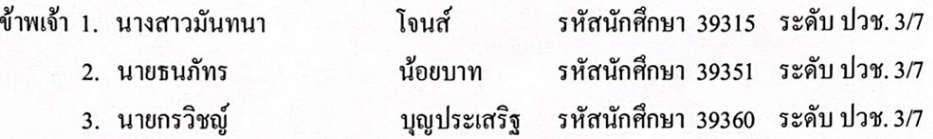

โครงการประเภท เว็บไซต์

เรื่อง 51 สิ่งมหัศจรรย์ของโลก

อาจารย์ที่ปรึกษาหลัก อาจารย์สมาภรณ์ เข็นดี

อาจารย์ที่ปรึกษาร่วม อาจารย์ฐิติรัตน์ นัยพัฒน์

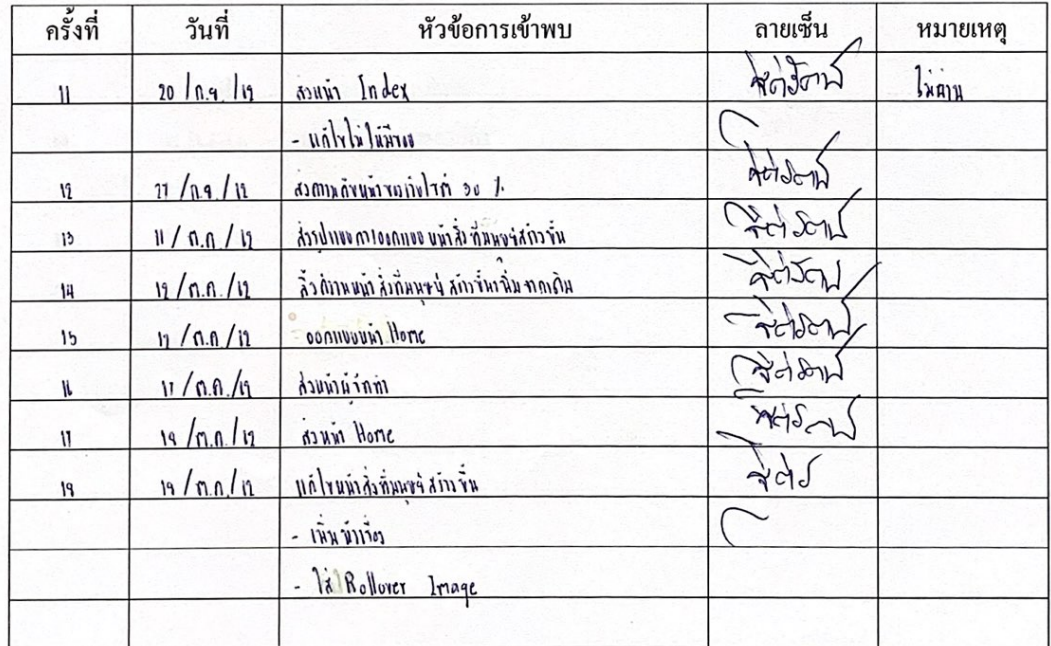

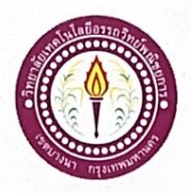

## ใบบันทึกการเข้าพบอาจารย์ที่ปรึกษา

สาขาวิชาคอมพิวเตอร์ธุรกิจ วิทยาลัยเทคโนโลยีอรรถวิทย์พณิชยการ แผ่นที่ 4

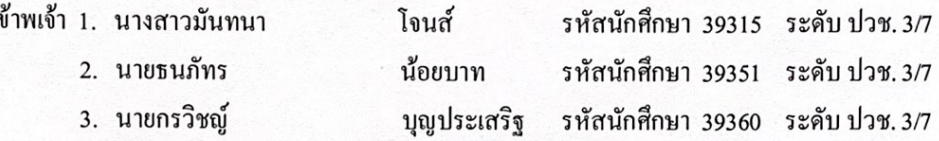

โครงการประเภท เว็บไซต์ เรื่อง 51 สิ่งมหัศจรรย์ของโลก อาจารย์ที่ปรึกษาหลัก อาจารย์สมาภรณ์ เข็นคื

อาจารย์ที่ปรึกษาร่วม อาจารย์ฐิติรัตน์ นัยพัฒน์

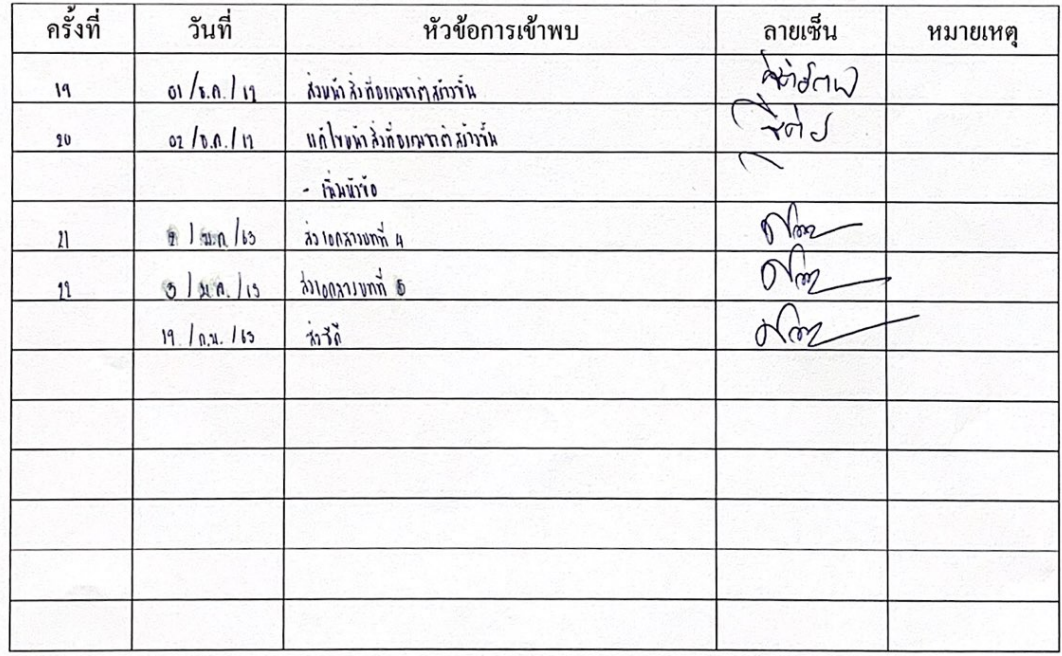

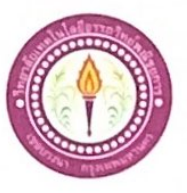

#### ขออนุญาตอาจารย์ที่ปรึกษาร่วมจัดทำเอกสาร

สาขาวิชาคอมพิวเตอร์ธุรกิจ วิทยาลัยเทคโนโลยีอรรถวิทย์พณิชยการ วันที่ 22 เดือน มกราคม พ.ศ. 2563

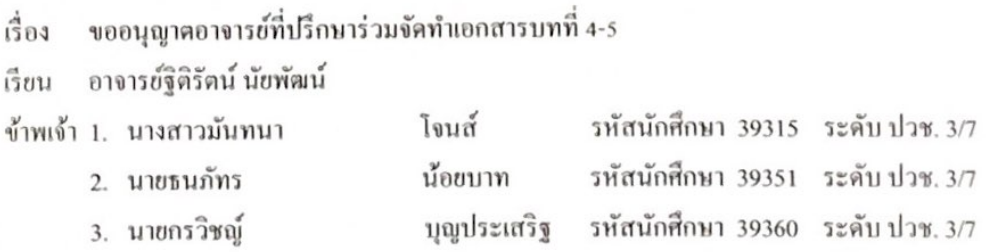

มีความประสงค์จะขออนุญาตจัดทำเอกเอกสาร บทที่ 4 และบทที่ 5 เนื่องจากได้จัดทำโปรแกรมเสร็จ สมบูรณ์ตามวัตถุประสงค์เรียบร้อยแล้ว

จึงเรียนมาเพื่อโปรคพิจารณาอนุมัติ

( นางสาวมัทนา โจนส์ )

(นายธนภัทร น้อยบาท )

ลายมือชื่อ... กรวิช*ณ์ ของประเ*สร์ฐ... นักศึกษา (นายกรวิชญ์ บุญประเสริฐ)